# **UNIVERSIDAD POLITÉCNICA SALESIANA SEDE CUENCA**

# **CARRERA DE INGENIERÍA ELÉCTRICA**

*Trabajo de titulación previo a la obtención del título de Ingeniero Eléctrico* 

## **PROYECTO TÉCNICO CON ENFOQUE GENERAL: "IMPACTO TÉCNICO ECONÓMICO DE LA GENERACIÓN DISTRIBUIDA SOLAR FOTOVOLTAICO EN GRANDES CONSUMIDORES CONECTADOS A LA RED DE DISTRIBUCIÓN, CASO ESTUDIO: EMPRESA GRAIMAN, EMPRESA CONTINENTAL TIRE ANDINA"**

**AUTORES:** 

JOHNNY XAVIER PACHAR SARI WALTER ADRIÁN QUIZHPI TUQUIÑAGUI

**TUTOR:** 

ING. FLAVIO ALFREDO QUIZHPI PALOMEQUE

CUENCA – ECUADOR

2020

### **CESIÓN DE DERECHOS DE AUTOR**

Nosotros, Johnny Xavier Pachar Sari con documento de identificación N° 0106131964 y Walter Adrián Quizhpi Tuquiñagui con documento de identificación N° 0105351837, manifestamos nuestra voluntad y cedemos a la Universidad Politécnica Salesiana la titularidad sobre los derechos patrimoniales en virtud de que somos autores del trabajo de titulación**: "IMPACTO TÉCNICO ECONÓMICO DE LA GENERACIÓN DISTRIBUIDA SOLAR FOTOVOLTAICO EN GRANDES CONSUMIDORES CONECTADOS A LA RED DE DISTRIBUCIÓN, CASO ESTUDIO: EMPRESA GRAIMAN, EMPRESA CONTINENTAL TIRE ANDINA**", mismo que se ha desarrollado para optar por el título de: *Ingeniero Eléctrico*, en la Universidad Politécnica Salesiana, quedando la Universidad facultada para ejercer plenamente los derechos cedidos anteriormente.

En aplicación a lo determinado en la Ley de Propiedad Intelectual, en nuestra condición de autores nos reservamos los derechos morales de la obra antes citada. En concordancia, suscribimos este documento en el momento que hacemos entrega del trabajo final en formato digital a la Biblioteca de la Universidad Politécnica Salesiana.

Cuenca, febrero del 2020

Johnny Xavier Pachar Sari Walter Adrián Quizhpi Tuquiñagui

C.I. 0106131964 C.I. 0105351837

## **CERTIFICACIÓN**

Yo, declaro que bajo mi tutoría fue desarrollado el trabajo de titulación: **"IMPACTO TÉCNICO ECONÓMICO DE LA GENERACIÓN DISTRIBUIDA SOLAR FOTOVOLTAICO EN GRANDES CONSUMIDORES CONECTADOS A LA RED DE DISTRIBUCIÓN, CASO ESTUDIO: EMPRESA GRAIMAN, EMPRESA CONTINENTAL TIRE ANDINA**", realizado por Johnny Xavier Pachar Sari y Walter Adrián Quizhpi Tuquiñagui, obteniendo el *Proyecto Técnico con enfoque general* que cumple con todos los requisitos estipulados por la Universidad Politécnica Salesiana.

Cuenca, febrero del 2020

anisht filippe

Ing. Flavio Alfredo Quizhpi Palomeque C.I. 0102257482

#### **DECLARATORIA DE RESPONSABILIDAD**

Nosotros, Johnny Xavier Pachar Sari con documento de identificación N° 0106131964 y Walter Adrián Quizhpi Tuquiñagui con documento de identificación N° 0105351837, autores del trabajo de titulación: **"IMPACTO TÉCNICO ECONÓMICO DE LA GENERACIÓN DISTRIBUIDA SOLAR FOTOVOLTAICO EN GRANDES CONSUMIDORES CONECTADOS A LA RED DE DISTRIBUCIÓN, CASO ESTUDIO: EMPRESA GRAIMAN, EMPRESA CONTINENTAL TIRE ANDINA**", certificamos que el total contenido del *Proyecto Técnico con enfoque general,* es de nuestra exclusiva responsabilidad y autoría.

Cuenca, febrero del 2020

C.I. 0106131964 C.I. 0105351837

Johnny Xavier Pachar Sari Walter Adrián Quizhpi Tuquiñagui

#### **DEDICATORIA**

*Al culminar este trabajo y recordar el largo tiempo transcurrido en su desarrollo, este proyecto es dedicado para mí toda mi familia, especialmente para Juan, Narcisa, Dany, Sebas, Valentina y Ximena.* 

*Johnny Pachar.* 

*Este proyecto es dedicado a mis padres Raúl y Natividad, que con su buen ejemplo me han guiado a nunca rendirme en mis objetivos, brindarme todo su aliento en los momentos difíciles y darme un consejo cuando lo necesito. Dedico también a Johanna que todo este tiempo me ha brindado su paciencia, apoyo y cariño. Finalmente dedicar a mi hermano William, mi sobrino Joel y toda mi familia que son la inspiración y los pilares para yo seguir adelante.* 

*Walter Quizhpi* 

#### **AGRADECIMIENTOS**

*A Dios, por la fortaleza, sabiduría y conocimiento que me ha concedido para alcanzar esta importante meta.* 

*A mi padre, madre y hermanos por haberme apoyado y acompañado incondicionalmente durante todo el proceso universitario.* 

*A Ximena por su amor y comprensión.* 

*A Walter Quizhpi brindado su amistad durante toda la carrera universitaria.* 

*A los Ingenieros Marco Toledo y Flavio Quizhpi por haber guiado este trabajo de titulación desde sus inicios hasta el final.* 

#### *Johnny Pachar*

*Agradecer primeramente a Dios y la Virgen María que me ha brindado vida, salud y fortaleza, para cumplir mi objetivo. Agradecer infinitamente a mis padres Raúl Quizhpi y Natividad Tuquiñagui, por haber hecho todo lo posible para darme el sustento, cariño y motivación para lograr mi meta universitaria. Agradecer a mis amigos y familiares que han dado su apoyo absoluto para nunca rendirme. Agradecer también al Ing. Marco Toledo e Ing. Flavio Quizhpi, por el apoyo incondicional y tiempo que nos han dedicado, ya que con sus conocimientos ha posibilitado a guiarnos para la culminación de este proyecto. Finalmente agradecer a mi compañero Johnny Pachar por su apoyo, dedicación y esfuerzo en la culminación de este trabajo y sobre todo por la amistad brindada durante toda la carrera.* 

*Walter Quizhpi* 

#### **TABLA DE CONTENIDOS**

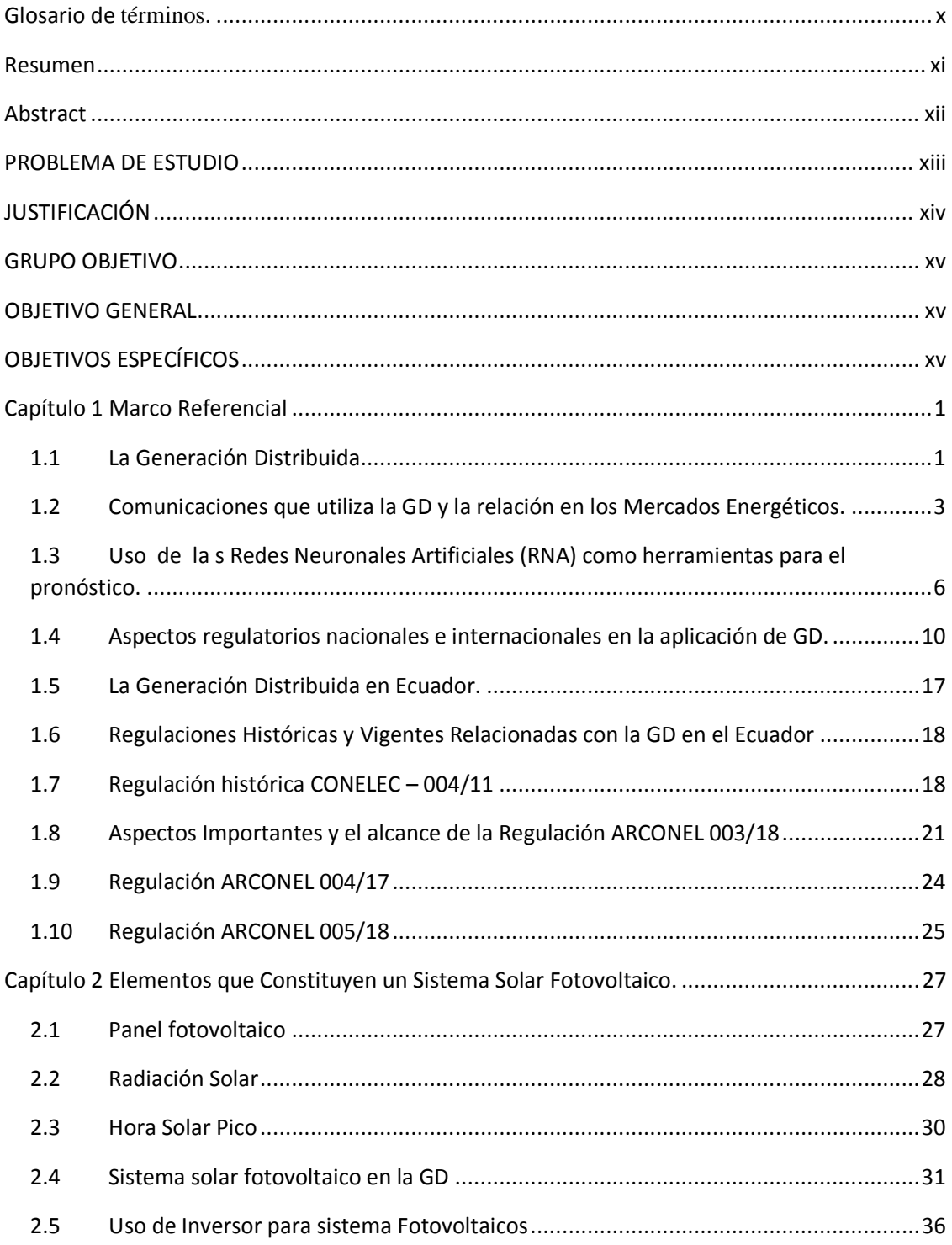

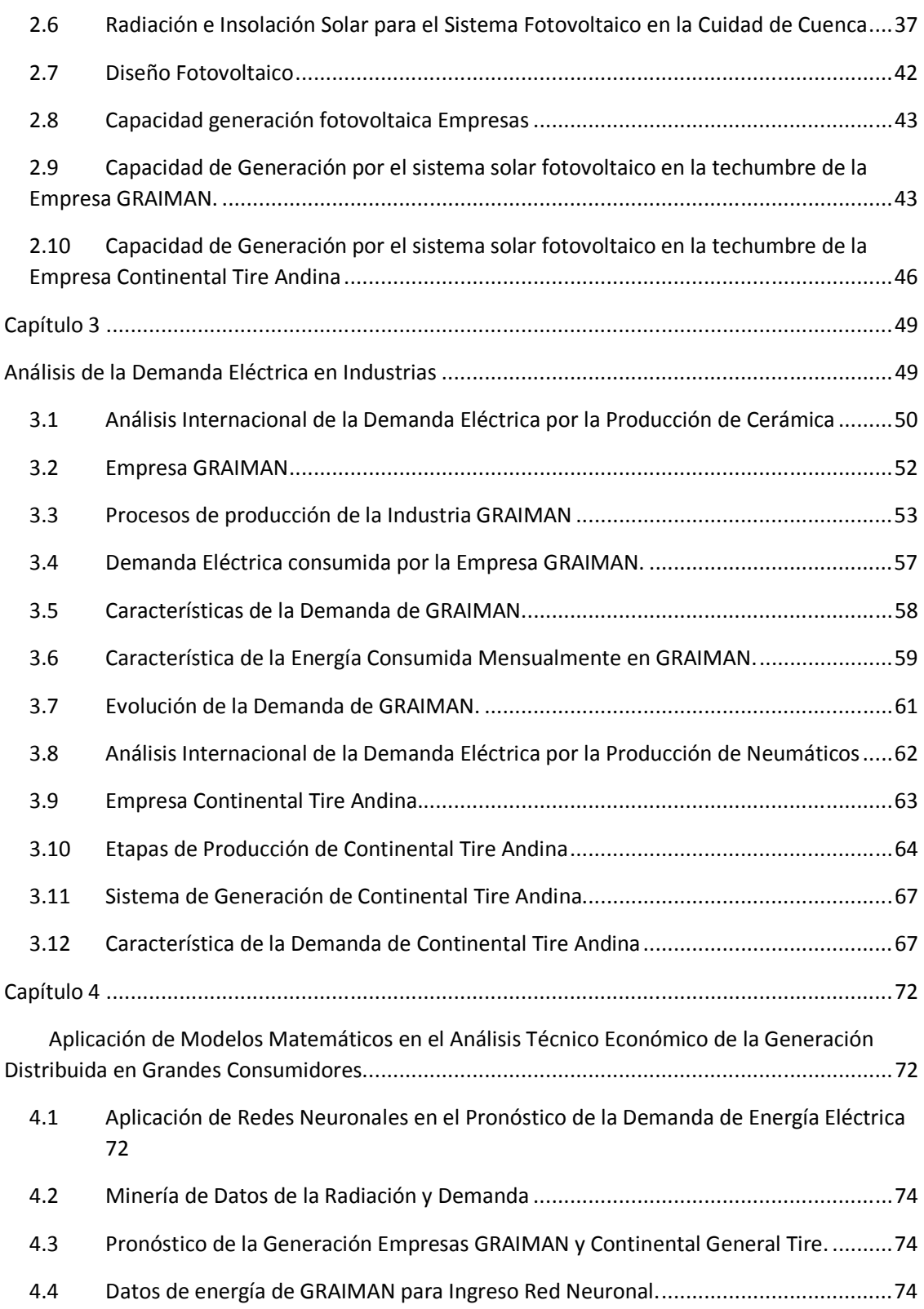

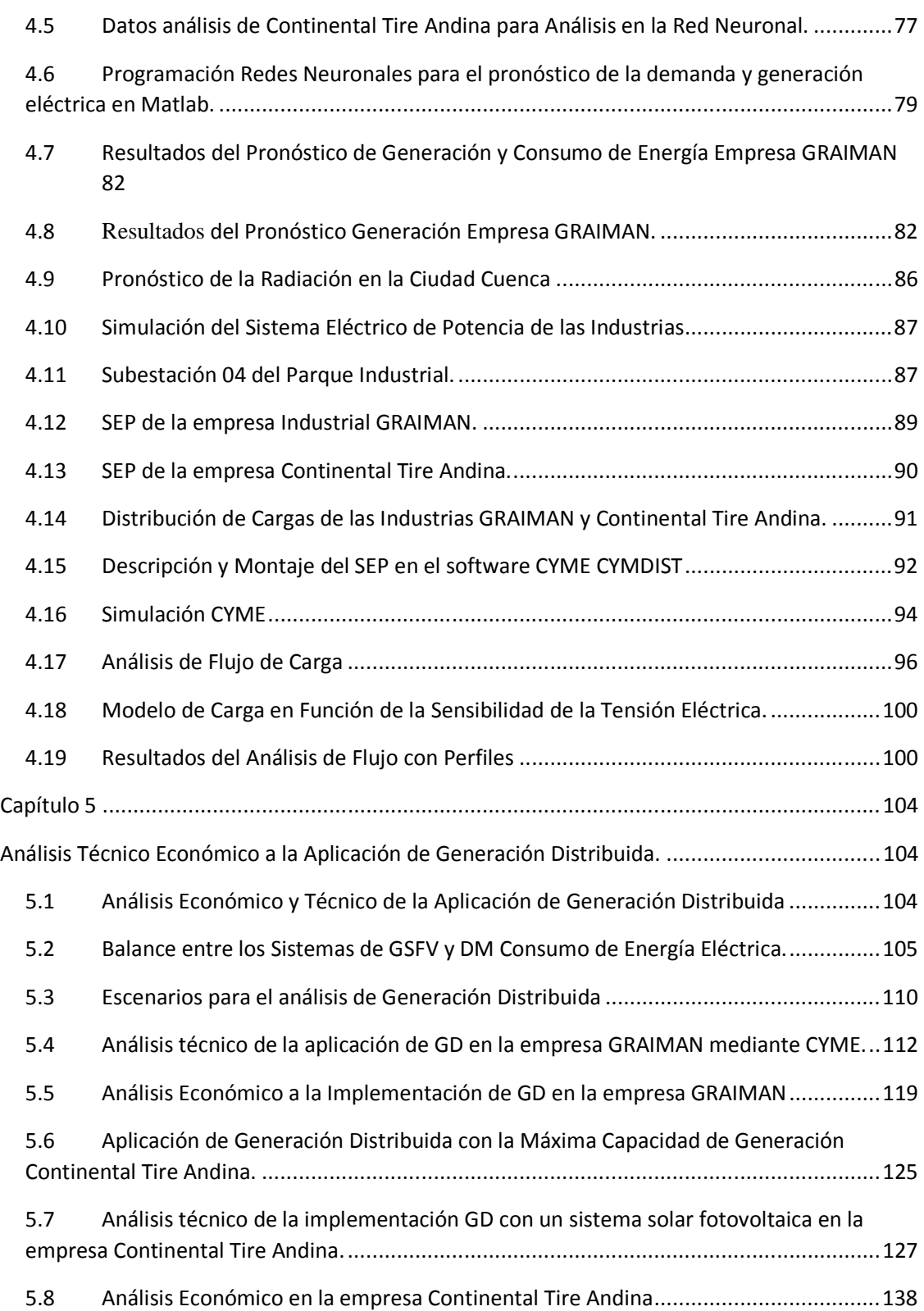

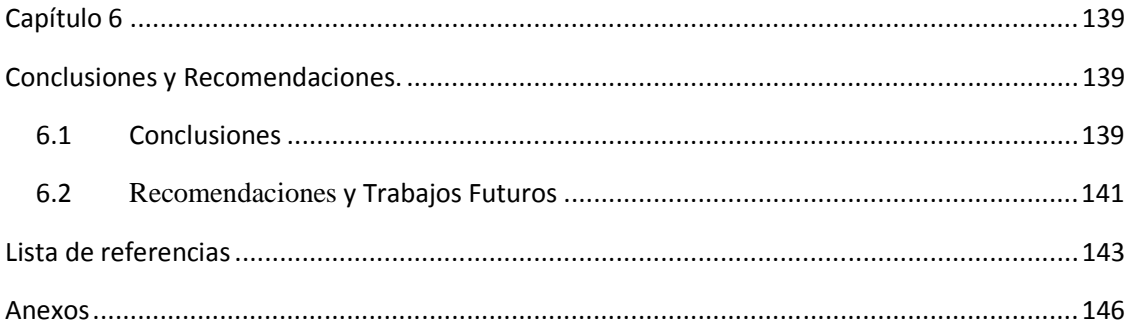

#### **Lista de tablas**

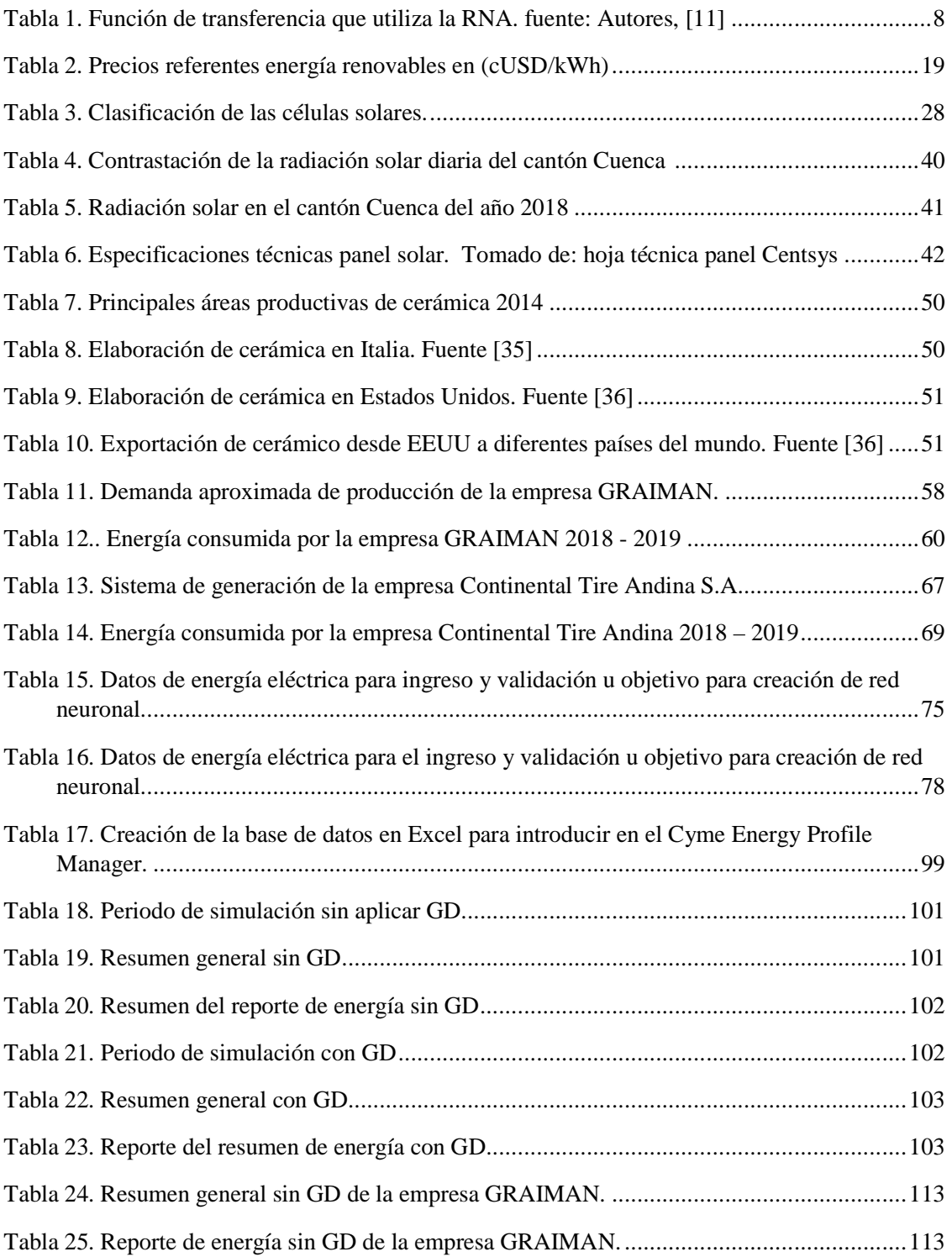

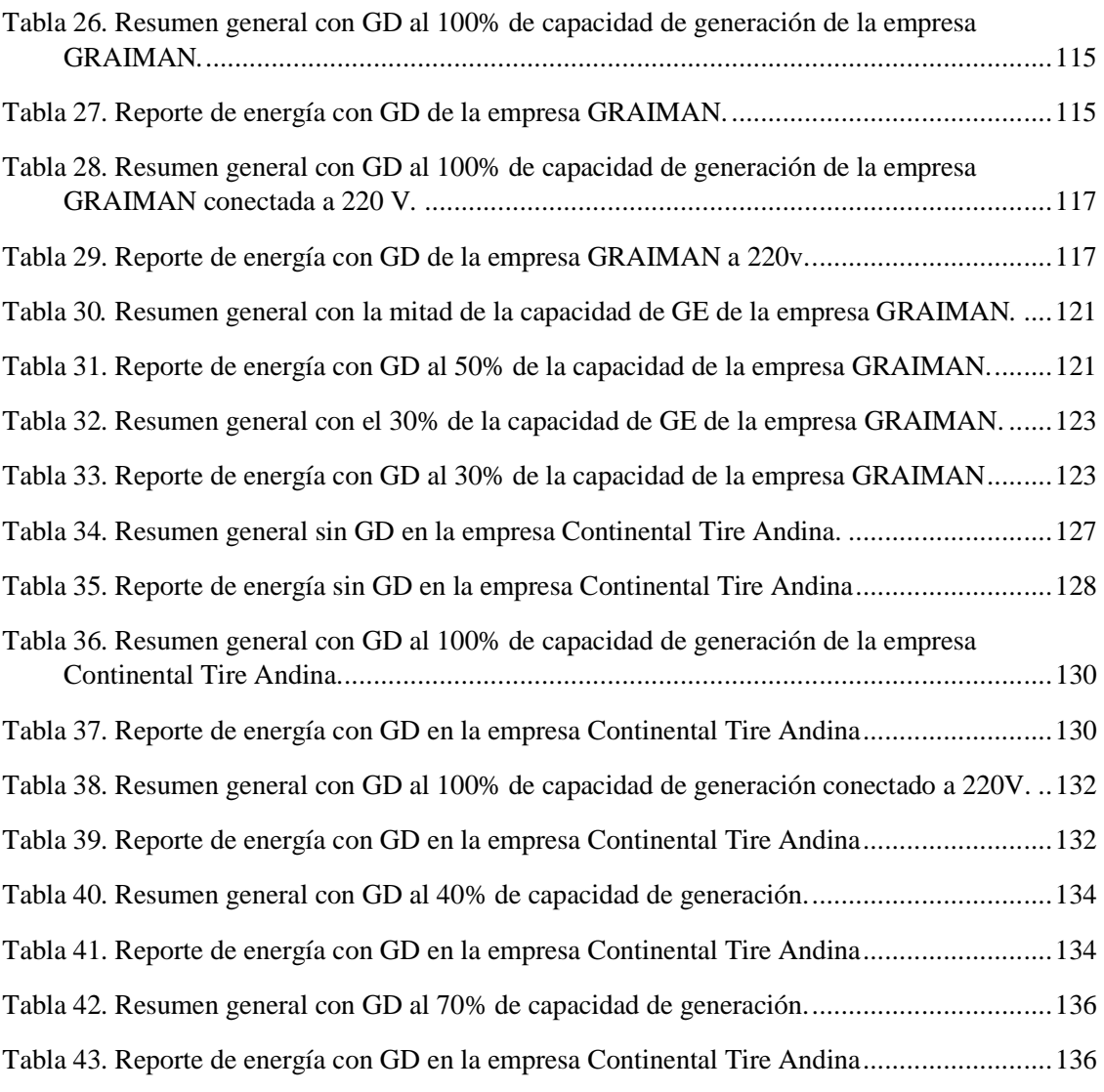

#### **LISTA DE FIGURAS**

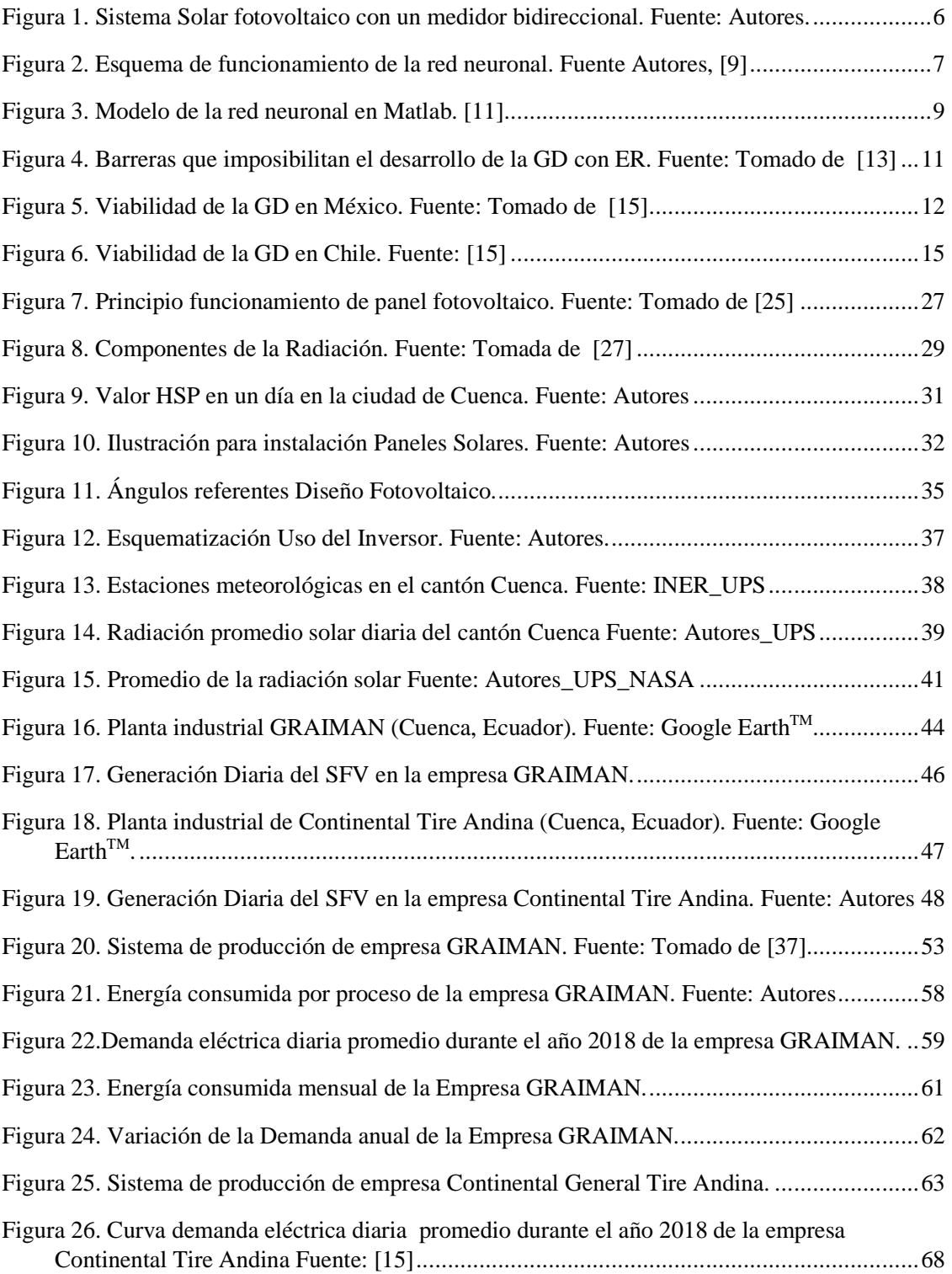

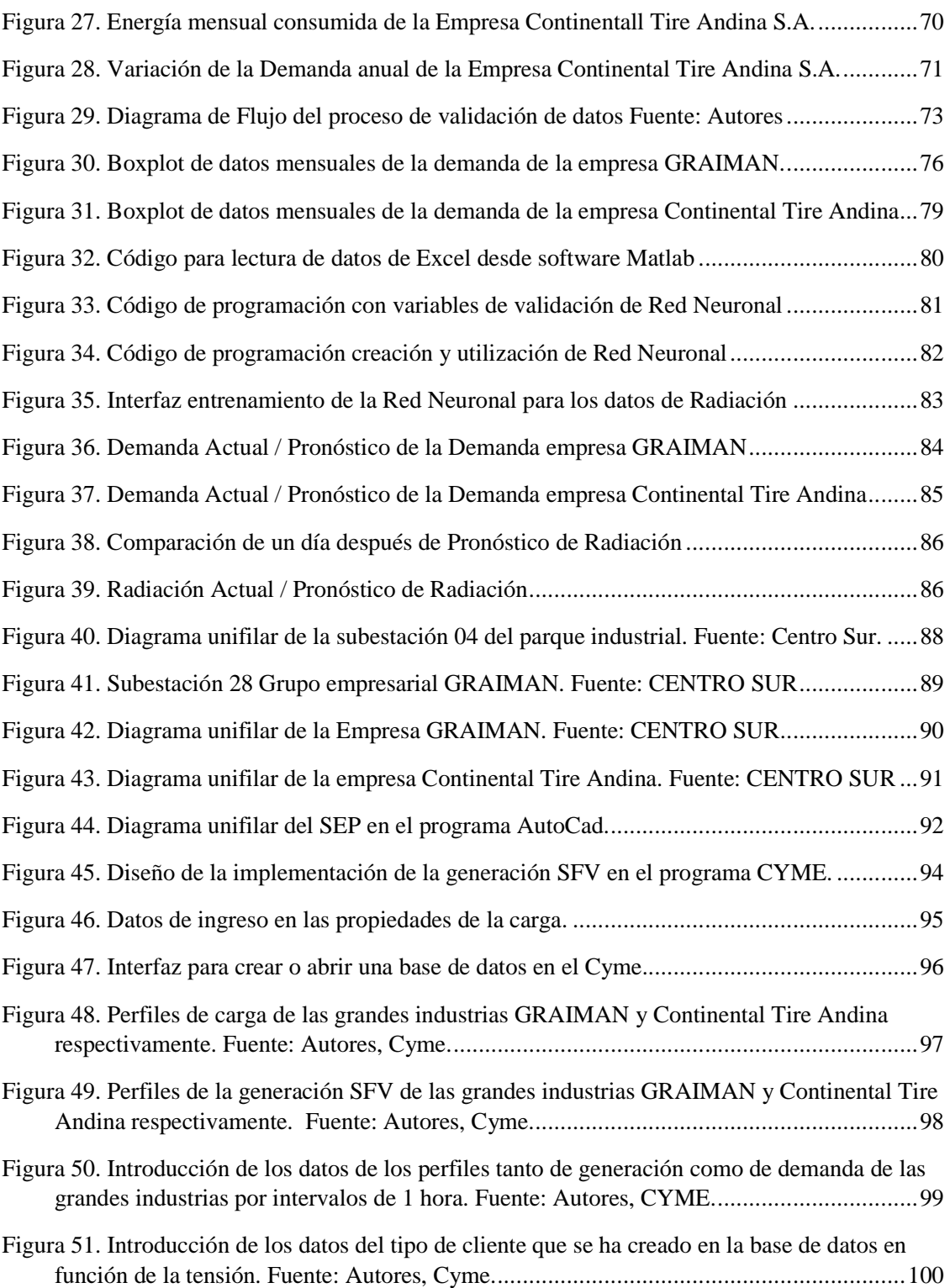

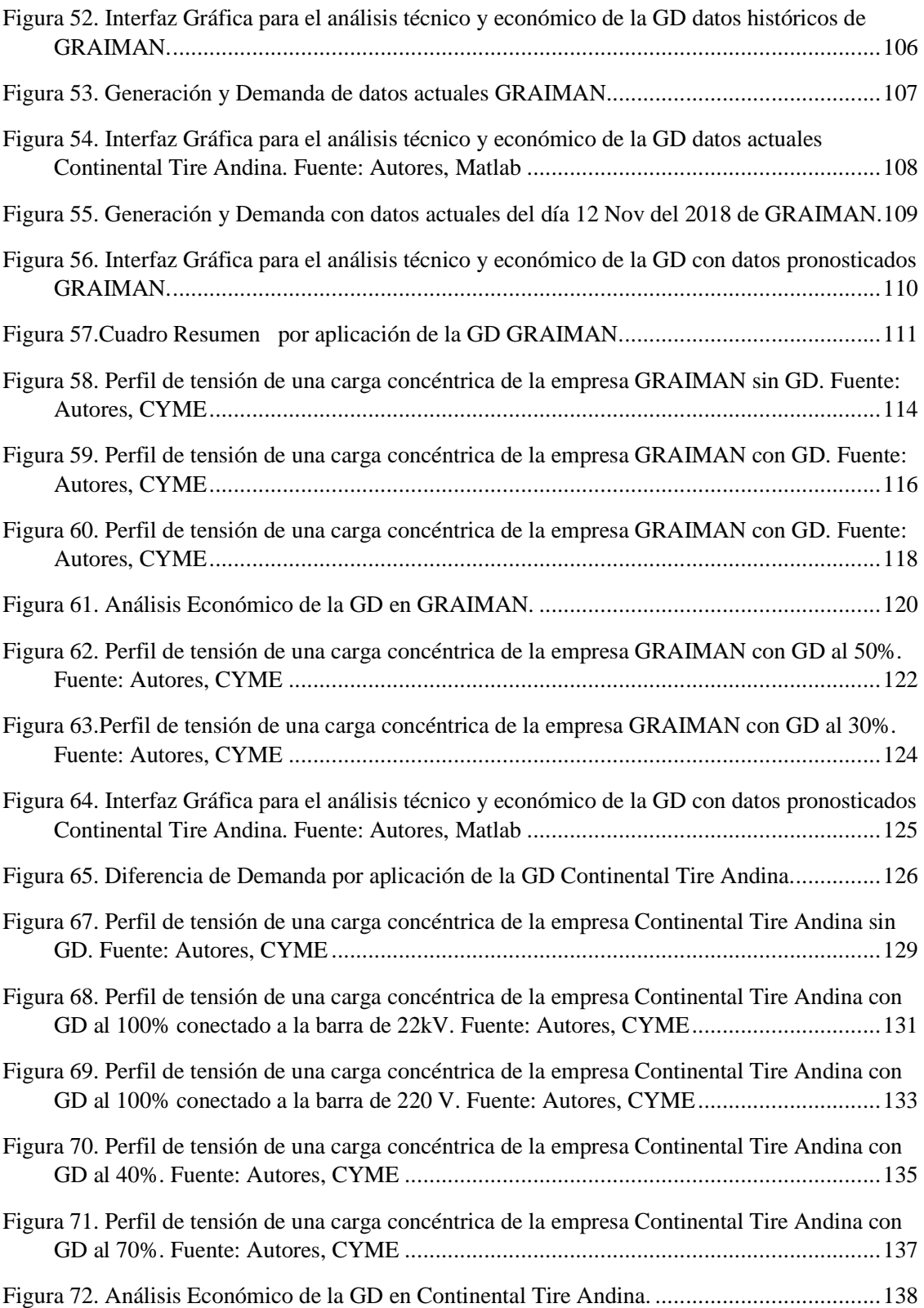

## **Glosario de términos.**

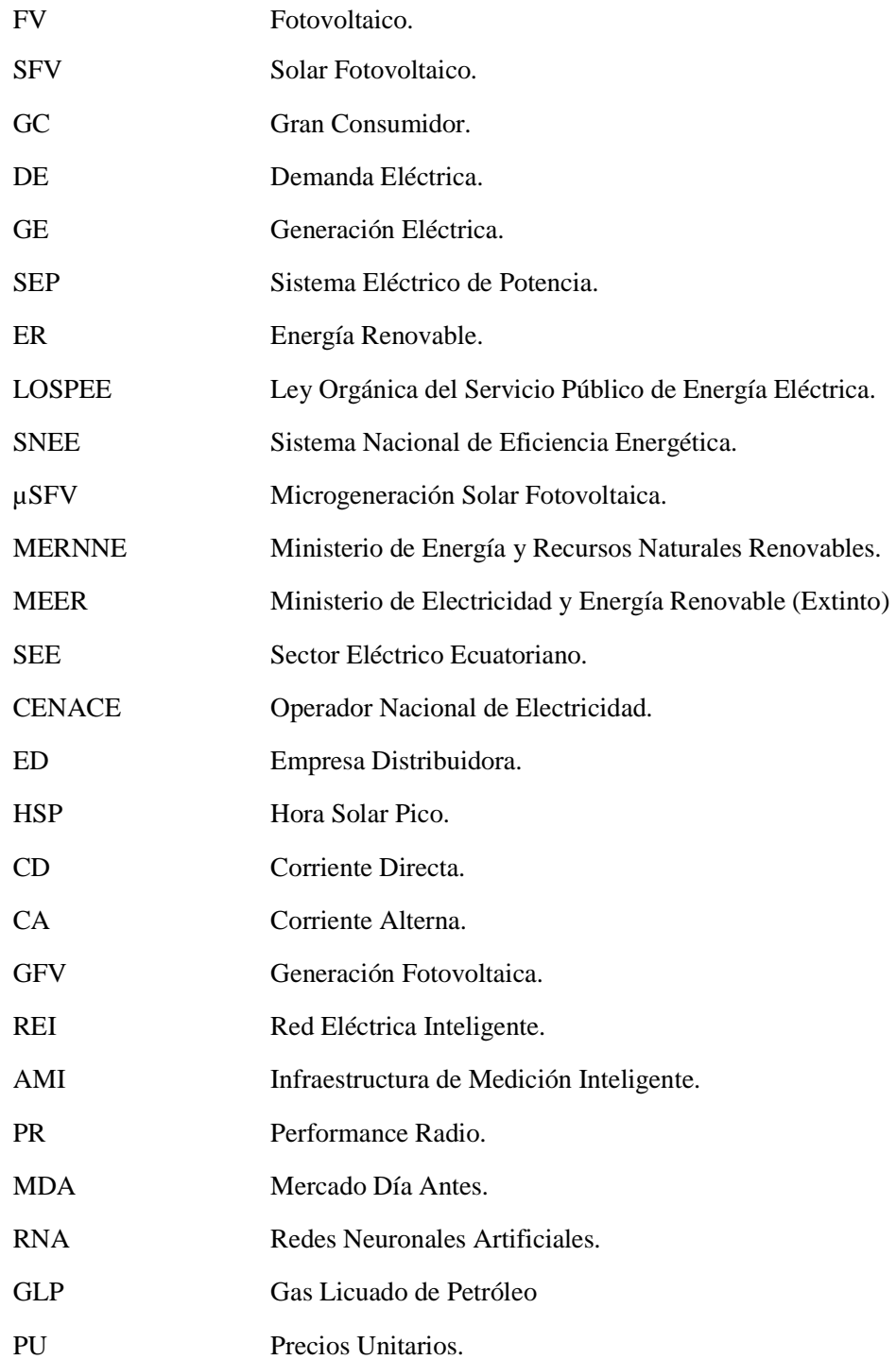

### **Resumen**

En los últimos años la demanda de energía eléctrica ha crecido notablemente, paralelamente se estudian nuevas formas y medidas de ahorro energético que realizan los grandes consumidores de energía cuando están conectados a la red de distribución eléctrica. Permitiendo que los avances de generación renovable no convencional se involucren como nuevas ideas para satisfacer este tipo de necesidades a través de nuevos sistemas de generación distribuida que ayudan a compensar el consumo de energía.

El presente trabajo realiza un análisis técnico económico para la aplicación de "Generación Distribuida" en el sector conocido como parque industrial de la ciudad de Cuenca, para esto se centra el estudio en dos de los grandes consumidores conocidos como GRAIMAN y Continental Tire Andina.

El análisis inicia con la caracterización de la fuente de generación fotovoltaica como medio de generación distribuida y el estudio del consumo de energía de estas empresas. Partiendo del estudio de datos históricos de radiación y demanda eléctrica en conjunto de un modelo de Redes Neuronales se determinará un patrón para la evaluación de la generación solar fotovoltaica y de consumo de energía diario. De esta manera, a la combinación de estos resultados evaluar la parte técnica y económica de la implementación de estos sistemas.

Por último, indicar los resultados obtenidos al evaluar las energías en los sistemas distribución estudiados, además de los costos económicos. Esto tomando como referencia la normativa y las regulaciones vigentes en el Ecuador para dar a conocer una perspectiva mejorar la apertura a la instalación de sistemas de Generación Distribuida solar fotovoltaico en la ciudad de Cuenca.

### **Abstract**

In recent years the demand for electricity has grown significantly, in parallel new forms and measures of energy saving are studied that are carried out by that large energy consumers when they are connected to the distribution network, allowing advances in non-conventional renewable generation to become involved as new ideas arise to meet this type of needs through new distributed generation systems that help compensate for energy consumption.

The present work makes an economic technical analysis for the application of "Distributed Generation" in the sector known as the industrial park of the city of Cuenca, for this it focuses the study on two of the large consumers known as GRAIMAN and Continental Tire Andina

The analysis begins with the characterization of the photovoltaic generation source as a medium of distributed generation and the study of the energy consumption of these companies. Based on the study of historical data on radiation and electrical demand together with a Neural Network model, a pattern will be determined for the evaluation of solar photovoltaic generation and daily energy consumption. In this way, the combination of these results can be used to evaluate the technical and economic part of the implementation of these systems.

Finally, indicate the results obtained when evaluating the energies in the distribution systems studied, in addition to the economic costs. This taking as reference the current norms and regulations in Ecuador to publicize a perspective to improve the opening to the installation of Solar Photovoltaic Distributed Generation systems in the city of Cuenca.

## **PROBLEMA DE ESTUDIO**

A medida que pasan los años la demanda de energía eléctrica presenta un crecimiento exponencial debido al rápido desarrollo del sector industrial, comercial y residencial. Por esta razón las Empresas de Distribución, los operadores de red y los agentes (consumidores) de energía eléctrica, ponen especial atención en el control y gestión de su demanda, así como en las condiciones operativas y técnicas.

El inconveniente que se presenta se da por las condiciones de las empresas distribuidoras tradicionales al tener el costo de la energía [kWh] prácticamente lineal, de esta manera no incentivar la gestión de la demanda. Además, en el país existen escases de normativas que defina los parámetros para el uso correcto de energías renovables, es por esto que cada vez es más complicado implementar nuevas fuentes de generación distribuida en la industria a fin de reducir el consumo de energía y volver sostenible la gestión.

Este trabajo de investigación tomará como caso de estudio dos grandes consumidores industriales de la ciudad de Cuenca, como son el Grupo Industrial Graiman y Continental Tire Andina, aprovechando la superficie de la techumbre para modelar la generación a través de la instalación de paneles solares fotovoltaicos, de tal manera que el uso de técnicas de análisis de datos y algoritmos de pronóstico, dicha generación abastezca parte de la demanda del gran consumidor.

Al término de este estudio se realiza un análisis técnico económico de la inclusión de nuevas fuentes de generación distribuida y gestión de la demanda en 3 pasos, i) Cuantificar la generación de energía del gran consumidor, ii) Determinar los parámetros técnicos, económicos y ambientales en la implementación, iii) Analizar la regulación establecida en el país para la implementación de estas nuevas tecnologías en los sistemas eléctricos de potencia. Permitiendo definir criterios para la ventaja o desventaja de la generación propuesta en este marco industrial.

## **JUSTIFICACIÓN**

Esta investigación plantea la Generación Distribuida como método de solución para el autoabastecimiento de la demanda que requiere cierto sector de la industria, la implementación se orienta al estudio descentralizado de la generación, lo que establece que la industria no dependerá en su totalidad del servicio eléctrico otorgado por la empresa distribuidora.

Si bien la inserción de la GSF y la GD aún no ha sido considerable en los sistemas eléctricos en el Ecuador, de manera que una de las condiciones de este tipo de tecnología es que los consumidores de energía eléctrica de estas grandes industrias asuman el riesgo de: i) hacer que el beneficio a futuro cubra las inversiones que se requieren para realizar por la implementación, ii) determinar que la capacidad generada pueda cubrir un proceso significativo en la empresa iii) cuantificar el beneficio económico por reducción parcial de energía eléctrica que se adquiere al distribuidor, iv) análisis de parámetros técnicos a la conexión de GD a un SEP.

Por otro lado, la estocasticidad de las variables climatológicas como de las condiciones operativas de la Empresa Distribuidora toman el concepto de incertidumbre en la confiabilidad de los SEPs y estos pueden ser muy determinantes en el análisis técnico económico para el gran consumidor, la empresa distribuidora y el operador del sistema de distribución, por lo que la investigación centra su interés en generar un modelo que permita optimizar y pronosticar los recursos renovables así como la Gestión de la Demanda en los procesos industriales. Además de pronosticar la capacidad de generación fotovoltaica distribuida conectada a la red eléctrica y la demanda de energía que utilizan los diferentes procesos de la industria, valorando el costo final de la energía que proviene de la GSFV y el costo de la energía eléctrica por la disminución de la demanda proveniente de la Empresa Distribuidora, para así valorar los beneficios técnicos y económicos de los grandes consumidores en diferentes escenarios que se podrían presentar en la industria relacionada al SEP´s.

## **GRUPO OBJETIVO**

Determinar el impacto técnico económico de la generación distribuida solar fotovoltaico en grandes consumidores debido a la capacidad de la Generación Solar Fotovoltaica que el Gran Consumidor puede incorporar al sistema eléctrico de distribución y/o al sistema propio de la industria.

## **OBJETIVO GENERAL**

Analizar el impacto técnico económico de la generación distribuida solar fotovoltaico en grandes consumidores del parque industrial de Cuenca conectados a la red de distribución. Caso estudio: empresa GRAIMAN, empresa Continental Tire Andina"

## **OBJETIVOS ESPECÍFICOS**

- Analizar la estructura de la regulación y normativa vigente en América Latina y Ecuador para la generación distribuida, grandes consumidores y mercado eléctrico.
- Determinar la capacidad de generación solar fotovoltaica que el gran consumidor puede incorporar al sistema eléctrico de distribución.
- Estudiar el comportamiento del sistema de distribución, debido a la inclusión de la generación solar fotovoltaica de un gran consumidor hasta la subestación de la empresa distribuidora.
- Utilizar la herramienta CYMDIST CYME para simular el Sistema Eléctrico de Potencia del alimentador primario al cual esté conectado el gran consumidor con la distribuidora
- Concluir con los aspectos técnicos, económicos, regulatorios y ambientales de la simulación de la implantación de la generación distribuida en grandes consumidores.

## **Capítulo 1**

## **Marco Referencial**

#### **1.1 La Generación Distribuida**

Definida la Generación Distribuida -GD como la generación de energía eléctrica por diferentes métodos no convencionales conectados a la red de distribución o parte de la misma, esta conexión es realizada en el punto de consumo o cercano al mismo. En la actualidad la GD es considerada únicamente a pequeña escala y existe una escases de regulación nacional e internacional que indique los umbrales o una referencia sobre los mínimos de potencia que podría ser considerada como generación distribuida a diferencia de las instalaciones convencionales [1] .

Se debe considerar los niveles de operación técnica que cada país tiene definido en sus potencias, esto fundamentado en la reducción de pérdidas de energía en los sistemas convencionales, perfiles de tensión, flujo de carga, calidad de energía, fiabilidad de la red, con energía proveniente de fuentes renovables, promoviendo el uso de energías limpias como medida de aporte a la protección del medio ambiente [1] .

Una de las alternativas frente al crecimiento de la demanda en los diferentes sectores de consumo de energía eléctrica es que los nuevos avances tecnológicos permitan que la generación se encuentre lo más cerca del lugar de consumo además de almacenar y transportar esta energía con la mayor cantidad de beneficios, que en este caso están definidos a través de la disminución de la demanda de energía directamente relacionada con la Empresa Distribuidora -ED [1],[2].

Para la utilización de estos nuevos sistemas se debe conocer las tecnologías que se encuentra divida en dos grupos:

- i) Generación, que a la vez se encuentra subdividida en: (1) convencionales denominadas a las energías de uso frecuente o de fuentes comunes para la producción de energía eléctrica, como ejemplo los derivados del petróleo, agua o gas natural; y (2) no convencionales entre las más importantes están: generación eólica, solar fotovoltaica, biogás, solar térmicas, mareomotriz, entre otros.
- ii) Almacenamiento, definido como sistemas que permiten conservar una cierta cantidad de energía producida, especialmente por fuentes de energía renovable que generalmente es utilizado en la GD. Esto a través del uso de baterías de almacenamiento que posteriormente podrá ser puesta a consideración del despacho diario en horas en donde los recursos renovables tienen a desaparecer.

Indistintamente, del tipo de tecnología que se vaya a utilizar o del grupo de generación y almacenamiento, del plan de uso sea: residencial, comercial o industrial; y el tamaño de implementación ante el contexto de generación distribuida se define sus ventajas y desventajas:

#### **Ventajas para la implementación de GD**

- Mediante el uso de almacenamiento independientemente del periodo, se puede realizar el suministro de energía permitiendo satisfacer la demanda eléctrica del cliente [1], [2].
- Se considera la posibilidad de continuidad al uso de energía eléctrica por los GC en casos de contingencias o indisponibilidad de servicio por la ED [1], [2].
- En las redes de bajo y medio voltaje, mejorará considerablemente los perfiles de voltaje [1], [2].
- Energía amigable con el medio ambiente, reducción de gases efecto invernadero y generación eléctrica por un sistema proveniente de energía gratuita como es la radiación solar [1], [2].
- Aumento de confiabilidad del sistema [1], [2].

#### **Desventajas para la implementación de GD**

- Los costos de las energías renovables para la GD son relativamente elevados en cuanto a la instalación, por lo que el retorno de la inversión dado los kWh es a largo plazo, haciendo no atractivo optar por este recurso a los inversionistas. A pesar que los precios por importación de equipos disminuyeran notablemente y exista una incentivación para la utilización de ER, sin embargo, el precio de generación por energías renovables no equipara al precio de la generación eléctrica por los métodos convencionales [1], [2].
- No hay un desarrollo óptimo de regulaciones para establecer protocolos de conexión de los equipos de GD al sistema de distribución eléctrica [1], [2].
- La necesidad de definir la capacidad y control de inyección de la energía por la subestación, para que exista un menor porcentaje de sobretensiones y distorsiones armónicas, conlleva a tener la capacidad necesaria para no alterar la coordinación de aislamiento planteados para los equipos existentes en la red de Distribución [2], [3].

#### **1.2 Comunicaciones que utiliza la GD y la relación en los Mercados Energéticos.**

El modelo de generación distribuida reside en la reducción de consumo de energía por fuentes no renovables, optimizar los recursos energéticos y maximizar el rendimiento de las redes de distribución, de manera que se pueda gestionar con eficiencia y mantener un negocio inteligente en el cual el sistema de distribución y el sistema de GD obtengan el mayor provecho. Debido al avance tecnológico en la rama de comunicaciones se ha planteado el uso de redes inteligentes para realizar la comunicación en estos tipos de sistemas eléctricos. Así, se da a conocer las características importantes de una REI (Red Eléctrica Inteligente) [4].

#### **El uso del GIS (Sistema de información geográfica) en la GD**

El GIS es un software que se especializa en el almacenamiento de datos geográficos, el cálculo geoespacial y el análisis de resultados en zonas geográficas, en la actualidad las EDs tienen este sistema para la rápida localización de los puntos eléctricos. Este sistema permite estudios de planificación, que plantean la correlación de la información geoespacial vinculados con los SEPs [5].

La información otorgada por este sistema se encuentra de diversas formas como: fotografías, mapas, registros, tablas, series históricas, entre otras y son fácilmente analizables. Para la implementación de la GD y la relación de este sistema se utiliza la información geográfica para diferentes análisis de planificación de la generación renovable y no renovable. Da a conocer la información necesaria para una mejor interpretación de la relación entre la instalación del sistema de GD con el sistema de distribución eléctrica. Obtener los datos actuales de la ubicación a implementar con la confiabilidad de que estos sean de calidad y que puedan evitar errores en el sistema de distribución dado control automático [5].

#### **AMI Advance Metering Infraestructure (Infraestructura de medición Avanzada)**

En las redes inteligentes se conjetura el uso de medidores digitales con microprocesadores que contiene dos vías de comunicación, cuentan con la capacidad de conexión y desconexión de los servicios eléctricos a grandes distancias, también permiten el control y maniobras de los centros de operación y planificación, los datos se podrían obtener en tiempo real para una mayor fiabilidad del servicio [6].

#### **Net Metering**

Es un sistema de medición para los usuarios que han decidido adoptar los sistemas de generación solar fotovoltaica para implementar una forma de ahorro en las facturas por servicio eléctrico además de almacenar la factura eléctrica para compensar el consumo con la generación SFV, este sistema se ha vuelto innovador ya que es el principal impulso de rentabilidad en el mercado italiano y de diferentes países europeos [6], [7].

Esta técnica da un paso más para el desarrollo de redes inteligentes, pero existe una pausa significativa para esta tecnología debido al problema regulatorio, existe diferentes países donde existen los componentes, equipos y lugar para las instalaciones de esta tecnología, pero por el problema descrito no es posible la implementación de este tipo de técnica. Este sistema propone aplicar la diferencia de energía de un sistema de GD que en la mayoría de los casos se la realiza por SFV, a la demanda total sin modificaciones de la edificación, con la meta de obtener ahorros notables en la caja de medición [8].

Con esta tecnología disminuiría el costo en inversiones públicas y se concentrará en los beneficios para el usuario, dado esto al cliente se encuentra en una posición que pueda manejar la generación, control y los flujos bidireccionales tanto del consumo como del recurso económico. Este sistema utiliza la medición bidireccional como se muestra en la Figura 1, para el cálculo del consumo de la energía inyectada o extraída de la red.

Dado el contexto descrito, conlleva a desarrollar un análisis de los periodos o intervalos de tiempo de la tecnología que va ser utilizada, que en el caso del SFV la mayor cantidad de generación solar será en el transcurso del día. En el caso de una vivienda necesariamente deberá contar con un

sistema de almacenamiento, en cuanto a una edificación donde el consumo es permanente durante todo el día, es beneficioso que el sistema de generación eléctrica sea utilizada directo al sistema eléctrico para el consumo [8]. Para mantener el control de la cantidad de energía usada por la empresa dado la variación de los parámetros mencionados, es necesario la implementación de medición bidireccional, como se observa en la Figura 1, que permite realizar la tabulación dinámica de la energía dispuesta en este tipo de sistemas.

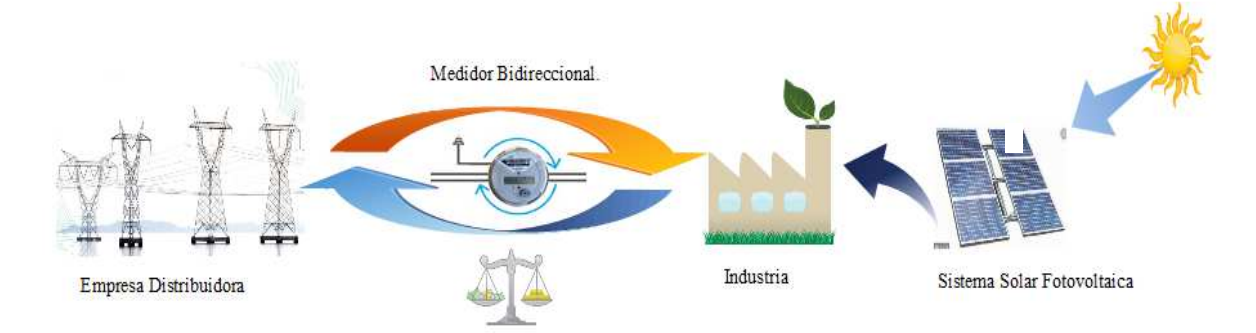

Figura 1. Sistema solar fotovoltaico con un medidor bidireccional. Fuente: Autores.

#### **1.3 Uso de las Redes Neuronales Artificiales (RNA) como herramientas para el pronóstico.**

Una red neuronal funciona basada en el sistema neuronal del cuerpo humano, el cual trabaja con las mismas características y propiedades biológicas conectadas entre sí, contiene el mismo esquema de tres elementos fundamentales que son: la información de entrada o exterior, la transmisión de datos y la recopilación de información, se trabaja con las tres acciones para dar un resultado [9].

Cada neurona recibe datos de entrada que son procesados según una función específica, la cual es denominada función de activación, en la Figura 2 se muestra el esquema de una red neuronal [9].

En la estructura básica de una red neuronal estándar se describe las siguientes capas:

• De entrada: En esta capa se recibe toda la información externa.

- Oculta: se lleva a cabo el procesamiento, esta capa puede estar estructura por varias capas ocultas.
- De salida: Recibe la información procesada y muestra los resultados.

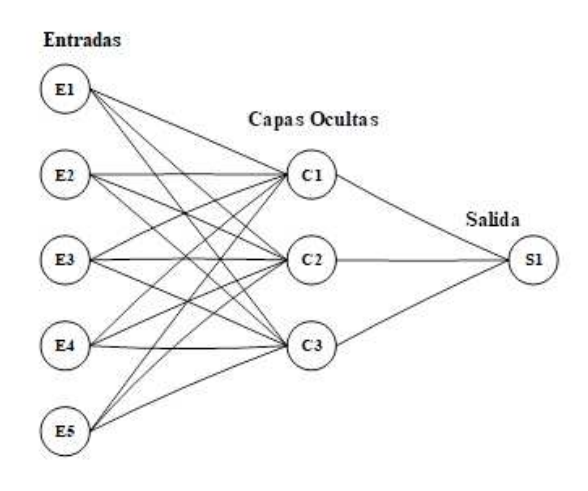

Figura 2. Esquema de funcionamiento de la red neuronal. Fuente Autores, [9].

#### **Características importantes de las Redes Neuronales Artificiales.**

Habilidad de aprendizaje: tiene la habilidad de comportarse de acuerdo a los cambios de su contorno, dando una respuesta al medio que está rodeada con la finalidad de auto organización y modela resultados a diferentes procesos robustos.

Generalización: combate a las imperfecciones de los datos de entrada, generalizando a algunos errores del contorno.

Abstracción: la red puede percibir la esencia de los datos y plasmarlos en patrones perfectos de una serie de modelos distorsionados [10], [11].

Uno de los elementos principales es el nodo o unidad que tiene la función de recibir a todas las entradas o datos desde otros nodos, cada una de las entradas tiene un peso específico que disminuirá o aumentará en el proceso de aprendizaje, el nodo procede a realizar la función de la suma de todas las entradas. En donde la descripción se basa en el peso específico  $(w)$  y las entradas de red  $(y)$ [10].

$$
y_1 = \sum_j w_{ij} y_j \tag{1}
$$

#### **Fase de entrenamiento.**

Los datos de intereses son procesados como un conjunto para determinar los pesos, que lleva a la red neuronal a definir su modelo y de acuerdo a las características establecidas en la que se definirá los resultados [10].

#### **Función de transferencia.**

Ayuda a la activación de la neurona dependiendo de la entrada total, se presenta en la tabla 1 las principales funciones de transferencia.

| <b>Nombre</b>              | Relación entrada/salida       | función         |
|----------------------------|-------------------------------|-----------------|
| Limitador Fuerte           | $a = 0n < 0$                  | Hardlim         |
|                            | $a = 1n > 0$                  |                 |
| Limitador Fuerte Simétrico | $a = -1n < 0$                 | <b>Hardlims</b> |
|                            | $a = +1n \geq 0$              |                 |
| Lineal                     | $\overline{a} = \overline{n}$ | Purelin         |
| Lineal Saturado Simétrico  | $a = -1n < -1$                | <b>Satlins</b>  |
|                            | $a = n - 1 \leq n \leq 1$     |                 |
|                            | $a = +1n > 1$                 |                 |
| Sigmoidal Logarítmico      |                               | Logsig          |
|                            | $a = \frac{a}{1 + e^{-n}}$    |                 |
| Tangente Sigmoidal         | $e^n - e^{-n}$                | Tansig          |
| Hiperbólico                | $a =$<br>$e^{n} + e^{-n}$     |                 |

Tabla 1. Función de transferencia que utiliza la RNA. fuente: Autores, [11].

#### **Neural Network Toolbox de Matlab. (Caja de herramientas de la Red Neuronal de Matlab)**

Este modela un aprendizaje supervisado, no supervisado y el diseño directo. Contiene los datos de entradas, el entrenamiento, la salida de los resultados; y hace una comparación con algún objetivo especificado, en la Figura 3 se muestra el diagrama de flujo planteado para el proceso a utilizar por las RNAs.

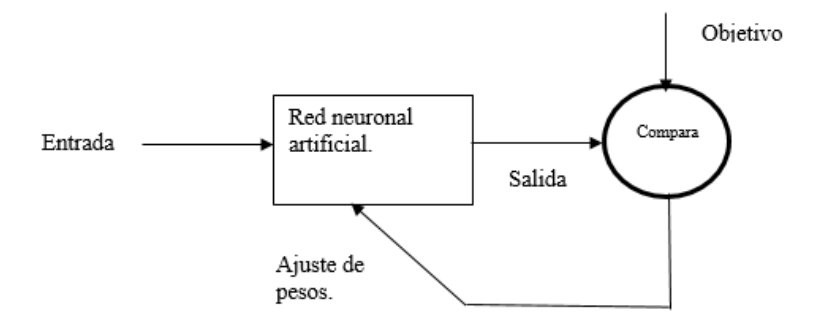

Figura 3. Modelo de la red neuronal en Matlab Fuente: Tomado de [11].

#### **Proceso de aprendizaje en Matlab.**

La red neuronal artificial se forma con cada entrenamiento y los datos que se introducen van tomando pesos y ganancias, al final dará el resultado del comportamiento del entrenamiento.

La red neuronal artificial se encuentra estimulada por los datos de entrada.

En base a los datos y la estimulación la red neuronal toma forma.

En base a la estructura interna la red neuronal toma una nueva forma [11]..

#### **Medida de error de una red neuronales.**

El error a considerar en la RNA consta de la misma unidad que los valores de salida de la red, para dimensionar este error podemos utilizar el error cuadrático medio relativo (RMSE) [12].

$$
MSE = \frac{1}{N} \sum_{l=1}^{N} (e_i)^2 = \frac{1}{N} \sum_{l=1}^{N} (t_i - a_i)^2
$$
 (2)

$$
RMSE = \frac{MSE}{\frac{1}{N}\sum_{l=1}^{N}(t_i - \bar{t})^2} = \frac{MSE}{\sigma^2(t)}
$$
(3)

#### **1.4 Aspectos regulatorios nacionales e internacionales en la aplicación de GD.**

Muchos países han logrado desarrollar varias normativas que han evolucionado el uso de la GD mediante recursos renovables especialmente de la radiación solar, permitiendo dinamizar a través de incentivos financieros en la reducción de impuestos por importación de equipos para sistemas fotovoltaicos. Además, se debe considerar que los marcos regulatorios en países como Chile, Brasil y México tienen como objetivo principal, reducir la mayor cantidad de emisiones de gases de efecto invernadero [13].

Existen diferentes barreras que no permiten el libre desarrollo de la inclusión de las energías renovables, al mismo tiempo poca participación de la GD como un método para satisfacer necesidades eléctricas de los grandes consumidores, esto ha ocasionado la baja utilización del autoconsumo eléctrico o a la no implementación en sitios aislados que tengan capacidades técnicas aprovechables para la GE. A continuación, se presenta en la figura 4, el porcentaje de las principales causas por la cual se ha detenido el proceso de utilización [13].

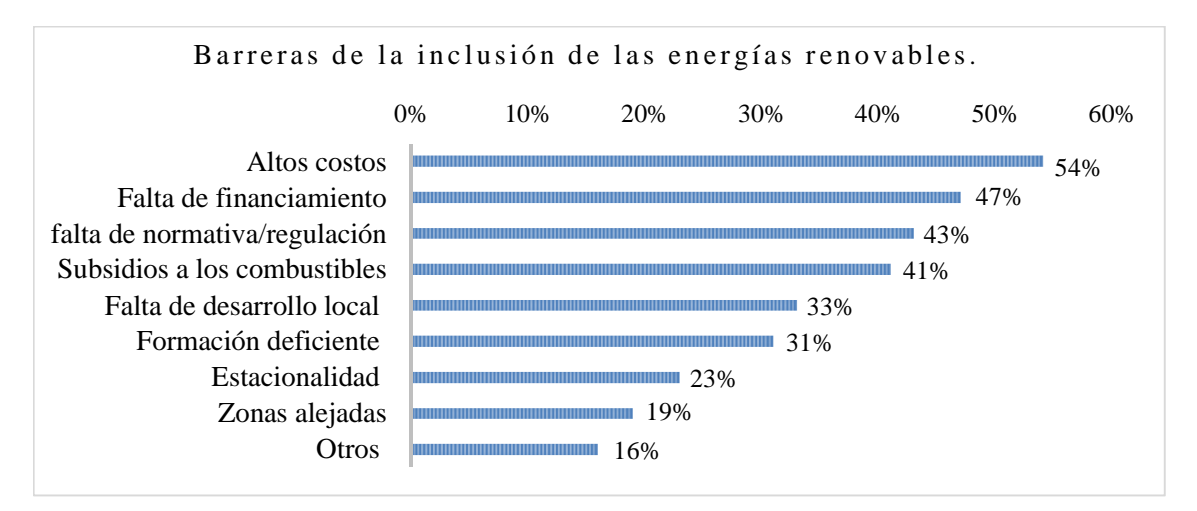

Figura 4. Barreras que imposibilitan el desarrollo de la GD con ER. Fuente: Tomado de [13].

Generalmente sus análisis técnicos económicos se basan en el retorno que representa la inversión contrapuesta a varios factores, como la construcción de grandes represas para las centrales hidroeléctricas, así también para la transmisión de la energía que estas puedan proveer, permitiendo que la GD sea vista de un modo preponderante para regular la matriz energética del futuro. [14] Además, se debe considerar que los marcos regulatorios en varios países desarrollados, su objetivo principal es reducir la mayor cantidad de emisiones de gases de efecto invernadero.

#### **La Generación Distribuida en México.**

Desde los 90´s la utilización de la GD se dio por medio de empresas privadas, llegando a generar un 8% con la combinación de energía convencional y renovable. Los beneficios generados para el incentivo privado tienen aspectos comerciales atractivos, una de ellas es la eliminación de aranceles en los equipos de generación eléctrica. Las legislaciones fueron desarrolladas y planificadas para que sea competitiva en el mercado, el gobierno ha manejado la opción de la GD eólica para que el uso de energías renovables entre en capacidad para confrontar el precio con las energías convencionales [15].

En la figura 5, se muestra los precios de las diferentes tecnologías para la generación eléctrica con la que el gobierno mexicano ha manejado el uso de Paneles SFV, para lograr un mayor provecho en su economía, equiparando el precio con las energías convencionales. Se puede representar que la aplicación de GD con energía renovable a gran escala permite establecer un bajo precio del kWh debido a la implementación de las normativas legislaciones y regulaciones [15].

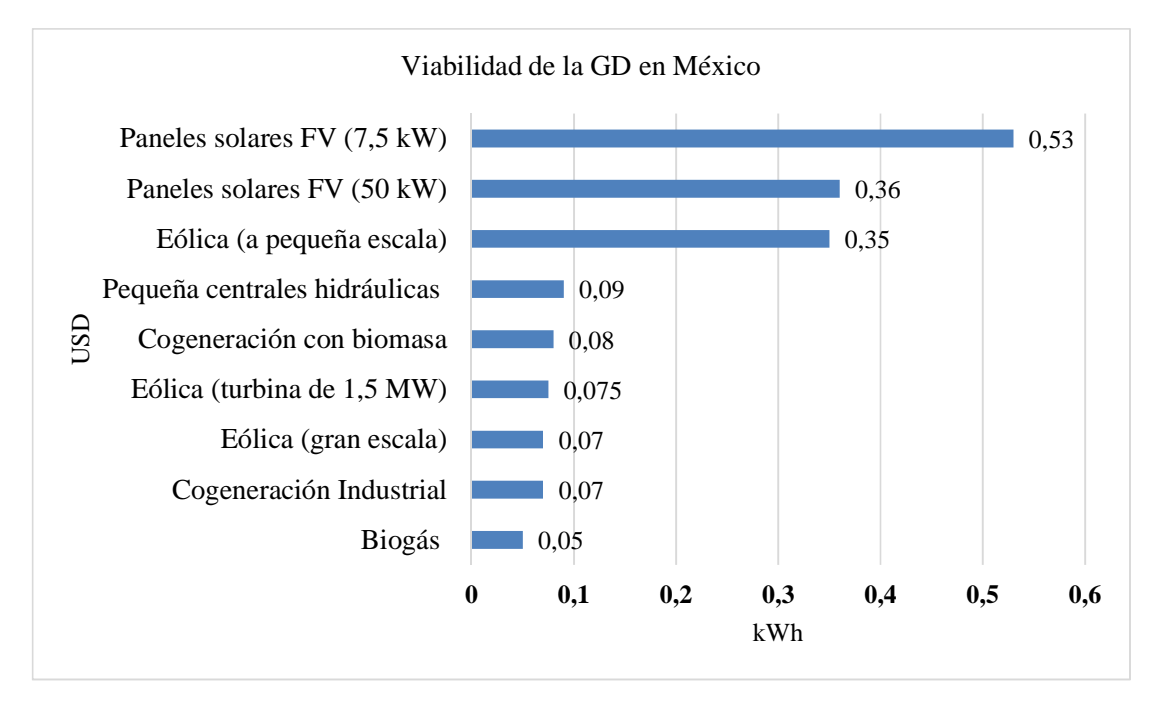

Figura 5. Precios de los diferentes métodos de GE en México. Fuente: Tomado de [15].

En México, los límites de capacidad de GD para el sector residencial son del 1 hasta el 75 kW, para el sector comercial del 76 a los 200 kW y en el industrial parte desde 201 hasta los 500 kW. Esto conlleva a la planificación para los años futuros, la meta es reducir las emisiones de gas efecto invernadero para el año 2030 en un 20% y para el año 2050 en 50%. En cambio, en la generación eléctrica de los sistemas SFV poseen una capacidad instalada conectada a la red de 390 MW, esto se ha realizado desde el 2007 hasta el 2017 con la ayuda de la exoneración de los impuestos del 100% para los equipamientos de generación por medio de energía renovable [15].

En los últimos años el mercado eléctrico mexicano cuenta con la reforma energética, que llevo consigo a diferentes cambios, en la cual la más destacada es conformar un modelo de asignación y despacho de unidades propio de un Mercado Eléctrico Mayorista. Conforma un modelo de optimización para llevar el proceso denominado Mercado de un Día en Adelante –MDA-. Contiene varios requisitos para cumplir este modelo, se nombran a continuación:

- Manejo de ofertas de compra venta de energía en el mercado.
- Manejo de ofertas de servicios auxiliares (reservas operativas, reservas de regulación y demandas controlables).
- Consideración de demanda de capacidad para reserva.
- Consideración de diferentes configuraciones topológicas de la red a nivel horario.
- Cálculo de precios nodales considerando perdida en la red.
- Congestión de red eléctrica con base en restricciones de seguridad operativa [16].

#### **La Generación Distribuida en Argentina**

El gobierno ve fiable a la GD como una buena opción para el servicio público y de investigación hacia el desarrollo tecnológico. Presento la ley 27.191 que establece que la energía renovable sea considerada aprovechable para alcanzar un 8% al consumo eléctrico nacional en el 2018 y seguir creciendo a un 20% en el 2025. En el 2015, se lanzó el programa Renovar que hace referencia a las ofertas de generación renovables, 600 MW para eólica, 300 MW de SFV y 100 MW repartidos en un 65 MW de biomasa, 15 MW que se considera de biogás y 20 MW para un pequeño aprovechamiento hidroeléctrico [17], [18].

Para el año 2017, se aprobó también la ley 27424-2017 nombrada *''Régimen de fomento a la generación distribuida de energía renovable integrada a la red Eléctrica Publica''* permite a los usuarios que la generación eléctrica producida a través de ER inyectar el sobrante de su consumo a las redes públicas. En cuanto la generación eléctrica renovable alcanzo los 11.600 MW representando el 31,81% del total producido, que consta de las hidroeléctricas su mayor producción con el 31,1%, en el caso del SFV 0,02%, eólica con 0,63% y la generación térmica renovable 0,06% [19].

#### **La Generación Distribuida en Chile**

 Como en los casos de muchos países, la GD se desarrolló por la gran apertura a la generación eléctrica por parte de las empresas privadas, Chile desde 1980 comenzó a desarrollar la GD con energía de materiales fósiles, pero desde el 2004 empezó a reemplazarse por la energía renovable [15]. Ha encontrado la forma que comercialmente sea viable, donde los precios son económicos permitiendo recuperar la inversión de una manera más rápida [15]. Como se observa en la figura 6, la apreciación comercialmente viable del uso de energía solar fotovoltaica como medio de GD, esto producido por el efecto de la fácil recuperar la inversión [15].

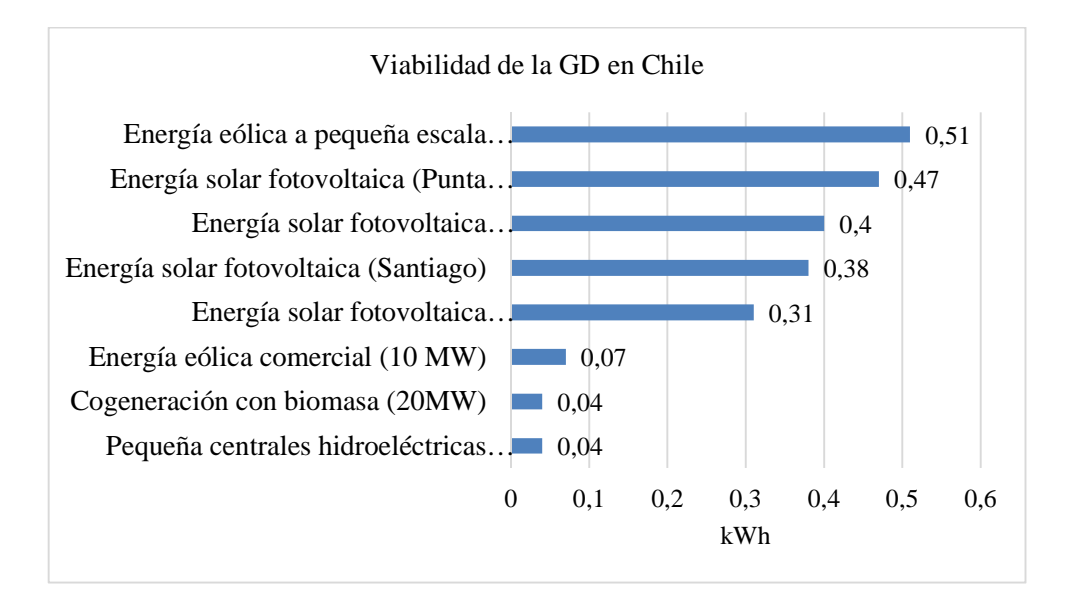

Figura 6. Precios de los diferentes métodos de GE en Chile. Fuente: Tomado de [15].

El límite de capacidad de GD en este país está establecido para: residencial de 1 a 25 kW, en el sector comercial de 25 a 75 kW y para el sector industrial de 76 a 100kW. Con el apoyo financiero internacional tienen previsto alcanzar para el año 2050 un 35 a 45% de reducción de emisiones de gases, así también tiene planes de aumentar la cartera de energía renovable en el año 2030 un 20%, para el año 2035 un 60% y al 2050 un 70%. En cuanto a los SFV conectada a la red alcanzó a generar 19,93MW del 2015 al 2018 [18].

#### **La Generación Distribuida en Dinamarca**

Este país tiene su mayor producción de electricidad con energías renovables, su desarrollo alcanzado es gracias a diferentes políticas energéticas, en los cuales cabe recalcar el sistema 'costeefectivo' de subvenciones e impuestos a combustibles fósiles impulsado por consumo, dialogo continúo con los actores del sector eléctrico y estrategias con acuerdos energéticos a largo plazo. Así como, diferentes países tienen puesta su mirada hacia el futuro, Dinamarca para el 2050 ha elaborado su plan estratégico que consta del incremento en el uso de ER, la mejora de eficiencia
energética en todos los sectores eléctricos y el consumo energético sea la mayor parte a través de electricidad generada por energías limpias [18].

Este país contiene el 79% del total de generación eléctrica con ER, que se divide con un 54% de energía eólica, 18% de Biomasa, SFV con un 5%, y otras como la generación por medio de mareomotriz con un 2%. Para el año 2025 está previsto alcanzar un total de 90% en energía limpia [18].

## **La Generación Distribuida en Estados Unidos de América**

Como en casi todos los países el concepto de GD varía según su estatus gubernamental, algunos consideran con mayor o menor capacidad de generación, este no es la excepción, el país tiene un marco general de fomento de energías renovables y eficiencia energética con la cual se puede aplicar la GD. Este programa se encuentra dividido en los incentivos económicos que se encargan de disminuir el costo de instalación de un sistema SFV que pueden ser en efectivo directo o también por los créditos fiscales, por lo que las políticas regulatorias gobiernan la inversión en energía renovable y otros programas diversos existentes.

Este país consume 4.099 TWh al año, el método de generación eléctrica más utilizada es por medio del carbón con el 38,58% seguido del gas natural con el 27,48%, la generación nuclear con un 19,44%, la hidroeléctrica con un 6,33% y tan solo con 0,74% la energía producida a través de petróleo, para así dejar a la ER con el 6,81% de producción [18].

#### **La Generación Distribuida en España**

Al hablar de España se describe a uno de los líderes en el desarrollo de proyectos de energía limpia, se ha visto envuelto en luchar contra regulaciones que impiden el proceso y los modelos de negocios innovadores de la GD. Ha llegado como una gran alternativa para un sistema descentralizado y de autoconsumo.

En el 2018, ha consumido un total de 283.490 GWh, teniendo la mayor capacidad de generación eléctrica por medio de las hidroeléctricas con un total de 1.119.647 MW, seguido del sistema eólico con un 539.954 MW, otra gran producción de energía está en el área del SFV con 480.619 MW, la bioenergía también ha llegado a un gran alcance en la elaboración de electricidad con 83.837 MW y las otras energías renovables que complementan a una baja escala [18].

#### **1.5 La Generación Distribuida en Ecuador.**

El Ecuador posee el potencial necesario de recursos renovables y no renovables para que a través de la GD satisfacer su demanda de energía eléctrica. Para los últimos años el límite de capacidad de generación instalada para el sector residencial llega hasta 300 kW, en cuanto al comercial e industrial llega a 1 MW. El país no planifica fines para la reducción de emisiones de gas efecto invernadero, pero la ayuda con el medio ambiente se realiza con la utilización de las energías renovables que contiene el 86% en hidroeléctricas y 8% en ER no convencionales [20].

En el caso del sistema SFV, este alcanzó un máximo de potencia de 26,48 MW conectados a la red, el Plan Nacional de Eficiencia Energética en el año 2017 estableció que el gobierno ecuatoriano apoyará la generación de energías con fuentes renovables dando la iniciativa prioritaria al uso de estos recursos [20].

Además, en la actualidad, la LEY ORGÁNICA DEL SERVICIO PÚBLICO DE ENERGÍA ELÉCTRICA –LOSPEE, promulgada en el año 2015, establece en el Art. 413 que, *"El Estado promoverá la eficiencia energética, el desarrollo y uso de prácticas y tecnologías ambientalmente limpias y sanas, así como de energías renovables, diversificadas, de bajo impacto y que no pongan*  *en riesgo la soberanía alimentaria, el equilibrio ecológico de los ecosistemas ni el derecho al agua."* [21]*.*

En este contexto y bajo los argumentos anteriores descritos, la aplicación de GD es posible en el Ecuador. Además, la LEY ORGÁNICA DE EFICIENCIA ENERGÉTICA, con su objetivo principal establece el marco legal para promover el uso eficiente, racional y sostenible de la energía, instituyendo el funcionamiento del SNEE. Del mismo modo esta Ley se encuentra a favor del ámbito público y privado, institucional o particular, para que sea participe con la transformación de energía de cualquier forma [21].

#### **1.6 Regulaciones Históricas y Vigentes Relacionadas con la GD en el Ecuador**

Por otra parte, el ente regulador en el sector eléctrico Ecuatoriano es la Agencia de Regulación y Control del Electricidad –ARCONEL- a través de sus regulaciones y resoluciones establece los criterios para controlar las actividades técnicas y económicas relacionadas con el servicio público de energía eléctrica, adicionalmente el Operador Nacional de Electricidad -CENACE- y los consumidores o usuarios finales que participen en el uso de la GD deberán cumplir y hacer cumplir lo establecido en la ley, regulaciones y reglamentos establecidos en los indicadores para los límites de calidad del servicio de distribución y comercialización de energía eléctrica [22].

## **1.7 Regulación histórica CONELEC – 004/11**

La regulación fue declarada en el año 2011 por el antes Consejo Nacional de Electricidad - CONELEC- a pesar de no encontrarse vigente en la actualidad es necesaria citarla para considerar los principios técnicos económicos, por esta razón se describe las primeras valoraciones de utilización de ER, como en su título expresado como *"Tratamiento para la energía producida con Recurso Energéticos Renovables No Convencionales"* expresando en su objetivo que, "*El establecimiento de los requisitos, precios, sus periodos de vigencia y forma de despacho para la* 

*energía eléctrica entregada al Sistema Nacional Interconectado y Sistemas aislados por los generadores que utilizan fuentes renovables no convencionales* [23]*.* 

Se rescata los siguientes puntos importantes de la regulación descrita a continuación: En el punto 2 establece el alcance de la regulación definiendo a las energías renovables no convencionales como la eólica, biomasa, biogás, fotovoltaica, centrales hidroeléctricas de hasta 50 MW de capacidad instalada. Otro de los puntos a considerar se presenta en el punto 6, que define el precio a reconocerse por la energía medida en el punto de entrega, no reconoce el pago por disponibilidad a la producción de las centrales no convencionales [23]. Los precios se presentan en la Tabla 2.

Tabla 2. Precios referentes energía renovables en (cUSD/kWh)

| <b>Centrales</b>         | <b>Territorio</b><br><b>Continental</b> | <b>Territorio Insular</b><br>Galápagos |
|--------------------------|-----------------------------------------|----------------------------------------|
| Eólicas                  | 9,13                                    | 10,04                                  |
| <b>Fotovoltaicas</b>     | 40,03                                   | 44,03                                  |
| Solar termoeléctricas    | 31,02                                   | 34,12                                  |
| Corrientes marinas       | 44,77                                   | 49,25                                  |
| Biomas y biogás < 5mw    | 11,05                                   | 12,16                                  |
| Biomas y biogás $> 5$ mw | 9,60                                    | 10,56                                  |
| Geotérmicas              | 13,21                                   | 14,53                                  |

Las energías cuyo costo por kWh son las mareomotriz y solar fotovoltaica a razón del costo de instalación de este tipo de tecnología, los contratos para este tipo de tecnología fueron legalizados para el largo plazo (20 años).

#### **Aspectos Importantes de la Regulación ARCONEL 004/15**

Esta regulación "*establece los criterios y requisitos técnicos relacionados con la conexión de generadores renovables no convencionales conectados a la red de distribución a fin de no degradar la calidad y confiabilidad del servicio de energía eléctrica''* [22]*.* En consecuencia,

definir los parámetros a considerar para el análisis técnico previsto en los objetivos del presente proyecto.

En el punto 3 de esta regulación, se analizan definiciones imprescindibles para la comprensión de diferentes términos descritos en este ámbito.

**Calidad de Servicio Técnico:** Atributo relacionado con la continuidad para la prestación del Servicio Eléctrico.

**Capacidad para soportar falla:** Capacidad de un generador eléctrico para mantener la continuidad de servicio durante una falla provocada por el hueco de voltaje.

**Hueco de Voltaje:** Se defines como la disminución brusca del voltaje a un valor situado entre el 10% y 90% del voltaje nominal, con una duración de 0,5 ciclos hasta 1 minuto, seguida del restablecimiento del voltaje.

**Isla eléctrica:** Sección o parte del Sistema Nacional Interconectado que puede operar en forma autónoma y además cuenta con capacidad de generación, autogeneración y control de frecuencia, para brindar el servicio eléctrico a sus usuarios.

Una vez definidos alguno de los términos importantes, se describe los puntos de análisis que independiente de la potencia del generador y el tipo de red a la cual se conecta deberán realizarse los estudios descritos en el punto 4 mediante los escenarios de:

- a) Red sin el generador renovable
- b) Red con el generador renovable
- c) Red de Distribución solo con generación renovable, en el caso que se permita funcionamiento en isla.

#### **1.8 Aspectos Importantes y el alcance de la Regulación ARCONEL 003/18**

Esta regulación se denomina "*Microgeneración fotovoltaica para autoabastecimiento de consumidores finales de energía eléctrica*", la cual pretende incentivar a varios sectores eléctricos para la aceptación de la aplicación de proyectos basados en la generación fotovoltaica, con motivo que estas fuentes energéticas son indicadas como las más viables y atractivas para la implementación de GD. Su idea principal es permitir las instalaciones de estos sistemas a los usuarios y conectarlos a la red eléctrica, teniendo en cuenta la supervisión de la ED encargada en cada una de las zonas de concesión.

Después de definir el grado de importancia a la creación de esta regulación se describe los diferentes puntos importantes a considerar para la instalación de un sistema µSFV. La importancia de esta regulación reclina en las condiciones establecidas para la implementación, desarrollo y participación de los µSFV para el autoconsumo o en caso de excedentes eventuales aporten energía a la red distribución

El alcance que ha logrado se especifica en el punto número 2 que establece lo siguiente: "esta regulación es aplicable a las empresas distribuidoras y para aquellos usuarios regulados, que decidan, previo al cumplimiento de requisitos, instalar un sistema de micro generación fotovoltaica µSFV con una capacidad nominal de hasta 100 kW en medio y bajo voltaje¨. [24] De esta manera delimitando a los clientes capaces de implementar estos sistemas ya sea por los requisitos de la normativa vigente o por la capacidad nominal permitida en una de estas instalaciones.

## **Requisitos para tramitar la autorización de conexión de un sistema µSFV según ARCONEL 003/18**

La Regulación subdivide el proceso en dos puntos específicos, en el primer establece que el consumidor solicite a la ED local el evaluó de la factibilidad de conexión a la red de distribución,

definiendo el punto de conexión considerando la capacidad de cortocircuito, la regulación de voltaje y capacidad de corriente del alimentador de baja y medio voltaje [24].

En el segundo punto muestra los requisitos comerciales como, la factibilidad de la conexión y la descripción de 15 puntos previos definidos por una memoria técnica que son:

- Diagrama Unifilar de la instalación,
- Especificaciones generales del equipamiento,
- Esquema de conexión a la red de distribución,
- Modo de conexión,
- Estudio del sistema de protecciones y equipo de seccionamiento,
- Aspectos técnicos complementarios respecto a las protecciones, a fin de cumplir estándares de requerimiento de la empresa de distribución,
- Número y potencia de panes fotovoltaicos,
- Potencia total de instalación de sistema fotovoltaico,
- Estimación de la producción energética mensual y anual del proyecto,
- Características de los inversores,
- Potencia de cortocircuito,
- Las características del punto de entrega y medición,
- Los niveles de voltaje máximos y mínimos de la red,
- Punto propuesto para la conexión,
- Cualquier otra información solicitada por la empresa de distribución [24].

Como consecuencia a estos puntos obliga al cliente a tener una breve retroalimentación o capacitación en conjunto con la ED, para realizar el respectivo análisis de los ítems descritos, debido a que el solicitante desconoce esta información.

## **Estudio del tratamiento comercial de la energía producida por sistemas µSFV según ARCONEL 003/18**

La implementación de los sistemas µSFV se realiza con el objetivo de reducir el pago a la energía suministrada por la ED y es por esto que en el punto 12, se define las disposiciones para el tratamiento comercial y liquidación de energía para estos sistemas.

- La energía producida por el usuario será utilizada únicamente en la vivienda o edificio a instalarse.
- El análisis esencial del tratamiento comercial parte en la definición de que la ED realice el balance neto mensual, con el fin de mostrar un reporte con la energía entrega y consumida, este valor muestra el equipo de medición, permitiendo dar paso a la expresión de remanente negativo y remanente positivo. En consecuencia, el cálculo de balance neto se da mediante la siguiente expresión:

$$
\Delta E = Energyia \, consumida - Energyia \, Generala \tag{4}
$$

En donde sí:

 $\Delta E < 0$ : Se define como un remanente negativo

 $\Delta E > 0$ : Se define como un remanente positivo

• En el caso de haber un excedente en la producción (remanente positivo), se podrá utilizar esta energía en la red ya sea de bajo o media tensión, estableciendo una valoración económica como un crédito para la siguiente facturación mensual.

• En cuanto la producción de energía sea menor (remanente negativo), la energía facturada al consumidor será valorada con la tarifa correspondiente del pliego tarifario.

En este contexto, en Ecuador han actualizado y creado varias regulaciones que permiten hacer el uso de las energías renovables e introducir al sistema de distribución, sin embargo, existen varios obstáculos impidiendo el desarrollo de nuevas tecnologías, comenzando desde la falta de normativa técnica, la correlación de la inversión para que se ejecute proyectos con este sistema., otra pauta para la negatividad es la complejidad de los trámites administrativos.

A diferencia de algunos países en Ecuador no existe un incentivo, como por ejemplo exoneración de aranceles e impuestos que aumentan la importación de los equipos que no se produce en el país para la instalación de energías renovables no convencionales [14].

## **1.9 Regulación ARCONEL 004/17**

La Regulación ARCONEL 004/17, denominada como "*Requisitos, condiciones y calificación de grandes consumidores en el sector eléctrico*", define su alcance a la determinación los requisitos y proceso para la calificación de una persona jurídica como Gran Consumidor, y la vez establecer las condiciones técnicas, operativas y comerciales de cumplimiento en la participación del sector eléctrico [25].

## **Requisitos técnicos para la calificación del Gran Consumidor.**

- a) Formulario de información básica del solicitante, suscrito por el representante legal de la compañía.
- b) Formulario certificado por la empresa distribuida para usuarios regulados, o CENACE, para el caso de consumos propios de autogeneradores, conforme al formato que establece el ARCONEL, en el que se reporta, para cada uno de seis meses anteriores a la solicitud,

la demanda máxima del mes; y, por otra parte, el consumo de energía de los últimos doce meses anteriores a la solicitud. Con la información contenida en el formulario, ARCONEL verificara que el promedio de las referidas demandas sea igual o mayor a 1000 kW y, el consumo anual de energía igual o mayor a 7000MWh.

c) Diagrama Unifilar del punto de conexión al sistema de transmisión o distribución donde se encuentre ubicada la instalación a ser calificada por el interesado; Este documento con la firma de responsabilidad de un ingeniero eléctrico.

## **Importancia de la Regulación ARCONEL 004/17 respecto a la Generación Distribuida**

Una vez que la persona jurídica haya calificado como Gran Consumidor, se define los contratos bilaterales con generadores o autogeneradores, que están destinados a cubrir la totalidad de la demanda de potencia y la de los consumos de energía del Gran Consumidor [25].

### **1.10 Regulación ARCONEL 005/18**

La regulación ARCONEL 005/18 es denominada como la regulación de "*Calidad del servicio de distribución comercialización de energía"*, está establece los indicadores, índices y límites de calidad del servicio de distribución y comercialización de energía eléctrica; además de definir los procedimientos de medición, registro y evaluación a ser cumplidos por las empresas eléctricas de distribución y consumidores según corresponda [26].

#### **Atributos de Calidad de la Regulación ARCONEL 005/18**

La descripción de la regulación actual se efectúa considerando los siguientes índices e indicadores.

#### • **Calidad de producto**

- a) Nivel de voltaje
- b) Perturbaciones rápidas de voltaje (Flicker)
- c) Distorsión armónica de voltaje
- d) Desequilibrio de voltaje

## • **Calidad del servicio Técnico**

- a) Frecuencia de interrupciones a nivel global y por consumo
- b) Duración de interrupciones a nivel global y por consumo

## • **Calidad del servicio Comercial**

- a) Porcentaje de atención a nuevos suministros
- b) Porcentaje de errores en la facturación
- c) Tiempo promedio de resolución de reclamos
- d) Porcentaje de restablecimiento de servicio
- e) Porcentaje de respuesta a consultas
- f) Satisfacción de consumidores
- **Aspecto de calidad del consumidor** 
	- a) Distorsión armónica de corriente

## **Importancia de la Regulación ARCONEL 005/18 respecto a la Generación Distribuida**

Dado los puntos expuestos, el uso de sistemas de GFV hace que el sistema eléctrico al cual esté conectada sufra de manera positiva o negativa de acuerdo a cada parámetro expuesto, es por ello que en el desarrollo del proyecto se considera el estudio a los aspectos importantes propiamente involucrados con la Generación Distribuida [26].

# **Capítulo 2**

# **Elementos que Constituyen un Sistema Solar Fotovoltaico.**

## **2.1 Panel fotovoltaico**

El panel fotovoltaico es el conjunto de células o celdas solares conectadas en serie y paralelo, comúnmente formadas de silicio, las cuales funcionan por el efecto fotovoltaico que consiste en la absorción de fotones del sol para liberar electrones que se encuentran en el interior de una celda y al conectar producen una carga en los dos lados que se genera una corriente eléctrica, en la Figura 7 se muestra el principio de funcionamiento de un panel solar fotovoltaico [27].

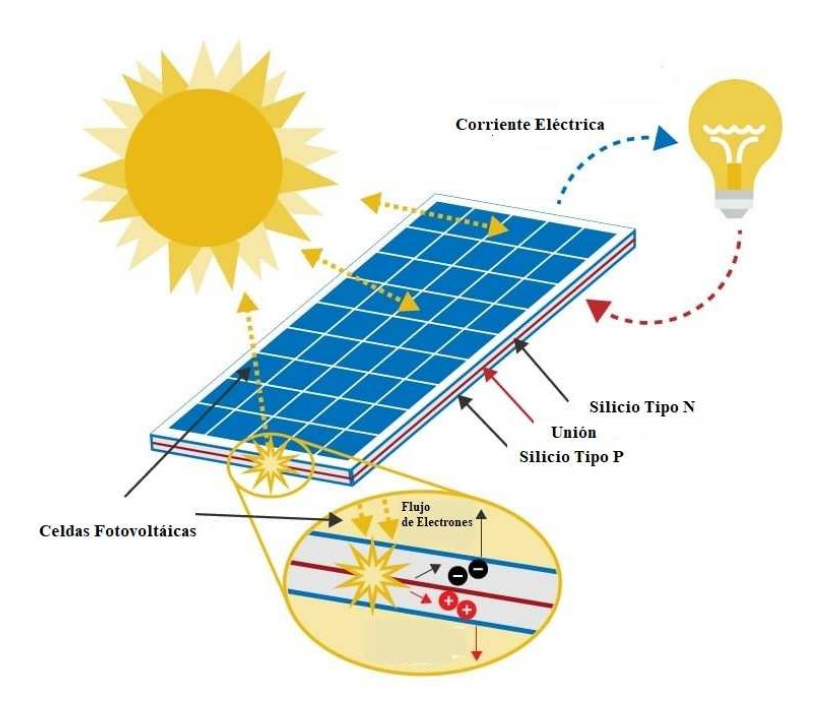

Figura 7. Principio funcionamiento de panel fotovoltaico. Fuente: Tomado de [27].

Para la descripción de los paneles fotovoltaicos en la Tabla 3 se muestra los tipos de células solares que se utiliza con mayor frecuencia en las aplicaciones actuales, divididas por la función material y la tecnología utilizada en su construcción [27].

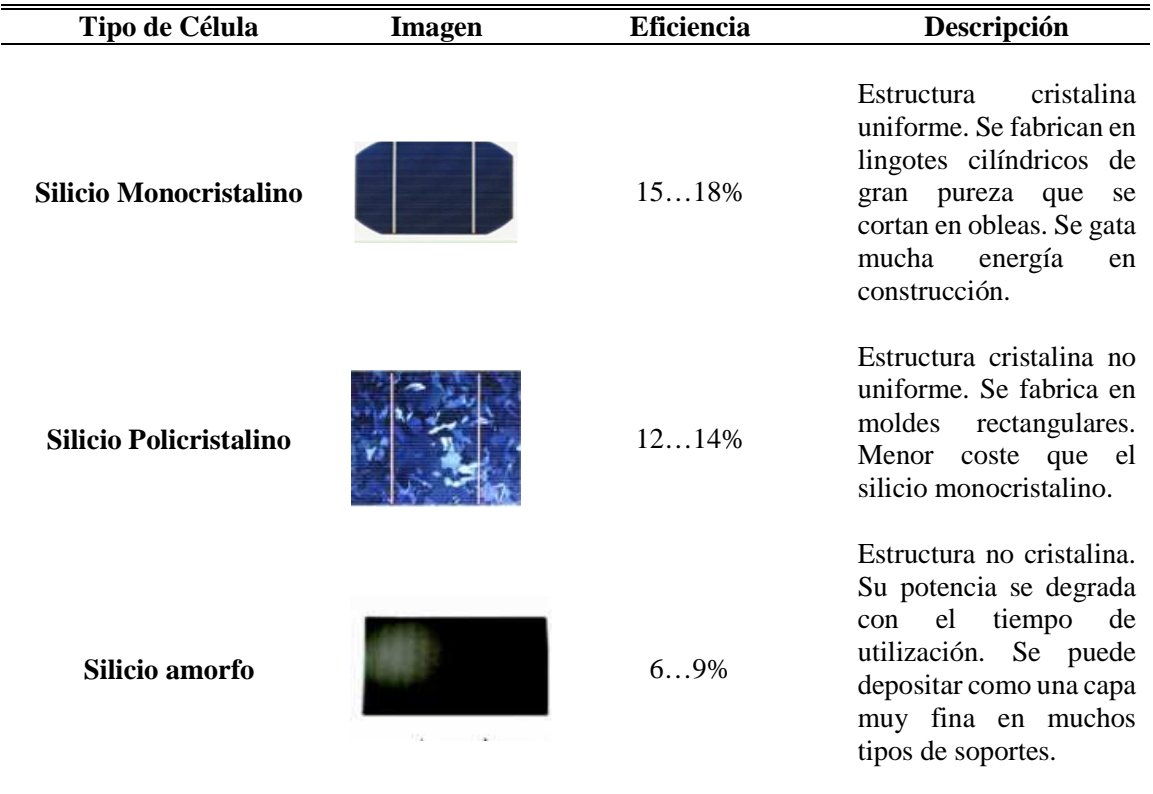

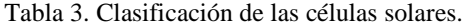

## **2.2 Radiación Solar**

Es la magnitud que indica el valor de radiación incidente en una determinada superficie, o definida también como la energía solar percibida por cada metro cuadrado en un segundo. La radiación solar que entra a la tierra es de forma de luz debido al resultado de una fusión que se da en el sol. Esta radiación es el conjunto de ondas electromagnéticas, que se pueden propagarse y llegar directamente a la Tierra atravesando el espacio [28].

La unidad que describe a la radiación es la irradiación solar, su medida es [W/m2], si esta se midiera en la cima de la atmósfera que esta perpendicular a los rayos solares, tiene un valor promedio de 1.367 W/m<sup>2</sup> , a la cual se le denomina como constante solar. Con las diferentes mediciones de varios años se llegan a determinar que no cambia y si lo hace no tiene una variación significativa [28].

#### **Componentes de la radiación solar**

Una vez expuesto a la radiación solar que llega a la superficie de la tierra se describe las tres componentes[29], además se encuentran descritas de una manera gráfica en Figura 8.

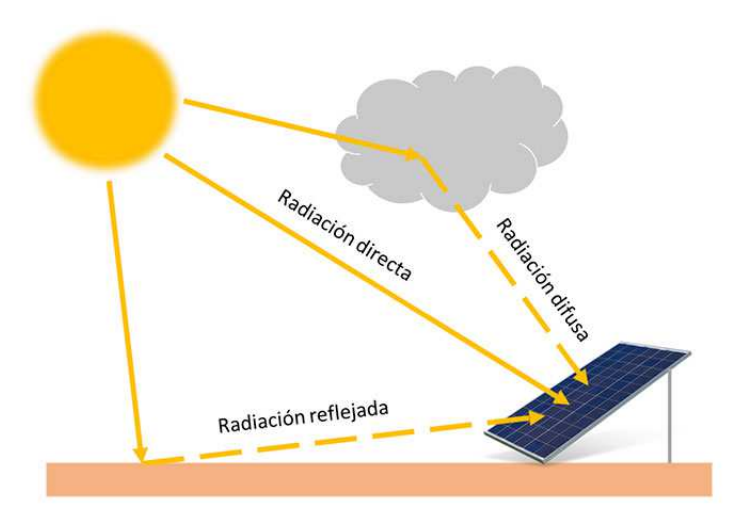

Figura *8*. Componentes de la Radiación. Fuente: Tomada de [29].

- **Radiación solar directa.** Esta es la radiación proveniente del sol que llegan directamente a la tierra sin ser dispersada [29].
- **Radiación solar difusa.** La radiación difusa se define como aquella que antes de llegar a la tierra ha sufrido cambio en su trayectoria original debido a la imposición de moléculas, como ejemplo la radiación es interrumpida por las nubes que provoca la propagación de la radiación [29].

• **Radiación global.** Es el conjunto o la suma de todas las radiaciones, el instrumento que sirve para la medición es el pirómetro [29].

#### **2.3 Hora Solar Pico**

La HSP se define como la cantidad de horas de irradiación solar que incide al día sobre los módulos solares con la condición hipotética de irradiación constante de 1000  $\frac{W}{m^2}$ , [30]. Es decir, interpreta una función de valor constante, que delimita la misma área que la distribución de radiación diaria. En la Figura 9, se toma el caso de ejemplo de la curva de radiación de un día en la ciudad de Cuenca, en la que el valor de este día es de 7788  $\frac{W}{m^2}$ . En cuanto al número de horas al día que es aprovechable al máximo, esta cantidad se lo divide para 1000  $\frac{w}{m^2}$ , estableciendo a este día con un valor de 7.78 horas que aportan una cantidad de 1000  $\frac{W}{m^2}$ . Este valor es importante ya que definiría el número de horas a las que el panel solar trabaja suministrando una potencia pico, definiendo la cantidad de energía daría que el panel solar podría generar, esto sin considerar las respectivas pérdidas en el sistema.

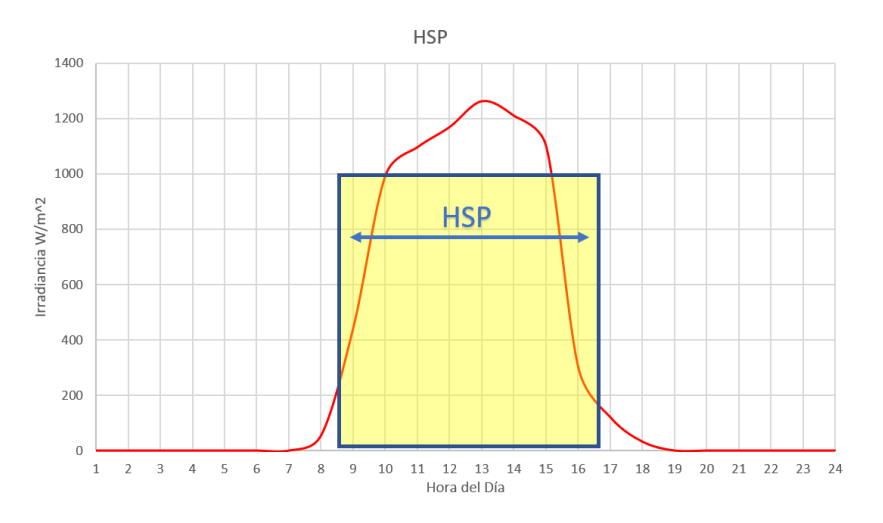

Figura 9. Valor HSP en un día en la ciudad de Cuenca. Fuente: Autores

## **Temperatura registrada en Cuenca.**

Para el año 2018, la temperatura normal o ambiente fue 16°C, alcanzando un máximo de 25.1°C y un mínimo de 8.2°C. El rendimiento de los paneles solares está directamente relacionado con la temperatura, se podría decir que mientras exista un aumento el rendimiento baja, pero mientras mayor radiación se tenga podemos tener un mejor aprovechamiento y una mayor generación eléctrica. En el caso de estudio por la ubicación, la gran cantidad obtenida por la radiación y no llegar a temperatura elevadas, se podría decir que los paneles tendrán una mayor utilidad. [31]

#### **2.4 Sistema solar fotovoltaico en la GD**

Para estimar la potencia que un sistema SFV que se podrá generar y afrontar la demanda eléctrica, es necesario tener en cuenta las características importantes que afectan directamente al sistema, por lo tanto, se describe inicialmente un análisis de la configuración para la instalación de los módulos FV, que pueden ser instalados en forma de: serie, paralelo o la combinación serie-paralelo.

Además, la instalación va acorde a un ángulo fijo o la variación de posición dependiendo del sistema a instalar, pero la parte frontal del panel tiene que estar perpendicular a la radiación solar para la mayor captación del mismo [32]. Es así que en este capítulo, se muestra el proceso y selección de los diferentes parámetros para la generación de potencia eléctrica que se pueda obtener en la instalación, acorde a las edificaciones y lugar de ubicación de las empresas especificadas.

## **Potencial por superficie de instalación de un sistema fotovoltaico**

Para la instalación de un sistema SFV es indispensable tener un área que es proporcional a la capacidad de generación, es decir para una mayor generación SFV es necesario tener un gran espacio físico (paredes, techos, terreno). En base a este criterio la aproximación de número de paneles en una determinada superficie se calcula mediante:

$$
N \approx \frac{S_{total\; Instantacion}}{S_{panel}} \tag{5}
$$

En donde:

: Número de paneles dado una determinada superficie.

 $S_{total[Intalación]}$ : Superficie total disponible para instalación del sistema.

 $S_{panel}$ : Superficie dada por las dimensiones del panel FV a utilizar.

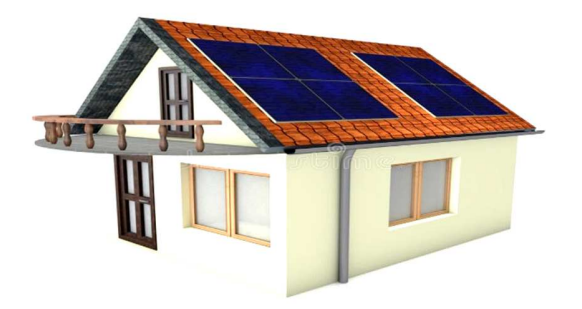

Figura 10. Ilustración para instalación Paneles Solares. Fuente: Autores

En la Figura 10, se observa un ejemplo de una vivienda, a la cual se plantea una división uniforme de la superficie del techo para la instalación de paneles solares. Como resultado se obtiene la cantidad y la potencia nominal de los paneles a instalar por unidad de superficie, además es posible determinar el potencial pico técnico del sistema mediante la ecuación:

$$
P_{pico} = N \cdot P_{nominal\ Panel} \tag{6}
$$

#### **Estimación del potencial teórico anual de energía generada**

Es valor aproximado de energía generación que se puede dar en un año en función del área en m<sup>2</sup>, teniendo en cuenta la irradiación horizontal anual  $(K)$  [32], se puede calcular mediante la ecuación:

$$
P_{real} = K \times S \, [kW] \tag{7}
$$

Donde:

Preal: Potencia real en kW

K: Coeficiente de radiación solar en un año medida en  $\frac{kW}{m^2}$  $\frac{\kappa W}{m^2}$ .

S: Sección o Área mediada en  $m^2$ .

Pero en el caso de que se desea analizar un valor aproximado a la realidad, es necesario tener en cuenta los diferentes factores que afectan directamente al rendimiento de la capacidad de generación, esto es descrito a continuación.

#### **Coeficiente de rendimiento (performance ratio)**

Se define como el término utilizado para establecer el rendimiento de una instalación SFV, bajo las condiciones reales de trabajo. [32] Para el diseño se puede considerar los siguientes parámetros:

$$
PR(\%) = \eta (1 - L_{\text{sombras}})(1 - L_{\text{suciedad}})(1 - L_{\text{inverse}})
$$
\n(8)

Donde:

PR: Coeficiente de rendimiento performance ratio.

 $\eta$ : Rendimiento del panel.

 $L_{\text{sombras}}$ : Valor porcentaje de perdida por zonas afectadas por sombras.  $L_{suciedad}$ : Valor porcentaje de perdida por polvo, lodo o basura en el panel  $L_{\text{inversar}}$ : Valor porcentaje de perdida de energía por el modulo inversor.

La energía capaz de generar el sistema SFV puede ser representada en términos de la capacidad instalada (mediante la irradiación estándar  $1 \text{kW}/m^2$ ) o en términos de la energía generada (mediante la irradiación anual, mensual, diaria del sector a estudiar) [32], mediante:

$$
E_{gen} = P_{pico} \cdot I(HSP) \cdot PR \tag{9}
$$

Donde:

 $E_{gen}$ : Valor de EG dado el valor equivalente en HSP de la irradiación diría medida en kWh  $P_{nico}$ : Potencia instalada dada la conexión de números de paneles PV mediada en kW. I (HSP): Valor equivalente en HSP de la irradiación diría en h.  $PR:$  El coeficiente de rendimiento (performance ratio).

## **Orientación de los paneles generadores**

El objetivo principal de los paneles solares es generar la mayor cantidad de energía que depende de la cantidad radiación que se reciba del sol en determinadas horas. Dado esto hay varios generadores fotovoltaicos que han sido construidos con la tecnología de seguir la trayectoria del sol, pero con un grado de aceptación bajo en el mercado. Es por esto que se opta por el cálculo de la orientación óptima a un valor constante, se determina a una inclinación (β) que dependerá de la

latitud φ del lugar y un acimut (α) que depende del hemisferio en el que está situado el generador [33].

#### **Angulo Acimut**

El ángulo de acimut (α) se define como el ángulo que forma la proyección sobre el plano horizontal de la perpendicular a la superficie del generador y la dirección Sur, su valor equivale a 0° si coincide con la orientación Sur, es positivo hacia el Oeste y es negativo hacia el Este. Si coincide con el Este su valor es -90° y si coincide con el Oeste su valor es +90° [33]. En la Figura 11, se observa el ejemplo de un ángulo de acimut de 12°, esto para que el módulo se ubique frente al sol.

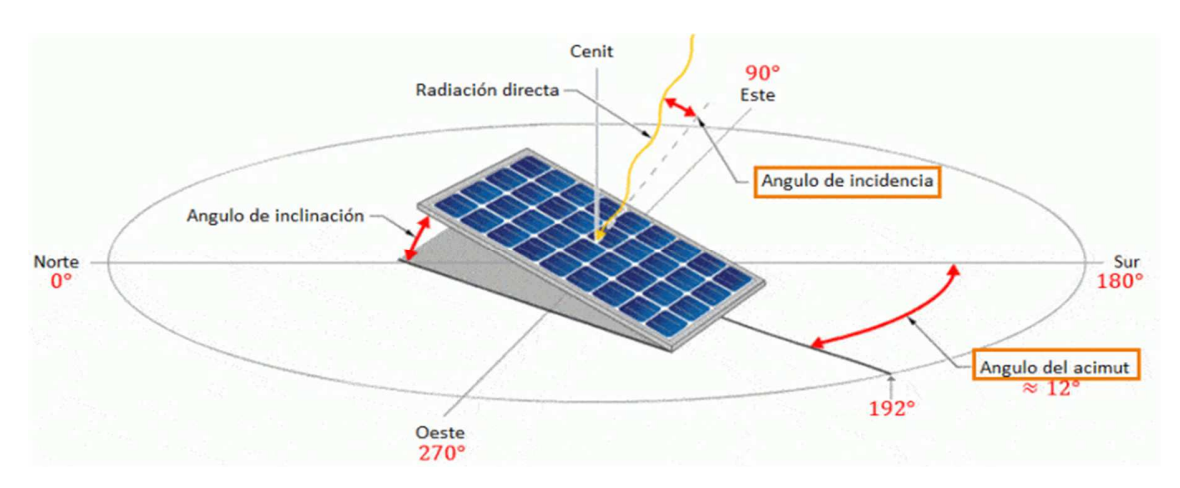

Figura 11. Ángulos referentes diseño fotovoltaico. Fuente: Tomado de [33].

## **Angulo Inclinación**

El ángulo de inclinación (β) es el ángulo que forma la superficie del generador con el plano horizontal. Su valor es 0° si el módulo se coloca horizontal y 90° si se coloca vertical [33]. En la figura 9, se muestra un leve levantamiento del panel formando el ángulo de inclinación. Para determinar la inclinación óptima de una superficie fija se usa la ecuación basada en el análisis

estadístico de radiación solar anual sobre superficies con diferentes inclinaciones situadas en diferentes latitudes [33]. La Ecuación se describe como:

$$
\beta_{opt} = 3.7 + 0.69 \cdot |\phi| \tag{10}
$$

Donde:

 $\beta_{\text{opt}}$ : Ángulo de inclinación óptima (grados).

 $|\phi|$ : Valor absoluto de la latitud ubicación del lugar (grados).

#### **2.5 Uso de Inversor para sistema Fotovoltaicos**

En la instalación de un sistema SFV, dado el proceso de conversión de la radiación, la corriente resultante de la generación es continua, por lo que es necesario la transformación a CA, la mayoría de países no utilizan los equipos o redes eléctricas que trabajen en CD, por eso es necesario tener en cuenta en el diseño a los inversores eléctricos, estos afectan directamente a la capacidad nominal de generación del sistema SFV.

#### **Inversor Fotovoltaico**

Como se muestra en la Figura 12, el inversor fotovoltaico es el dispositivo electrónico que permite el suministro de la energía generada por un sistema fotovoltaico a la red de la Empresa Distribuidora o a los equipos conectados en la instalación. La función principal del inversor fotovoltaico es convertir la corriente continua producida por el generador fotovoltaico en corriente alterna.

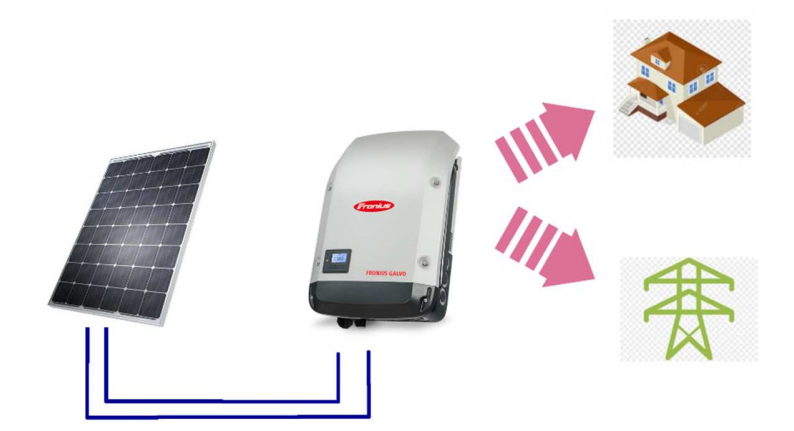

Figura 12. Esquematización uso del inversor. Fuente: Autores.

#### **Rendimiento del Inversor**

El rendimiento neto que ofrecería un inversor dependerá del tipo de construcción, de los materiales semiconductores o elementos usados en la fabricación. En este contexto se tiene que considerar en la inversión inicial estos parámetros ya que el tipo de inversor a escoger para la instalación influirá directamente al costo para la instalación del sistema SFV.

Partiendo del gran costo que representa la instalación de un sistema SFV, para la transformación del tipo de corriente es necesario considerar que los inversores deben ser de alta utilidad, rendimiento y fiabilidad.

## **2.6 Radiación e Insolación Solar para el Sistema Fotovoltaico en la Cuidad de Cuenca**

En la Cuidad de Cuenca, existe numerosas estaciones meteorológicas ubicadas en sitios específicos, que ayudan a la toma de los diferentes datos climatológicos como ejemplo: la humedad, la radiación solar, la temperatura, entre otros. Estos datos son de suma importancia para diferentes estudios, principalmente para el presente que se pretende determinar los valores variantes de radiación durante el año. Los instrumentos usados en estaciones son definidos como Piranómetros, con el cual se puede medir la radiación tanto global como difusa, los datos son enviados por las redes móviles y registradas por hora.

Como bien se sabe que la radiación no es constante durante todo el día, por lo que solo se puede generar en un determinado tiempo, para este caso en el diseño se toma el criterio de Heliofanía o duración del brillo solar, que está definido como la suma de los periodos a los cuales la radiación solar supera los  $120 \frac{W}{m^2}$ , esta cantidad es la medida de duración de brillo solar que puede generar. Se usa el criterio de la HSP para determinar la cantidad de energía que puede producir en el día. Existen varios factores que varían este valor como son la época o por el sitio donde está ubicado la estación meteorológica, en el cantón Cuenca existen varias estaciones meteorológicas que se presentan en la Figura 13.

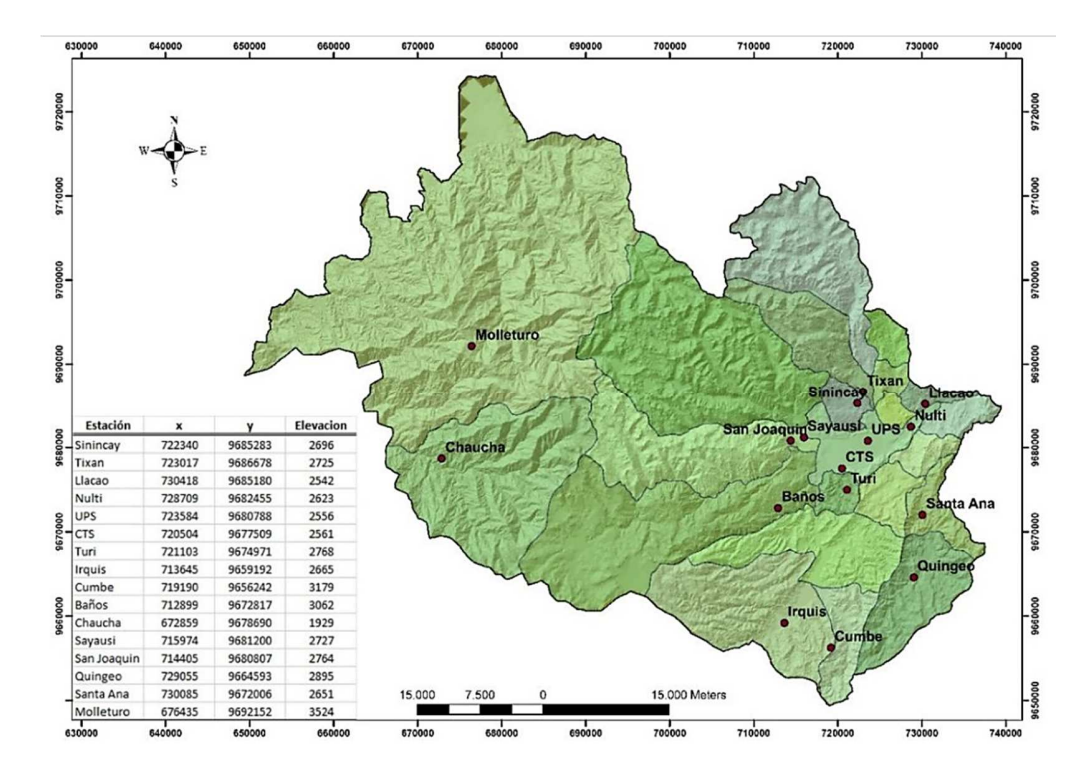

Figura 13. Estaciones meteorológicas en el cantón Cuenca. Fuente: INER\_UPS

Obtenida la base de datos con el software Excel, se procede a realizar una selección de información, evitando datos erróneos en medición o dado malos formatos. Con los datos corroborados se aplica el principio de Heliofanía<sup>1</sup> para determinar la cantidad de insolación daría en la ciudad de Cuenca además de aplicar el concepto HSP para establecer la cantidad de energía daría producida. En la Figura 14, se observa la cantidad radiación solar durante el día, se observa que el límite de producción valida se da aproximadamente desde las 10am hasta las 15pm. Con la ayuda de software Excel se realizó la respectiva suma dada la gran cantidad de datos anual de los datos de la estación ubicada en la Universidad Politécnica Salesiana, el cálculo respectivo se lo realizó a los datos de radiación del año 2018, se muestra en la Tabla 4.

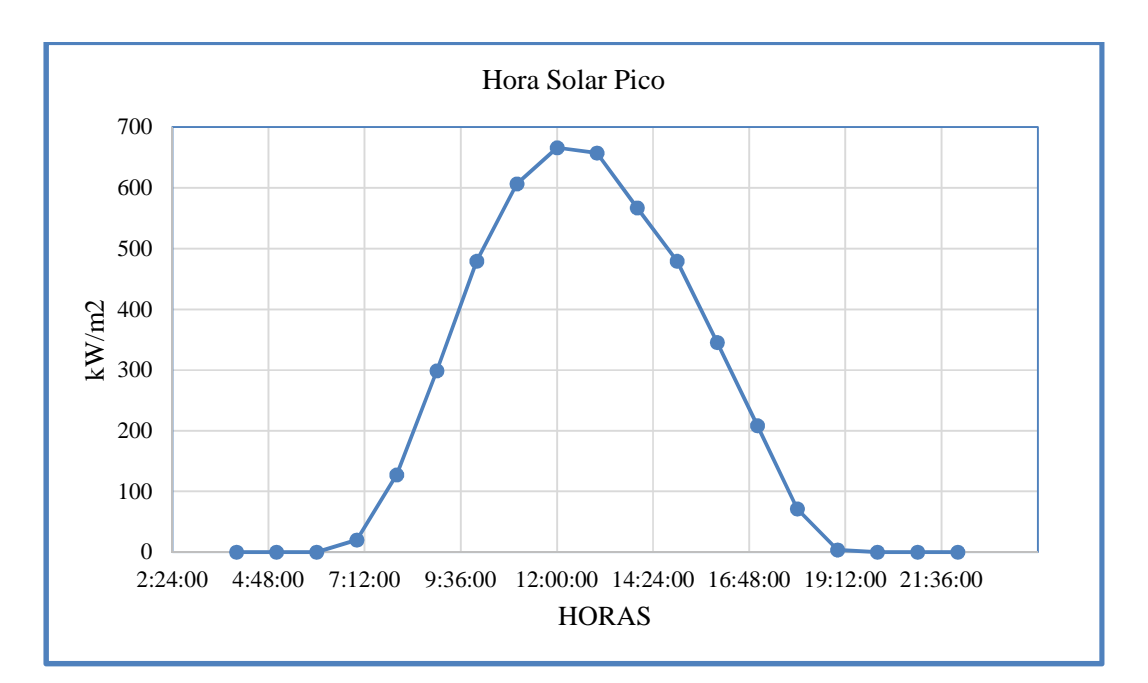

Figura 14. Radiación promedio solar diaria del cantón Cuenca Fuente: Autores\_UPS

<u>.</u>

<sup>&</sup>lt;sup>1</sup> Se incluye el principio de Heliofanía como la duración del brillo solar, que está definido como la suma de los periodos a los cuales la radiación solar supera los  $120 \frac{W}{m^2}$ 

Al resultado de la insolación diaria se realiza el promedio mensual como se observa en la Tabla 4, se verifica con los datos obtenidos de la página de la NASA, en la plataforma POWER Data Access Viewer para la validación de datos.

| <b>Mes</b> | <b>Máxima</b><br><b>Radiación</b><br><b>UPS</b> | <b>UPS</b> | <b>NASA</b> | <b>Promedio</b> |
|------------|-------------------------------------------------|------------|-------------|-----------------|
| Enero      | 5612,16                                         | 5,61       | 4,42        | 5,02            |
| Febrero    | 5554,53                                         | 5,55       | 3,73        | 4,64            |
| Marzo      | 4747,03                                         | 4,75       | 3,67        | 4,21            |
| Abril      | 4224,07                                         | 4,22       | 4,13        | 4,18            |
| Mayo       | 3710,04                                         | 3,71       | 4,09        | 3,90            |
| Junio      | 2298,11                                         | 2,29       | 4,67        | 3,48            |
| Julio      | 3922,97                                         | 3,92       | 4,22        | 4,07            |
| Agosto     | 4145,99                                         | 4,15       | 4,49        | 4,32            |
| Septiembre | 4796,56                                         | 4,79       | 4,07        | 4,43            |
| Octubre    | 5301,47                                         | 5,30       | 4,83        | 5,07            |
| Noviembre  | 5308,43                                         | 5,31       | 5,04        | 5,17            |
| Diciembre  | 4973,06                                         | 4,97       | 4,9         | 4,94            |

Tabla 4. Contrastación de la radiación máxima solar mensual del cantón Cuenca, Año 2017 fuente: Autores\_UPS\_NASA

Como se observa la diferencia es de un 3% de los datos obtenidos en las dos plataformas, se asemejan y tiene una variación mínima, estos datos se utilizarán para determinar la capacidad de generación del diseño fotovoltaico planteado.

| <b>Centrales</b> | <b>Valores</b><br><b>UPS</b> | <b>Valores Nasa</b> | <b>Promedio</b> |
|------------------|------------------------------|---------------------|-----------------|
| Enero            | 5,49                         | 4,42                | 4,92            |
| Febrero          | 5,41                         | 3,73                | 4,57            |
| Marzo            | 4,65                         | 3,67                | 4,16            |
| Abril            | 4,09                         | 4,13                | 4,11            |
| Mayo             | 3,63                         | 4,09                | 3,86            |
| Junio            | 3,78                         | 4,67                | 4,23            |
| Julio            | 3,73                         | 4,22                | 3,98            |
| Agosto           | 4,04                         | 4,49                | 4,27            |
| Septiembre       | 4,67                         | 4,07                | 4,37            |
| Octubre          | 5,15                         | 4,83                | 4,99            |
| Noviembre        | 5,15                         | 5,04                | 5,09            |
| Diciembre        | 4,87                         | 4,9                 | 4,88            |

Tabla 5. Radiación solar promedio mensual en el cantón Cuenca del año 2018

A esto en la Figura 15, se muestra que los datos obtenidos por las dos fuentes se acercan del valor de la capacidad de irradiación captada, esto con el fin que posteriormente realizar la aproximación de generación capaz de ejecutar el diseño planteado.

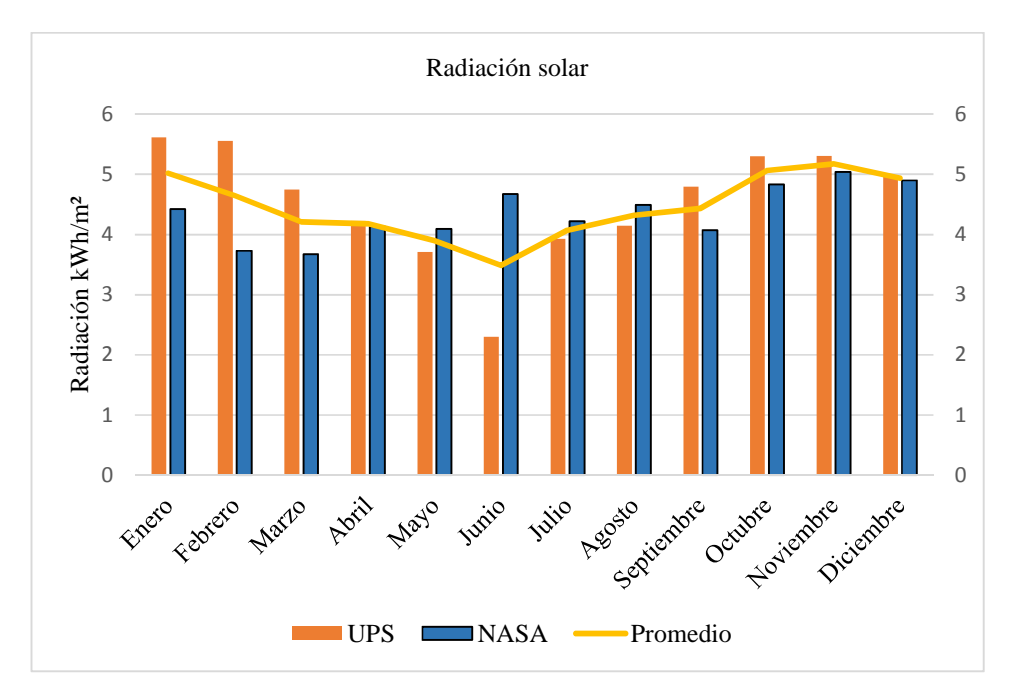

Figura 15. Promedio de la radiación solar Fuente: Autores\_UPS\_NASA

## **2.7 Diseño Fotovoltaico**

Dado que el proceso del diseño parte desde el área de instalación despejada disponible de una empresa, es necesario tener en cuenta que el punto de partida es desde la superficie de los techos de las empresas y las dimensiones de los paneles que se suponen a ser instalados. En la Tabla 6, se muestra las especificaciones técnicas habituales del panel solar, para finalmente determinar la capacidad de generación de los sistemas planteados.

| Descripción                | Especificación         |
|----------------------------|------------------------|
| Potencia Nominal del panel | $200 \,\mathrm{Wp}$    |
| Tolerancia de potencia     | $0 \pm 3\%$            |
| Eficiencia nominal         | 15,3%                  |
| Dimensiones del panel      | 1650mm x 992mm x 40mm  |
| Peso del panel             | 17kg                   |
| Tipo de célula             | Silicio Policristalino |
| Caja de Terminales         | IP <sub>65</sub>       |

Tabla 6. Especificaciones técnicas panel solar. Tomado de: hoja técnica panel Centsys

#### **Ubicación y orientación de los paneles**

En el caso de la localización de las empresas a estudiar, dado la ubicación fija de los paneles se debe optar por la orientación del ángulo de acimut a 0°, es decir la parte frontal del panel hacia el norte ya que la ubicación de estas empresas se encuentra en el hemisferio Sur. De esta manera se tiene una mejor captación de la trayectoria Este-Oeste del sol. Pero cabe considerar que estas techumbres carecen de uniformidad por lo que se debe realizar una nueva estructura en los techos de las empresas estudiadas para aprovechar el máximo rendimiento, de acuerdo a los criterios arquitectónicos que se expone en la referencia [34].

Las empresas estudiadas se encuentran en la ciudad de Cuenca a esto se tiene una latitud de -

2,89°, así el ángulo de inclinación óptimo se calculará mediante la ecuación 10:

$$
\beta_{opt} = 3.7 + 0.69 \cdot 2.89
$$
  
\n
$$
\beta_{opt} = 5.7^o
$$
 (11)

De esta manera se cumple con el requisito de que el ángulo de inclinación sea mayor a 5° para dar mantenimiento de limpieza, para que el polvo resbalé del módulo. Este punto es importante ya que el grado de contaminación de suciedad en el sector estudiado es alto y esto determina uno de los parámetros del ratio performance a un porcentaje de pérdidas por suciedad ( $L_{suciedad}$ ) de 5% [32].

#### **2.8 Capacidad generación fotovoltaica Empresas**

Para determinación de la capacidad de GFV es necesario tener en cuenta los parámetros que afectan directamente al dimensionamiento de un sistema SFV, por lo que en este capítulo se describe al entorno físico de las empresas de aplicación para así determinar la capacidad de GFV que tendrían estas empresas.

## **2.9 Capacidad de Generación por el sistema solar fotovoltaico en la techumbre de la Empresa GRAIMAN.**

En la Figura 16, se presenta el espacio disponible para el montaje de los paneles fotovoltaicos, con la ayuda del programa Google Earth Pro, se prevé que esta empresa cuenta con una superficie construida aproximadamente de 58.600m<sup>2</sup>. Para la instalación del sistema SFV planteado, se determina que este espacio no será del todo aprovechado por lo que se propone que un 10% no se considerará para el despliegue de instalación de los paneles FV, debido a que el programa utilizado no considera áreas que no están construidas y para contrarrestar este valor se toma el criterio mostrado en la literatura de que el área de construcción es 53.300  $m^2$  [34].

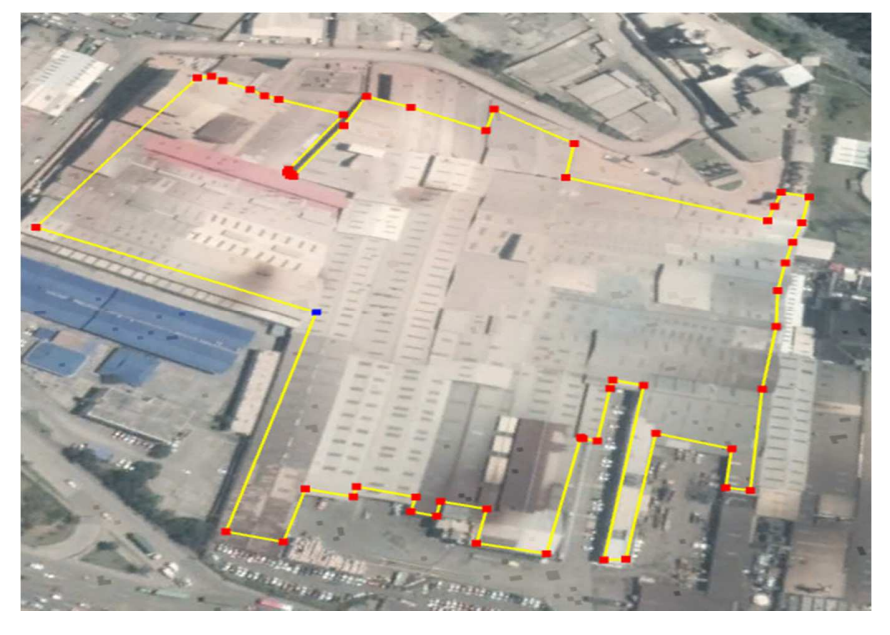

Figura 16. Planta industrial GRAIMAN (Cuenca, Ecuador). Fuente: Google EarthTM.

## **Estimación de la Energía Generada**

Con la superficie determina se utiliza la ecuación 5 teniendo en cuenta los parámetros del panel fotovoltaico vistos en la Tabla 6, se calcula:

$$
N \approx \frac{53\,300\,m^2}{1,650m \cdot 0,992m}
$$
\n
$$
N \approx 32.564 \, \text{[paneles]}
$$
\n(12)

Dado la cantidad de paneles planteada, mediante la ecuación 6 se determina la potencia pico del sistema SFV planteado.

$$
P_{pico} = 32.564 \cdot 200W
$$
\n
$$
P_{pico} = 6.512.8 \, [kW]
$$
\n(13)

Para estimar el valor de energía anual generada se utiliza el valor de irradiación promedio mensual analizada en la base de datos disponible, además de considerar los valores de Performance ratio descritos con anterioridad, se evalúa tanto la ecuación 8 referida al Radio Performance y la ecuación 9 respectiva a la generación. La consideración a tener es el factor de sombras referida a la literatura disponible que establece que el 10 % de la instalación se ve afectada y dado la característica principal de los inversores que otorgan un 95 % de rendimiento [34], así que se define:

$$
PR(\%) = \eta (1 - L_{sombras})(1 - L_{suciedad})(1 - L_{inverseor})
$$
(14)  

$$
PR(\%) = (1 - 0.15)(1 - 0.1)(1 - 0.05)(1 - 0.05)
$$
  

$$
= 0.6904 \%
$$

Dado este parámetro y considerando la radiación solar anual de 1653  $kWh/m^2$  planteada, es posible determinar la energía capaz de producción de este sistema, por lo que se tiene una energía anual de:

$$
E_{gen} = P_{pico} \cdot I(HSP) \cdot PR
$$
\n
$$
E_{gen} = 6.512,8 \cdot 1.653 \cdot 0.6904
$$
\n
$$
= 7,433 \frac{MWh}{a\tilde{n}o}
$$
\n(15)

Al considerar la comparación con la metodología establecida en la literatura especializada que especifica un valor de 84.000 MWh [34], por lo que los valores determinados tienen un porcentaje del 11% de diferencia, esto se supone ya que la metodología planteada en este proyecto establece valores con potencias nominales a comparación del artículo que lo hace con radiación neta aprovechada dada una superficie. Y en cuanto a la radiación solar diaria, es posible asimilar un año

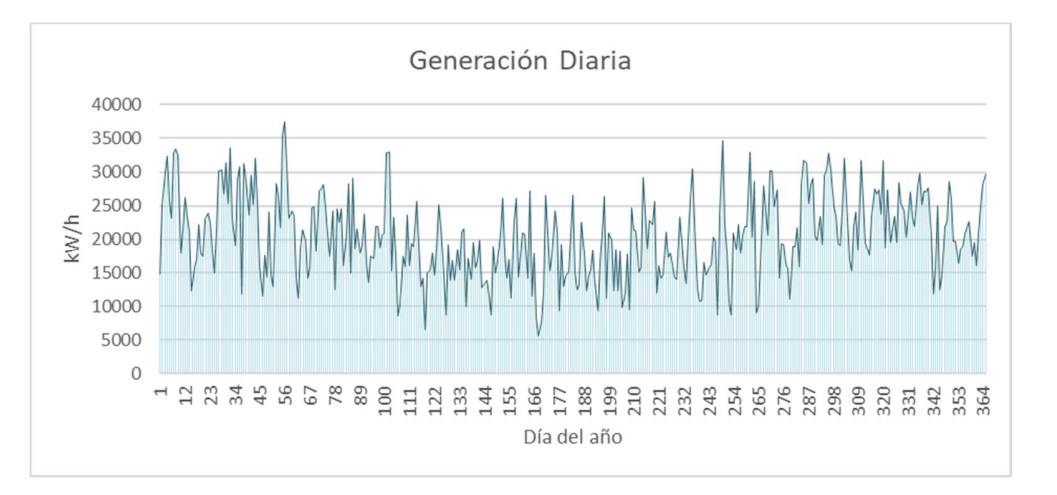

## de generación a lo que presenta la curva generada en la Figura 17.

Figura 17. Generación Diaria del SFV en la empresa GRAIMAN.

## **2.10 Capacidad de Generación por el sistema solar fotovoltaico en la techumbre de la Empresa Continental Tire Andina**

En la plataforma Google Earth obtenemos la superficie del techo, cuyo valor aproximado corresponde a 30.000 m<sup>2</sup> potenciales para la instalación de paneles solares fotovoltaicos. Utilizando el mismo criterio del punto 2.9, el área se reduce en un 10%, debido al espacio sin construcción considerado en el modelo, por lo tanto, el valor de la superficie aprovechable es de 27.000m<sup>2</sup>.

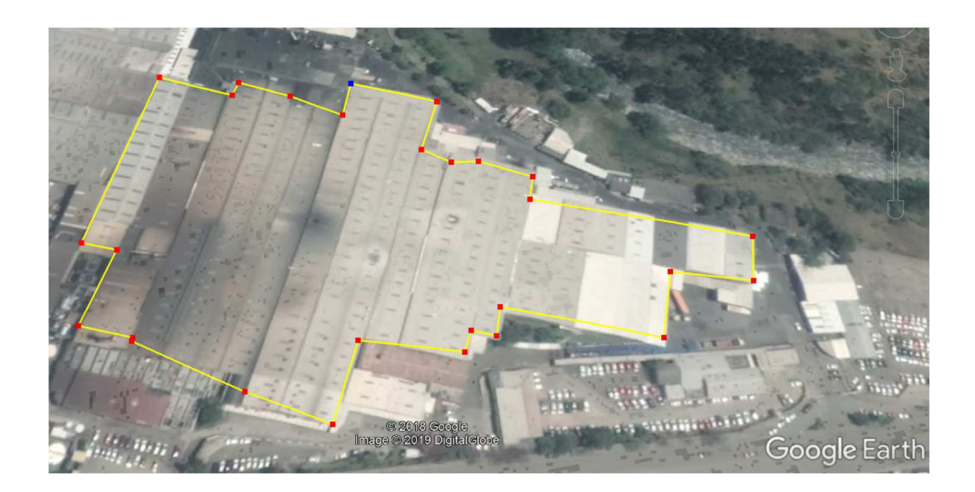

Figura 18. Planta industrial de Continental Tire Andina (Cuenca, Ecuador). Fuente: Google EarthTM.

## **Estimación de la Energía Generada en la Industria Continental Tire Andina**

Con la superficie determinada de la techumbre se utiliza la ecuación 5, teniendo en cuenta los parámetros del panel fotovoltaico vistos en la Tabla 6, se puede calcular el número de paneles de esta empresa:

$$
N \approx \frac{27.000 \, m^2}{1.650 m \cdot 0.992 m}
$$
\n
$$
N \approx 16.496 \, [paneles]
$$
\n(16)

Dado la cantidad de paneles planteados, mediante la ecuación 6 se determina la potencia pico del sistema FV planteado.

$$
P_{pico} = 16.496 \cdot 200W
$$
\n
$$
P_{pico} = 3.299,12 \, [kW]
$$
\n(17)

Para estimar el valor de energía anual generada se utiliza el valor de irradiación promedio mensual analizada en la base de datos disponible, además de considerar los valores de Performance ratio descritos con anterioridad, se evalúa la ecuación 8 referida al Radio Performance y la ecuación 9 respectiva a la generación. Una consideración a tener es el factor de sombras de 5% dada la superficie plana en los techos, no existe gran afección de sobras y por último, considerar la característica principal de los inversores que otorgan un 95 % de rendimiento, así que se define:

$$
PR(\%) = \eta (1 - L_{sombras})(1 - L_{suciedad})(1 - L_{inversor})
$$
  

$$
PR(\%) = (1 - 0.15)(1 - 0.05)(1 - 0.05)(1 - 0.05)
$$

$$
= 0.729 \%
$$

La potencia nominal útil aproximada para la inserción en la red eléctrica es de 3.299,12 kW. Dado este parámetro y considerando la radiación solar anual de 1.653  $kWh/m^2$  es posible determinar la energía capaz de producción de este sistema, por lo que se tiene una energía anual de:

$$
E_{gen} = P_{pico} \cdot I \cdot PR
$$
\n
$$
E_{gen} = 3.299,12 \cdot 1.653 \cdot 0.729
$$
\n
$$
= 3.9756 \frac{MWh}{a\bar{a}o}
$$
\n(19)

Y en cuanto a la radiación solar diaria es posible asimilar un año de generación a lo que presenta la curva generada en la Figura 19.

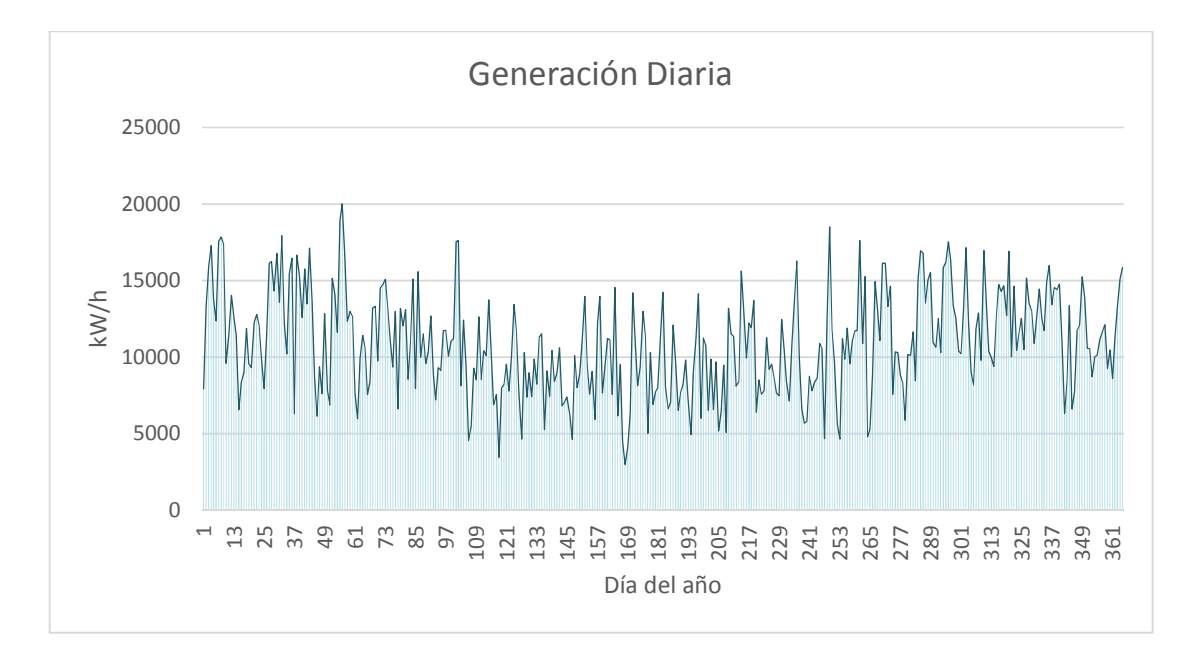

Figura 19. Generación Diaria del SFV en la empresa Continental Tire Andina. Fuente: Autores

## **Capítulo 3**

## **Análisis de la Demanda Eléctrica en Industrias**

Dada la determinación de la capacidad de generación por el sistema SFV como un paso imprescindible para la aplicación de GD, se analizará los efectos técnicos y económicos que representa en la ED y los GC´s al combinar la cantidad de energía producida con la energía que demandan de las industrias conocidas como GC´s.

La demanda eléctrica es la potencia requerida para el funcionamiento correcto de uno o varios sistemas eléctricos, la cual es promediada en un lapso de tiempo previamente establecido [35]. En los procesos de construcción las industrias utilizan una gran cantidad de maquinaria con alto consumo energético, para lo cual es necesaria una potencia eléctrica que compense las 24 horas de producción, a esto el hecho de ser interrumpida ocasionaría grandes pérdidas económicas para estas industrias.

En este capítulo se realiza el estudio de dos de las empresas del parque industrial con mayor demanda eléctrica representativa de la ciudad de Cuenca, de las cuales su producción diaria satisface la demanda nacional e internacional en la elaboración de cerámica -GRAIMAN- y producción de neumáticos -Continental Tire Andina-. Todo este análisis tiene como objetivo principal conocer y describir los patrones de la demanda eléctrica, para posteriormente insertar la generación eléctrica en los sistemas de alimentación de las empresas, con el fin de aprovechar de manera efectiva los recursos de generación y así comparar los escenarios establecidos.

## **3.1 Análisis Internacional de la Demanda Eléctrica por la Producción de Cerámica**

El debate contemplado para la sostenibilidad de las industrias está directamente relacionado a la eficiencia energética, entre estas industrias se encuentran la de fabricación de baldosas y cerámicas, que se caracterizan por tener un alto consumo energético [36]. En este contexto se realiza una descripción internacional breve a los niveles de producción de cerámica. En la Tabla 7 se representa las distintas áreas de mayor producción de cerámica del mundo.

| Areas                               | 2014 millones $m2$ | % de Prod. Mundial | % variación<br>14/13 |
|-------------------------------------|--------------------|--------------------|----------------------|
| Unión europea                       | 1192               | 9,6                | 0,6                  |
| Otra Europa (Turquía incluida)      | 570                | 4,6                | $-5,9$               |
| América del norte (México incluido) | 308                | 2,5                | 0,7                  |
| América central y del sur           | 1191               | 9,6                | 2,8                  |
| Asia                                | 8747               | 70,5               | 4,8                  |
| África                              | 396                | 3,2                | 7,6                  |
| Oceanía                             |                    |                    | 0                    |
| Total.                              | 12409              | 100                | 3,6                  |

Tabla 7. Principales áreas productivas de cerámica 2014 [36].

Los países europeos se han caracterizado por la gran demanda de exportación de cerámica a diferentes naciones del mundo, un claro ejemplo es el país de Italia, lo cual es conocido como uno de los líderes en la fabricación y exportar de cerámica. En la tabla 8, se muestra la variación de producción de este país en un periodo de cuatro años.

| Año                             | 2015   | 2016   | 2017   |        | 2018 Var. % 2018/17 |
|---------------------------------|--------|--------|--------|--------|---------------------|
| Compañías                       | 150    | 147    | 145    | 137    | -8 units            |
| Empleados                       | 19,143 | 18,956 | 19,515 | 19,692 | $+177$ units        |
| Producción (mill. $m2$ )        | 394,8  | 415,9  | 422,5  | 415,5  | $-1.6\%$            |
| Inversiones (mill. $\epsilon$ ) | 351,3  | 400,4  | 514,9  | 508,2  | $-1.3%$             |
| Venta total (mill. $m^2$ )      | 396,9  | 414,6  | 421,9  | 410,1  | $-2.8%$             |
| Venta en Italia (mill. $m2$ )   | 80,3   | 82,9   | 83,7   | 82,4   | $-1.6%$             |
| Exportaciones (mill. $m^2$ )    | 316,6  | 331,7  | 338,2  | 327,7  | $-3.1%$             |

Tabla 8. Elaboración de cerámica en Italia. Fuente [37].

En América, uno de los países líderes en la fabricación de cerámica para la exportación y consumo dentro de su mismo contorno es Estados Unidos, así mismo en la Tabla 9, se presenta la variación en la fabricación, exportación y consumo de cerámica de este país desde el año 2011 al 2018.

| Año      | envió de<br><b>EEUU</b><br>(mill. m <sup>2</sup> ) | Importación<br>(mill. m <sup>2</sup> ) | <b>Exportación</b><br>(mill. m <sup>2</sup> ) | Consumo<br>(mill. m <sup>2</sup> ) | Var %<br>consumo |
|----------|----------------------------------------------------|----------------------------------------|-----------------------------------------------|------------------------------------|------------------|
| 2018     |                                                    |                                        |                                               |                                    | $1.2\%$ (en Oct  |
| (Ene-Oct | 74,8                                               | 171,7                                  | 2,32                                          | 244,2                              | 2017)            |
| 2017     | 92,1                                               | 195,0                                  | 2,6                                           | 284,4                              | 5,7%             |
| 2016     | 87,8                                               | 184,7                                  | 3,4                                           | 269,1                              | 5,8%             |
| 2015     | 83,4                                               | 174,8                                  | 3,8                                           | 254,4                              | 9,9%             |
| 2014     | 75,8                                               | 159,1                                  | 3,4                                           | 231,5                              | 0,5%             |
| 2013     | 73,8                                               | 160,2                                  | 3,72                                          | 230,2                              | 12,9%            |
| 2012     | 69,5                                               | 138,6                                  | 4,2                                           | 203,9                              | 5,4%             |
| 2011     | 66,7                                               | 131,1                                  | 4,2                                           | 193,6                              | 4,0%             |

Tabla 9. Elaboración de cerámica en Estados Unidos. Fuente [38].

A nivel mundial las exportaciones de EEUU a los a diferentes países se presenta en la Tabla 10, siendo uno de los países de América con mayor exportación y fabricación de cerámica.

|               | <b>Ene-Oct</b>           | 2017/2016<br>$\frac{0}{0}$ | % en 2017<br>total | <b>Ene-Oct</b>           | 2018/2017<br>$\frac{0}{0}$ | % en 2018<br>total |
|---------------|--------------------------|----------------------------|--------------------|--------------------------|----------------------------|--------------------|
| <b>Ciudad</b> | $2017$ (m <sup>2</sup> ) | Cambio                     | import             | $2018$ (m <sup>2</sup> ) | Cambio                     | import             |
| China         | 51,114,963               | 13.4%                      | 31.1%              | 52,987,408               | 3.7%                       | 30.9%              |
| México        | 32,008,221               | $-12.7%$                   | 19.4%              | 30,153,132               | $-5.8\%$                   | 17.6%              |
| Italia        | 29,777,643               | $-0.4\%$                   | 18.1%              | 28,480,827               | $-4.4\%$                   | 16.6%              |
| España        | 18,328,176               | 27.9%                      | 11.1%              | 24,647,071               | 34.5%                      | 14.4%              |
| <b>Brasil</b> | 8,598,916                | $10.1\%$                   | 6.2%               | 12,098,149               | 40.7%                      | 7.0%               |
| Turquía.      | 10,272,556               | 34.6%                      | 5.2%               | 10,270,110               | $0.0\%$                    | 6.0%               |
| Perú          | 5,553,625                | 20.6%                      | 3.4%               | 4,506,702                | $-18.9%$                   | 2.6%               |
| Colombia      | 1,645,295                | $-13.2%$                   | 1.0%               | 1,267,930                | $-22.9%$                   | $0.7\%$            |
| India         | 489,15                   | 71.9%                      | 0.3%               | 1,257,034                | 157.0%                     | $0.7\%$            |
| Portugal      | 928,209                  | 16.9%                      | 0.6%               | 915,586                  | $-1.4%$                    | 0.5%               |
| Otros países  | 164,575,114              | 6,4                        | 100                | 171,736,807              | 4,4                        | 100                |

Tabla 10. Exportación de cerámico desde EEUU a diferentes países del mundo. Fuente [38].
A continuación, se detalla la Empresa GRAIMAN, fabrica importe de la ciudad de Cuenca en la elaboración de cerámica para el consumo nacional e internacional.

#### **3.2 Empresa GRAIMAN**

La empresa GRAIMAN, se encuentra ubicada en el parque industrial en la ciudad de Cuenca, Ecuador, es una de las fábricas con alta tecnología en la fabricación de cerámica, debido a la producción su trabajo se realiza en tres turnos de labores, 24 horas, 365 días al año. En el 2012 la producción diaria fue de 30.000 m<sup>2</sup>, un incremento en el 2013 hasta los 45.000 m<sup>2</sup>, en la actualidad sigue a ese ritmo sin aumento de producción. En la demanda actual de energía bordea los 6 MW, sin embrago debido a la naturaleza económica de la situación del país fluctúa en un  $\pm 15\%$ .

Su proceso inicia desde la transportación de las mejores materias primas, llevadas desde varias provincias del País como Zamora Chinchipe, El Oro y Azuay. Para la mezcla adecuada es controlado por una maquina computarizada con la cantidad de material necesaria y en el tiempo preciso. Para la trituración del material es transportado por bandas mecánicas, quedando listo para llevar a la fase de secado y almacenamiento en silos [39].

La fábrica produce diferentes modelos y tamaños de cerámica, cada uno contiene fases distintas de producción en el acabado, utiliza grandes prensas para adaptar el tamaño y forma deseada. Uno de los procesos importantes es el secado que no permite la deformación en el modelo, el siguiente paso es el baño de esmalte, donde con una impresora monta el diseño, plasmándole en alta resolución y con texturas nítidas. Posteriormente se desarrolla el proceso de horneado donde se puede utilizar hasta una temperatura de 1200°C [39].

Finalmente entra en el proceso de enfriamiento, secado y aspiración que son realizados en dos etapas, después se lleva a la maquinaria de pulido para el abrillantamiento, con eso el producto queda listo para que las máquinas automáticas empaquen según su modelo y tamaño. En resumen, en la Figura 20, se presenta el Diagrama de flujo del sistema operativo de la empresa GRAIMAN.

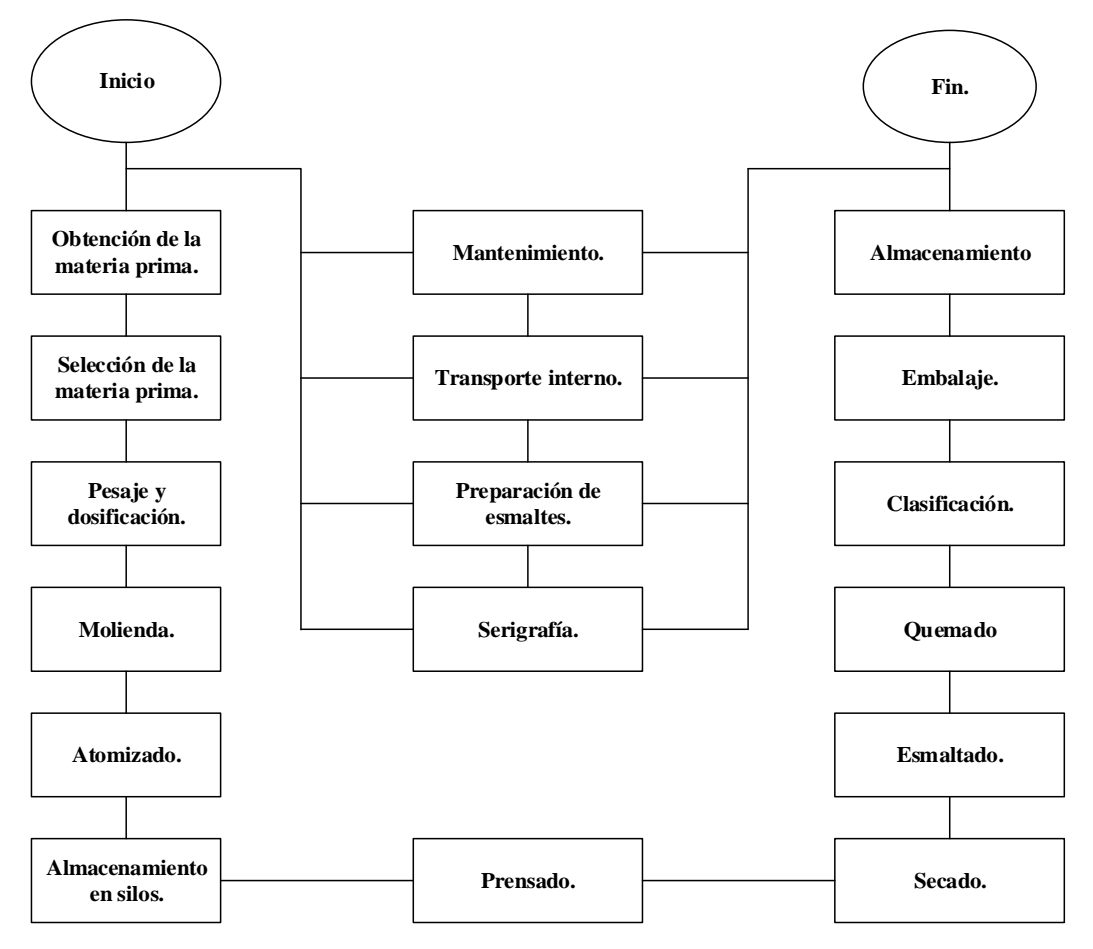

Figura 20. Sistema de producción de empresa GRAIMAN. Fuente: Tomado de [39].

# **3.3 Procesos de producción de la Industria GRAIMAN**

El grupo empresarial GRAIMAN tiene dos formas de realizar su producción, se les conocen como posteriores y paralelos, se denominan así por la cantidad de procesos que maneja el acabado de la materia prima hacia el producto final, comienza desde la selección de la materia prima hasta el almacenamiento, para ser enviada a las distintas casas de ventas o distribución a nivel nacional e internacional.

La función principal en el proceso llamado "posteriores" es terminar una etapa para dar comienzo a otra. En cuanto a los procesos paralelos se puede realizar una tarea mientras se da la ejecución de otra, un claro ejemplo es el proceso de esmaltado, en el cual se tiene que preparar una mezcla, mientras al mismo tiempo se realiza el transporte interno del producto [39]. Los procesos son detallados paso por paso a continuación.

#### **Obtención de la materia prima.**

En la primera etapa trata la recolección de la materia prima para la elaboración de la cerámica, para esto GRAIMAN tiene sus propias minas que son explotadas, este material es transportado hacia las bodegas de procesamiento, para después seleccionar el material de calidad. Las principales materias primas que se pueden encontrar esta: Caolín, Feldespato, Sílice, Meta silicato, Esquistos, Piedras de molino, Astillado [39].

#### **Selección de la materia prima.**

Entre los diferentes tipos de materia prima que son extraídos y que llegan a los depósitos, son clasificados por el tipo de material y del lugar del cual son enviados. En el depósito existen palas mecánicas que ayudan a eliminar o minimizar la humedad de la materia, con el objetivo de tener mejor calidad en su producto [39].

#### **Pesaje y dosificación**

Con la ayuda de una cargadora CAT950, se lleva la materia prima hacia la balanza llamada CROTTI, donde se utiliza una formulación específica para el tipo de producto a esto se modifica la cantidad de la materia prima [39].

# **Molienda**

Entra al molino la materia prima clasificada, pesada y dosificada, además se añade agua y floculantes, separando los desechos orgánicos, donde toma el nombre de Barbotina permitiendo continuar con el siguiente proceso que es apartar los elementos duros y materia no deseada, esto se realiza a través de vibro-tamices y finalmente la materia prima esta apta para ser almacenadas [39].

#### **Atomizado**

En este proceso se logra dejar la Barbotina con la menor humedad posible, se obtiene un polvo de 6% de humedad y granulometría constante en otras palabras es la evaporación del agua que es enviada hacia la atmosfera [39].

#### **Almacenamiento de silos.**

Se transporta el polvo obtenido a través de bandas que funcionan por motores eléctricos, se cabe recalcar que se utiliza una alta potencia eléctrica al mover la gran cantidad de peso y por la fricción de los rodillos [39].

# **Prensado.**

En este proceso se da la forma del producto dependiendo del molde y formato deseado, colocando el polvo atomizado en moldes para someterles a presión y formar las diferentes estructuras de los productos [39].

#### **Secado.**

Las estructuras formadas en el prensado son llevadas a hornos para sacar toda la humedad y estar listo para el esmaltado, en esta etapa es utiliza la energía generada por GLP [39].

# **Esmaltado.**

Se da el diseño y el color dependiendo de la demanda del mercado, se obtiene dos tipos de productos uno denominado Biquema y el Monoquema. El primero sale las piezas formadas y quemadas, en cuanto al segundo caso las piezas salen medio crudas para añadir otra capa de esmalte, por último, en ambos casos son llevados nuevamente al horno para realizar el proceso de quemado que se describe a continuación [39].

# **Quemado.**

Existe dos clases de proceso, pero el ingreso al horno para el quemado se hará dependiendo del producto final, el primero se le conoce como Monoquema entra al horno para formar el biscocho y fijar la capa de esmalte en un solo paso, mientras que en el segundo llamado Biquema solo entra para fijar una sola capa de esmalte [39].

# **Clasificación del producto final.**

El producto final se clasifica en tres tipos de niveles: de exportación, mercado nacional y el económico, también se considera los productos que tienen algún tipo de anomalía ocurridos en el proceso como ejemplo se tiene las malas tonalidades de los colores, efectos de esmaltados, dimensiones, reventados y fisuras. [39].

#### **Embalaje.**

Los productos terminados y seleccionados son encartonados a través de equipos que ayudan a colocar la cantidad exacta y empacarlos [39].

#### **Paleteado y almacenado.**

Los productos listos para salir al mercado, son puestos en paletas que ayuda a transportarlos rápido hacia las bodegas, permanecen en este lugar hasta ser enviados a los centros de distribución o exportación [39].

#### **Procesos paralelos de producción.**

Se describió de manera simple los procesos posteriores y muestra en resumen el inicio y acabado de los productos, pero conjunto a esto surgen los procesos paralelos que se describen a continuación:

# **Serigrafía.**

Se puede realizar antes o mientras se está realizando otros procesos, es el diseño que se va imprimir en el producto y son empleados en la etapa de esmaltado, consisten en imprimir sobre telas serigráficas diseños contenidos en acetatos [39].

# **Preparación de esmaltes.**

Se mezclan los esmaltes con agua y otros productos, en este se tiene que considerar las cantidades exactas para sacar el diseño deseado y obtener mejor consistencia [39].

#### **Transporte interno.**

También es un proceso paralelo el transporte a través de montacargas y carretillas de los desechos, materia residual y principalmente los productos terminados [39].

#### **Mantenimiento.**

Para que la producción sea más efectiva los equipos tienen que estar en perfectas condiciones de funcionamiento, por eso el caso de realizar mantenimientos preventivos para que ayude a posibles fallos y averías en los equipos de trabajo [39].

# **3.4 Demanda Eléctrica consumida por la Empresa GRAIMAN.**

Debido a la gran producción de la empresa y la distribución de sus productos a diferentes lugares del mundo. El tiempo completo diario de producción, hace que esta empresa sea una de las principales de la ciudad de Cuenca en cuanto a demanda eléctrica, a continuación se presenta un enfoque de las etapas y consumo de potencia en cada uno de ellos.

| <b>Etapa</b>     | Potencia (kW) | % Funcionamiento |  |  |
|------------------|---------------|------------------|--|--|
| Molienda         | 1.500         | 80%              |  |  |
| Atomizado        | 700           | 80%              |  |  |
| Prensas          | 800           | 100\%            |  |  |
| Secado           | 400           | 100%             |  |  |
| Línea de esmalte | 150           | 100%             |  |  |
| Horno            | 600           | 100\%            |  |  |
| Total            | 4.150         |                  |  |  |

Tabla 11. Capacidad de potencia que se utiliza en los procesos de la empresa GRAIMAN. Fuente: tomado de [39].

Dicho de otra manera, el consumo de energía anual requerida por cada proceso de la empresa GRAIMAN para el año 2018 puede ser apreciado en la Figura 21. Estableciendo al proceso de molienda como la que tiene una mayor demanda eléctrica.

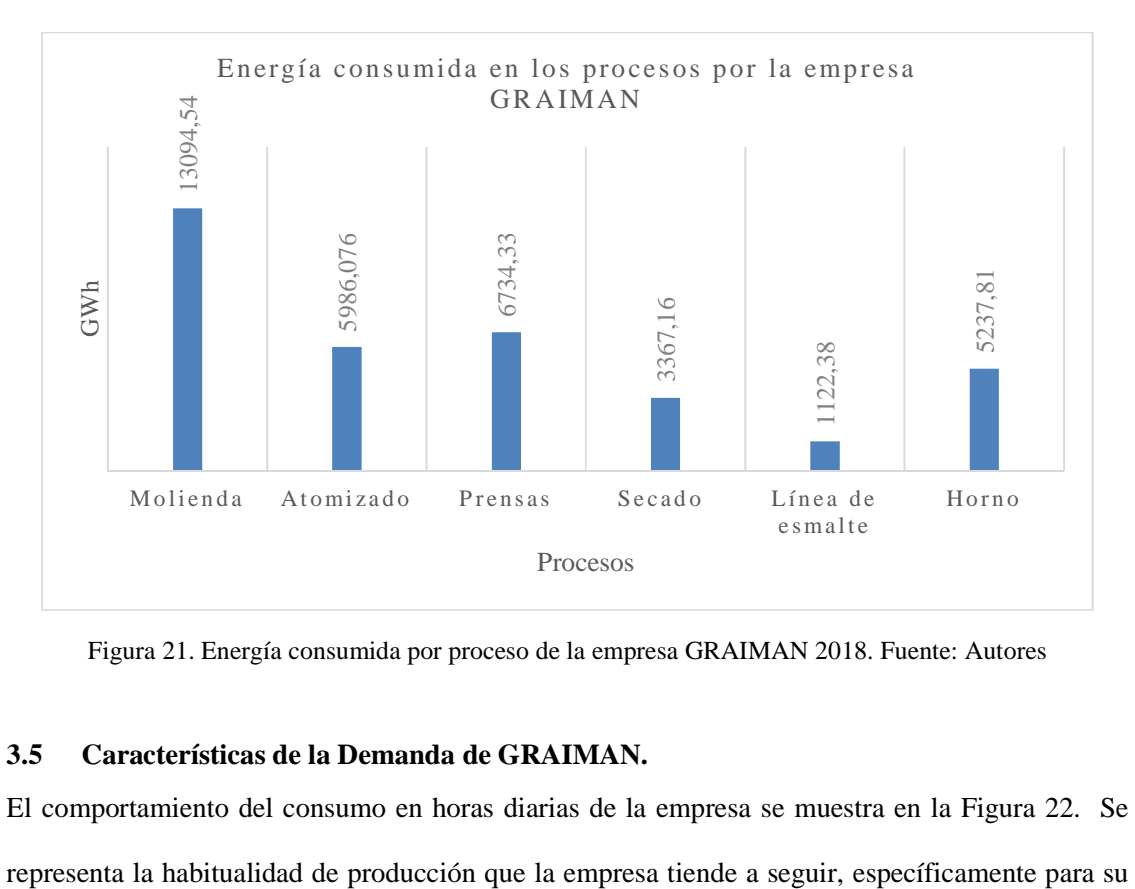

Figura 21. Energía consumida por proceso de la empresa GRAIMAN 2018. Fuente: Autores

# **3.5 Características de la Demanda de GRAIMAN.**

El comportamiento del consumo en horas diarias de la empresa se muestra en la Figura 22. Se

beneficio económico, esta habitualidad se refleja al costo de energía, que en este caso cumple con valores de demanda horaria diferenciada, a esto el valor de cobro de energía por parte de las empresas distribuidoras está determinado por el ente regulador del país.

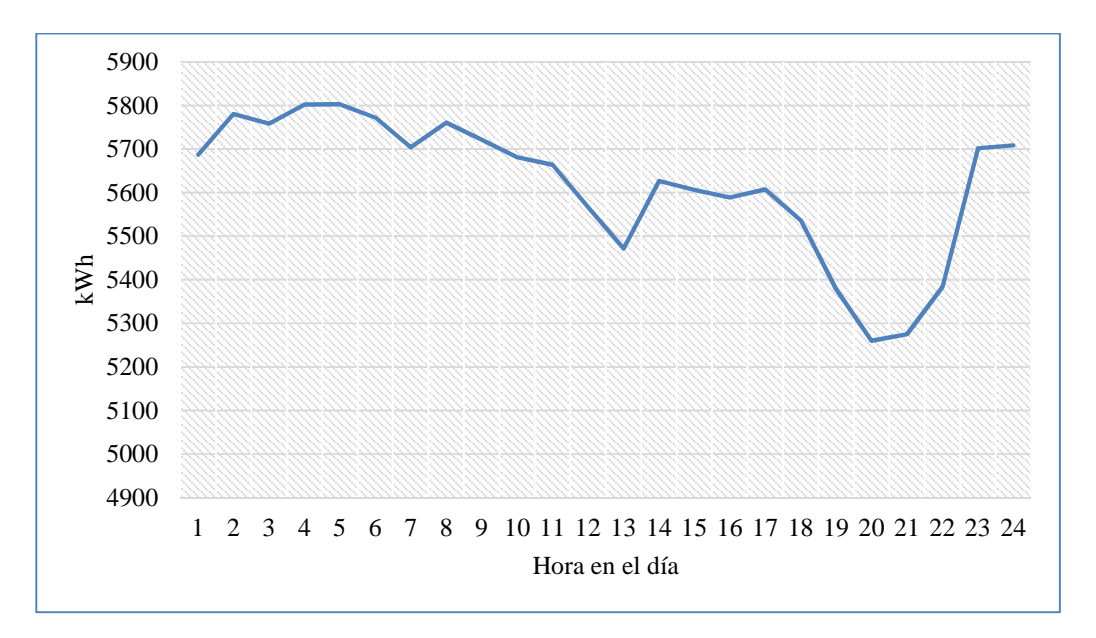

Figura 22. Demanda eléctrica diaria promedio durante el año 2018 de la empresa GRAIMAN. Fuente: [15].

La Figura 22, revela que la industria presenta varios picos de demanda en horarios que van desde 22:00 pm de un día hasta las 13:00 pm del siguiente, en estos puntos se activa la mayor cantidad de recursos para la producción en la industria. Además se muestra la reducción de producción en el periodo de 14:00 pm hasta 22:00 pm, dando a conocer la discrepancia de incremento y disminución de consumo de energía dada las tarifas diferenciadas.

# **3.6 Característica de la Energía Consumida Mensualmente en GRAIMAN.**

En la Tabla 12, se presenta los datos de la energía consumida por la empresa GRAIMAN, en el año 2018 y los 5 primeros meses del año 2019, de esta manera se puede especificar el consumo

total del año 2018 fue de 49,3597 GWh y el consumo para los 5 primeros meses del año 2019 de 21,169 GWh .

| Fuente: Autores_CENTRO SUR |                           |  |  |  |  |
|----------------------------|---------------------------|--|--|--|--|
| Año                        | Consumo<br>mensual<br>kWh |  |  |  |  |
| $Ene-18$                   | 3.227.329                 |  |  |  |  |
| Feb-18                     | 3.530.339                 |  |  |  |  |
| $Mar-18$                   | 3.891.042                 |  |  |  |  |
| Abr-18                     | 3.661.676                 |  |  |  |  |
| $May-18$                   | 4.274.172                 |  |  |  |  |
| $Jun-18$                   | 4.334.336                 |  |  |  |  |
| $Jul-18$                   | 4.418.924                 |  |  |  |  |
| Ago-18                     | 4.474.206                 |  |  |  |  |
| $Sep-18$                   | 4.538.273                 |  |  |  |  |
| $Oct-18$                   | 4.243.668                 |  |  |  |  |
| $Nov-18$                   | 4.652.294                 |  |  |  |  |
| $Dic-18$                   | 4.113.529                 |  |  |  |  |
| $Ene-19$                   | 3.993.347                 |  |  |  |  |
| $Feb-19$                   | 4.343.562                 |  |  |  |  |
| $Mar-19$                   | 4.721.313                 |  |  |  |  |
| Abr- $19$                  | 4.251.926                 |  |  |  |  |
| May-19                     | 3.858.893                 |  |  |  |  |

Tabla 12. Energía consumida por la empresa GRAIMAN 2018 - 2019

La energía consumida que contiene características relevantes se presenta en los siguientes periodos: la demanda máxima del 2018, se da en el mes de noviembre con un consumo de energía de 4.652.294 kWh, de la misma forma dado los datos de los meses transcurridos del año 2019 la demanda máxima está en el mes de marzo con 4.721.313 kWh. Una de las comparaciones destacadas es que los primeros 5 meses del 2018 dan 18.584 GWh, la cual muestra un incremento del 13% en la energía consumida del 2019 en el mismo lapso de tiempo.

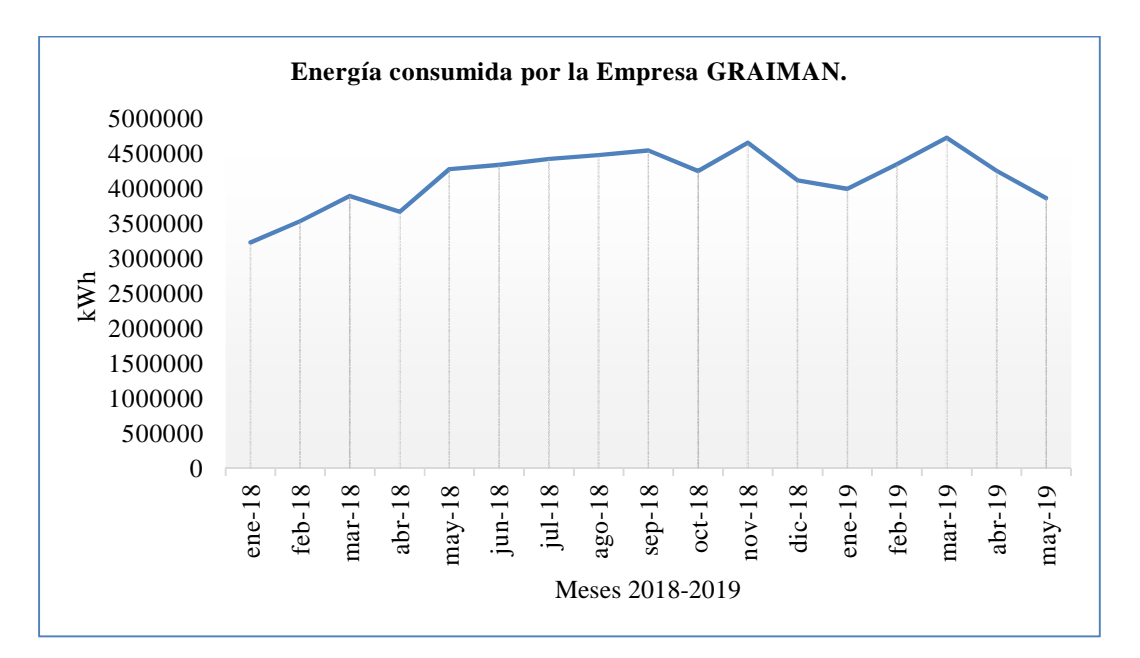

Figura 23. Energía consumida mensual de la Empresa GRAIMAN. Fuente: Autores, Centro Sur

En la Figura 23, se puede observar que en los primeros meses que va del año se tiene un decremento del consumo de energía, este comportamiento se supone debido a los paros de determinados procesos por mantenimiento, para los meses siguientes crece notablemente y mantiene un ritmo constante de consumo durante todo el año.

# **3.7 Evolución de la Demanda de GRAIMAN.**

En la Figura 24, se presenta la variación de la potencia que es necesaria para el funcionamiento correcto de la Empresa GRAIMAN de los últimos 8 años, se observa que la demanda desde el 2012 hasta el año 2014 tuvo un incremento parcial, para después de este periodo tener una decadencia en los años 2015 y 2016. En la actualidad la demanda ha incrementado y se estima que continuará creciendo para los próximos años, en resumen dado que la demanda de energía eléctrica de la empresa depende netamente de la producción, es decir que la empresa ha tenido variaciones de producción en cada año.

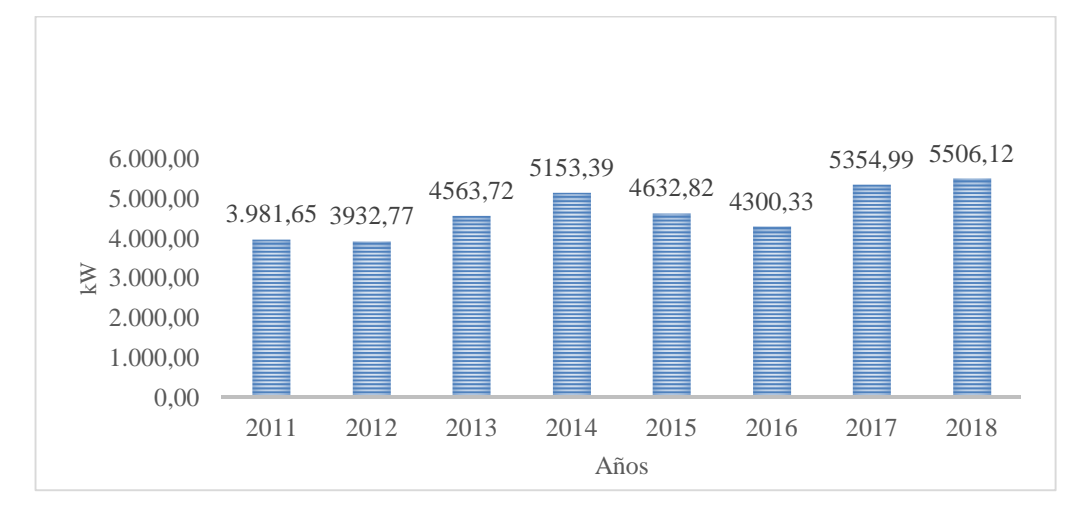

Figura 24. Variación de la potencia de los últimos años que requiere la Empresa GRAIMAN. Fuente: Autores, Centro Sur

# **3.8 Análisis Internacional de la Demanda Eléctrica por la Producción de Neumáticos**

La segunda empresa de estudio es Continental tire Andina con la fabricación de neumáticos para cualquier tipo de vehículo, al igual que la anterior empresa tiene demanda nacional e internacional, por eso el consumo de energía eléctrica se da las 24 horas del día tiene una tendencia alta. En la fabricación de neumáticos tenemos diferentes países con mayor exportación e importación de los mismos, es así que se presenta a los principales protagonistas del mundo en la producción de neumáticos.

Entre los principales países que exportan neumáticos se encuentra: China (\$4,46 Mil millones), Alemania (\$4.04 Mil millones), Corea del Sur (\$2,34 Mil millones), Japón (\$1,67 Mil millones) y los Estados Unidos (\$1,58 Mil millones). En el caso de importaciones los países con la mayor cantidad son: los Estados Unidos (\$6 Mil millones), Alemania (\$4.04 Mil millones), Francia (\$2,05 Mil millones), Reino Unido (\$1,83 Mil millones) y los países Bajos (\$1,49 Mil millones) [40].

#### **3.9 Empresa Continental Tire Andina.**

Continental Tire Andina se encuentra ubicada en la parte norte de la Cuidad de Cuenca, Ecuador, en el parque industrial. Compañía que forma parte del grupo Continental AG de Alemania, en esta planta se realiza la fabricación de neumáticos, la empresa tiene en su mando tres marcas de fabricación como lo son Continental, General Tire y Barum por lo que es una de las principales de la Cuidad, hacen exportaciones a toda la región andina y a nivel mundial. La fabricación está pensada para auto, camioneta, y transporte tanto radial como convencional donde cumplen estrictas normas de seguridad.

Para la representación dinámica y entendible se muestra el diagrama de flujo del sistema de producción de la empresa Continental Tire Andina en la Figura 25. En Ecuador esta empresa es la única fábrica de neumáticos, por eso la importancia de que los procesos de fabricación no sufran interrupciones dado a la gran cantidad de pérdidas económicas. En los procesos de fabricación se tiene lo siguiente:

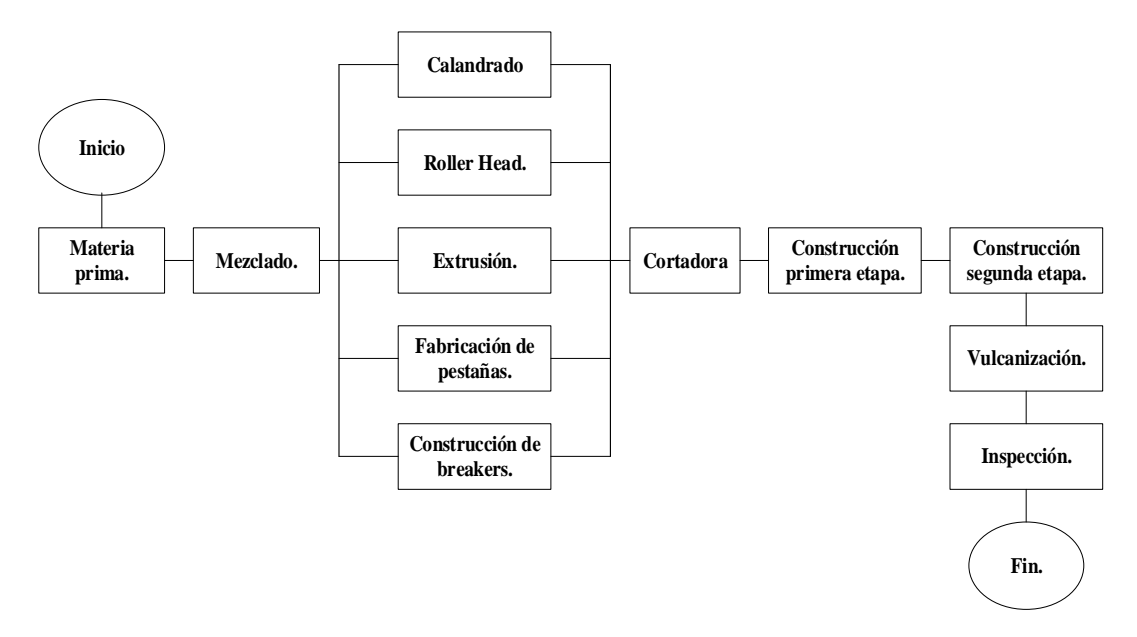

Figura 25. Sistema de producción de empresa Continental General Tire Andina. Fuente: Tomado de [39].

# **3.10 Etapas de Producción de Continental Tire Andina**

La empresa de neumáticos Continental Tire Andina, para su fabricación tiene diferentes procesos y etapas, de los cuales ciertos procesos son desarrollados a la par, a este tipo de proceso se les conoce como procedimientos paralelos [39].

#### **Recolección de la materia prima.**

Existen 4 grupos grandes de recolección de materia prima para la elaboración, entre ellas tenemos: textiles, químicos, metales y caucho [41],[42].

#### **Proceso de mezclado.**

En los hornos se procede a poner la materia prima, entre ellos está el caucho y los químicos que entran a una temperatura de 100 a 150°C, existen dos tipos de mezcla, una denominada mezcla primaria y otra llamada segundaria, en el primer caso la mezcla primaria tiene el objetivo de dar un tratamiento al caucho ya sea natural o sintético. La mezcla segundaria llegaría a ser el mezclado final, esta tiene la capacidad de resistir al calor en la etapa de vulcanizado [41],[42].

#### **Proceso de calandrado.**

En este proceso, se utiliza nylon y el poliéster para realizar la mezcla con el proceso anterior obteniendo un pliego recubierta de caucho, esto se realiza con la ayuda de una máquina llamada Calandria que tiene la función de comprimir mediante rodillos con presión los materiales. Existe el molino denominado doble Q-H el mismo que empieza la producción cuando hay un exceso de materia prima en los demás molinos [41],[42].

#### **Proceso de Roller Head (Rodillo Guía).**

Este proceso permite extrudir cauchos para conseguir la forma de la llanta, esta etapa se realiza en la máquina que tiene el nombre del proceso Roller Head, el resultado de este proceso es dar la estructura o forma de la llanta, las cuales puede ser innediner o laterales. El innediner tiene la función de sellar el aire del neumático cuando es puesto en el aro, esto con el objetivo de no usar el método antiguo de los tubos, también es utilizada para el grabado de información de la llanta que va en la parte lateral [41],[42].

#### **Proceso de Extrusión.**

Este proceso está compuesto por tres máquinas descritas como: la Tubera 2, Tubera 3 y Tubera triplex las cuales tienen grandes diferencias, por ejemplo los números de cabezas de extracción y la cantidad de mezcla que se puede colocar, el objetivo de estas máquinas es dar forma al caucho que se obtienen: Rodamientos, Shoulder pad, Shoulder cushion, Bead cushion, laterales, rellenos de pestañas, las cuales posteriormente se utilizarán en la creación del neumático [41],[42].

#### **Fabricación de pestañas.**

Esta consta de dos partes que son el núcleo y el relleno, el primero consiste en alambres unidos y el segundo el recubrimiento del caucho formando una determinada sección [41],[42].

# **Construcción de Breakers.**

Para este procedimiento se utiliza la máquina Steelastics que tiene el objetivo de cubrir los hilos de acero con el caucho, ayuda al neumático a conservar su forma, proporciona estabilidad direccional y disminuye la fricción del rodado. El acabado de este dependerá del modelo o tipo de llanta que se está realizando [41],[42].

# **Proceso de cortado.**

Dependiendo del programa de producción que haya tenido se comienza a cortar los materiales obtenidos de los procesos anteriores, se realiza el corte dependiendo de las dimensiones, en el mercado existen diferentes tamaños y modelos que después serán clasificados y almacenados en función del tipo de llanta que se vaya a fabricar [41],[42].

#### **Construcción Primera Etapa.**

Se utiliza las máquinas llamadas Carcaseras, las cuales unen el Innelriner, los pliegos, los laterales y las pestañas, forma un producto final llamado cáscara, su función principal es el acojinamiento, en la fábrica existen 13 máquinas Carcaseras [41],[42].

#### **Construcción de la segunda etapa.**

Aquí entran en funcionamiento las máquinas llamadas Expanders, hace que se junte el proceso de Cascaseras con los Breakers, con este junte que se elabora la denominación de este resultado es llanta verde, resultado del uso de 11 máquinas Expanders [41],[42].

# **Vulcanización.**

Esta sería una de las etapas finales que se realiza, es una reacción fisicoquímica que sufre el caucho que permite pasar de un estado plástico a un estado elástico, esto gracias a las altas temperaturas que es sometido para obtener una mayor resistencia a la rotura [41],[42].

Se utilizan las máquinas conocidas como prensas, que sirven para dar el molde al neumático, el resultado de los procesos anteriores son colocados en el interior de la prensa, con el fin de dar la forma del molde que se requiere, también se especifica la marca comercial e información que las llantas tienen en su parte lateral, en este proceso dependiendo del molde se podría demorar de 10 a 65 minutos con unas temperaturas de 140 a 180°C, en esta etapa se obtiene el neumático que va ser expuesta al mercado [41],[42].

#### **Inspección y acabado final.**

Este es el último proceso antes de llegar al mercado, en la cual las llantas son llevadas a una bodega y son supervisadas para la revisión de las condiciones óptimas, son almacenadas en otra estancia para ser nuevamente supervisadas de forma tecnológica, para este proceso se utiliza la máquina TOU TUG y balanceadoras, las pruebas constan con supervisión de la redondez y uniformidad,

también el equilibrio de rodado con respecto al centro de gravedad al ser puesto en el aro del neumático, así mismo las llantas que pasan las prueban son llevadas a la bodega para que salgan a las diferentes casas de distribución y de ventas [41],[42].

# **3.11 Sistema de Generación de Continental Tire Andina**

La empresa Continental Tire Andina tiene un generador térmico que puede satisfacer su demanda en 35%, pero por su alto costo en la generación y otros impedimentos como es el nivel de confiabilidad de la red de distribución, solo es utilizado para programas de mantenimiento o en periodos de contingencia de la red eléctrica que abastece el sistema de iluminación [41],[42].

Tabla 13. Sistema de generación de la empresa Continental Tire Andina S.A.

Fuente: autores, [39].

| Tipo de              | <b>Energía</b> | <b>Voltaje</b> | Potenci |  |
|----------------------|----------------|----------------|---------|--|
| generador            | primaria       |                | a       |  |
| Generador<br>térmico | Diésel         | 460V           | 1500kW  |  |

#### **3.12 Característica de la Demanda de Continental Tire Andina**

El aspecto general del comportamiento de la demanda y a la vez de la producción se muestra en la Figura 26. La producción en la fábrica muestra variaciones entre la demanda promedio mínima de 3.433,54 kWh y su valor máximo promedio de 4.731,12 kWh durante todo el día, sin establecer cortes o reducción de demanda debido a las tarifas por el costo de energía.

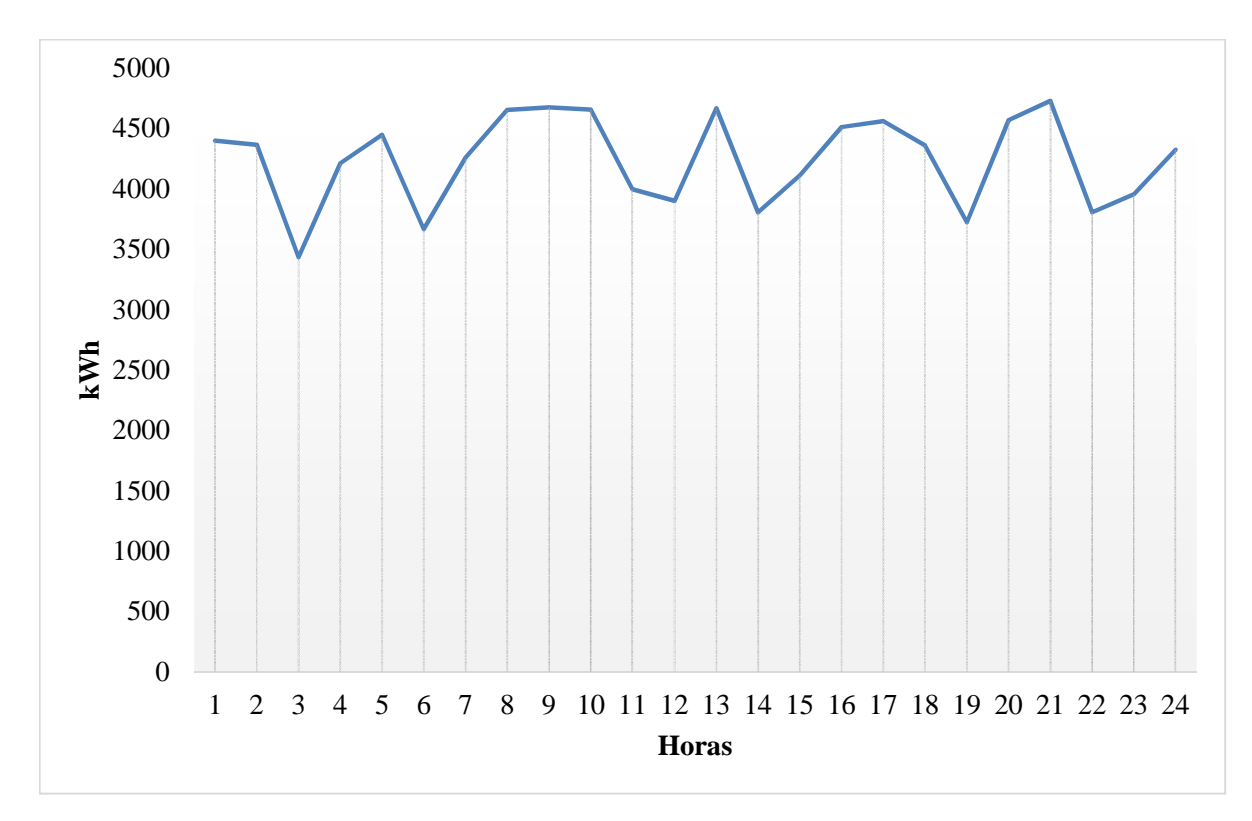

Figura 26. Curva demanda eléctrica diaria promedio durante el año 2018 de la empresa Continental Tire Andina Fuente: [15].

En la Tabla 14, se presenta los datos de la energía consumida por la empresa Continental Tire Andina en el año 2018 y en los 5 primeros meses del año 2019, dando un total para el año 2018 de 37,157 GWh y para los 5 meses de 13,904 GWh. La demanda máxima mensual del año 2018 se da en el mes de marzo con un consumo de 3.514.505,35 kWh y en lo que va del año 2019 el máximo consumo mensual se ha realizado en el mes de mayo con un valor de 3.027.485,95 kWh.

| Año       | Consumo<br>mensual<br>kWh |
|-----------|---------------------------|
| $Ene-18$  | 3.197.759                 |
| Feb-18    | 2.923.898,63              |
| $Mar-18$  | 3.514.505,35              |
| Abr- $18$ | 3.298.255,52              |
| $May-18$  | 3.155.692,43              |
| $Jun-18$  | 3.260.360,95              |
| Jul-18    | 3.459.158,3               |
| Ago-18    | 3.082.021,18              |
| $Sep-18$  | 3.046.951,83              |
| $Oct-18$  | 3.207.095,11              |
| $Nov-18$  | 2.844.512,36              |
| $Dic-18$  | 2.167.374,29              |
| $Ene-19$  | 2.145.376,77              |
| $Feb-19$  | 2.938.219,8               |
| $Mar-19$  | 2.922.062,23              |
| Abr-19    | 2.871.692,46              |
| May-19    | 3.027.485,95              |

Tabla 14. Energía consumida por la empresa Continental Tire Andina 2018 – 2019 Fuente: Autores\_CENTRO SUR.

En la Figura 27, se presenta la curva de energía consumida por la Empresa Continental Tire Andina en el transcurso del año 2018 y los cinco primeros meses del año 2019,al comparar el estado producción dado el consumo de energía se define que a partir del mes de marzo hasta octubre se tiene la mayor producción y en los meses posteriores a estos tiende a disminuir la demanda y por ende se refleja en la producción, este fenómeno se puede considerar por concepto de mantenimiento anual realizado en el mes de diciembre.

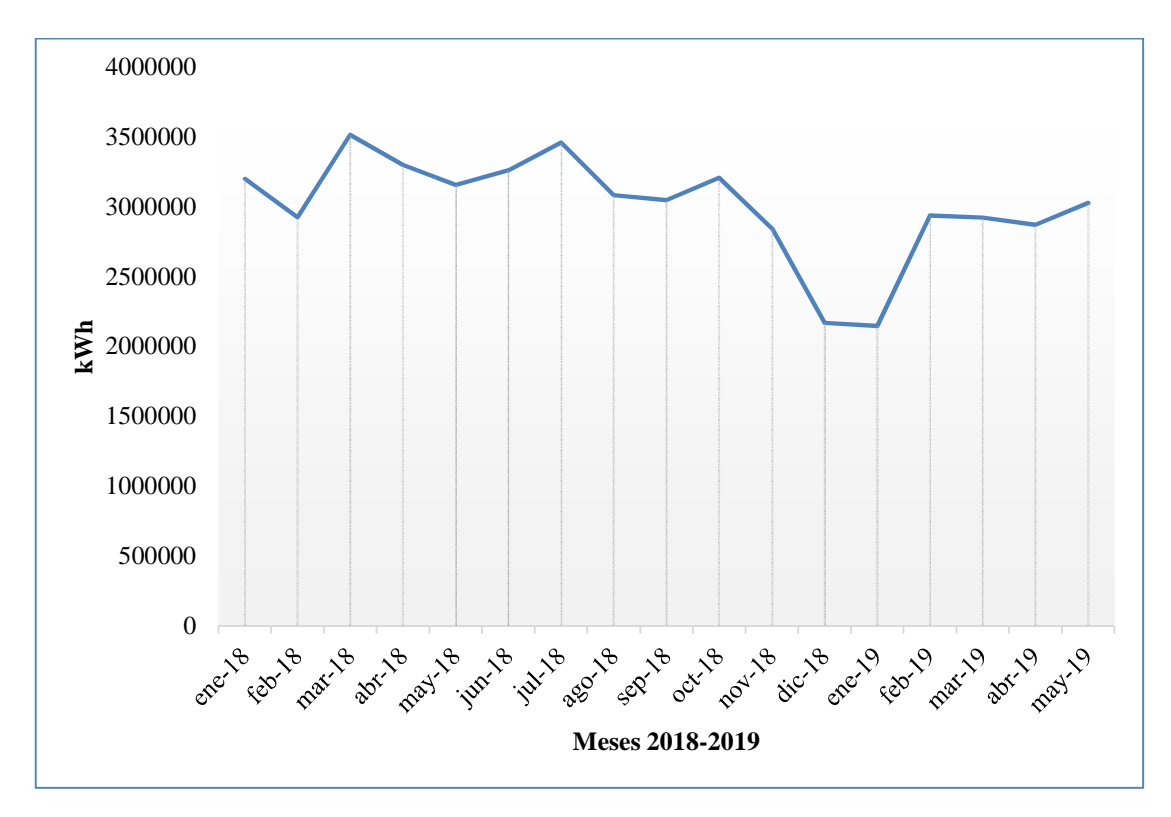

Figura 27. Energía mensual consumida de la Empresa Continental Tire Andina S.A. Fuente: Autores, CENTRO SUR

En la Figura 28, se presenta la evolución de la demanda de la Empresa Continental Tire Andina de los últimos 8 años, al tener en cuenta que la producción es proporcional a la demanda, se observa que en los dos últimos años la demanda ha incrementado a comparación de los años anteriores, a lo que se estima que la demanda a consumir aumente en los años posteriores, esto se denota con un crecimiento del 36,22% al pasar del 2016 al 2017 elevando su producción.

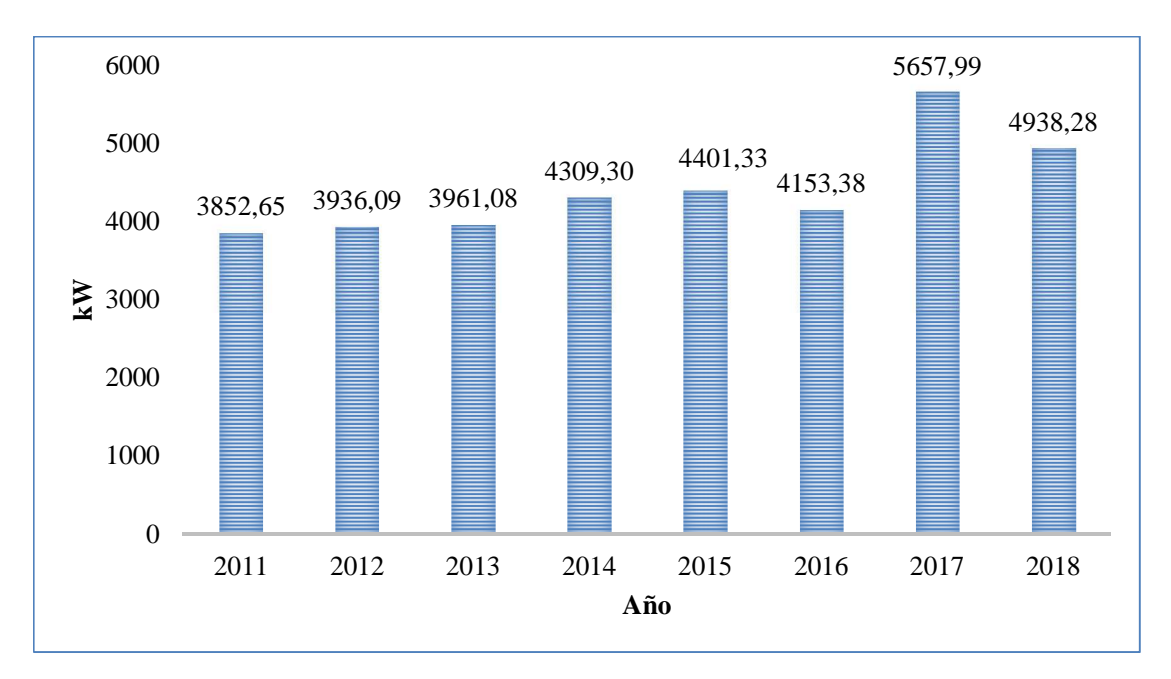

Figura 28. Variación de la potencia eléctrica de los últimos años que requiere Empresa Continental Tire Andina S.A. Fuente: Autores, Centro Sur

Una vez que se obtiene las curvas de demanda, se clasifica y determina los valores de radiación y demanda eléctrica dado los datos históricos expuestos, se procede a determinar a través del modelo de redes neuronales el pronóstico de estos valores, con el fin de validar y proponer un modelo a futuro para combinar el sistema de generación y consumo de energía eléctrica propuestos y posterior a este proceso realizar el análisis técnico económico previsto en el proyecto. Este proceso se describe en los siguientes capítulos.

# **Capítulo 4**

# **Aplicación de Modelos Matemáticos en el Análisis Técnico Económico de la Generación Distribuida en Grandes Consumidores.**

El estudio inició caracterizando la radiación solar como instrumento principal para la generación eléctrica a través de un sistema solar fotovoltaico, para satisfacer parte o la totalidad de la demanda de energía eléctrica que se utiliza en la industria para elaborar su producto. En este capítulo se explica el desarrollo de redes neuronales en conjunto de datos históricos basados con un mínimo de 3 años, para determinar el patrón de pronóstico de la generación SFV y de la demanda que requiere la industria.

Esto es realizado con el fin de determinar una aproximación al comportamiento de las curvas y mantener una planificación correcta de los GC para su normal operación, además de establecer un sistema que ha futuro combine los sistemas de generación y consumo de energía, permitiendo realizar un estudio técnico económico de la GD con errores mínimos y poder de cuantificar las cantidades de energía y modelar los nuevos perfiles de demanda, además de realizar el modelo técnico del SEP mediante el software CYME con el fin de analizar los parámetros técnicos.

**4.1 Aplicación de Redes Neuronales en el Pronóstico de la Demanda de Energía Eléctrica**  Dado que el proyecto es planeado a una etapa futura, es razonable presentar el pronóstico como termino de validación y optimización de los datos estudiados, esto es posible determinarlo gracias a los datos históricos tanto de radiación (insumo para la determinación de la generación SFV) y los datos de energía que demanda la empresa. Estos datos son usados como patrones para identificación y clasificación, que se ve específicamente en el proceso una red neuronal. A continuación, en la Figura 29, se muestra el diagrama de flujo de funcionamiento del tratado de los datos con el programa Matlab y las RNA´s.

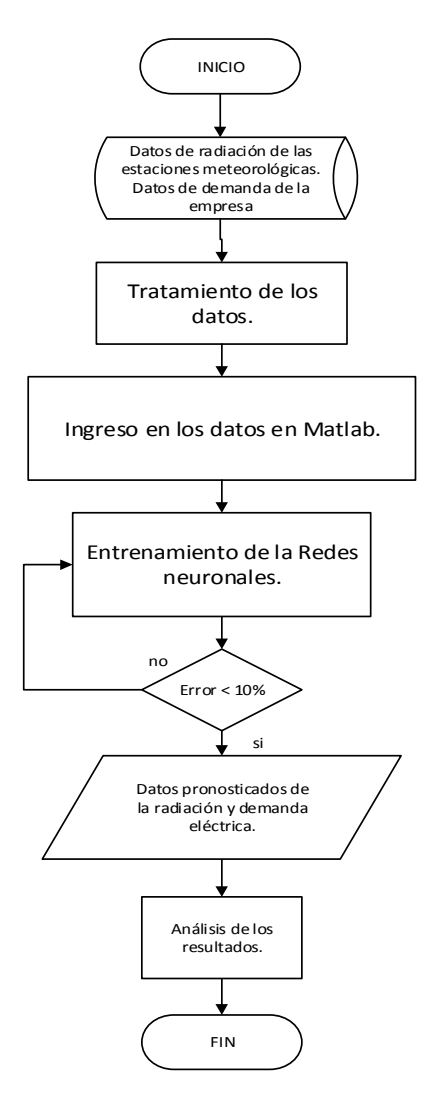

Figura 29. Diagrama de Flujo del proceso de validación de datos Fuente: Autores

#### **4.2 Minería de Datos de la Radiación y Demanda**

El proceso para filtrar la información válida o valores útiles a partir de la gran cantidad expuesta en la base de datos de la radiación o de la demanda de las empresas estudiadas, se selecciona de acuerdo a las variables de hora, día, mes, y año.

# **4.3 Pronóstico de la Generación Empresas GRAIMAN y Continental General Tire.**

Para determinar un pronóstico de la generación y demanda de energía eléctrica de las empresas, los datos utilizados se basan:

En las radiaciones globales medidas por la estación de la Universidad Politécnica Salesiana que se encuentra ubicada en la ciudad de Cuenca, además se considera la ubicación cercana al parque industrial en donde se centra el estudio.

En cuanto a los datos de medición de energía son datos proporcionados por la empresa distribuidora de energía la cual consta con un registro de datos de los cuales fueron considerados los dos últimos años, tanto para la empresa GRAIMAN como para Continental Tire Andina.

# **4.4 Datos de energía de GRAIMAN para Ingreso Red Neuronal.**

Al igual que los datos de radiación es necesario plantear el formato de ingreso para la red neuronal, los datos que fueron proporcionados están dados en un periodo de quince minutos, a lo que estos datos se los plantearon la suma de energía para una hora para mantener el formato establecido con el de la radiación. Es así que fue creada mediante el valor de energía que a su vez consta con su año, mes, día y hora en el que se dio el uso a esta cantidad. En la Tabla 15, se muestra los datos tabulados para la creación de la red prevista para la pronosticación de la demanda de la Empresa GRAIMAN.

| año                  | mes                  | día                  | hora           | Demanda<br>Empresa [kW] | año  | me<br>$\boldsymbol{S}$ | día          | $\emph{hora}$    | Demanda<br>Empresa [kW] |
|----------------------|----------------------|----------------------|----------------|-------------------------|------|------------------------|--------------|------------------|-------------------------|
| $\ddot{\phantom{a}}$ | $\ddot{\phantom{a}}$ | $\ddot{\phantom{a}}$ | t,             | $\cdot$                 | 2018 | $\mathbf{1}$           | $\mathbf{1}$ | $1\,$            | 839,8                   |
|                      |                      |                      |                |                         | 2018 | $\mathbf{1}$           | $\mathbf{1}$ | $\boldsymbol{2}$ | 839,30                  |
|                      |                      |                      |                |                         | 2018 | $\mathbf{1}$           | $\mathbf{1}$ | 3                | 835,91                  |
| 2019                 | $\mathbf{1}$         | 31                   | $\mathbf{1}$   | 4.071                   | 2018 | $\mathbf{1}$           | $\mathbf{1}$ | $\overline{4}$   | 834,46                  |
| 2019                 | $\mathbf{1}$         | 31                   | $\overline{2}$ | 4.049                   | 2018 | $\mathbf{1}$           | $\mathbf{1}$ | 5                | 837,53                  |
| 2019                 | $\mathbf{1}$         | 31                   | 3              | 4.030                   | 2018 | $\mathbf{1}$           | $\mathbf{1}$ | 6                | 840,12                  |
| 2019                 | $\mathbf{1}$         | 31                   | 4              | 3.956                   | 2018 | $\mathbf{1}$           | $\mathbf{1}$ | 7                | 847,12                  |
| 2019                 | $\mathbf{1}$         | 31                   | 5              | 4.024                   | 2018 | $\mathbf{1}$           | $\mathbf{1}$ | 8                | 1.060,62                |
| 2019                 | $\mathbf{1}$         | 31                   | 6              | 3.939                   | 2018 | $\mathbf{1}$           | $\mathbf{1}$ | 9                | 1.059,20                |
| 2019                 | $\mathbf{1}$         | 31                   | $\tau$         | 3.897                   | 2018 | $\mathbf{1}$           | $\mathbf{1}$ | 10               | 1.057,01                |
| 2019                 | $\mathbf{1}$         | 31                   | 8              | 4.184                   | 2018 | $\mathbf{1}$           | $\mathbf{1}$ | 11               | 1.061,99                |
| 2019                 | $\mathbf{1}$         | 31                   | 9              | 4.342                   | 2018 | $\mathbf{1}$           | $\mathbf{1}$ | 12               | 1.054,41                |
| 2019                 | $\mathbf{1}$         | 31                   | 10             | 4.404                   | 2018 | $\mathbf{1}$           | $\mathbf{1}$ | 13               | 1.050,81                |
| 2019                 | $\mathbf{1}$         | 31                   | 11             | 4.498                   | 2018 | $\mathbf{1}$           | $\mathbf{1}$ | 14               | 1.043,03                |
| 2019                 | $\mathbf{1}$         | 31                   | 12             | 4.464                   | 2018 | $\mathbf{1}$           | $\mathbf{1}$ | 15               | 1.043,28                |
| 2019                 | $\mathbf{1}$         | 31                   | 13             | 3.993                   | 2018 | $\mathbf{1}$           | $\mathbf{1}$ | 16               | 1.046,81                |
| 2019                 | $\mathbf{1}$         | 31                   | 14             | 4.378                   | 2018 | $\mathbf{1}$           | $\mathbf{1}$ | 17               | 1.055,24                |
| 2019                 | $\mathbf{1}$         | 31                   | 15             | 4.386                   | 2018 | $\mathbf{1}$           | $\mathbf{1}$ | 18               | 1.061,84                |
| 2019                 | $\mathbf{1}$         | 31                   | 16             | 3.848                   | 2018 | $\mathbf{1}$           | $\mathbf{1}$ | 19               | 1.080,64                |
| 2019                 | $\mathbf{1}$         | 31                   | 17             | 3.997                   | 2018 | $\mathbf{1}$           | $\mathbf{1}$ | 20               | 1.103,58                |
| 2019                 | $\mathbf{1}$         | 31                   | 18             | 3.884                   | 2018 | $\mathbf{1}$           | $\mathbf{1}$ | 21               | 1.135,92                |
| 2019                 | $\mathbf{1}$         | 31                   | 19             | 3.459                   | 2018 | $\mathbf{1}$           | $\mathbf{1}$ | 22               | 1.242,11                |
| 2019                 | $1\,$                | 31                   | 20             | 3.298                   | 2018 | $\mathbf{1}$           | 1            | 23               | 1.304,42                |
| 2019                 | $\mathbf{1}$         | 31                   | 21             | 3.288                   | 2018 | 1                      | 2            | 24               | 1.266,56                |
| 2019                 | $\mathbf{1}$         | 31                   | 22             | 3.265                   |      |                        |              |                  |                         |
| 2019                 | $\mathbf{1}$         | 31                   | 23             | 3.545                   |      |                        |              |                  |                         |
| 2019                 | $\mathbf{1}$         | 31                   | 24             | 3.559                   |      |                        |              |                  |                         |
|                      |                      |                      |                |                         |      |                        |              |                  |                         |

Tabla 15. Datos de energía eléctrica para ingreso y validación u objetivo para creación de red neuronal.

Fuente: Autores

Para tener una idea del movimiento y variación de la curva de demanda de la empresa se presenta su visualización mediante la gráfica de bigotes por sus términos en inglés –boxplot- en la Figura 30, el cual muestra la tendencia del consumo de energía en la curva, así como su media mensual, para mostrar la aproximación de su consumo, todo esto como datos de la demanda de la empresa durante el año 2018.

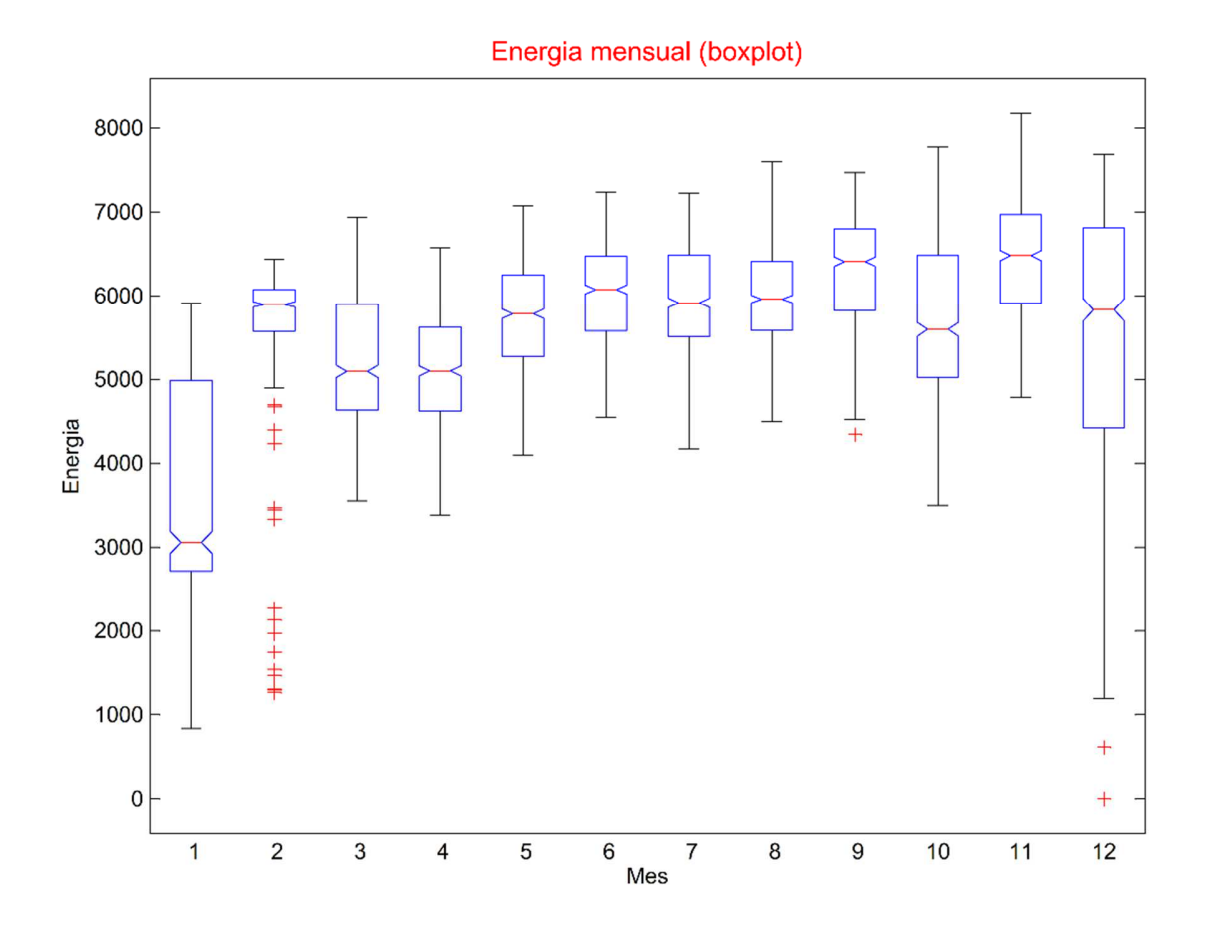

Figura 30. Boxplot de datos mensuales de la demanda de la empresa GRAIMAN. Fuente: Autores, Matlab

En la figura 30, se observa la habitualidad de bajo consumo en los 2 primeros meses, por lo que el patrón de pronóstico sería muy notorio al momento de la simulación y entrenamiento de la red neuronal programada.

# **4.5 Datos de la empresa Continental Tire Andina para análisis en la Red Neuronal.**

Los datos a ser utilizados son tabulados con respecto a la medición de energía por parte de la empresa, en periodos de quince minutos por lo que fue necesario realizar la suma de energía en una hora para mantener el mismo formato de la radiación. A este valor se le asignó de igual manera año, mes, día y hora en el que la medición de energía fue utilizada. Se muestra en la Tabla 16, el formato establecido para la creación de la red y así la pronosticación de la curva de demanda de la empresa Continental Tire Andina.

Basados en el mismo formato anterior, que sirve para expresar de manera visual la variación del consumo de energía de la empresa Continental Tire Andina se explica en la Figura 31, mediante una gráfica de bigotes por su término en inglés –boxplot-, en donde estadísticamente va interpretando el valor promedio, los valores máximos y valores mínimos mensuales, permitiendo mostrar la dinámica de la curva de demanda de energía eléctrica que consumió durante el año 2018 en esta empresa.

| <b>Fuente: Autores</b> |                 |                  |                |                         |                      |                      |                      |                         |                         |
|------------------------|-----------------|------------------|----------------|-------------------------|----------------------|----------------------|----------------------|-------------------------|-------------------------|
| año                    | me<br>${\bf S}$ | dí<br>$\bf a$    | hora           | Demanda<br>Empresa [kW] | año                  | me<br>${\bf S}$      | dí<br>$\mathbf{a}$   | hora                    | Demanda<br>Empresa [kW] |
| 2018                   | $\mathbf 1$     | $\mathbf{1}$     | $\mathbf{1}$   | 317                     | $\ddot{\phantom{0}}$ | $\ddot{\phantom{a}}$ | $\ddot{\phantom{0}}$ | $\ddot{\phantom{0}}$    | $\ddot{\phantom{a}}$    |
| 2018                   | $\mathbf{1}$    | $\mathbf{1}$     | $\overline{c}$ | 313                     |                      |                      |                      |                         |                         |
| 2018                   | $\mathbf{1}$    | $\mathbf{1}$     | 3              | 313                     |                      |                      |                      |                         |                         |
| 2018                   | $\mathbf{1}$    | $\mathbf{1}$     | $\overline{4}$ | 310                     | 2019                 | $\mathbf{1}$         | 31                   | $\mathbf{1}$            | 5165,66596              |
| 2018                   | $\mathbf{1}$    | $\mathbf{1}$     | 5              | 313                     | 2019                 | $\mathbf{1}$         | 31                   | 2                       | 4475,8601               |
| 2018                   | $\mathbf{1}$    | $\mathbf{1}$     | 6              | 342                     | 2019                 | $\mathbf{1}$         | 31                   | 3                       | 4644,77005              |
| 2018                   | $\mathbf{1}$    | $\mathbf{1}$     | 7              | 356                     | 2019                 | $\mathbf{1}$         | 31                   | $\overline{\mathbf{4}}$ | 5097,48371              |
| 2018                   | $\mathbf{1}$    | $\mathbf{1}$     | 8              | 346                     | 2019                 | $\mathbf{1}$         | 31                   | 5                       | 4636,50077              |
| 2018                   | $\mathbf{1}$    | $\mathbf{1}$     | 9              | 306                     | 2019                 | $\mathbf{1}$         | 31                   | 6                       | 4495,72704              |
| 2018                   | $\mathbf{1}$    | $\mathbf{1}$     | 10             | 284                     | 2019                 | $\mathbf{1}$         | 31                   | $\tau$                  | 4771,92454              |
| 2018                   | $\mathbf{1}$    | $\mathbf{1}$     | 11             | 288                     | 2019                 | $\mathbf{1}$         | 31                   | 8                       | 4691,67965              |
| 2018                   | $\mathbf{1}$    | $\mathbf{1}$     | 12             | 285                     | 2019                 | $\mathbf{1}$         | 31                   | 9                       | 4934,58376              |
| 2018                   | $\mathbf{1}$    | $\mathbf{1}$     | 13             | 284                     | 2019                 | $\mathbf{1}$         | 31                   | 10                      | 4850,68413              |
| 2018                   | $\mathbf{1}$    | $\mathbf{1}$     | 14             | 285                     | 2019                 | $\mathbf{1}$         | 31                   | 11                      | 4291,05962              |
| 2018                   | $\mathbf{1}$    | $\mathbf{1}$     | 15             | 280                     | 2019                 | $\mathbf{1}$         | 31                   | 12                      | 4884,11085              |
| 2018                   | $\mathbf{1}$    | $\mathbf{1}$     | 16             | 285                     | 2019                 | $\mathbf{1}$         | 31                   | 13                      | 4819,46881              |
| 2018                   | $\mathbf{1}$    | $\mathbf{1}$     | 17             | 291                     | 2019                 | $\mathbf{1}$         | 31                   | 14                      | 4357,7504               |
| 2018                   | $\mathbf{1}$    | $\mathbf{1}$     | 18             | 328                     | 2019                 | $\mathbf{1}$         | 31                   | 15                      | 5244,9976               |
| 2018                   | $\mathbf{1}$    | $\mathbf{1}$     | 19             | 353                     | 2019                 | $\mathbf{1}$         | 31                   | 16                      | 5319,72122              |
| 2018                   | $\mathbf{1}$    | $\mathbf{1}$     | 20             | 360                     | 2019                 | $\mathbf{1}$         | 31                   | 17                      | 5104,79732              |
| 2018                   | $\mathbf{1}$    | $\mathbf{1}$     | 21             | 363                     | 2019                 | $\mathbf{1}$         | 31                   | 18                      | 4188,90263              |
| 2018                   | $\mathbf{1}$    | $\mathbf{1}$     | 22             | 368                     | 2019                 | $\mathbf{1}$         | 31                   | 19                      | 4447,4376               |
| 2018                   | $\mathbf{1}$    | $\mathbf{1}$     | 23             | 367                     | 2019                 | $\mathbf{1}$         | 31                   | 20                      | 5256,72285              |
| 2018                   | $\mathbf{1}$    | $\boldsymbol{2}$ | 24             | 363                     | 2019                 | $\mathbf{1}$         | 31                   | 21                      | 4668,57084              |
|                        |                 |                  | ä,             |                         | 2019                 | $\mathbf{1}$         | 31                   | 22                      | 4403,02336              |
|                        |                 |                  |                |                         | 2019                 | $\mathbf{1}$         | 31                   | 23                      | 5237,65433              |
|                        |                 |                  |                |                         | 2019                 | $\mathbf{1}$         | 31                   | 24                      | 5314,34926              |

Tabla 16. Datos de energía eléctrica para el ingreso y validación u objetivo para creación de red neuronal.

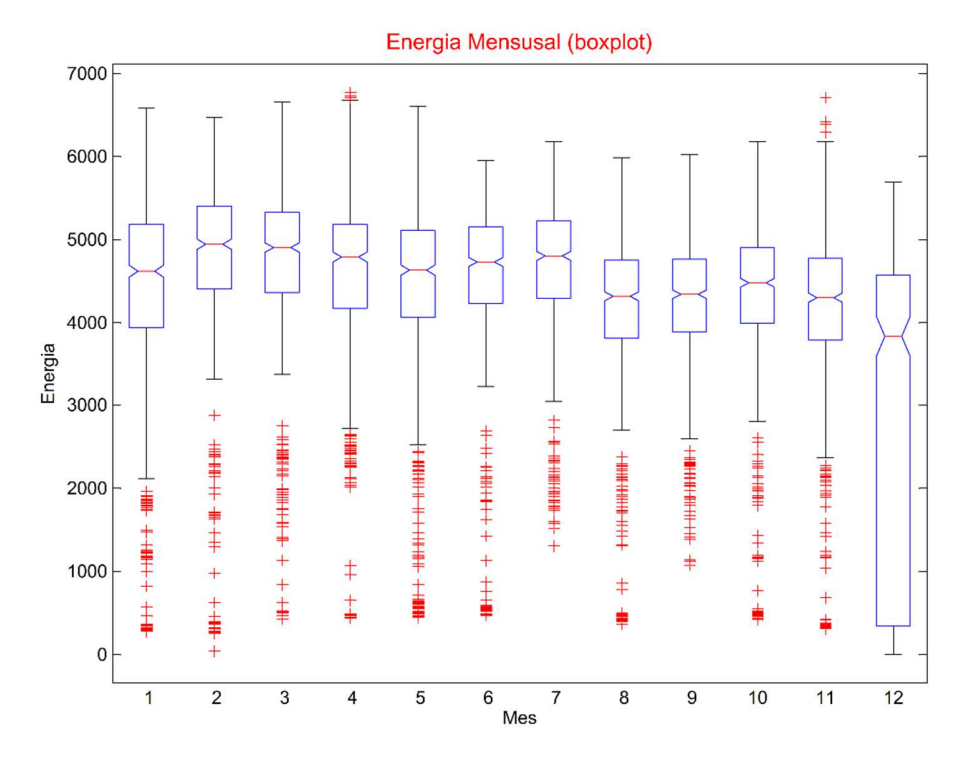

Figura 31. Boxplot de datos mensuales de la demanda de la empresa Continental Tire Andina Fuente: Autores, Matlab

Lo más relevante a la dinámica de la curva que se puede observar en el mes de diciembre la energía que consume la empresa baja drásticamente, debido a la suspensión de maquinaria para el mantenimiento que se especificó con anterioridad. Esta observación es importante para la comparación ante el pronóstico de la red neuronal y patrón actual para validar el proceso.

# **4.6 Programación Redes Neuronales para el pronóstico de la demanda y generación eléctrica en Matlab.**

En este caso la práctica de este modelo de redes Neuronales es posible con ayuda del software Matlab, que posee los comandos necesarios que requiere este método. Para el desarrollo del modelo de redes neuronales en el software Matlab se utilizan los comandos:

# **Extracción de Datos de Energía de Excel. -**

Para importación de datos de energía de la base de datos de Excel se usa el comando "xlsread". Este comando permite extraer la información tanto en formato texto como numérico que se encuentre dentro de un determinado archivo. El formato de uso del comando es el siguiente:

$$
NowbreVariable = xlsread('nombre'Archivo, 'nombre'hoja, 'rango') \qquad (21)
$$

Donde:

 **En este apartado se escribe el nombre del archivo a ser abierto o la ubicación de** la ruta de búsqueda.

**nombre**<sub>hoia</sub> : Si el archivo de Excel consta de varias hojas, se especifica el nombre de la hoja a ser abierta, este debe ser escrito de acuerdo a su nombre. Ejemplo 'hoja 1'

 $rango$ : Aquí se especifica las celdas o regiones definidas en las hojas de Excel.

% Los datos son leidos desde el archivo de excel llamado data, donde % existen dos archivos uno para el entrenamiento y el otro para la % validacion. fileToRead='Data\data.xlsx'; %% Datos de entrenamiento fileToRead2='Data\valdata.xlsx'; %% Datos de validación [Load, string] = xlsread(fileToRead, 'Sheet1');

Figura 32. Código para lectura de datos de Excel desde software Matlab

Fuente: Autores, Matlab

Al haber seleccionado la información después del proceso de minería de datos con las variables de tiempo, además de eliminar datos atípicos se proceden a realizar la matriz de entrada para la red neuronal. El código en Matlab se presenta en la Figura 33, el cual muestra un vector definido por los periodos establecidos al uso de la demanda o radiación.

```
\text{vin}(1,:) = \text{vmonth};\text{vin}(2,:) = \text{vday};vin(3,:) = vdayOfWeek; %Dia de la semana
\sin(4, :) = \text{whour};vin(5,:) = vpreWeekSameHourLoad; % semana anterior de la demanda en la misma hora
\sin(6, \cdot) = vpreDaySameHourLoad; % dia anterior de la demanda en la misma hora
```
Figura 33. Código de programación con variables de validación de Red Neuronal Fuente: Autores, Matlab

# **Creación y Utilización Redes Neuronales. -**

Para crear una red neuronal el comando *newff* de Matlab, en el cual el formato a tener presente requiere de las siguientes características:

$$
net = newff(P, T, S) \tag{22}
$$

Donde:

P: es una matriz RxQ1 Q1 elementos representativos y R vector elementos de entrada.

T: es una matriz SNxQ2. Q2 elementos representativos y SN vector elementos objetivos.

S: Tamaño de capaz ocultas.

Una vez determinada la red se puede simular y así calcular las salidas, pero estos valores no tendrán un valor con un mínimo de error admisible, es por esto que se debe realizar un entrenamiento previo, esto es posible en Matlab mediante el comando *train* en el cual su estructura se establece mediante:

$$
RedEntrenada = train(net, X, T)
$$
 (23)

En donde:

net: representa la red que previamente fue creada.

X: Representa la matriz de los datos de entrada que se obtuvo de los archivos información.

T: Representa la matriz de validación u objetivo que se toma de parte de los datos de información.

Por último, al haber realizado el entrenamiento previo se puede simular una salida a través de los nuevos pesos que otorgo el entrenamiento, a lo que los resultados pueden ser observados mediante el comando:

$$
RNPredecida = sim(net, T)
$$
\n(24)

Donde

net: representa la red que previamente fue creada.

T: Representa la matriz de validación u objetivo que se toma de parte de los datos de información.

```
creacion de nuestra red neuronal)
        net.performFcn = 'mae';net = train(net, in, Load);NNpredicted = \sin(\text{net}, \text{vin}); %Esta linea de comando nos da los datos de la\blacktrianglerightprediccion
```
Figura 34. Código de programación creación y utilización de Red Neuronal

# **4.7 Resultados del Pronóstico de Generación y Consumo de Energía Empresa GRAIMAN**

Al tener claro la configuración de los datos para la red neuronal se puede realizar el proceso de entrenamiento, en el cual la red establece los patrones de aproximación, esto para la predicción aproximada a la dinámica que toman las curvas tanto para la radiación como para la demanda.

# **4.8 Resultados del Pronóstico Generación Empresa GRAIMAN.**

El proceso de simulación que toma el entrenamiento de la red dependerá de los parámetros establecidos en la programación del algoritmo, se presenta la interfaz de que toma el simulador de la red neuronal en Matlab.

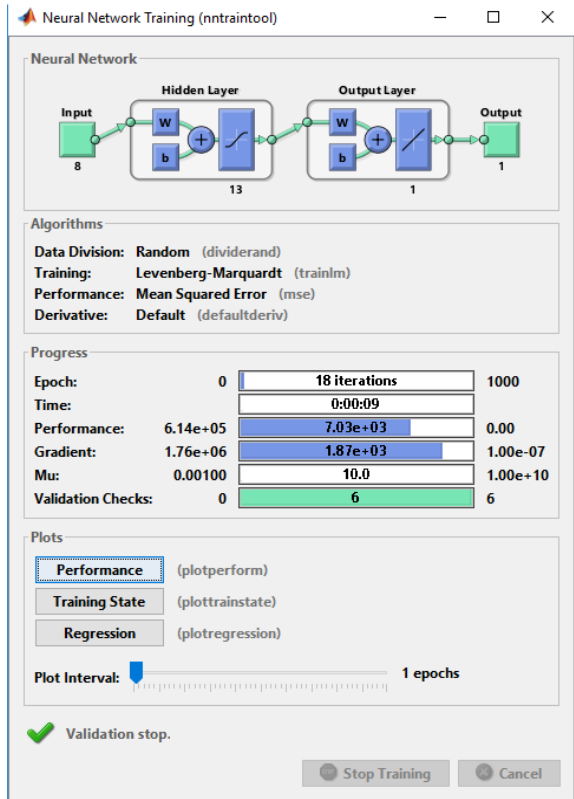

Figura 35. Interfaz entrenamiento de la Red Neuronal para los datos de Radiación Fuente: Autores, Matlab

En la Figura 35, se muestra la configuración de la red con 8 entradas que establecen el año, mes, día y hora de los valores de radiación en los últimos 3 años anteriores al pronóstico y como validación los valores de radiación del año anterior al pronóstico.

Esta aplicación cuenta con un error porcentual, donde se utiliza para minimizar los datos erróneos ya que se ha configurado para que pare el entrenamiento en el caso que se obtuviera un error menor al 10%.

#### **Resultados aplicación Redes Neuronales**

El esquema planteado es manejado por los modelos de radiación y demanda para cada una de las empresas. Para la variación del resultado del modelo se modificó el número de capas ocultas planteadas y los resultados establecidos se definieron al obtener un error medio porcentual menor al 10%. Obteniendo como resultado los siguientes datos de pronosticación:

**Pronóstico de la demanda de GRAIMAN** 

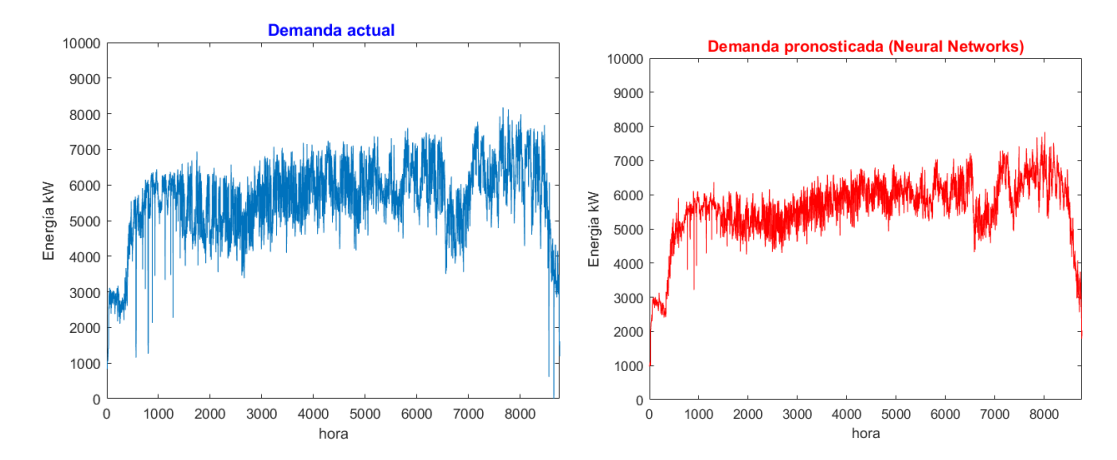

Figura 36. Demanda Actual / Pronóstico de la Demanda empresa GRAIMAN Fuente: Autores, Matlab

En la Figura 36, se aprecia el resultado al haber aplicado el modelo de RNA de 8 entradas, 13 capas ocultas con el fin de obtener la demanda a la salida de la red. El resultado presenta el comportamiento similar a la curva actual de demanda de la empresa GRAIMAN, destacando la suspensión de la producción en los últimos días del año y en los primeros 15 días de lo que va del año siguiente, además de la continuidad de aproximadamente 6 MW/h de consumo de energía.

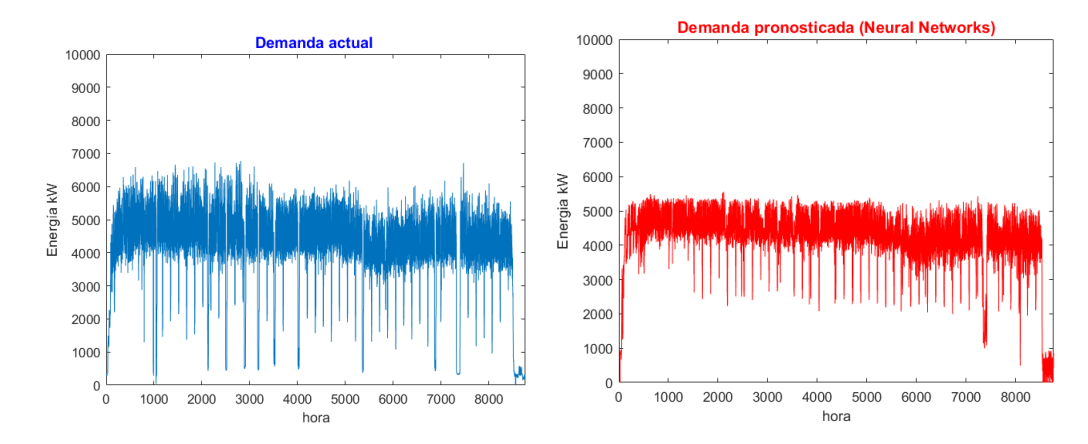

## **Pronóstico de la demanda de Continental Tire Andina.**

Figura 37. Demanda Actual / Pronóstico de la Demanda empresa Continental Tire Andina Fuente: Autores, Matlab

Bajo el mismo esquema en la Figura 37, se aprecia el resultado de haber aplicado el modelo de RNA de 8 entradas, 6 capas ocultas con el fin de obtener la demanda a la salida de la red planteada. El resultado presenta la reducción de los datos atípicos anticipado en la minería de datos, además que el comportamiento es similar a la curva actual de alimentación, destacando la continuidad de aproximadamente 5 MW/h de energía y los cambios de consumo debido a la tarifa diferenciada, mostrando una reducción de consumo en un cierto periodo del día.

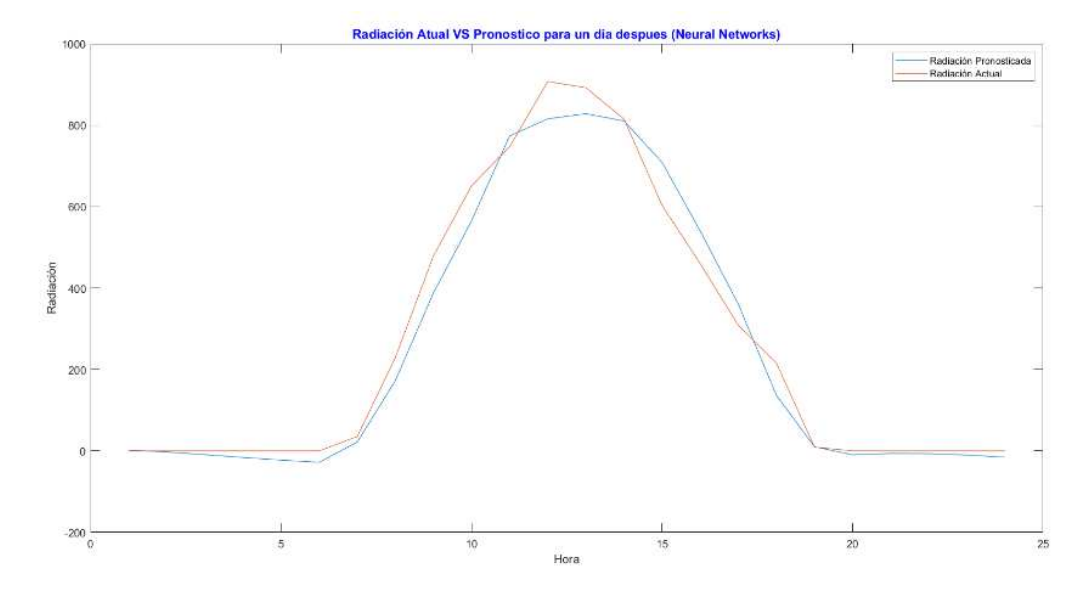

#### **4.9 Pronóstico de la Radiación en la Ciudad Cuenca**

Figura 38. Comparación de la radiación de un día después de Pronóstico de Radiación. Fuente: Autores, Matlab

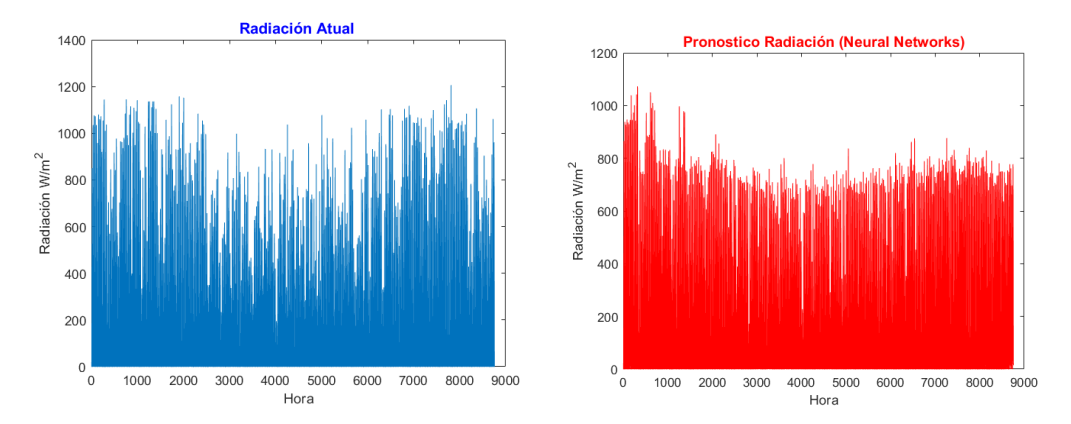

Figura 39. Radiación Actual / Pronóstico de Radiación. Fuente: Autores, Matlab

En cuanto al pronóstico de radicación en la Figura 38 se aprecia el resultado de haber aplicado el modelo de red neuronal de 8 entradas, 13 capas ocultas con el fin de obtener la radiación próxima a ser usada para determinar la capacidad de generación que puede producir cada empresa. El resultado presenta la reducción de los datos atípicos anticipado en la minería de datos, además que el comportamiento es similar a la curva actual de radiación, destacando la continuidad de aproximadamente  $800 \text{ W/m}^2$  de energía y los cambios de la cantidad de radiación, debido al cambio de estaciones durante el año.

#### **4.10 Simulación del Sistema Eléctrico de Potencia de las Industrias**

En la actualidad en la ciudad de Cuenca existe una gran cantidad de empresas industriales con extensiones grandes de producción, sin duda las cuales tienen una gran demanda eléctrica, estas se destacan por su ritmo de producción, llevando a cabo el funcionamiento continuo de toda su maquinaria durante todo el año, dos de las mayores empresas industriales que se destacan son GRAIMAN y Continental Tire Andina. Para mantener esta demanda se ha diseñado un SEP capaz de mantener el ritmo de confiabilidad y robustez [39].

En esta sección, se describen la configuración de los diferentes equipos que permiten la transmisión de la energía eléctrica a los puntos de la demanda de los GC´s, con el objetivo de determinar las variaciones técnicas ante la participación del sistema de GD. Se presenta la simulación y esquematización que figuran el sistema eléctrico de potencia generado. Además la configuración se desarrolla en el software CYME CYMDIST, por su gran facilidad de manejo y gran extensión de análisis eléctrico. A continuación, se da a conocer algunas características del SEP a simular [39].

#### **4.11 Subestación 04 del Parque Industrial.**

La Subestación 04 distribuye energía eléctrica a distintas empresas industriales con gran demanda en el parque industrial de la ciudad de Cuenca, está conexión se la hace a través del alimentador 0425, el cual conecta exclusivamente al grupo empresarial GRAIMAN y Continental Tire Andina, puesto que se distribuye por una línea expresa que energiza la barra de 69 kV. En la Figura 40, se representa el diagrama unifilar de la S/E 04.
La barra de 69kV de la subestación 04 del parque industrial es energizada por la Central hidráulica Saucay y de la subestación Sinincay, la línea que tiene una longitud de 1.871 km y llega hacia la barra de la Centro Sur de 69 kV, que distribuye para el grupo empresarial de GRAIMAN y la empresa Continental Tire Andina, pertenecen a la subestación 27 y la subestación 28 correspondientemente [39].

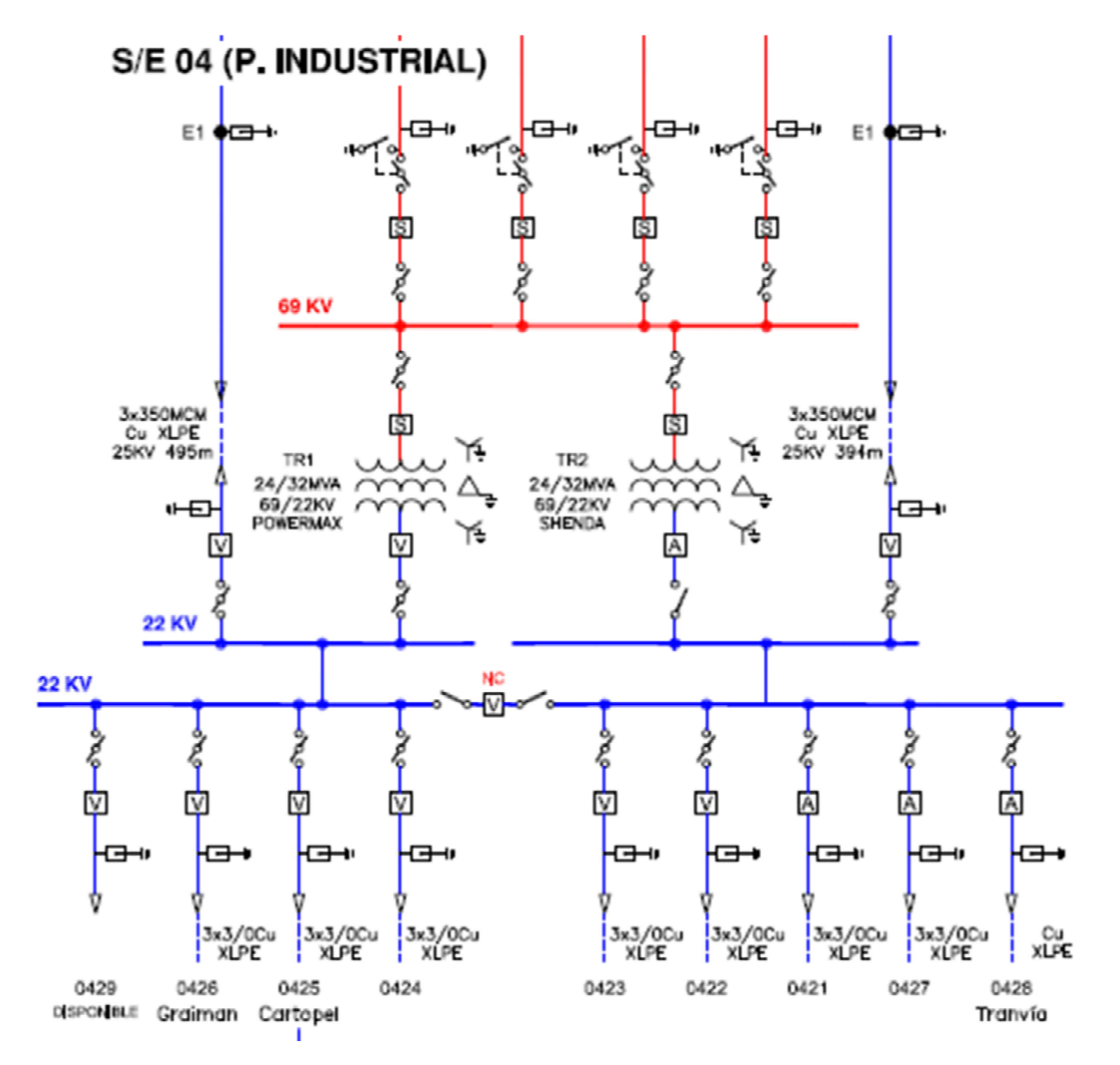

Figura 40. Diagrama unifilar de la subestación 04 del parque industrial. Fuente: Centro Sur.

### **Características de la S/E 04**

- Está compuesta por una barra simple tanto en la alta y baja tensión.
- Se encuentra alimentada por 2 líneas de 69 kV que llegan desde central hidráulica Saucay S/E 20 y de la S/E Sinincay, consta con la conexión hacia la S/E 07 Ricaurte y sale a la línea expresa hacia la S/E 27 Continental y S/E 28 GRAIMAN.
- Cuenta con 9 alimentadores en la línea de 22kV, los cuales alimentan al parque industrial y algunos sectores como: Ochoa León, Ricaurte, Patamarca, entre otros.
- Tensión nominal de operación en 69 kV (fase-fase): 69 kV
- Tensión máxima de operación en 69kV (fase -fase): 72,5 kV
- Tensión nominal de operación en 22 kV (fase-fase): 22 kV
- Tensión máxima de operación en 22kV (fase -fase): 24,2 kV
- Frecuencia 60 HZ [39].

# **4.12 SEP de la empresa Industrial GRAIMAN.**

Esta industria trabaja con un voltaje de 22kV, la cual se encuentra alimentada desde la barra de 69kV, por una línea expresa, que llega a un transformador de potencia de 10/12 MVA, Tiene un medidor por parte de la Empresa Distribuidora e internamente otro por parte de la propia industria.

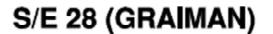

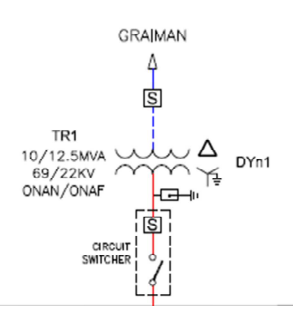

Figura 41. Subestación 28 Grupo empresarial GRAIMAN. Fuente: CENTRO SUR

A continuación se presenta en la Figura 42 el diagrama unifilar de la Empresa, el sistema actual está conformado por varias cargas que van desde el transformador de 69/22 kV y se dividen internamente trabajando con 220 V, también tiene un trasformador de 69/0,2kV para servicios auxiliares [39].

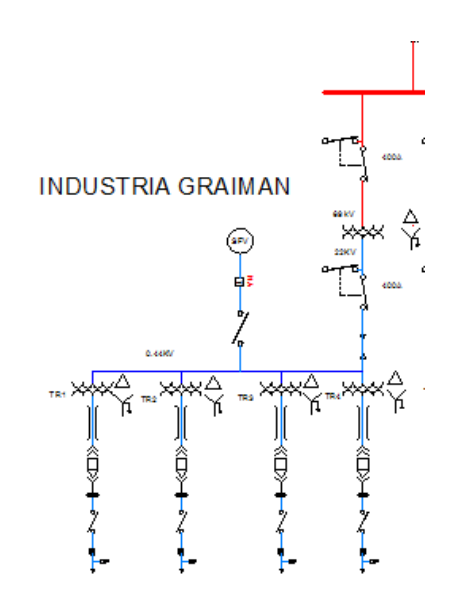

Figura 42. Diagrama unifilar de la Empresa GRAIMAN. Fuente: CENTRO SUR

# **4.13 SEP de la empresa Continental Tire Andina.**

Esta empresa industrial está conectada desde el alimentador 0425, desde la barra de 69 kV por una línea expresa, llega a un transformador 10 MVA que está destinada a convertir en una tensión de 2,4 kV, nivel al que la empresa trabaja. Tiene tres cargas principales propuesta a su mayor producción, además posee una generación térmica de 1812,5 kW para casos de contingencia o mantenimiento, internamente se realiza una conexión hacia el transformador de 2,4 kV/220V para la conexión de dos cargas de menor tamaño y conjuntamente contiene tres generadoras térmicas, dos de 6,9 kW y una de 6,25 kW [39].

A continuación, en la Figura 43 se presenta el diagrama unifilar de la Subestación 27 de la empresa Continental Tire Andina antes conocida como ERCO.

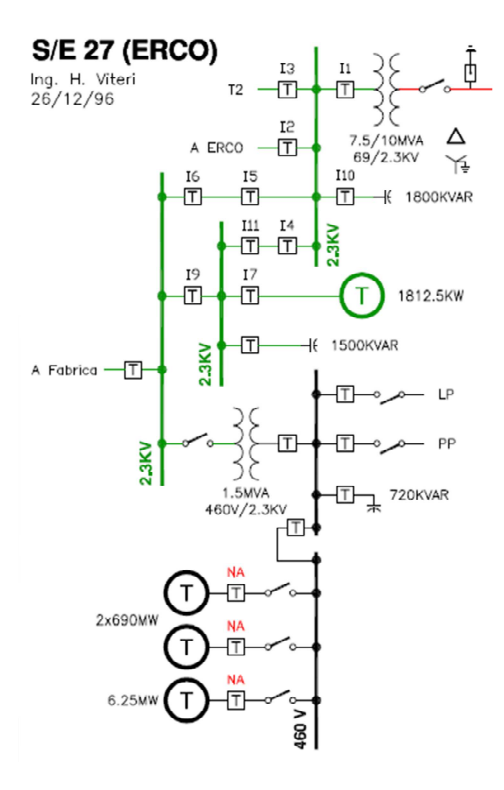

Figura 43. Diagrama unifilar de la empresa Continental Tire Andina. Fuente: CENTRO SUR

## **4.14 Distribución de Cargas de las Industrias GRAIMAN y Continental Tire Andina.**

Por parte de la industria GRAIMAN, su sistema interno está conformado por diferentes procesos y por ende contiene varias cargas, posee cuatro ramales importantes que llegan a varios transformadores de 22/0.220 kV, en la simulación se toma este principio empleando cuatro alimentadores principales para las cargas desde el punto de distribución, se coloca toda la demanda a través de los perfiles establecidos en el software.

En el sistema de Continental Tire Andina, existen diferentes lugares de trabajo con una demanda eléctrica grande, por el cual la distribución de carga debe ser de manera correcta, dentro de la

industria existe dos grandes demandas que son las principales y otras poco significativas que tienen menor producción, en la simulación se colocara tres cargas representando las dos más trascendentes y el agrupe de todas las demás como se observa en la Figura 44.

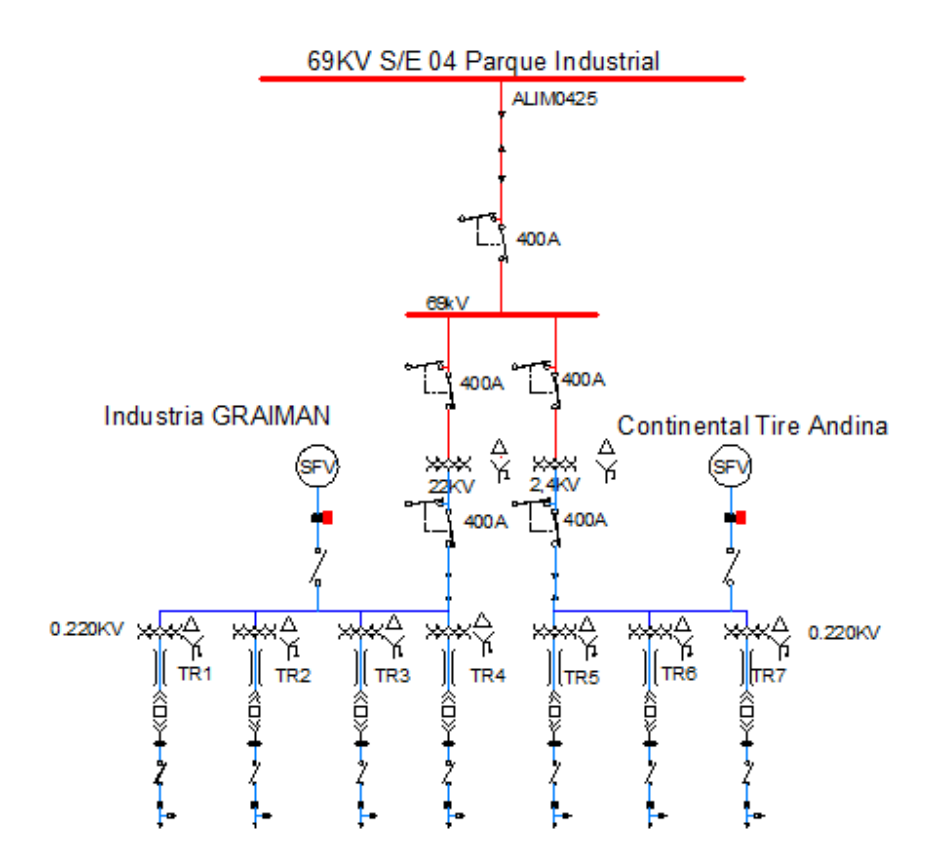

Figura 44. Diagrama unifilar del SEP en el programa AutoCad. Fuente: Autores

# **4.15 Descripción y Montaje del SEP en el software CYME CYMDIST**

Este software está diseñando exclusivamente para el sector eléctrico, cargado de una gran variedad de herramientas, que ayuda a enfrentar los problemas desafiantes y planificados para la mejor operación de las redes eléctricas [39].

Permite crear o realizar los estudios en sistemas equilibrados o desequilibrados, monofásicos, bifásicos o trifásicos de alta, media y baja tensión, subestaciones, en configuración radial, anillo o mallado y manejar sistemas de corriente continua. Con este software se tiene varias ventajas debido a que incluye en su librería un editor completo de redes eléctricas y contempla las siguientes funciones:

- Flujo de potencia desbalanceado
- Análisis exhaustivo de fallas
- Balance de cargas
- Distribución y evolución de cargas
- Ubicación optima de condensadores. [43]

Las redes pueden ser representadas de dos métodos de forma esquemática y geográfica, consta con un editor de red, módulo de análisis de bibliotecas de modelos personalizables más amigable con el usuario y eficaz, su flexibilidad al usuario se basa en tecnologías actuales de la ingeniería con normas en la práctica de la industria [43].

Este programa se caracteriza por ser una herramienta muy potente y la ventaja es que permite crear propios estudios predictivos para evaluar los impactos de la configuración de la red. En este modelo planteado se da la implementación de un nuevo sistema de generación eléctrica solar fotovoltaica a una red existente [43].

El programa permite una mayor facilidad de manejos de datos, estos son almacenados en archivos SQL y XML, asimismo es compatible con otros software que trabajan en conjunto, por ejemplo los sistemas SCADA, ArcGIS, PSAT de Matlab, etc. [43].

# **Datos utilizados para la simulación de las industrias GRAIMAN y Continental Tire Andina.**

Con respecto al comportamiento del alimentador 0425 que se va analizar en la simulación, se considera los elementos que conforman la red y los equipos, así mismo los datos de generación y de las cargas, en la cual se introducirán por medio de perfiles.

# **4.16 Simulación CYME**

## **Base de datos CYME**

En la Figura 45, se visualiza la pantalla principal del programa, contiene los iconos de las herramientas para la simulación, el diseño del SEP y las bases de datos, también se visualiza las bases que se han enlazado, como ejemplo esta la base llamada red que es del diseño a simular de la línea expresa que distribuye a las empresas GRAIMAN y Continental Tire Andina. Para iniciar con la simulación previamente se tiene que enlazar las bases de la red, equipos y la base de perfiles de la carga, para después poder modificar o configuración el tiempo o los intervalos de simulación.

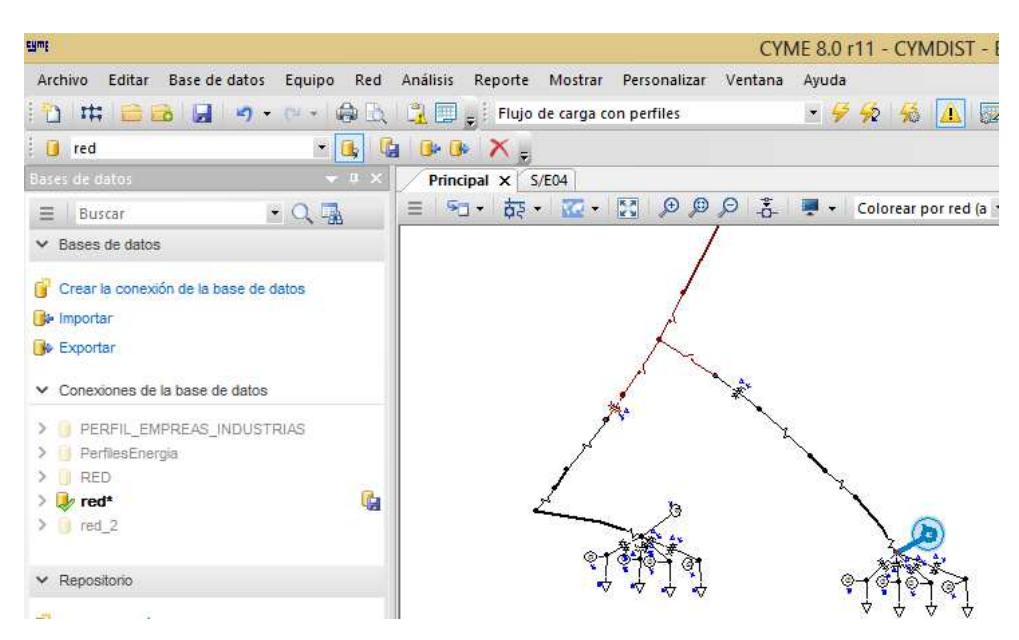

Figura 45. Diseño de la implementación de la generación SFV en el programa CYME. Fuente: Autores, Cyme.

**La base de perfiles de generación y carga eléctrica**

Una vez obtenido los datos pronosticados de la generación y la demanda de las empresas estudiadas, el programa Cyme Energy Profile Manager permite el ingreso de los datos por hora, días, meses y años para cualquier periodo que se necesite realizar la simulación.

En la Figura 46, se observa un ejemplo de los valores de las propiedades que se necesita ingresar cuando es una carga y se analice por medio del flujo de tensión sin perfiles. También está incluido el botón de la opción de los perfiles para que se despliegue el programa Cyme Energy Profile Manager para enlazar la base de datos con el diseño.

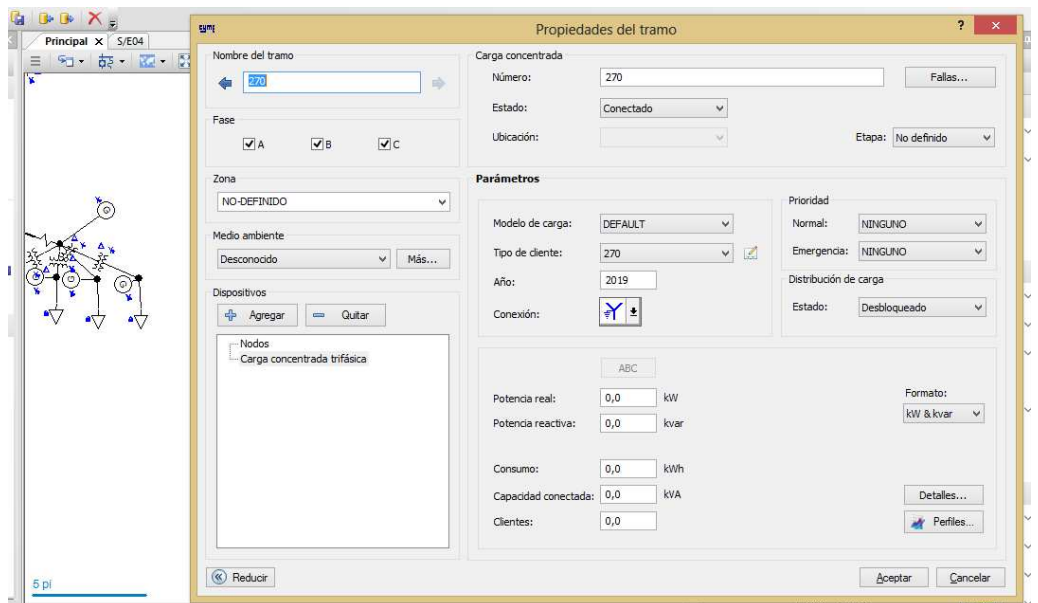

Figura 46. Datos de ingreso en las propiedades de la carga. Fuente: Autores, CYME.

#### **La base de datos de la red.**

Esta base permite guardar la información necesaria de cada red, tramo y equipo de conexión o cualquier otro componente que sea utilizado con sus respectivas propiedades, pueden ser modificadas como el usuario crea conveniente para realizar su trabajo.

## **La base de datos de equipo.**

Guarda la información de las características eléctricas de los equipos que están conectados a la red con sus diferentes configuraciones y parámetros.

#### **Cyme Energy Profile Manager.**

Es un programa que forma para el análisis de redes de distribución del software CYME, donde se introducen los perfiles con los datos pronosticados de generación del sistema SFV y la demanda de las dos industrias, además se puede analizar el diseño planteado con o sin la implementación, solo desconectando cada tramo sin afectar la base. En la Figura 47, se observa la base de datos que se ha guardado, además que puede ser abierta o creada una nueva.

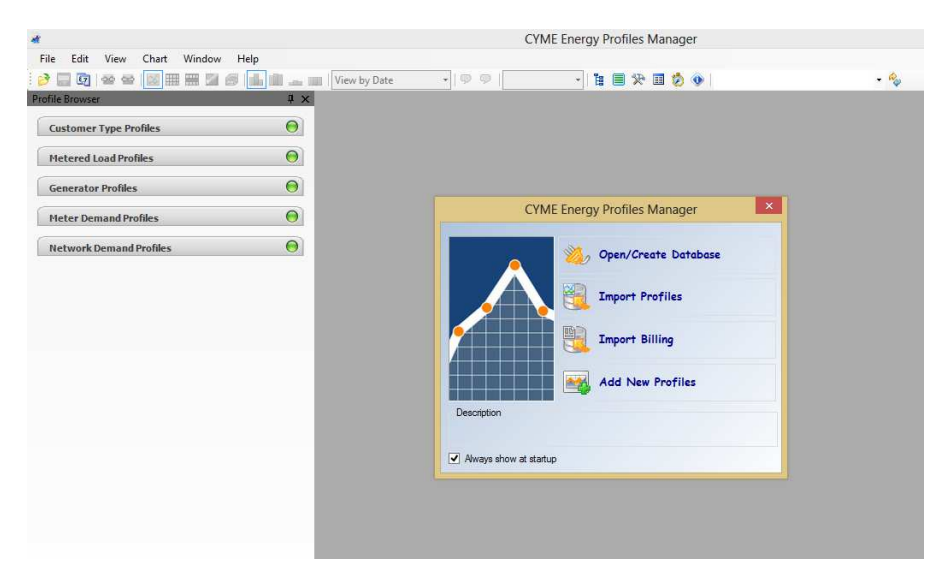

Figura 47. Interfaz para crear o abrir una base de datos en el CYME. Fuente: Autores, CYME.

# **4.17 Análisis de Flujo de Carga**

Esta aplicación se centra en la planificación de la toma decisiones futuras, una vez realizado el pronóstico de la demanda se puede introducir sin problema los datos para los años futuros, se enlaza los perfiles con el programa, en los resultados se podría obtener varios datos técnicos como las tensiones, corrientes, potencias activas en la red de cada alimentador. El lapso de tiempo que se desea simular puede ser modificado, a este se lo conoce como el análisis de tiempo por intervalos,

se puede elegir el tiempo de un día, una semana, un mes o un año para el análisis por intervalos de 15 o 60 min.

Como se puede observar en la Figura 48 y 49, muestran los perfiles con los datos que se obtienen de los pronósticos de demanda y generación eléctrica por medio de un sistema SFV, fueron introducidos por el intervalo de una hora como se muestra en la Figura 50.

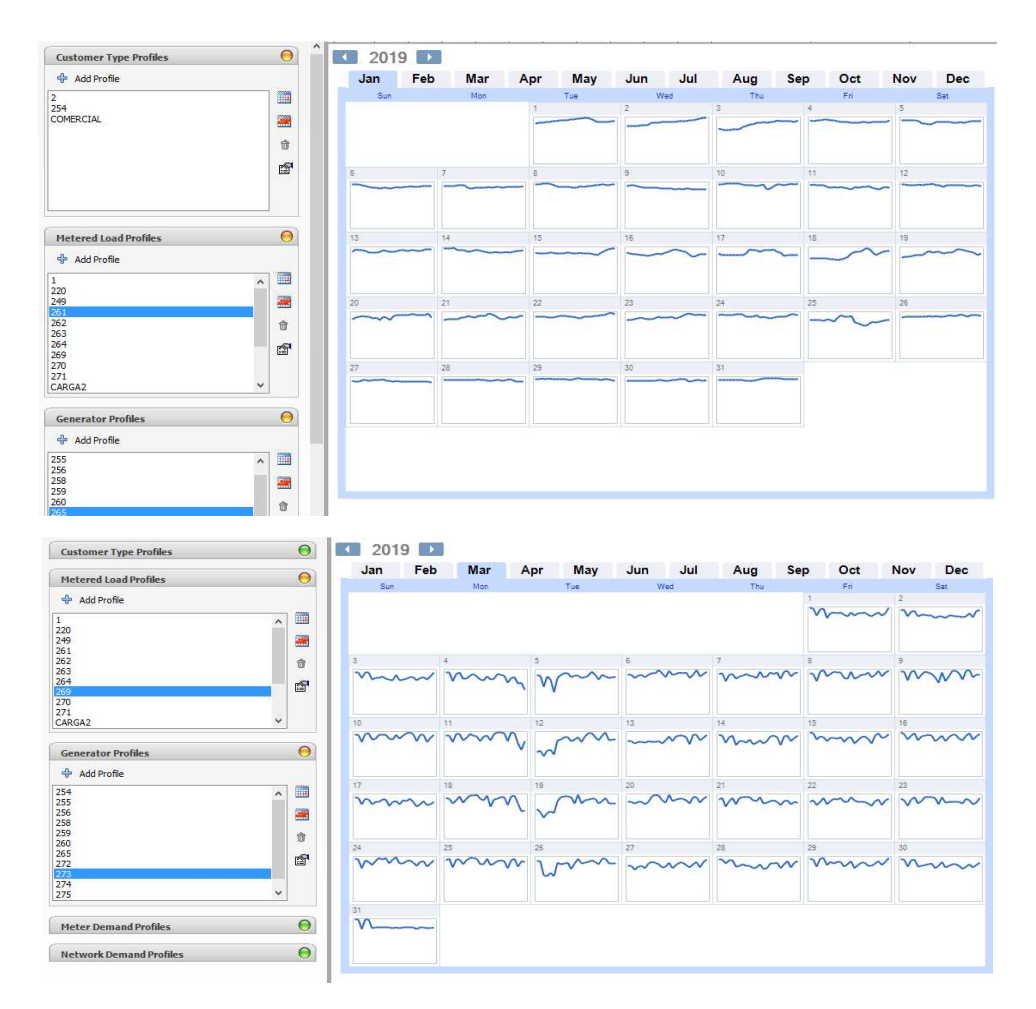

Figura 48. Perfiles de carga de las grandes industrias GRAIMAN y Continental Tire Andina respectivamente. Fuente: Autores, CYME.

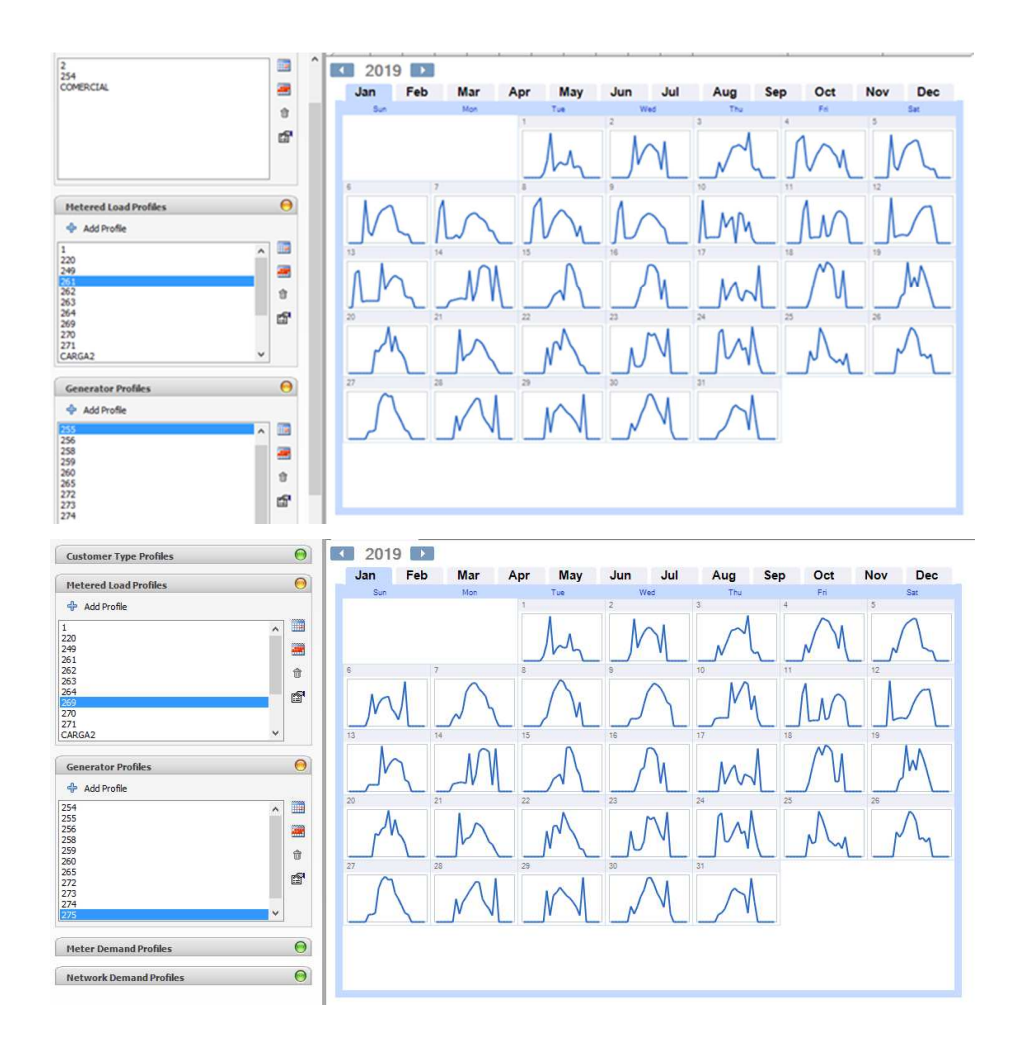

Figura 49. Perfiles de la generación SFV de las grandes industrias GRAIMAN y Continental Tire Andina respectivamente. Fuente: Autores, CYME.

| <b>Profile Browser</b>             |                   | $4 \times$ |    |  |  |  |                              |  |  |            |            |  |  | 255 275 255 270 271 255 258 273 274 272 260 259 Simulation Result |          |          | Simulation Result Simulation Result |             | Calendar (255) |
|------------------------------------|-------------------|------------|----|--|--|--|------------------------------|--|--|------------|------------|--|--|-------------------------------------------------------------------|----------|----------|-------------------------------------|-------------|----------------|
| 2                                  | m                 | ۸          |    |  |  |  | Generator (255) - 01/01/2019 |  |  |            |            |  |  |                                                                   |          |          |                                     |             |                |
| 254<br>COMERCIAL                   | 圖                 |            | ID |  |  |  | Date                         |  |  |            | Time       |  |  | Total                                                             |          |          |                                     |             |                |
|                                    |                   |            |    |  |  |  |                              |  |  |            |            |  |  |                                                                   |          |          |                                     |             | kW             |
|                                    | 食                 | 255        |    |  |  |  |                              |  |  |            | 01/01/2019 |  |  |                                                                   |          | 1:00:00  |                                     |             | $\theta$       |
|                                    |                   | 255        |    |  |  |  |                              |  |  |            | 01/01/2019 |  |  |                                                                   |          | 2:00:00  |                                     |             | 0              |
|                                    | 雷                 | 255        |    |  |  |  |                              |  |  |            | 01/01/2019 |  |  |                                                                   |          | 3:00:00  |                                     |             | $\theta$       |
|                                    |                   | 255        |    |  |  |  |                              |  |  |            | 01/01/2019 |  |  |                                                                   |          | 4:00:00  |                                     |             | 0              |
|                                    |                   | 255        |    |  |  |  |                              |  |  |            | 01/01/2019 |  |  |                                                                   |          | 5:00:00  |                                     |             | $\theta$       |
|                                    |                   | 255        |    |  |  |  |                              |  |  |            | 01/01/2019 |  |  |                                                                   |          | 6:00:00  |                                     |             | $\Omega$       |
| <b>Metered Load Profiles</b>       | $\Theta$          | 255        |    |  |  |  |                              |  |  |            | 01/01/2019 |  |  |                                                                   |          | 7:00:00  |                                     |             | 100,4336347    |
| <b>+</b> Add Profile               |                   | 255        |    |  |  |  |                              |  |  |            | 01/01/2019 |  |  |                                                                   |          | 8:00:00  |                                     |             | 371.3607092    |
|                                    |                   | 255        |    |  |  |  |                              |  |  |            | 01/01/2019 |  |  |                                                                   |          | 9:00:00  |                                     |             | 955,928824     |
| 220                                | i.                | 255        |    |  |  |  |                              |  |  |            | 01/01/2019 |  |  |                                                                   |          | 10:00:00 |                                     |             | 135.444556     |
| 249                                | 圖                 | 255        |    |  |  |  |                              |  |  |            | 01/01/2019 |  |  |                                                                   |          | 11:00:00 |                                     |             | 271,1926398    |
| 261                                |                   | 255        |    |  |  |  |                              |  |  |            | 01/01/2019 |  |  |                                                                   |          | 12:00:00 |                                     |             | 347,2308208    |
| 262                                | 壺                 | 255        |    |  |  |  |                              |  |  |            | 01/01/2019 |  |  |                                                                   |          | 13:00:00 |                                     |             | 294.0155525    |
| 263<br>264<br>269                  | 窗                 | 255        |    |  |  |  |                              |  |  |            | 01/01/2019 |  |  |                                                                   |          | 14:00:00 |                                     |             | 283,7901128    |
| 270                                |                   | 255        |    |  |  |  |                              |  |  |            | 01/01/2019 |  |  |                                                                   |          | 15:00:00 |                                     |             | 595, 3885614   |
| 271                                |                   | 255        |    |  |  |  |                              |  |  |            | 01/01/2019 |  |  |                                                                   |          | 16:00:00 |                                     |             | 220,443923     |
| $\checkmark$<br>CARGA <sub>2</sub> | 255               |            |    |  |  |  |                              |  |  | 01/01/2019 |            |  |  |                                                                   | 17:00:00 |          |                                     | 256,6033237 |                |
|                                    |                   | 255        |    |  |  |  |                              |  |  |            | 01/01/2019 |  |  |                                                                   |          | 18:00:00 |                                     |             | 234,8584719    |
| <b>Generator Profiles</b>          | $\Theta$          | 255        |    |  |  |  |                              |  |  |            | 01/01/2019 |  |  |                                                                   |          | 19:00:00 |                                     |             | 0              |
| Add Profile                        |                   | 255        |    |  |  |  |                              |  |  |            | 01/01/2019 |  |  |                                                                   |          | 20:00:00 |                                     |             | $\theta$       |
| 255                                | m                 | 255        |    |  |  |  |                              |  |  |            | 01/01/2019 |  |  |                                                                   |          | 21:00:00 |                                     |             | $\mathbf{0}$   |
|                                    |                   | 255        |    |  |  |  |                              |  |  |            | 01/01/2019 |  |  |                                                                   |          | 22:00:00 |                                     |             | 0              |
| 256<br>258<br>259                  | 疆                 | 255        |    |  |  |  |                              |  |  |            | 01/01/2019 |  |  |                                                                   |          | 23:00:00 |                                     |             | $\theta$       |
| 260                                |                   | 255        |    |  |  |  |                              |  |  |            | 01/01/2019 |  |  |                                                                   |          | 0:00:00  |                                     |             | $\mathbf{0}$   |
| 265                                | 合                 |            |    |  |  |  |                              |  |  |            |            |  |  |                                                                   |          |          |                                     |             |                |
| 272<br>273<br>274<br>275<br>3      | 图<br>$\checkmark$ |            |    |  |  |  |                              |  |  |            |            |  |  |                                                                   |          |          |                                     |             |                |

Figura 50. Introducción de los datos de los perfiles tanto de generación como de demanda de las grandes industrias por intervalos de 1 hora. Fuente: Autores, CYME.

Una forma de ingresar los datos obtenidos para integrar la base de los perfiles en el Cyme Energy Profile Manager, consiste en crear la plataforma en Excel con las características que conforman la base de Access, la Tabla 17 es un ejemplo como se fue creando para la fácil y rápida introducción de datos, donde el primer dato es la identificación del equipo, el segundo el año, el tercer el día, el cuarto el tipo de día, en este caso el valor planteado es ninguno, el quinto la unidad, en el sexto el número de fases y por último en el séptimo se ingresa los 24 datos separados de un ¨;¨.

|     |            |                |  | Little y 1 Tome Manager. I achie Autores                |
|-----|------------|----------------|--|---------------------------------------------------------|
| 254 | 2019       | - 1            |  | null 1 3 0;0;0;0;0;0;152.62757068199                    |
| 254 | 2019       | - 2            |  | null 1 3 0;0;0;0;0;0;255.83738009923                    |
| 254 | 2019 3     |                |  | null 1 3 0;0;0;0;0;0;46.084717233714                    |
|     | 254 2019   | $\overline{4}$ |  | null 1 3 0;0;0;0;0;0;37.186648076552                    |
| 254 | 2019 5     |                |  | null 1 3 0;0;0;0;0;113.711537148676                     |
| 254 | 2019       | 6              |  | null $1 \quad 3 \quad 0;0;0;0;0;113.50229877254;1$      |
|     | 254 2019 7 |                |  | null 1 3 0;0;0;0;0;0;278.22641831432                    |
| 254 | 2019       | - 8            |  | null 1 3 0;0;0;0;0;0;153.11614150733                    |
| 254 | 2019       | - 9            |  | null 1 3 0;0;0;0;0;0;139.18273536814                    |
| 254 | 2019       | 10             |  | null $1 \quad 3 \quad 0;0;0;0;0;0;181.52661074069$      |
| 254 | 2019       | 11             |  | null 1 3 0;0;0;0;0;105.953146532401;8                   |
|     | 254 2019   |                |  | 12 null $1 \quad 3 \quad 0;0;0;0;0;0;0;161.27724452494$ |
| 254 | 2019       |                |  | 13 null $1 \quad 3 \quad 0;0;0;0;0;0;228.1194365452$    |

Tabla 17. Creación de la base de datos en Excel para introducir en el Cyme Energy Profile Manager. Fuente Autores

# **4.18 Modelo de Carga en Función de la Sensibilidad de la Tensión Eléctrica.**

Para el análisis de flujo de carga se cambian varios parámetros considerando el tipo de cliente y la disposición técnica de ED, lo que dispone para una potencia constante (P) del 80%, una corriente constante (I) del 0% y por último para la impedancia constante (Z) del 20%, lo cual dará un modelo de carga en función de las industrias grandes [39].

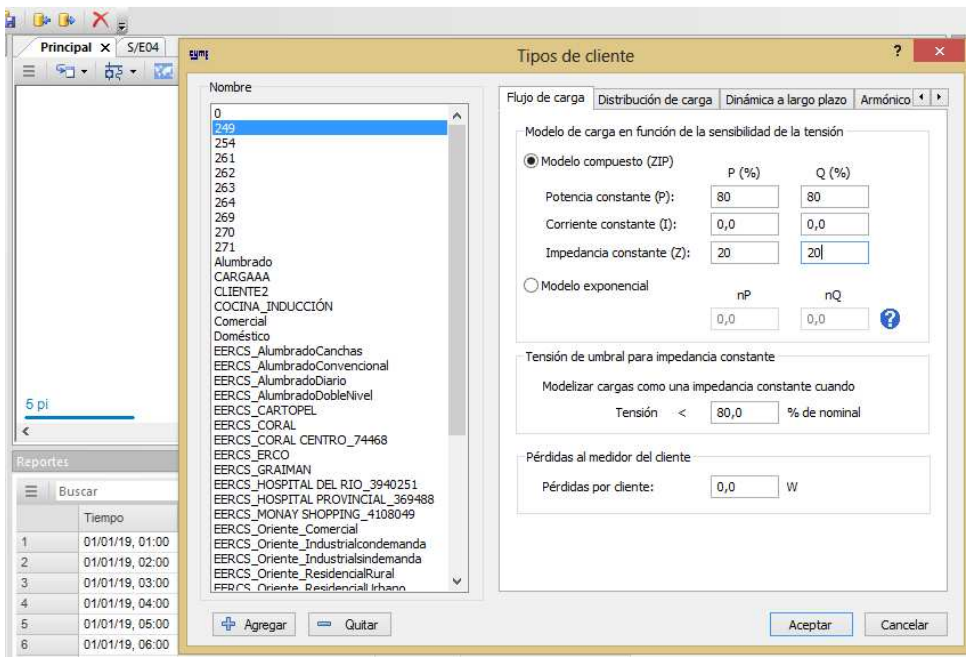

Figura 51. Introducción de los datos del tipo de cliente que se ha creado en la base de datos en función de la tensión. Fuente: Autores, CYME.

# **4.19 Resultados del Análisis de Flujo con Perfiles**

El informe del análisis de flujo de carga con perfiles del alimentador 0425 de la industria GRAIMAN y Continental Tire Andina antes de aplicar la Generación distribuida se muestran en las Tablas 18, 19 y 20.

El periodo de simulación sin inyectar la GD a la red de distribución de la ED que se realizó es de un año, el software permite obtener los datos de potencia pico, máxima, mínima y promedio, así también el voltaje máximo, mínimo y promedio, por ultimo las pérdidas totales de las mismas, los datos se muestran en la Tabla 18.

Tabla 18. Periodo de simulación sin aplicar GD

| Tiempo inicial      | martes, 01 de enero de 2019 0:00      |
|---------------------|---------------------------------------|
| Tiempo final        | martes, 31 de diciembre de 2019 23:00 |
| Intervalo de tiempo | $60 \text{ min}$                      |
| Duración            | 8759,0 h                              |

Tabla 19. Resumen general sin GD

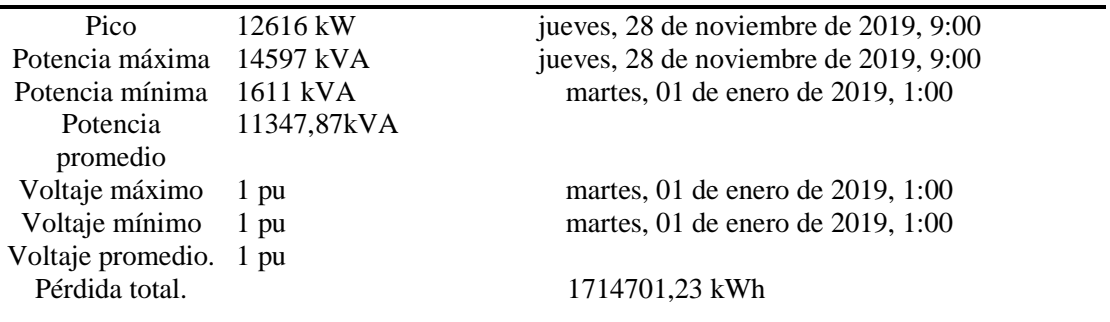

Se presenta en la Tabla 16, el reporte de energía consumida y generada en todo el año de simulación, el total de generación debe de ser 0 ya que no se está inyectando todavía la GD, también muestra las pérdidas de línea, cables, capacitores, transformadores y el total de pérdidas ocurridas sin la implementación de la GD.

| Suma total de energía.    | MWh       | <b>Mvarh</b> | MVAh      |
|---------------------------|-----------|--------------|-----------|
| Generación total          | $\theta$  |              |           |
| Carga total               | 85022,203 | 41178,132    | 94469,114 |
| Capacitancia total        | $\Omega$  | 0,092        | 0,092     |
| Pérdidas en la línea      | 47,117    | 131,765      | 139,936   |
| Pérdidas en el cable      | $\theta$  | $\theta$     |           |
| Pérdidas del trasformador | 1332,203  | 5715,101     | 5873,496  |
| Pérdidas totales          | 1379,32   | 5846,867     | 6013,432  |

Tabla 20. Resumen del reporte de energía sin GD

El informe del análisis de flujo de carga con perfiles del alimentador 0425 de la industria GRAIMAN y Continental Tire Andina después de aplicar la GD se visualiza en las Tablas 21, 22 y 23.

En la Tabla 21 muestra el periodo de simulación, el tiempo fue de un año en un intervalo de 60 min, los datos fueron introducidos en el mismo intervalo de tiempo tanto de la demanda como la generación, el último dato que se muestra es la duración de la simulación en horas.

Tabla 21. Periodo de simulación con GD

| Tiempo inicial      | martes, 01 de enero de 2019 0:00      |
|---------------------|---------------------------------------|
| Tiempo final        | martes, 31 de diciembre de 2019 23:00 |
| Intervalo de tiempo | $60 \text{ min}$                      |
| Duración            | 8759.0 h                              |

Simulación con la inyección de la GD a la red de distribución de la ED, el software permite obtener los resultados de potencia pico, máxima, mínima y promedio, así también el voltaje máximo, mínimo y promedio, por ultimo las pérdidas totales de las mismas. Todos estos datos se muestran en la Tabla 22.

Tabla 22. Resumen general con GD

| Pico                                                     | 12545 kW                        | sábado, 09 de noviembre de 2019, 0:00                                  |
|----------------------------------------------------------|---------------------------------|------------------------------------------------------------------------|
| Potencia máxima                                          | 14456 kVA                       | sábado, 09 de noviembre de 2019, 0:00                                  |
| Potencia mínima                                          | 672 kVA                         | martes, 01 de enero de 2019, 9:00                                      |
| Potencia<br>promedio<br>Voltaje máximo<br>Voltaje mínimo | 10974,66<br>kVA<br>1 pu<br>1 pu | martes, 01 de enero de 2019, 1:00<br>martes, 01 de enero de 2019, 1:00 |
| Voltaje<br>promedio.<br>Pérdida total.                   | 1 pu<br>1687989,2 kWh           |                                                                        |

Se presenta en la Tabla 23, el reporte de energía consumida y generada en todo el año de simulación, también muestra las pérdidas de línea, cables, capacitores, transformadores y el total de pérdidas ocurridas con la implementación de GD a través de un sistema SFV.

| Suma total de energía.    | MWh       | <b>Mvarh</b> | MVAh      |
|---------------------------|-----------|--------------|-----------|
| Generación total          | 3152,325  | 875,9        | 3633,911  |
| Carga total               | 85037,522 | 41185,552    | 94486,136 |
| Capacitancia total        | $\Omega$  | 0.092        | 0,092     |
| Pérdidas en la línea      | 43.941    | 122,883      | 130,503   |
| Pérdidas en el cable      | $\Omega$  | $\theta$     | $\left($  |
| Pérdidas del trasformador | 1322,67   | 5623,681     | 5782,046  |
| Pérdidas totales          | 1366,61   | 5746,564     | 5912,549  |

Tabla 23. Reporte del resumen de energía con GD

En base a los resultados otorgados por la simulación a través de software CYME, se considera una ganancia de 26.712 kWh en pérdidas totales del sistema con la GD de las dos empresas estudiadas, en el siguiente capítulo se presenta un análisis detallado por empresa.

# **Capítulo 5**

# **Análisis Técnico Económico a la Aplicación de Generación Distribuida.**

Esta investigación desarrolló una aplicación, orientada a la modificación del consumo de energía eléctrica con el fin de realizar un uso eficiente y económico de los recursos energéticos basados en los parámetros de la GD. En este caso es posible determinar las variables de análisis, después de combinar un perfil de consumo de energía y la generación SFV planteada para cada empresa.

En el capítulo actual se muestra el cálculo al modelo planteado con la finalidad de establecer parámetros decisivos que definen la viabilidad del proyecto. Además, se muestra las simulaciones del software Matlab y CYME de los cuales la aplicación descrita, realiza de manera dinámica el cálculo de variables de interés bajo el esquema de los escenarios a ser planteados, de manera que se permita realizar el análisis técnico económico propio del proyecto.

# **5.1 Análisis Económico y Técnico de la Aplicación de Generación Distribuida**

El costo económico que tiene la empresa GRAIMAN y Continental Tire Andina dado el suministro de energía eléctrica que da la empresa distribuida es relativamente muy elevado, es por esto que se plantea los sistemas de GD a partir del balance entre la generación y demanda como parte de la solución para la reducción de este costo. La incertidumbre parte en la rentabilidad a la aplicación de estos sistemas, es por eso que se plantea el análisis técnico como recurso para cuantificar la cantidad de energía a favor para industria y después definir el valor económico producido por el sistema para que en función de un flujo de efectivo determinar las inversiones, costos e ingresos planteados en el proyecto y finalmente definir la viabilidad de este proyecto.

#### **5.2 Balance entre los Sistemas de GSFV y DM Consumo de Energía Eléctrica.**

En un SEP el funcionamiento estable y normal se define al comparar la capacidad de energía que consume de la ED, en conjunto a los sistemas generadores que contenga la propia empresa [44], la ecuación base para el análisis y planteo de escenarios es:

$$
GT = D_{empresa} = G_{EERCS} + (G_{solar} + G_{térmica} + G_{etc})
$$
\n(24)

Donde:

âä: Generación total para el uso estable y normal de la Empresa

 $D_{empress}$ : Demanda Eléctrica que requiere la empresa para funcionamiento correcto.

 $G_{solar}$ : Generación Solar producida por la propia empresa.

 $G_{t\acute{e}rmica}$ : Generación Térmica producida por la propia empresa.

Los escenarios planteados son realizados de acorde a la ecuación y modelo planteado, en este caso para la combinación de gran cantidad de datos, se ha procedido a realizar un programa en la plataforma Matlab con el fin de publicar los resultados de manera fluida y sistemática dado el cambio de escenarios.

Una vez seleccionado y establecido los valores necesarios para aplicación de este sistema a GRAIMAN, la interfaz planteada permite realizar el cálculo dado los datos actuales, el cálculo de demanda, resultado del pronóstico de una red neuronal entrenada y por último la configuración permite realizar el análisis económico propuesto para los diferentes escenarios.

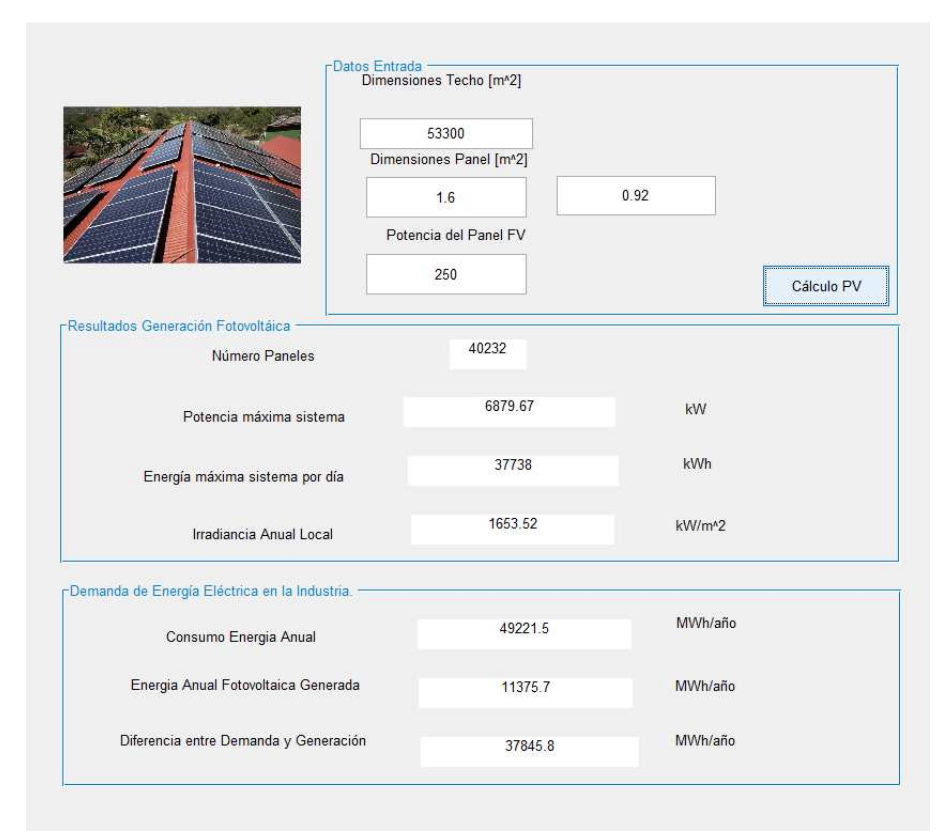

#### **Resultados de GD en GRAIMAN utilizando Datos Históricos.**

Figura 52. Interfaz Gráfica para el análisis técnico y económico de la GD datos históricos de GRAIMAN. Fuente: Autores, Matlab

En el ejemplo que se observa en la Figura 52, se describe las cantidades nominales planteadas para un sistema SFV, que contiene una superficie de instalación de 53.300 m<sup>2</sup>, sección de instalación definida para GRAIMAN y para cada panel una potencia nominal de 250 W. Los resultados obtenidos definen una potencia máxima del sistema de 6.879,67 kW y en conjunto a los valores de radicación se obtiene la energía máxima del sistema en un día de 377.738 kWh.

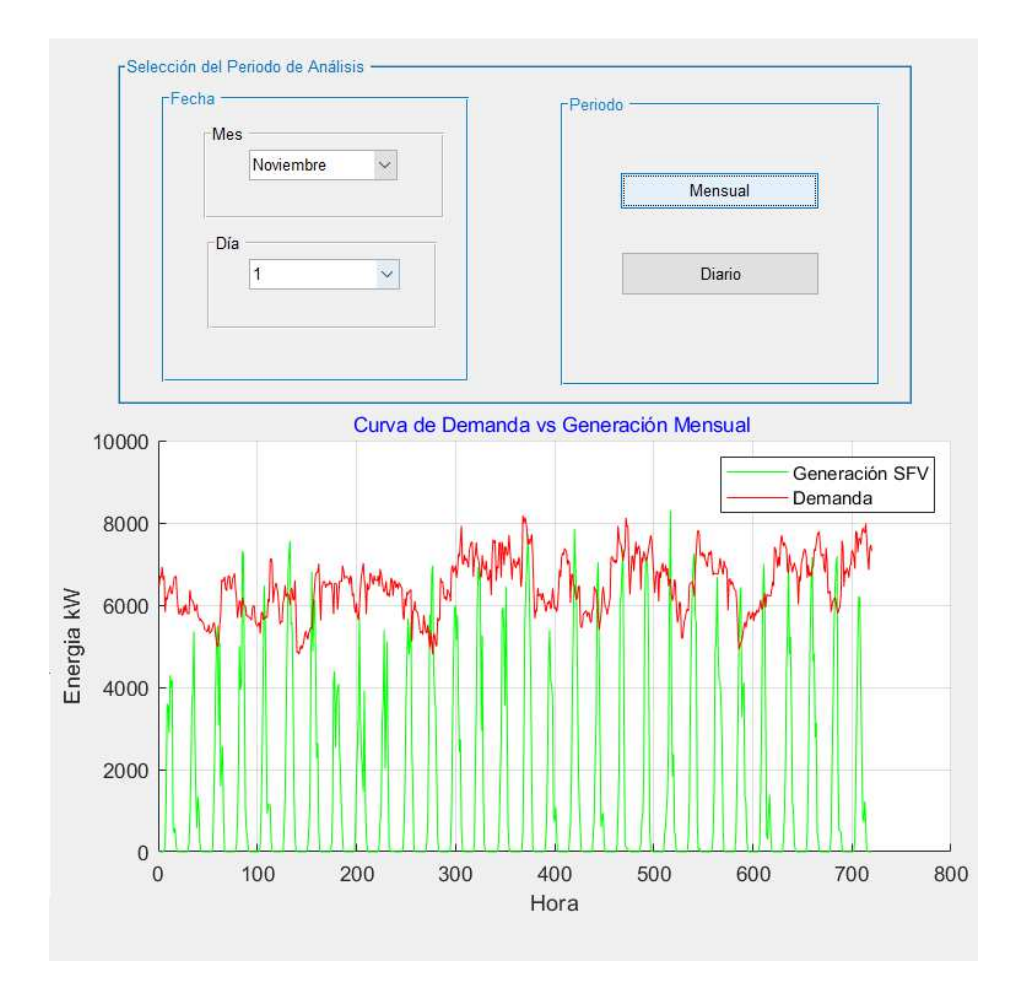

Figura 53. Generación y Demanda de datos actuales GRAIMAN. Fuente: Autores, Matlab

En la Figura 53, se puede apreciar las curvas de generación y demanda del mes de noviembre que es considerado uno de los meses con mayor radiación en el año, la consideración notable al aspecto visual es que la cantidad radiación en ciertos días permite sobrepasar la generación en comparación de la demanda de la empresa y en cuanto a la mayoría de datos restantes tienen un nivel que supera los 4 MW, dando a conocer que el sistema planteado tiene la capacidad de cubrir una parte significativa al consumo de energía de la empresa.

## **Resultados de GD en Continental Tire Andina utilizando Datos Históricos.**

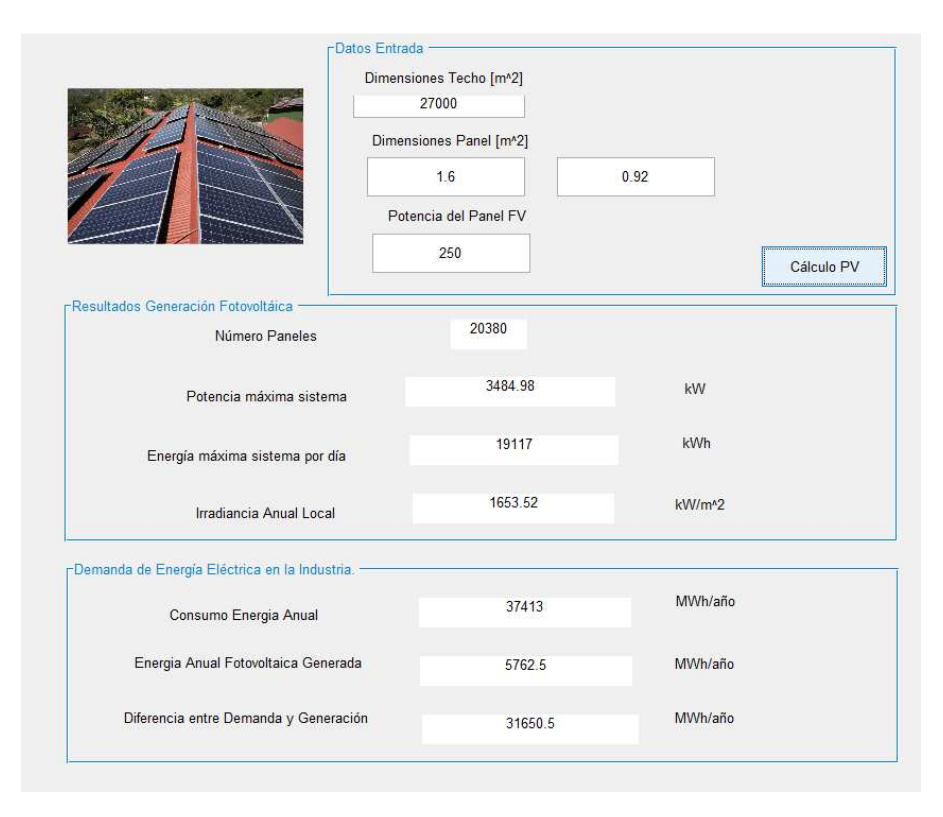

Figura 54. Interfaz Gráfica para el análisis técnico y económico de la GD datos actuales Continental Tire Andina. Fuente: Autores, Matlab

De manera similar en la Figura 54, los resultados son obtenidos dada las mismas características técnicas del panel SFV, con la diferencia de una menor disposición en la sección de instalación para la techumbre de la empresa Continental Tire Andina que se definió como una sección de  $27.000 \text{ m}^2$ , es así que se obtiene como resultado una instalación de  $20.380$  paneles que en la conexión en conjunto establecen un sistema de 3.484,98 kW, y dada el panorama de mayor radiación la energía máxima producida en un día puede llegar a ser 19.177 kWh. Teniendo en cuenta que el análisis planteado se basa en las ecuaciones descritas en el capítulo 1, además se puede observar el desarrollo de las ecuaciones en el ANEXO 1.

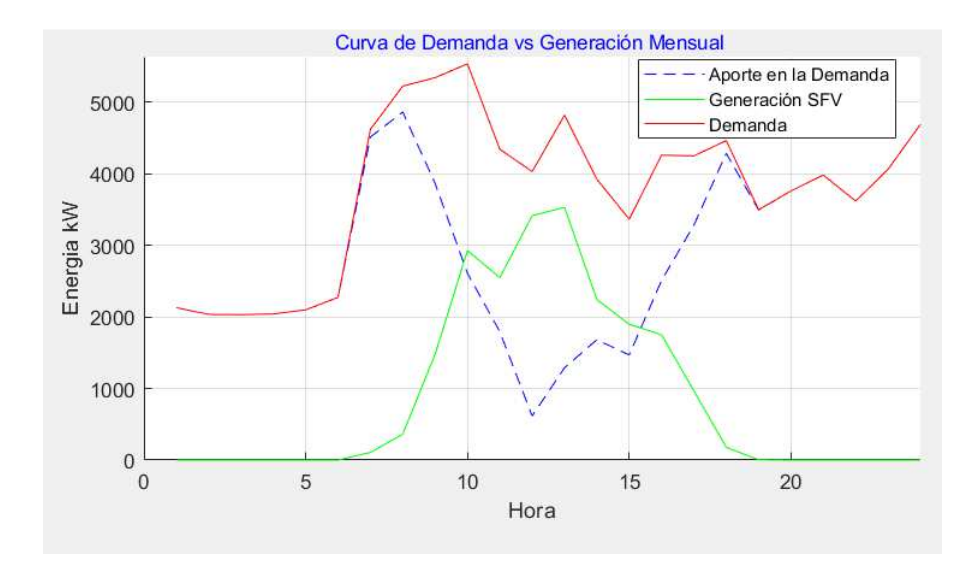

Figura 55. Generación y Demanda con datos actuales del día 12 Nov del 2018 de GRAIMAN. Fuente: Autores, Matlab

En la Figura 55, se observa los resultados del día 12 del mes de noviembre, el balance de la generación y demanda muestra la reducción considerable de la demanda entre las 10:00 am hasta las 17:00 pm, dado a que en este periodo se produce la mayor cantidad de radiación, en el caso de que el sistema funcione a su capacidad nominal, la energía máxima consumida de la industria se reduciría de 5,5 MW a 4,8 MW, a lo que el resultado muestra una disminución significativa que pueden ser usada para uno de los procesos relevantes de la empresa.

La consideración a tener en cuenta es que los esquemas planteados muestra resultado en base a datos históricos de tal manera que este sistema pudo haber existido, es así que, en el caso de validación, se plantea el análisis de redes neuronales para definir un pronóstico y de esta manera el comportamiento a futuro, concretando el estado de las variables necesarias para el análisis técnico económico.

# **5.3 Escenarios para el análisis de Generación Distribuida**

Los diferentes tipos de configuraciones, dependiendo de los tipos de sistemas, cantidad de energía, numero de sistemas, entre otros, permiten tener diferentes esquemas para el estudio de la GD. En esta sección se planteará los escenarios críticos de acuerdo a la esquematización del propio del SEP, capacidad de generación y cantidad de energía producida en la empresa dada a la radiación en la ciudad de Cuenca.

# **Aplicación de Generación Distribuida con la Máxima Capacidad de Generación GRAIMAN**

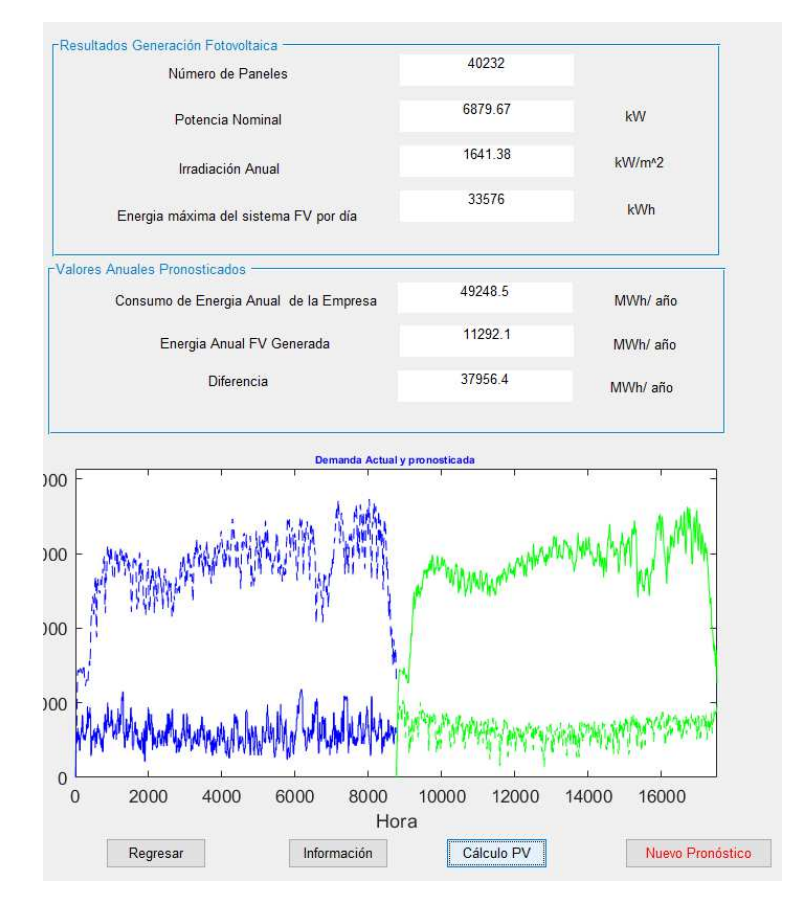

Figura 56. Interfaz Gráfica para el análisis técnico y económico de la GD con datos pronosticados GRAIMAN. Fuente: Autores, Matlab

En la Figura 56, se observa el resultado de haber planteado un sistema de GFV bajo la misma sección de instalación de GRAIMAN y especificaciones técnicas de los paneles fotovoltaicos, pero con el uso de los datos del resultado del modelo de Red Neuronal planteados para la demanda y la radiación en conjunto con la eliminación de datos atípicos. Dado los valores se define la cantidades de 6.879,67 kW como potencia nominal del sistema y una energía máxima diaria del sistema de 31.303 kWh, además al considerar el sistema en un total funcionamiento permite reducir la demanda anual 49.248,5 MWh a 37.956,4 MWh estableciendo un valor considerable para el análisis económico de la empresa GRAIMAN.

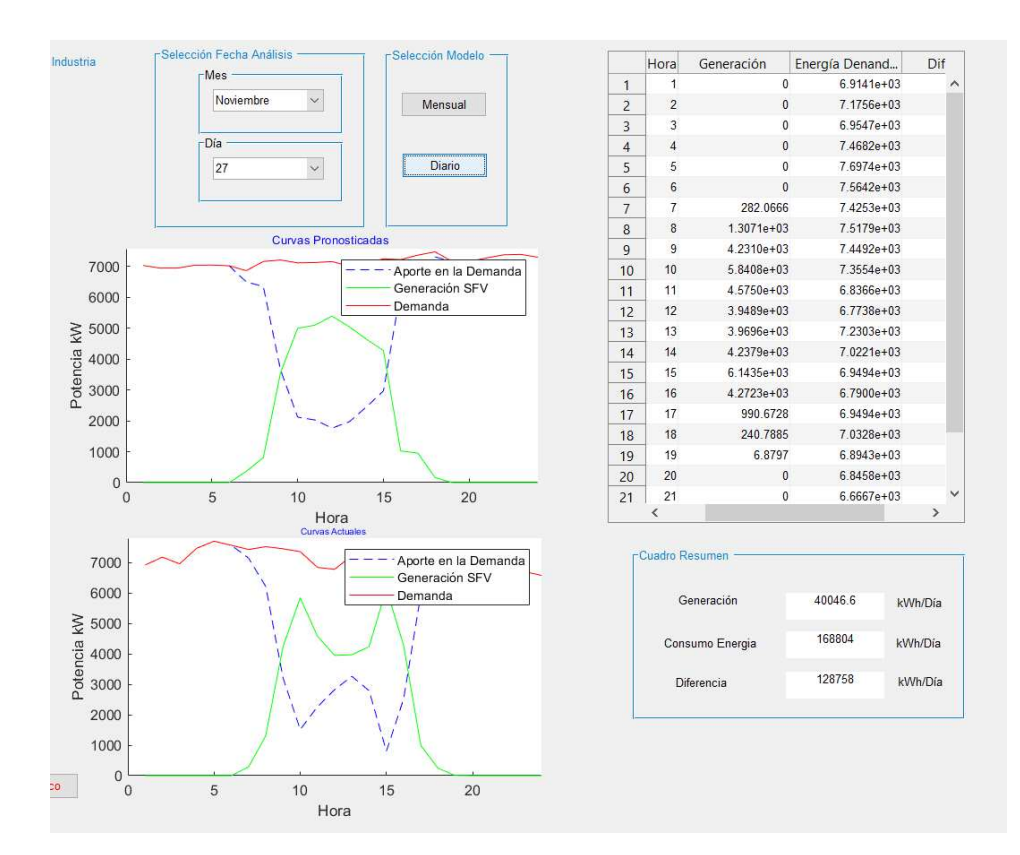

Figura 57.Cuadro Resumen por aplicación del GD GRAIMAN. Fuente: Autores, Matlab

Dado a conocer las cantidades nominales del sistema planteado, como caso de ejemplo en Figura 57 se observa, en primera instancia los resultados la gráfica con valores pronosticados y en conjunto la gráfica mismo día pero considerando un año anterior, de esta manera se observa el comportamiento similar de las curvas de demanda y generación y por último se describe las cantidades del pronóstico y el cuadro resumen del día seleccionado, en este contexto el resultado para el día 27 Noviembre se tendría una generación de 40.046,6 kWh en un día, que al considerar el balance con el consumo de la demanda se reduciría de 168.804 kWh a 128.758 kWh.

## **5.4 Análisis técnico de la aplicación de GD en la empresa GRAIMAN mediante CYME.**

En el software CYME da la capacidad de manejar perfiles de cargas y generación, congregados con la red y equipos que conforman el SEP, se ha puesto a consideración diferentes escenarios, principalmente con la máxima generación que podemos obtener del sistema SFV. La simulación bajo la configuración de los perfiles de generación y demanda, se ha realizado por el tiempo de un año, con modificaciones en la capacidad de generación. El software CYME especializado en sistemas eléctricos de distribución otorga los datos que se puede visualizar en cada caso que se ha planteado.

# **Resultados de la simulación en el Software CYME para la Empresa GRAIMAN sin aplicar GD.**

En este caso la simulación planteada se realizó sin la implementación de la GE, esto con el fin de comparar los datos técnicos sin la inclusión de la GD, al resultado diseñado es posible comparar los picos de potencia, la potencia máxima, mínima y promedio, voltaje mínimo, máximo y las pérdidas totales que sufre el SEP. Los resultados del resumen general sin la GD se muestran en la Tabla 24.

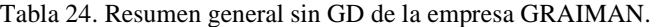

## **Periodo de simulación.**

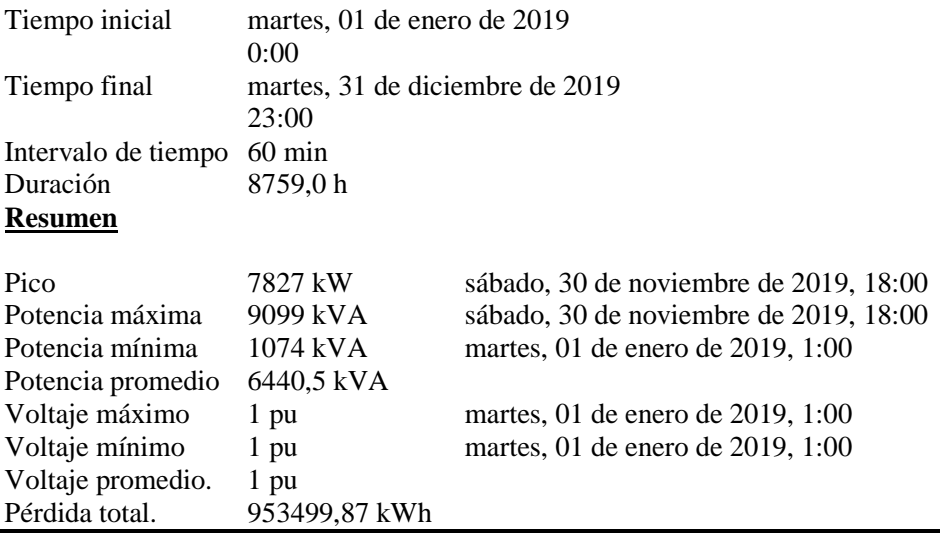

En la Tabla 25, se muestra el reporte de resultados que el software CYME define, aquí se observa los datos del total de generación implementada en el SEP, que dado el escenario planteado en este caso es cero energías generadas, la carga total definida por todos los procesos inmersos en el SEP, además de parámetros como pérdidas en la línea, en el cable, en los trasformadores y las pérdidas totales. Para este caso se define el sistema actual de las empresas sin generación para autoabastecimiento.

| Suma total de energía     | <b>MWh</b> | Mvarh     | <b>MVAh</b> |
|---------------------------|------------|-----------|-------------|
| Generación total          | $\theta$   |           |             |
| Carga total               | 48294,331  | 23390,012 | 53660,368   |
| Capacitancia total        | $\theta$   | 0,091     | 0,091       |
| Pérdidas en la línea      | 0,862      | 2,409     | 2,559       |
| Pérdidas en el cable      | $\theta$   | $\theta$  |             |
| Pérdidas del trasformador | 691,517    | 2766,069  | 2851,199    |
| Pérdidas totales          | 692,379    | 2768,479  | 2853,758    |

Tabla 25. Reporte de energía sin GD de la empresa GRAIMAN.

En el caso de ejemplo de la Empresa GRAIMAN se ha tomado una carga concéntrica de la simulación, para ver el perfil de tensión y ser comparado con los diferentes casos, se muestra en la Figura 58.

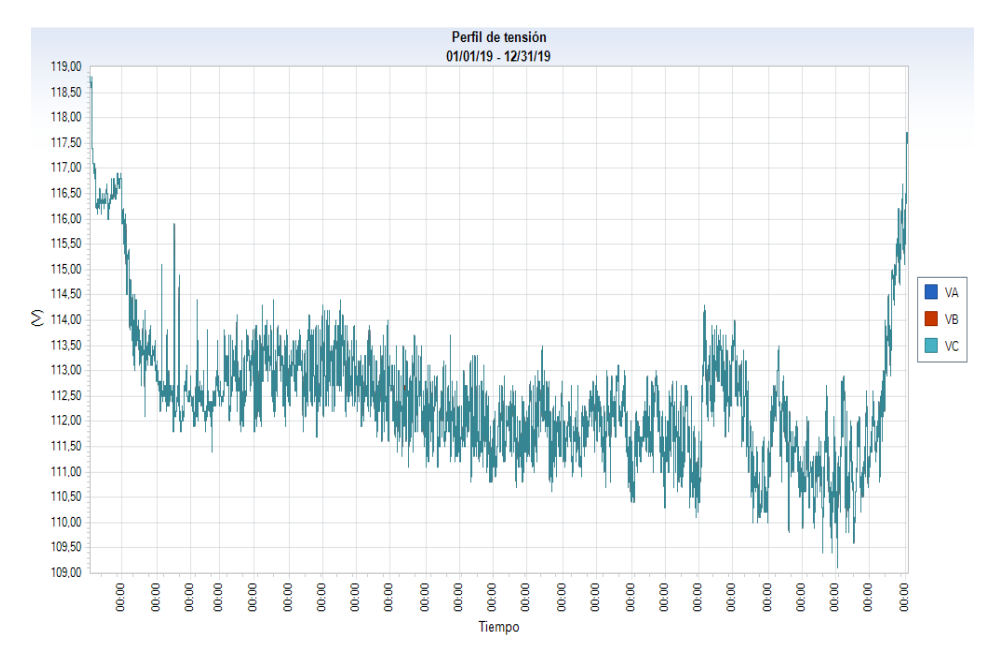

Figura 58. Perfil de tensión de una carga concéntrica de la empresa GRAIMAN sin GD. Fuente: Autores, CYME

# **Resultados de la Simulación en el Software CYME para la Empresa GRAIMAN con un 100% de Generación Conectada a la Barra de 22kV.**

Los datos resultados que se obtienen en el software por la implementación de la GD se presentan en la Tabla 26 y 27, en la primera consta de los datos de la demanda, voltajes y pérdidas totales, en la segunda se visualiza el reporte de la energía consumida en el año de simulación, como también las pérdidas del transformador, líneas, cables y el total de las mismas.

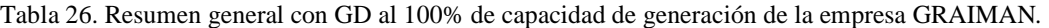

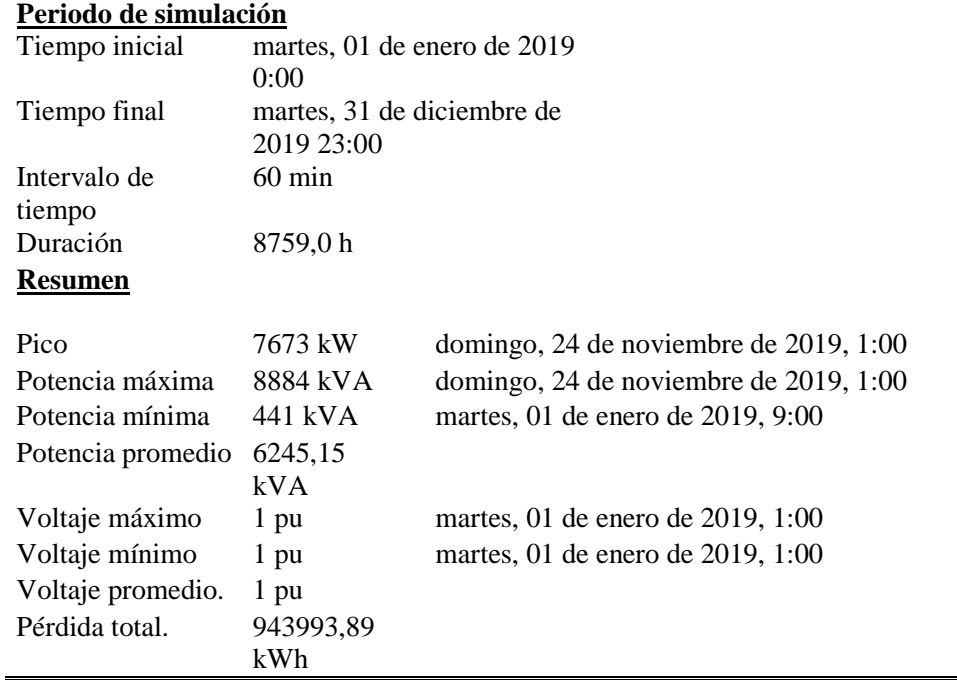

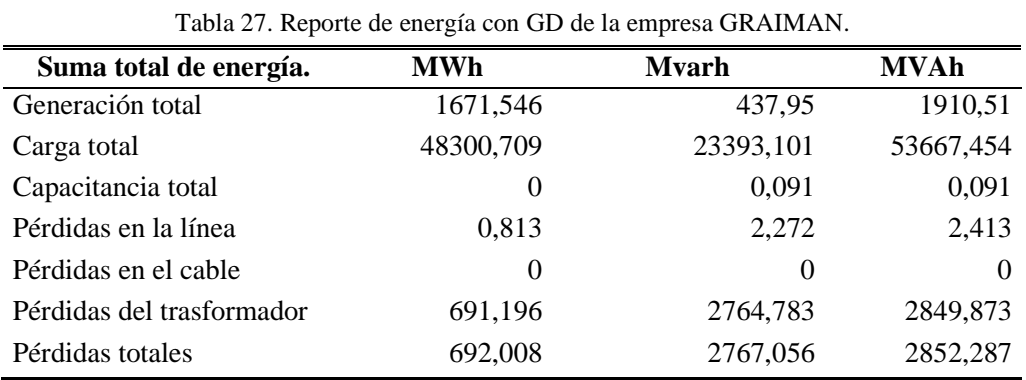

Analizando la comparación de la Tabla 26 y 27 de los reportes generales de todo el año con y sin la implementación de la GD en la empresa GRAIMAN, se determina que hay un 2% disminución en el pico de potencia, esto se debe a la generación SFV que se da en el trascurso del día y la demanda pico que se da en el horario nocturno.

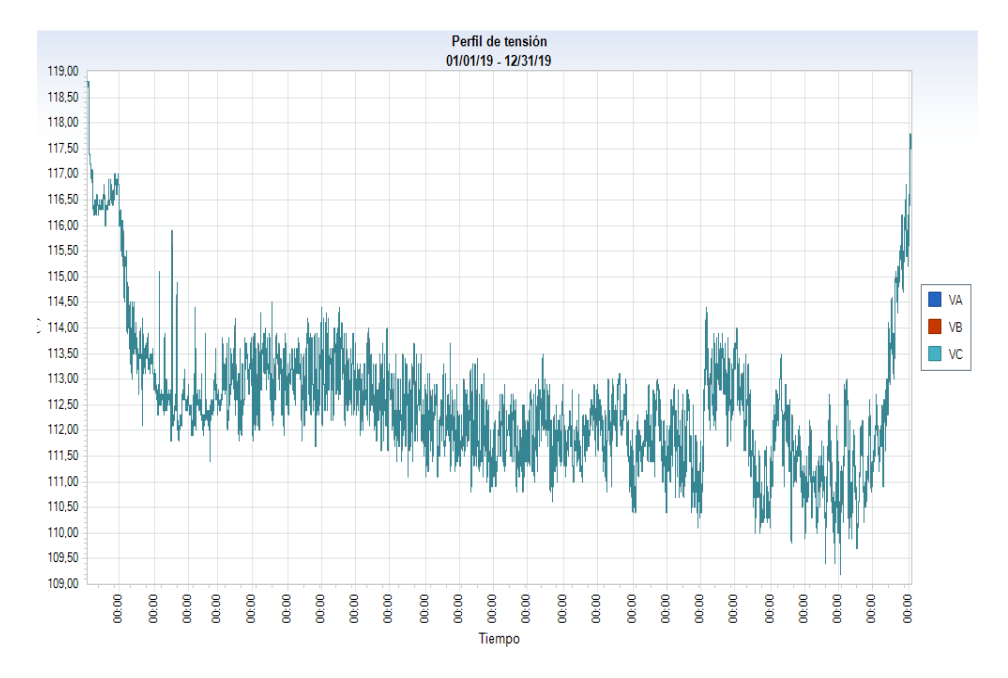

Figura 59. Perfil de tensión de una carga concéntrica de la empresa GRAIMAN con GD. Fuente: Autores, CYME

En la Figura 59, se presenta el perfil de tensión simulado en el transcurso del año en una de las cargas de la empresa GRAIMAN con GD, visualmente se puede fijar que no acontece un cambio radical en comparación al resultado de la Figura 58, en donde simplemente no se considera la GD, la observación a considerar es que el periodo que se está simulando es demasiado grande lo que hace que los cambios no sean significativos visualmente pero al analizar en periodos cortos como por ejemplo en un día, se notaría la diferencia al cambio de escenarios.

# **Resultados de la simulación en el Software CYME para la Empresa GRAIMAN con un 100% de la GE a través de un sistema solar fotovoltaica para la GD conectado a 220V.**

En este caso se realiza el análisis para la introducción de la GE directamente al sistema de baja tensión, aquí el sistema trabajará directamente con la tensión de las maquinarias, este escenario se plantea a razón del costo que involucra implementar transformadores y las protecciones que conlleva, es decir que es una de las mejores opciones para la aplicación de GD, comparando el sistema sin la GE y con el sistema introducido a la barra de 22 kV, existe poca diferencia entre los resultados para una mejora notable. Los resultados de la simulación para este caso se muestras en la Tabla 28 y 29.

Tabla 28. Resumen general con GD al 100% de capacidad de generación de la empresa GRAIMAN conectada a 220 V*.* 

| Periodo de simulación |                             |                                          |  |  |  |  |  |
|-----------------------|-----------------------------|------------------------------------------|--|--|--|--|--|
| Tiempo inicial        | martes, 01 de enero de 2019 |                                          |  |  |  |  |  |
|                       | 0:00                        |                                          |  |  |  |  |  |
| Tiempo final          | martes, 31 de diciembre de  |                                          |  |  |  |  |  |
|                       | 2019 23:00                  |                                          |  |  |  |  |  |
| Intervalo de          | $60 \text{ min}$            |                                          |  |  |  |  |  |
| tiempo<br>Duración    | 8759,0h                     |                                          |  |  |  |  |  |
|                       |                             |                                          |  |  |  |  |  |
| <b>Resumen</b>        |                             |                                          |  |  |  |  |  |
| Pico                  | 7676 kW                     | domingo, 24 de noviembre de 2019, $1:00$ |  |  |  |  |  |
| Potencia máxima       | 8804 kVA                    | domingo, 24 de noviembre de 2019, $1:00$ |  |  |  |  |  |
| Potencia mínima       | 289 kVA                     | martes, 01 de enero de 2019, 9:00        |  |  |  |  |  |
| Potencia              | 6159,22 kVA                 |                                          |  |  |  |  |  |
| promedio              |                             |                                          |  |  |  |  |  |
| Voltaje máximo        | $1$ pu                      | martes, 01 de enero de 2019, 1:00        |  |  |  |  |  |
| Voltaje mínimo        | 1 pu                        | martes, 01 de enero de 2019, 1:00        |  |  |  |  |  |
| Voltaje<br>promedio.  | 1 pu                        |                                          |  |  |  |  |  |
| Pérdida total.        | 888376,61                   |                                          |  |  |  |  |  |
|                       | kWh                         |                                          |  |  |  |  |  |

Tabla 29. Reporte de energía con GD de la empresa GRAIMAN a 220v.

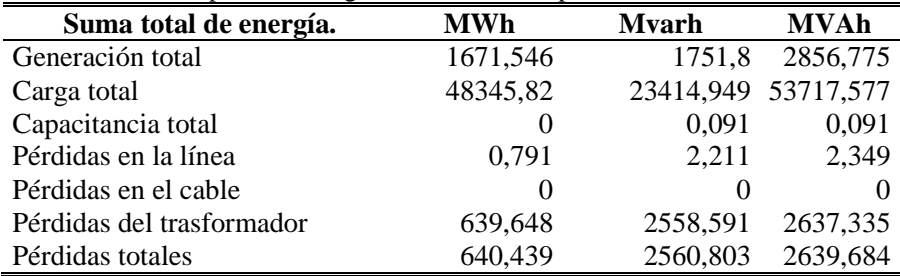

Los resultado que se obtiene muestra la diferencia entre el pico de potencia del sistema sin generación en comparación a la generación introducido a 220 V que da una diferencia de 151 kW y las pérdidas totales mejoran en un 7%, mientras con la GE inyectada a 22 kV la diferencia es ±3V, otro resultado importante a considerar es la mejora en la pérdida de energía total de los trasformadores, líneas y cables con la diferencia de 321,94 MWh equivalente a aproximadamente el 3 % de la energía nominal. En cuanto a la Figura 60, que al considerar el estudio de este periodo que se está simulando, es demasiado grande lo que hace que los cambios no sean significativos visualmente, pero al realizar el análisis por mes o por día se observara una destacada mejora en la tensión del SEP.

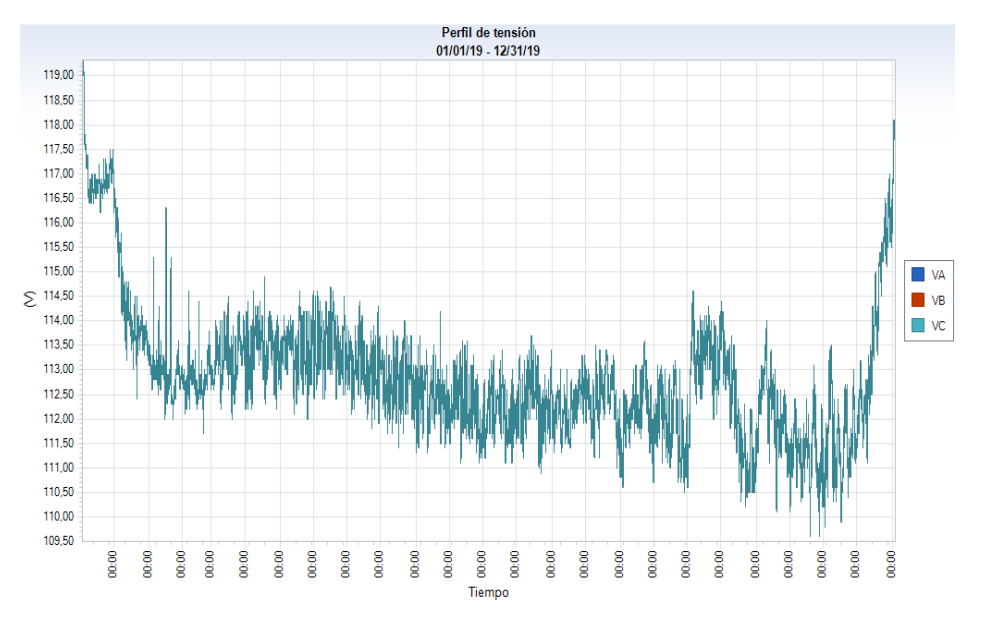

Figura 60. Perfil de tensión de una carga concéntrica de la empresa GRAIMAN con GD. Fuente: Autores, **CYME** 

#### **5.5 Análisis Económico a la Implementación de GD en la empresa GRAIMAN**

El análisis económico se basa en el estudio de flujo de efectivo, al evaluar el costo inicial planteado debido a el número de paneles, el inversor, material de instalación, equipos de monitorización y mano de obra descritos a PU establecidos para este tipo de proyectos en la ciudad que se puede observar en la descripción del programa del ANEXO 1.

 En contraparte del flujo de efectivo se estudia con los valores de ahorro aproximado anual, que en este caso se definirá por el precio consecuente a la diferencia de consumo de energía, es decir el dinero que ya no se cancela a la empresa distribuidora dado a la implementación del sistema fotovoltaico, esta descripción se observa en la Figura 61 y en resumen de los resultados del cálculo en Figura 62.

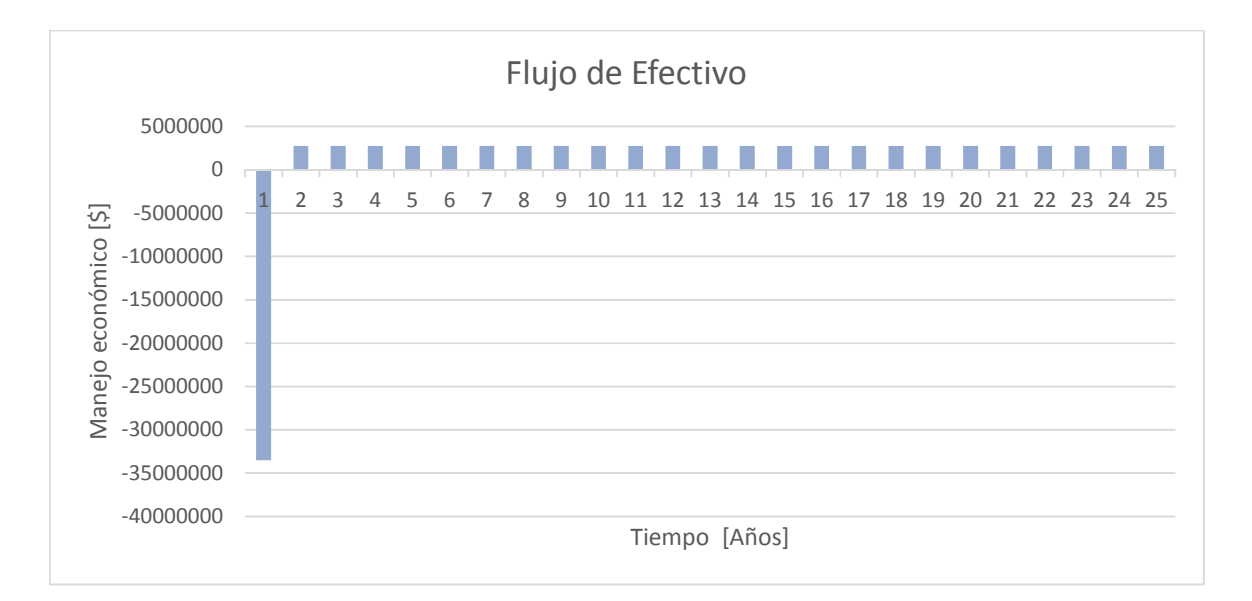

Figura 61. Diagrama de flujo de efectivo dado la aplicación de GD en GRAIMAN. Fuente: Autores, Matlab

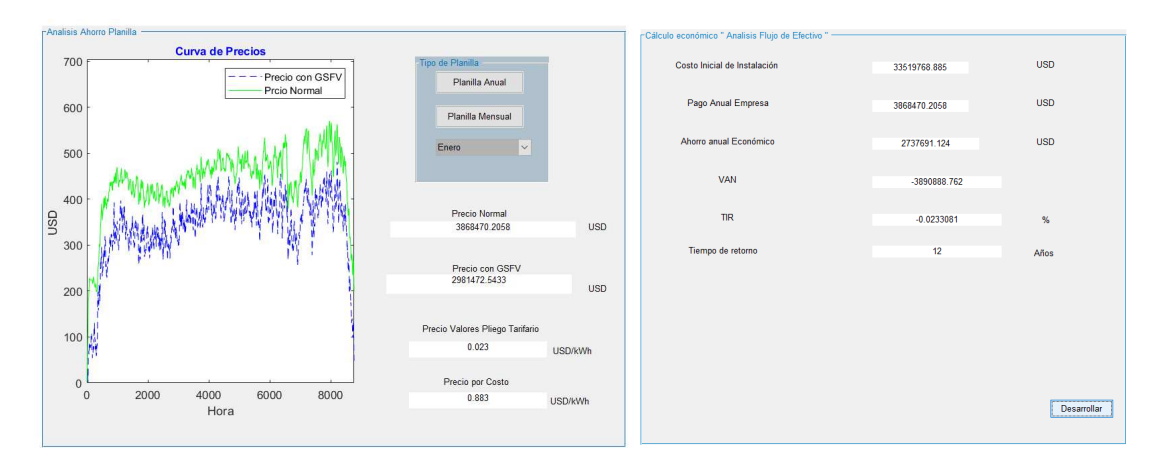

Figura 62. Análisis Económico de la GD en GRAIMAN. Fuente: Autores, Matlab Como se muestra en la Figura 62, el análisis económico propuesto para el caso de la empresa GRAIMAN parte desde la alta inversión inicial de 33'519.768,88 USD, dado el alto costo de importación de este tipo de tecnologías. Anexo a esto el costo de energía fotovoltaica producida que está definida de acuerdo a los valores definidos por el pliego tarifario en base a la ecuación:

$$
Costo G_{SFV} = \frac{Precio Normal - Precio con GSFV}{Energya anAhorrada} \left[\frac{USD}{kWh}\right] \qquad (25)
$$

$$
Costo G_{SFV} = \frac{3868470.20 - 2981472.54}{37956365.923} = 0.023 \left[\frac{USD}{kWh}\right]
$$

Al evaluar la ecuación de acuerdo a los valores definidos en la Figura 56 y Figura 62, se obtiene como resultado un valor 0,023 USD/kWh, en consecuencia, muestran un de ahorro anual aproximado de 2737691 USD además de presentar una baja tasa de retorno, haciendo que el proyecto no sea rentable y atractivo para la implementación.

# **Resultados de la Simulación de la Empresa GRAIMAN con un 50% de Generación para la aplicación de GD.**

En este caso se utilizado la mitad de capacidad de la GE, surgiendo como una opción por el costo de implementación al no tener el presupuesto necesario, se podría reducir la capacidad de generación y disminuir un 50% de la ventaja del total. Se muestra el resumen general de inclusión de la GD al 50% en la Tabla 30.

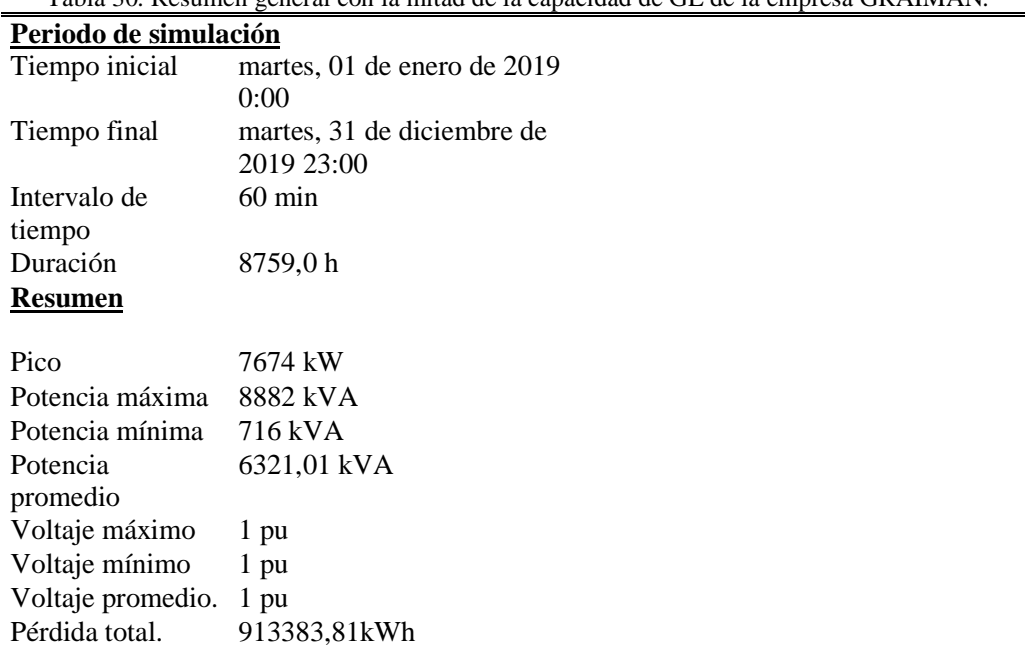

Tabla 30*.* Resumen general con la mitad de la capacidad de GE de la empresa GRAIMAN*.* 

Tabla 31. Reporte de energía con GD al 50% de la capacidad de la empresa GRAIMAN.

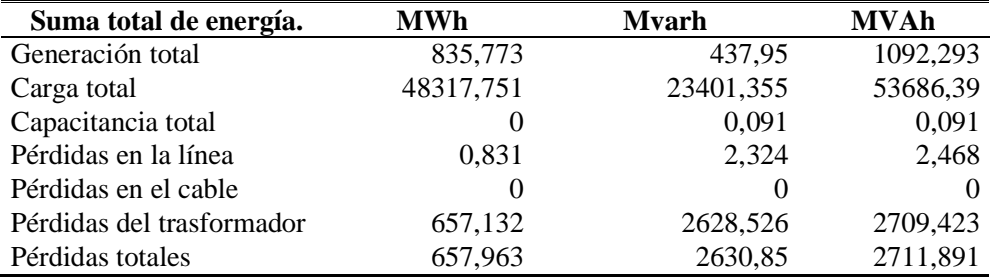

Al optar por la mitad de capacidad de GE, las pérdidas totales reducen un 4%, este ejemplo se puede comprobar mediante la comparación de las Tablas 20 y 24, así mismo se observa en las Tablas 23 y 25 que la mayor cantidad de beneficios en potencia pico, potencia máxima y mínima, voltaje máximo y mínimo, se lleva la generación al 100% de capacidad, sin tener una ventaja que pase del 20%.

En la Figura 63, se presenta el perfil de tensión de una carga concéntrica de la empresa GRAIMAN, implementado 50% de GE del total que se pueda obtener, el resultado a este caso se obtiene una mínima mejoría, como se observó en los ejemplos anteriores, los perfiles de tensión con diferentes capacidades en comparación a la Figura 58 no se encuentra una variación gráfica significativa, obteniendo una similitud en los resultados, pero se debe considerar el estudio dado un periodo diario, en este caso el variación de resultados será más notoria al ser comparada.

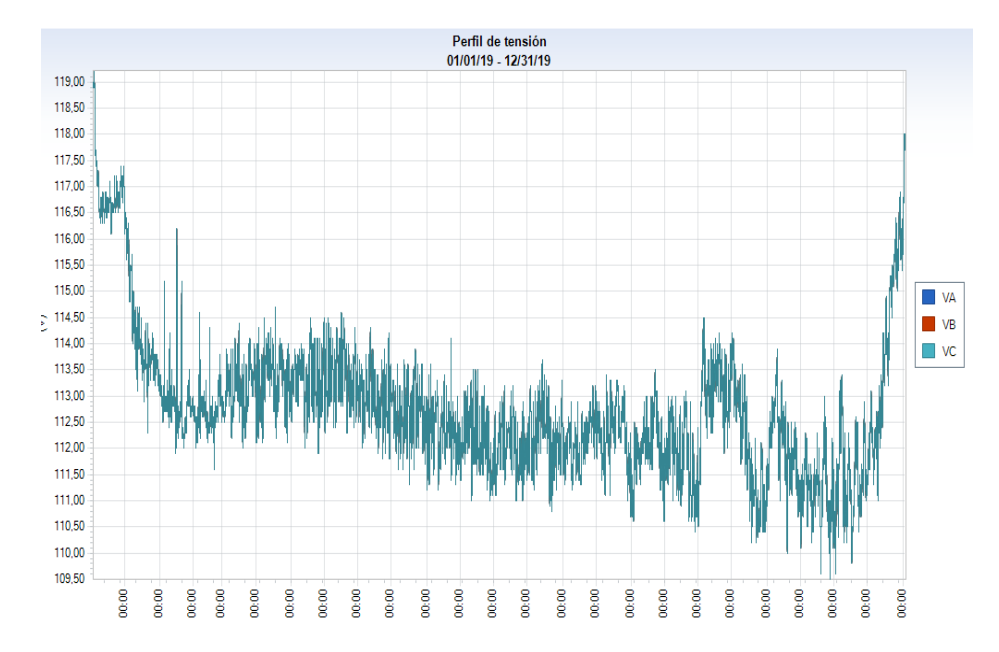

Figura 63. Perfil de tensión de una carga concéntrica de la empresa GRAIMAN con GD al 50%. Fuente: Autores, CYME

# **Resultados de la simulación en el Software CYME para la Empresa GRAIMAN con un 30% de la generación a través de un sistema solar fotovoltaica para la GD.**

En este caso una pequeña inclusión de GE hacia las redes eléctricas de la ED, no tiene mayor realce a comparación de las cantidades propuesta sin la implementación de GD. Los resultados se pueden analizar en las Tablas 32 y 33.

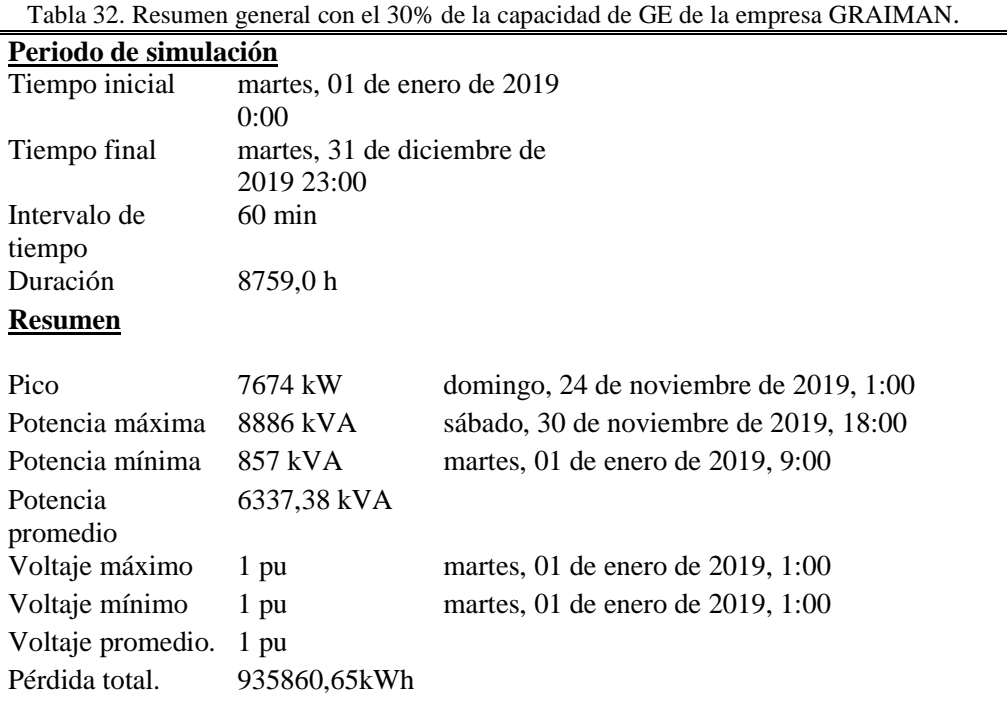

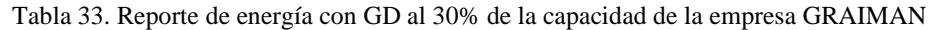

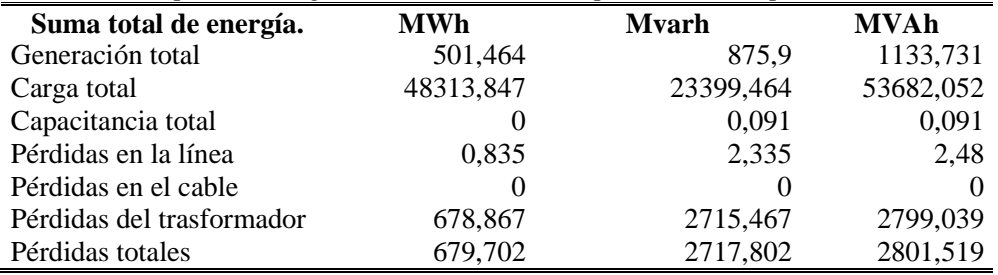
Comparando las pérdidas totales tenemos que la diferencia es 17.639,2 kWh al año. El cambio notorio se realizará con un mayor realce y ventajas en la parte de costos a la instalación de este sistema. A continuación, en la Figura 64, se observa el perfil de tensión, el cual es similar a los demás casos, por la inclusión de tan solo el 30% de GE que es comparada con el perfil de tensión del 100% a 220v hay una diferencia del 2 V a favor a la mayor capacidad de inclusión.

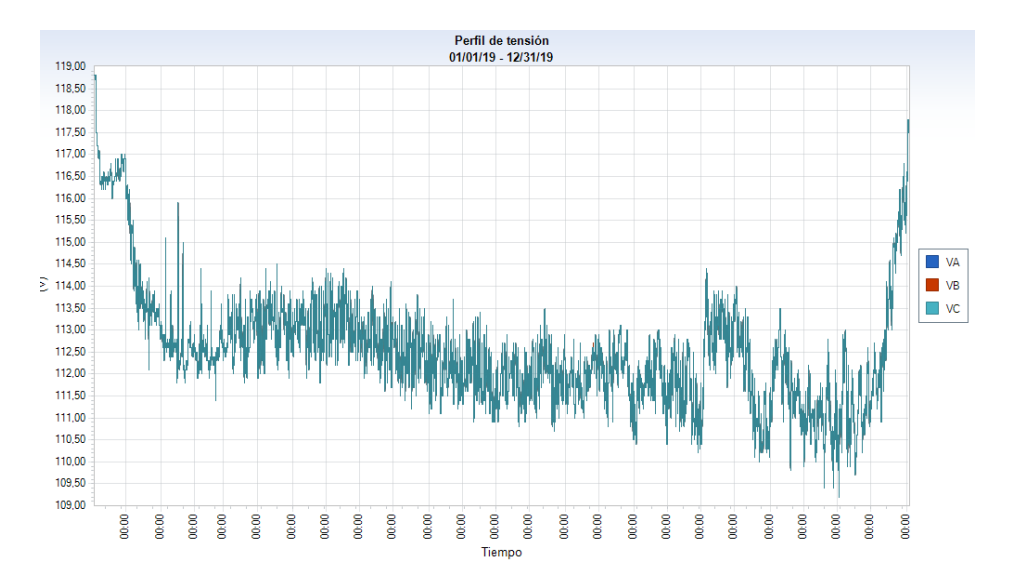

Figura 64.Perfil de tensión de una carga concéntrica de la empresa GRAIMAN con GD al 30%. Fuente: Autores, CYME

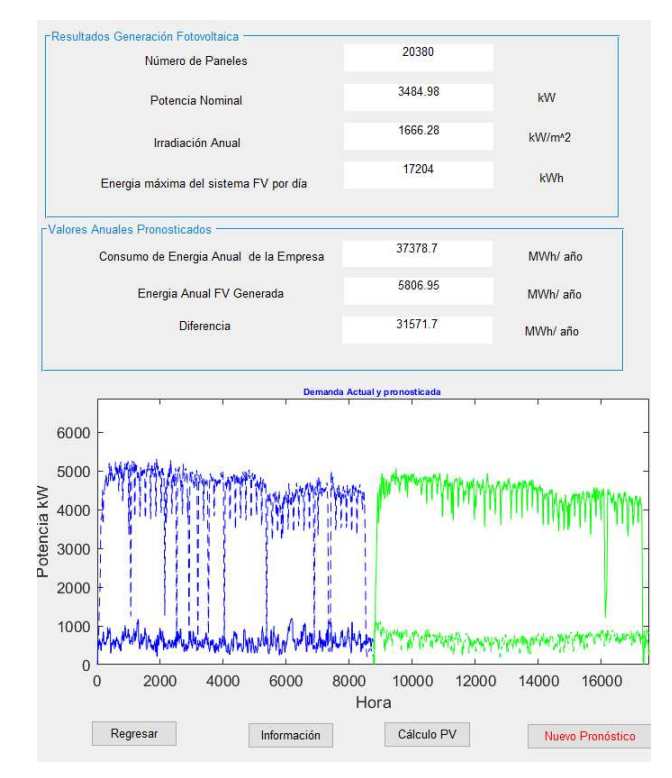

**5.6 Aplicación de Generación Distribuida con la Máxima Capacidad de Generación Continental Tire Andina.** 

Figura 65. Interfaz Gráfica para el análisis técnico y económico de la GD con datos pronosticados Continental Tire Andina. Fuente: Autores, Matlab

En la Figura 65 se muestra el análisis de la aplicación de GD dada la capacidad 27.000 m<sup>2 y</sup> las características técnicas de los paneles a 250 W, los resultados a la aplicación de toda la energía capaz de entregar el sistema SFV de la empresa Continental Tire Andina describe, una potencia nominal del sistema de 3.484,98 kW, al aprovechar la máxima capacidad de radiación produciría una energía máxima diaria de 17.204 kWh. En consecuencia, al sistema planteado el ahorro anual es de 5.806,95 MWh por la producción de energía SFV. Además, que en la interfaz se puede observar la eliminación de datos atípicos y el comportamiento habitual de las curvas de demanda y generación.

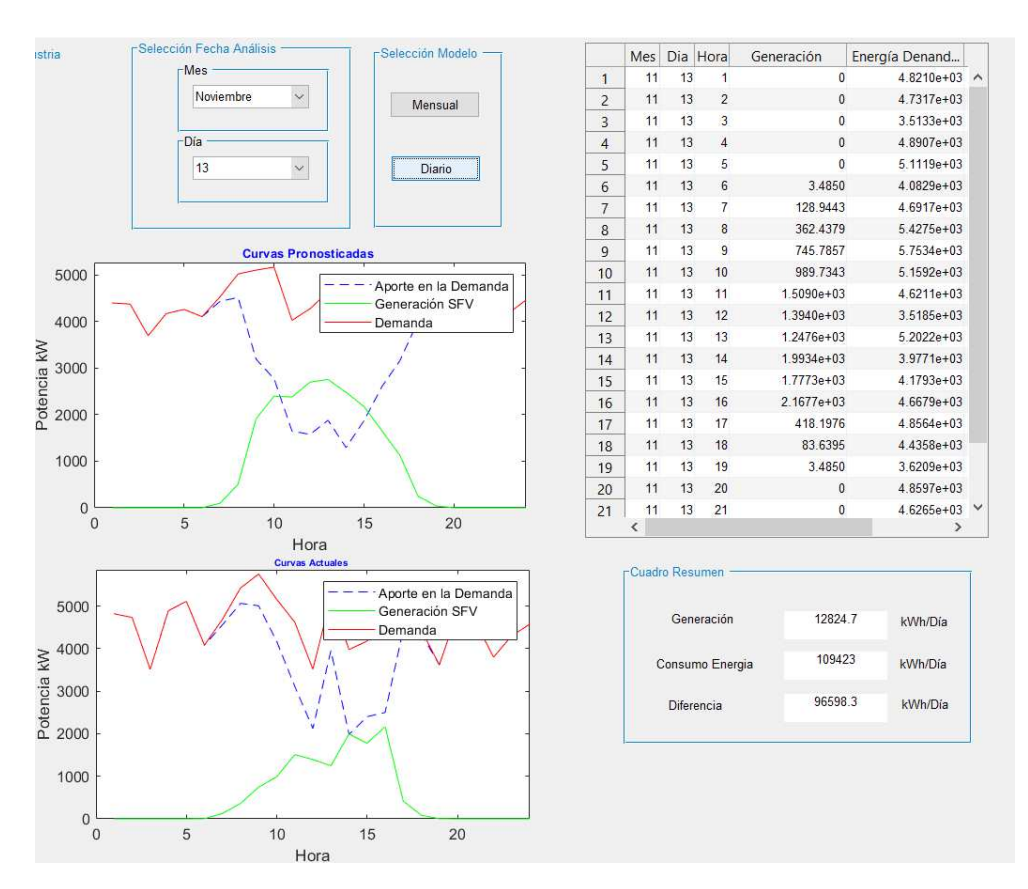

Figura 66. Diferencia de Demanda por aplicación de la GD Continental Tire Andina. Fuente: Autores, Matlab

El pronóstico de la radiación y demanda se aprecia con relevancia al mismo esquema de las curvas, en la Figura 65 como un pronóstico anual y en la Figura 66 como un pronóstico diario, es claro apreciar la descripción de las cantidades que intervienen para el análisis diario. Obteniendo como resultado una generación para el día 13 de noviembre una generación de 12.824,7 kWh, que al realizar al balance en la demanda se espera como resultado que la reducción de la demanda sea de 109.423 kWh reduzca a 96.598,3 kWh, es decir un 22 % de la demanda habitual de esta empresa.

### **5.7 Análisis técnico de la implementación GD con un sistema solar fotovoltaica en la empresa Continental Tire Andina.**

Bajo el mismo esquema planteado para GRAIMAN, para el análisis técnico propio del sistema de GD se establece escenarios en donde el factor principal para la variación es la capacidad de Generación de la industria Continental Tire Andina en porcentajes definidos, permitiendo observar la variación en cuanto a las características técnicas del SEP definido.

# **Resultados de la simulación en el Software CYME para la Empresa Continental Tire Andina sin aplicar GD.**

En este caso se realiza la simulación sin ninguna clase de generación, para lo que la demanda será compensada netamente por la ED. Este escenario se presenta debido a que las industrias trasladan la mayor cantidad de recurso para la producción a horarios nocturnos, esto debido al concepto de las tarifas diferenciadas, es por eso que al realizar este cambio no es posible usar la generación SFV planteada. Los datos resultados de la simulación para este escenario se presentan en las Tablas 34 y 35, que describen un resumen general y el reporte de energía correspondiente.

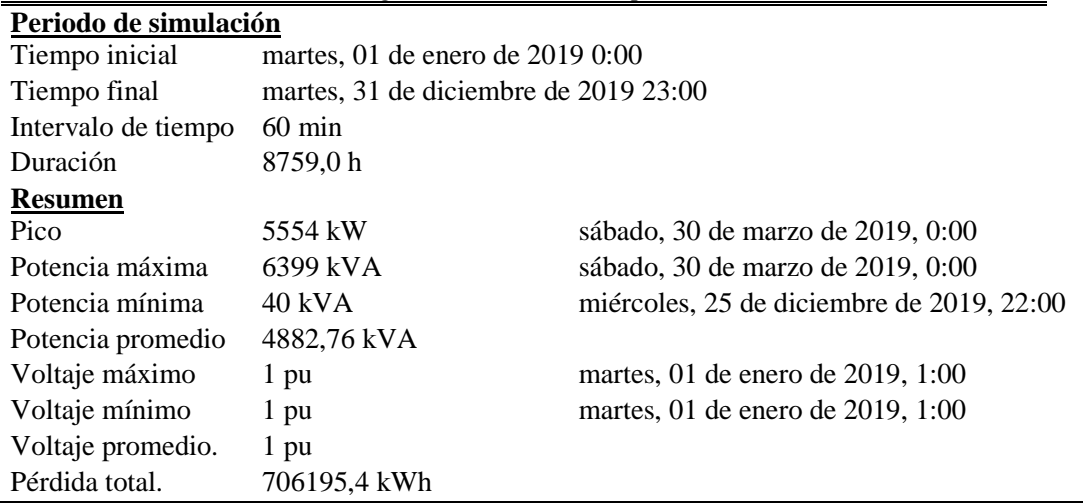

Tabla 34. Resumen general sin GD en la empresa Continental Tire Andina.

| Suma total de energía.    | MWh               | <b>Mvarh</b> | <b>MVAh</b>         |
|---------------------------|-------------------|--------------|---------------------|
| Generación total          | $\mathbf{\Omega}$ |              |                     |
| Carga total               | 36763,194         |              | 17805,227 40847,993 |
| Capacitancia total        | $\theta$          | 0.001        | 0.001               |
| Pérdidas en la línea      | 46,178            | 129,14       | 137,148             |
| Pérdidas en el cable      | $\theta$          | $\theta$     |                     |
| Pérdidas del trasformador | 639,143           | 2940,614     | 3013,729            |
| Pérdidas totales          | 685,321           | 3069,755     | 3150,877            |

Tabla 35. Reporte de energía sin GD en la empresa Continental Tire Andina

Para realizar este proceso se ha tomado un perfil de una carga concéntrica de la empresa Continental Tire Andina para el análisis comparativo con los demás escenarios. El pico de potencia de esta empresa es de en 5.554 kW que define el punto de comparación para disminuir dada la GD con sistema SFV, con la característica que esta demanda solo podrá disminuir en el transcurso del día. Además se muestra en la tabla 35, los datos de generación de 0 Wh dado a que no se da la inclusión de la GE en conjunto a una carga total de 36.763,194 MWh que va ser suministrada en su totalidad por la ED, aconteciendo también las pérdidas totales de 685,321 MWh al año que se pretende reducir en el mayor cantidad posible.

En Figura 67, se presenta un perfil de carga concéntrica de la empresa Continental Tire Andina para el análisis comparativo con los demás escenarios. En base a la cantidad de datos y al tiempo de simulación de un año, no logra apreciar una gran diferencia reflejada en esta imagen.

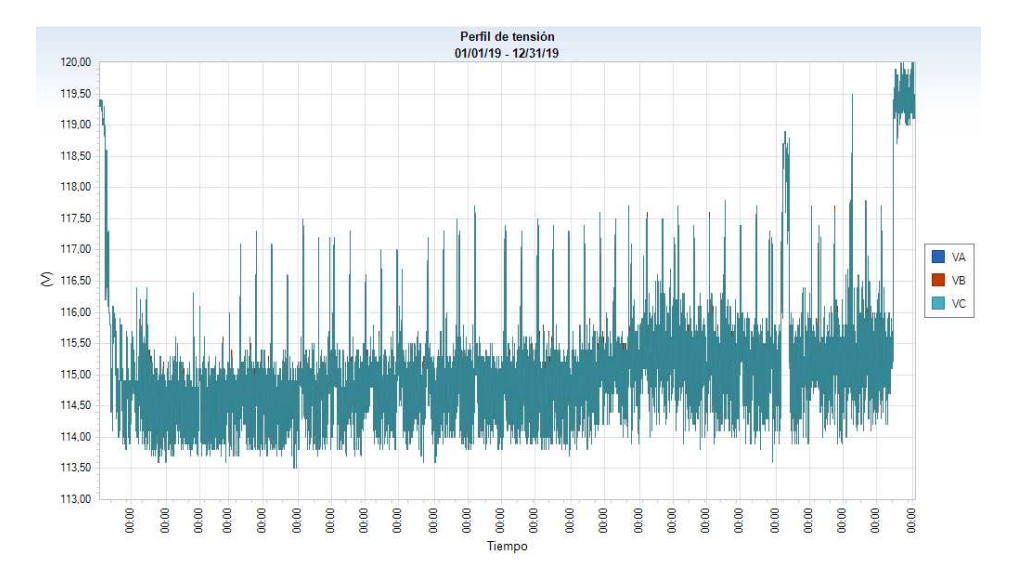

Figura 67. Perfil de tensión de una carga concéntrica de la empresa Continental Tire Andina sin GD. Fuente: Autores, CYME

### **Resultados de la simulación en el Software CYME para la Empresa Continental Tire Andina con un 100% de la generación.**

El primer caso que se da a conocer es la implementación total de la GE por parte de la empresa Continental Tire Andina a la red de distribución, los datos otorgados por el programa son de un periodo de un año, como en el caso de la anterior se puede observar los datos de la potencia pico, máxima y mínima, las pérdidas en las líneas, transformadores y cables, así también las pérdidas totales de energía, entre otras. Se observa en las Tablas 36 y 37 los resultados del resumen general y el reporte de energía correspondientemente, desarrollados por el programa CYME.

Tabla 36. Resumen general con GD al 100% de capacidad de generación de la empresa Continental Tire Andina.

| Periodo de simulación            |                             |                                           |  |  |  |
|----------------------------------|-----------------------------|-------------------------------------------|--|--|--|
| Tiempo inicial                   | martes, 01 de enero de 2019 |                                           |  |  |  |
|                                  | 0:00                        |                                           |  |  |  |
| Tiempo final                     | martes, 31 de diciembre de  |                                           |  |  |  |
|                                  | 2019 23:00                  |                                           |  |  |  |
| Intervalo de tiempo              | $60 \text{ min}$            |                                           |  |  |  |
| Duración                         | 8759,0h                     |                                           |  |  |  |
| <b>Resumen</b>                   |                             |                                           |  |  |  |
|                                  |                             |                                           |  |  |  |
| Pico                             | 5555 kW                     | sábado, 30 de marzo de 2019, 0:00         |  |  |  |
| Potencia máxima                  | 6374 kVA                    | sábado, 30 de marzo de 2019, 0:00         |  |  |  |
| Potencia mínima                  | 20 kVA                      | miércoles, 25 de diciembre de 2019, 18:00 |  |  |  |
| Potencia promedio                | 4707,52                     |                                           |  |  |  |
|                                  | kVA                         |                                           |  |  |  |
| Voltaje máximo                   | $1$ pu                      | martes, 01 de enero de 2019, 1:00         |  |  |  |
| Voltaje mínimo                   | $1$ pu                      | martes, 01 de enero de 2019, 1:00         |  |  |  |
| Voltaje promedio.                | 1 pu                        |                                           |  |  |  |
| Total de pérdidas. 692521,07 kWh |                             |                                           |  |  |  |

Tabla 37. Reporte de energía con GD en la empresa Continental Tire Andina

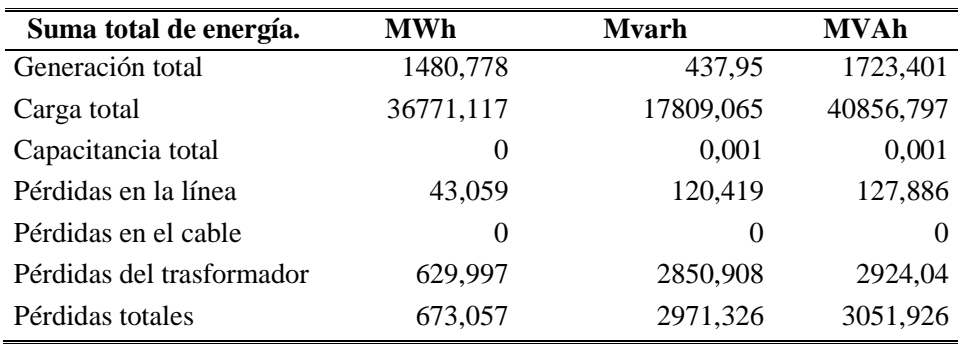

El pico de potencia entre la implementación y sin ella no tiene alguna diferencia mayor, cambia ±1kW, en cambio en la potencia promedio hay una diferencia aproxima de 180 KVA, y las pérdidas totales disminuyen en un 2%. En la Figura 69, se presenta el perfil de tensión de una de las cargas de la empresa Continental Tire Andina con una mejora del ±2V.

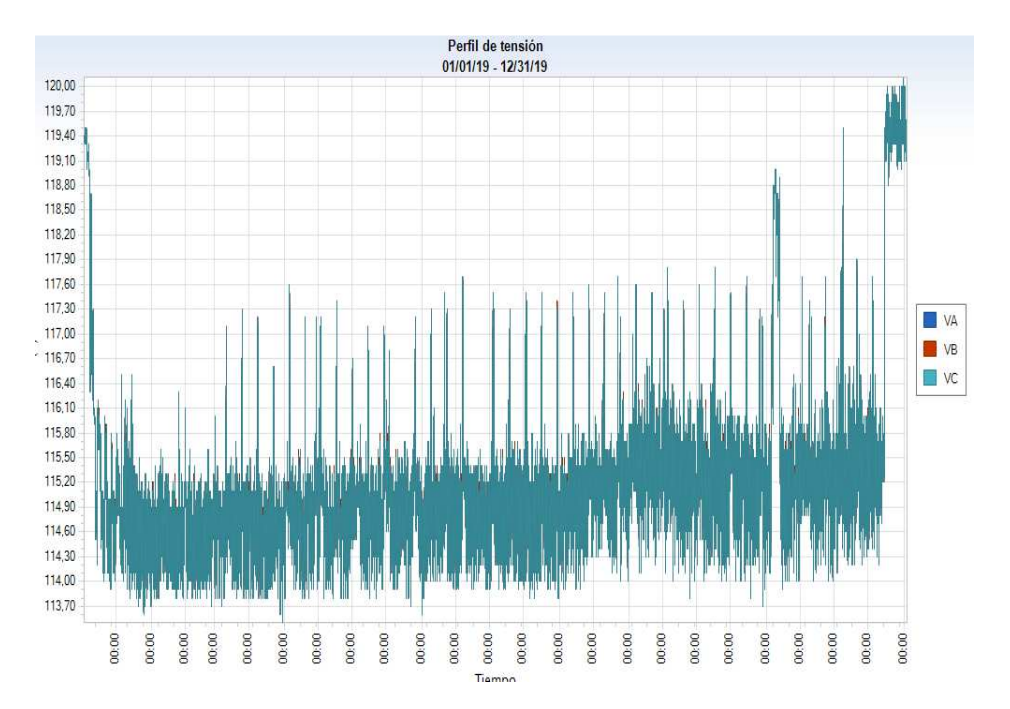

Figura 68. Perfil de tensión de una carga concéntrica de la empresa Continental Tire Andina con GD al 100% conectado a la barra de 22kV. Fuente: Autores, CYME

## **Resultados de la Simulación en el Software CYME para la Empresa Continental Tire Andina con un 100% de GE conectado a 220V.**

Por el costo de implementación de una estación de transformación y las protecciones pertinentes, se realiza el análisis de la implementación de GE en bajo voltaje, donde se encuentran funcionando la mayor cantidad de maquinarias, en las Tablas 38 y 39, se presentan el resumen general y el reporte de energía correspondiente.

Tabla 38. Resumen general con GD al 100% de capacidad de generación conectado a 220V.

| Periodo de simulación  |                                       |                                           |  |  |  |
|------------------------|---------------------------------------|-------------------------------------------|--|--|--|
| Tiempo inicial         | martes, 01 de enero de 2019 0:00      |                                           |  |  |  |
| Tiempo final           | martes, 31 de diciembre de 2019 23:00 |                                           |  |  |  |
| Intervalo de<br>tiempo | $60 \text{ min}$                      |                                           |  |  |  |
| Duración               | 8759,0h                               |                                           |  |  |  |
| <b>Resumen</b>         |                                       |                                           |  |  |  |
| Pico                   | 5556 kW                               | sábado, 30 de marzo de 2019, 0:00         |  |  |  |
| Potencia máxima        | 6322 kVA                              | sábado, 30 de marzo de 2019, 0:00         |  |  |  |
| Potencia mínima        | $23$ kVA                              | miércoles, 25 de diciembre de 2019, 18:00 |  |  |  |
| Potencia promedio      | 4650,83 kVA                           |                                           |  |  |  |
| Voltaje máximo         | $1$ pu                                | martes, 01 de enero de 2019, 1:00         |  |  |  |
| Voltaje mínimo         | 1 pu                                  | martes, 01 de enero de 2019, 1:00         |  |  |  |
| Voltaje promedio.      | $1$ pu                                |                                           |  |  |  |
| Pérdida total.         | 652295,94 kWh                         |                                           |  |  |  |

Tabla 39. Reporte de energía con GD en la empresa Continental Tire Andina

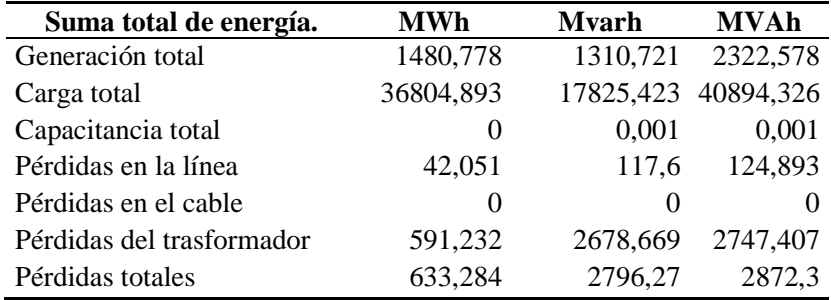

En base a los resultados obtenidos en la simulación podemos comparar y dar a conocer lo siguiente: que en el pico de potencia no hay diferencia preponderante, en pérdidas totales del año hay una diferencia del 53.899,5 kWh, correspondiente a una disminución del 8%. En la Tabla 39, en el último ítem presenta las pérdidas totales de energía en los trasformadores y las redes del año como resultados de la simulación, comparando el caso de eliminación de generación, la diferencia es de 52,037 MWh. En la Figura 69, se presenta el perfil de tensión de una de las cargas con un mejoramiento del ±2 V.

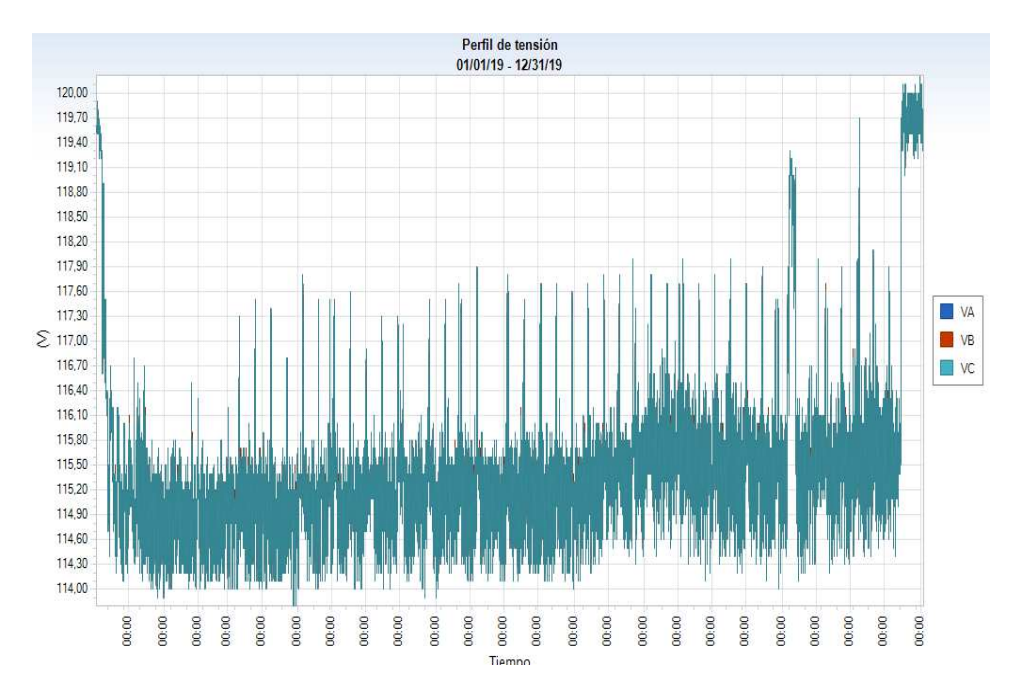

Figura 69. Perfil de tensión de una carga concéntrica de la empresa Continental Tire Andina con GD al 100% conectado a la barra de 220 V. Fuente: Autores, CYME

### **Resultados de la Simulación en el Software CYME para la Empresa Continental Tire Andina con un 40% de GSFV.**

Se ha reducido la GE a un 40%, para el análisis correspondiente, al igual que en las simulaciones anteriores el periodo de simulación es de un año, en la Tabla 40 se presenta el resumen general, además que en la Tabla 41 se observa el reporte de energía, por último, el perfil de tensión de una carga instalada en la Empresa Continental Tire Andina.

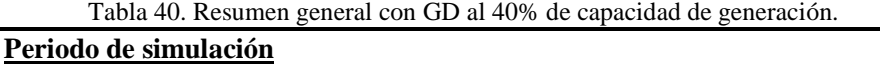

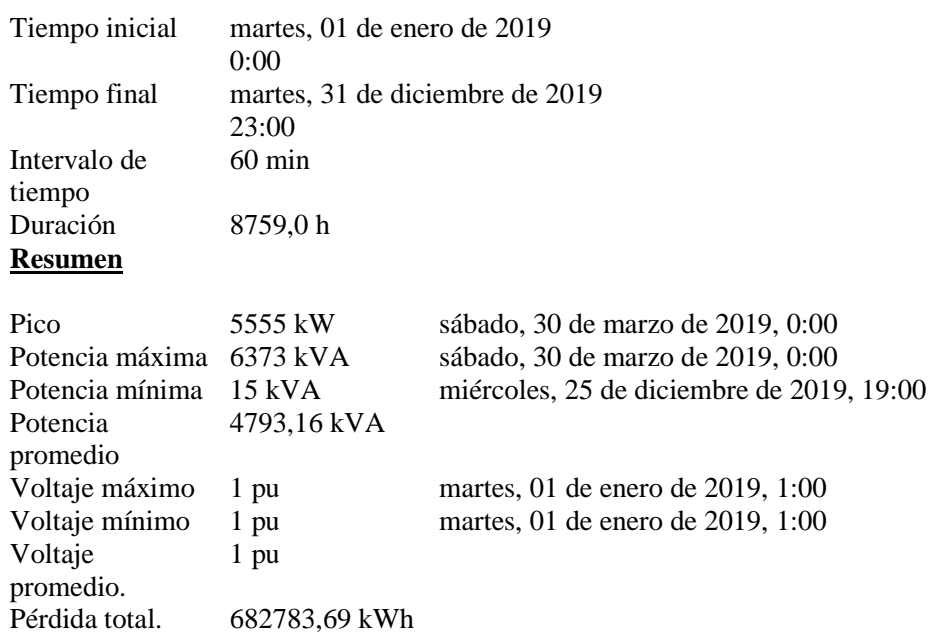

Tabla 41. Reporte de energía con GD en la empresa Continental Tire Andina

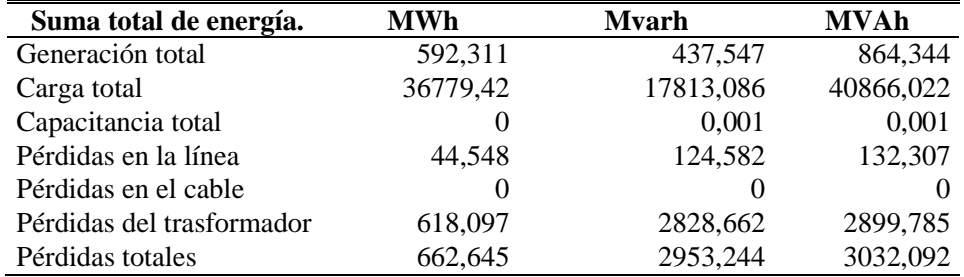

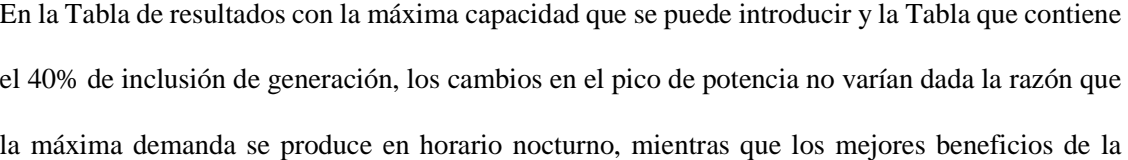

generación SFV se obtiene solo por el día. Esto debido a que la mayor cantidad aprovechada de la generación SFV se da entre las 10:00 hasta las 17:00 horas, punto de mayor incidencia de la radiación solar. En las pérdidas totales de potencia baja el 2%.

En el promedio de la potencia comparada sin introducir la GE, se tiene una diferencia de 86,6 kVA y disminución de las pérdidas totales de energía del 4%. En la Figura 70, se muestra el perfil de tensión con la inclusión del 40% de GE, en la cual no se identifica una variación mayor con los perfiles de los anteriores casos teniendo una mejora del ±2 V.

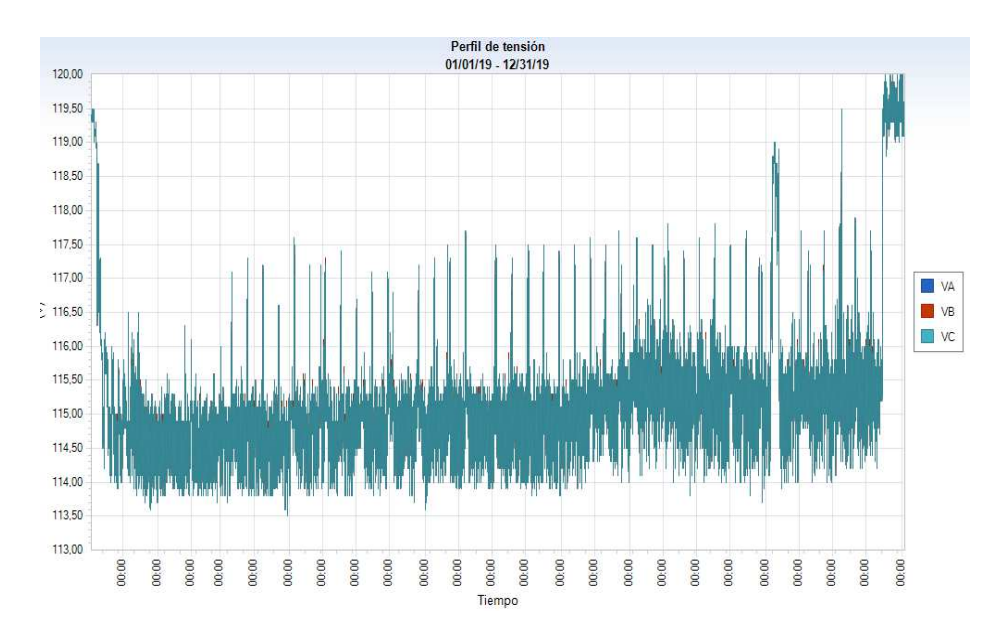

Figura 70. Perfil de tensión de una carga concéntrica de la empresa Continental Tire Andina con GD al 40%. Fuente: Autores, CYME

#### **Resultados de la simulación en el Software CYME para la Empresa Continental Tire Andina con un 70% de GSFV.**

Se ha reducido la GE a un 70%, para el análisis correspondiente, al igual que las anteriores simulaciones el periodo de simulación es de un año, en la tabla 38 se presenta el resumen general, en la tabla 39 el reporte de energía, por último, en la Figura 72 el perfil de tensión de una carga que se encuentra instalada en la Empresa Continental Tire andina.

Tabla 42. Resumen general con GD al 70% de capacidad de generación. **Periodo de simulación**  Tiempo inicial martes, 01 de enero de 2019 0:00 Tiempo final martes, 31 de diciembre de 2019 23:00 Intervalo de tiempo 60 min Duración 8759,0 h **Resumen**  Pico 5556 kW sábado, 30 de marzo de 2019, 0:00 Potencia máxima 6347 kVA sábado, 30 de marzo de 2019, 0:00 Potencia mínima 29 kVA lunes, 23 de diciembre de 2019, 12:00 Potencia promedio 4721,52 kVA Voltaje máximo 1 pu martes, 01 de enero de 2019, 1:00 Voltaje mínimo 1 pu martes, 01 de enero de 2019, 1:00 Voltaje promedio. 1 pu Pérdida total. 667437,85 kWh

Tabla 43. Reporte de energía con GD en la empresa Continental Tire Andina

| Suma total de energía.    | <b>MWh</b> | <b>Mvarh</b> | MVAh      |
|---------------------------|------------|--------------|-----------|
| Generación total          | 1036,545   | 874,395      | 1593,693  |
| Carga total               | 36792,161  | 17819,257    | 40880,179 |
| Capacitancia total        | $\theta$   | 0.001        | 0,001     |
| Pérdidas en la línea      | 43,278     | 121,031      | 128,536   |
| Pérdidas en el cable      | $\theta$   | $\theta$     | $\theta$  |
| Pérdidas del trasformador | 604,594    | 2753,016     | 2822,946  |
| Pérdidas totales          | 647,873    | 2874,046     | 2951,482  |

Existe una mejora considerable en las pérdidas de potencia en comparación con el primer caso en el cual no está incluido la GE, el resultado muestra una diferencia del 38.757,6 kWh lo que representa el 6%. Al igual que los casos anteriores se toma la misma carga para observar el perfil de tensión que se presenta en la Figura 71, como resultado no existe un cambio significativo ya que la mejora está en un ±2V.

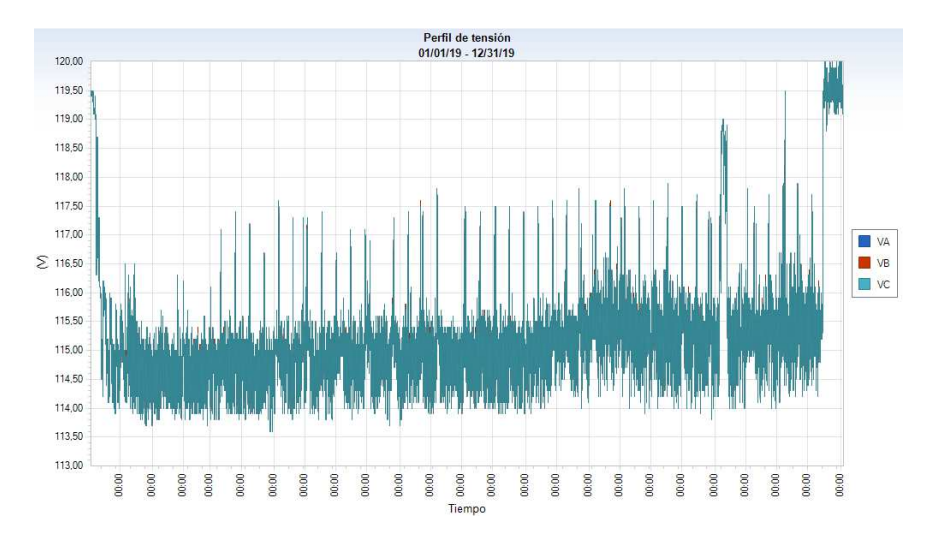

Figura 71. Perfil de tensión de una carga concéntrica de la empresa Continental Tire Andina con GD al 70%. Fuente: Autores, CYME

En los diferentes escenarios que se presenta, se considera una mejora máximo de la caída de tensión del ±3% en baja tensión, esto contribuye con el aspecto 8.2 de la regulación (ARCONEL 005/18) que considera las variaciones de voltajes admitidas en un rango del ±8% en baja tensión, en medio voltaje ±6% y en alto voltaje ±5 [26]. Contribuyendo una progreso a todo el sistema con una mayor eficiencia en entrega de energía en el punto de consumo.

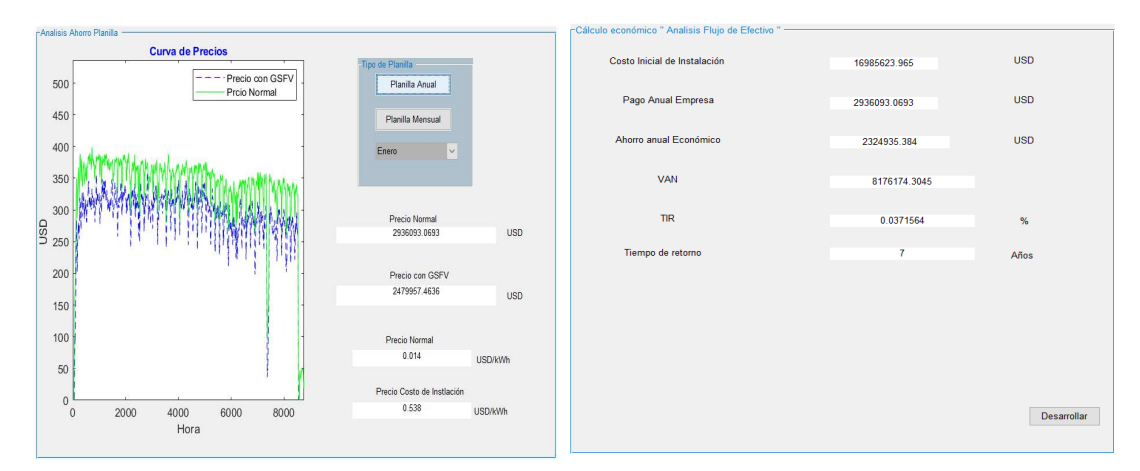

### **5.8 Análisis Económico en la empresa Continental Tire Andina**

Figura 72. Análisis Económico de la GD en Continental Tire Andina. Fuente: Autores, Matlab

En la misma modalidad de análisis, en la Figura 72 se observa los resultados de la Empresa Continental Tire Andina presenta un alto costo de instalación inicial con un valor de 16'985.623,96 USD para la para la implementación de este sistema y en consideración del precio de 0.014 de ahorro anual de acuerdo al manejo del pliego tarifario, a pesar que muestra un tiempo menor de retorno, la tasa interna de retorno muestra una cantidad positiva pero muy baja, dando como resultado un proyecto poco atractivo y viable.

# **Capítulo 6**

# **Conclusiones y Recomendaciones.**

## **6.1 Conclusiones**

Para la determinación del área se basó en las herramientas del programa Google Earth Pro que ha demostrado eficacia dando las dimensiones aproximadas a comparación de otros métodos y estudios. Esto fue necesario para definir cuantos paneles solares se puede implementar en cada empresa, y de esta manera a través de la sección a utilizarse definir la capacidad de generación cada empresa a esto los datos tienen que ser lo más ajustado posible para tener una mejor aproximación real de la generación eléctrica

Existen diferentes parámetros que hacen que la generación SFV no otorgue la capacidad nominal planteada por cada panel solar, entre estos que deben ser considerados necesariamente se plantea el diseño para reducir el efecto de sombra, que disminuye un 10% de GE, el ángulo de inclinación para la colocación de los paneles, en cuanto al inversor su rendimiento tiene que ser el adecuado para evitar pérdidas que pueden ir hasta 15% de la generación, entre otros, además considerar que el rendimiento dependerá de las características y propiedades que fueron fabricados cada panel solar.

El diseño de una RNA fue necesario para establecer perfiles válidos y una aproximación futura de los datos tanto de radiación y demanda de las empresas estudiadas, para esto en necesario realizar un filtro para eliminación de los datos atípicos, de esta manera disminuir los datos erróneos previsto en el diseño de la RNA y en caso de que se desee realizar un análisis a futuro más alargado, necesariamente dependerá de la cantidad de datos que son introducidos al entrenamiento de la RNA.

En determinación al SEP que ha sido simulado, se ha tomado la línea expresa de la subestación 04 del parque industrial hacia las empresas estudiadas y se ha introducido los datos pronosticados de un año para analizar los beneficios futuros. En base a los resultados se tiene que la línea no contiene una sobrecarga, además que la GE a través del sistema SFV planteado tiene una menor caída de tensión, asimismo con el desarrollo de la GD en el punto de consumo de energía se podría acotar que hay un mejoramiento de pérdidas del 10%, la potencia pico de consumo tiende a reducir máximo un 5%, sin olvidar que esta mejora se presenta en el trascurso de unas horas en el día por lo que el sistema está diseñado para realizar el uso directo de la GSFV.

Los resultados globales al reporte de energía con la implementación de la GD muestran una diferencia aproximadamente del 10%, en cuanto a la variación de la potencia pico no existe mayor variación debido a que se la GE trabaja en su totalidad en el transcurso del día comparación con la demanda pico de la empresa que se produce en un horario nocturno dado al costo de consumo por las tarifas diferenciadas que maneja la ED.

En la comparación técnica de la inclusión de GD en las barras de 22kV y 220V, se tiene un mayor beneficio al ingresar directamente donde se trabaja con la maquinaria es decir en baja tensión, esto debido a el costo de los implementos de la transformación y protecciones necesarios para GE, en base de los datos técnicos se tiene una mayor relevancia al mejoramiento del 8% en pérdidas de energía. Por otra parte, en los perfiles de tensión que se dieron a conocer la mayor ventaja tiene la inclusión del 100% de GE en la barra de bajo voltaje con un mejoramiento de ±4V, al contrario de la inclusión de la mitad de generación eléctrica que el mejoramiento es del  $\pm 2V$ .

La regulación vigente sobre la Microgeneración fotovoltaica para autoabastecimiento de consumidores finales de energía eléctrica (ARCONEL 003/18) es la única regulación que incentiva el uso de una de las energías renovables capaces de ser implementadas en la GD, sin embargo, la capacidad que establece esta normativa no permite contemplar un proyecto dispuesto para las industrias del país. Para esto es indispensable a futuro implementar nuevas regulaciones que aventajen la capacidad de instalación y la reducción de costos para la implementación.

Dada las condiciones actuales al realizar y al haber expuesto el costo de aplicación en conjunto con el valor económica ahorrado se describe un breve análisis de rentabilidad, de manera explícita la inversión no es atractiva, esto a razón a limitaciones del mercado nacional y las bajas condiciones para importación de equipos en consecuencia de las políticas del país.

#### **6.2 Recomendaciones y Trabajos Futuros**

Dado el desarrollo del proyecto como punto esencial, se recomienda que la introducción de la generación distribuida en el país a escala de las industrias, comience con un proceso de sociabilización, concientización e incentivos por parte del organismo regulador como líder, así mismo por las distribuidoras encargadas en la concesión de energía.

Como recomendación se plantea que para llevar a la rentabilidad atractiva de la implementación de este tipo de sistemas, se debe considerar el reajuste e implementación de nueva normativa que permita reconocer los beneficios dado a las mejoras técnicas, además para contrarrestar el costo de inversión, se debe acceder directamente a variación de políticas, para promover la importación de equipos para el uso de energías renovables a precio internacional.

La complejidad del diseño de un sistema de GFV se debe considerar el análisis de una manera más disgregada en base a los procesos de cada empresa y de esta manera mejorar el rendimiento del uso final de la energía para que la GE sea utilizada con un mayor provecho.

Quedan proyectos pendientes para mejorar el esquema técnico y económico para la implementación de estos sistemas, un ejemplo claro es el estudio de coordinación de protecciones para el correcto funcionamiento y seguridad de la ejecución del sistema SFV en las redes de la ED.

Otro de los estudios importantes es el análisis de la contaminación armónica por la inclusión del sistema SFV conectada a la red de distribución. Y por último la utilización de la GD a través de la generación de otras fuentes renovables como es la eólica que a diferencia de la SFV generaría aproximadamente todo el día obteniendo una importante ventaja.

# **Lista de referencias**

- [1] L. F. Gaitán and J. D. Gomez, "Estudio del Impacto de la Generación Distribuida en Sistemas de Prueba IEEE," 2017.
- [2] J. Valencia, "GENERACIÓN DISTRIBUIDA: Democratización de la energia eléctrica," 2008.
- [3] G. Gil, M. Álvarez, and R. Pedace, "De Renovables Y Generación Distribuida," 2017.
- [4] E. M. Inga Ortega, "Redes de Comunicación en Smart Grid," 2012.05.
- [5] P. José and Z. Santamaría, "Herramientas de planificación de generación distribuida renovable mediante sistemas de información geográfica," 2015.
- [6] G. Cerino Abdin and M. Noussan, "Electricity storage compared to net metering in residential PV applications," 2017.
- [7] N. R. Darghouth, G. Barbose, and R. Wiser, "The impact of rate design and net metering on the bill savings from distributed PV for residential customers in California," *Energy Policy*, 2011.
- [8] I. A. Sajjad, M. Manganelli, L. Martirano, R. Napoli, G. Chicco, and G. Parise, "Net-Metering Benefits for Residential Customers: The Economic Advantages of a Proposed User-Centric Model in Italy," 2017.
- [9] L. A. S. Competiciones, D. Universitarias, A. Por, and E. L. Consejo, "Universidad Carlos III," 2010.
- [10] J. San Miguel Salas, "Desarrollo con matlab de una red neuronal para estimar la demanda de energía eléctrica," 2016.
- [11] S. Ledesma, "Las Redes Neuronales implementación y consideraciones prácticas," 2006.
- [12] C. D. E. Ingeniería and M. Automotriz, "Diseño e implementación de un sistema para determinar fallas mecánicas en motores de encendido provocado mediante redes neuronales artificiales."
- [13] S. S. De México and E. Enlaces, "Promoviendo el Desarrollo de las Energías Renovables," 2009.
- [14] J. Muñoz, M. Rojas, and C. Barreto, "Incentive Pertaining To Energy the Generation Distributed in Ecuador," 2018.
- [15] C. Gischler and N. Janson, "Perspectivas sobre la generación distribuida mediante energías renovables en America," 2011.
- [16] J. Directiva, P. Leonardo, F. Beltrán, and S. D. E. Sener, "Mercado eléctrico," 2016.
- [17] A. Del *et al.*, "Energía Renovable Integrada a La Red Pública Analysis of Argentine ' S Legislative Framework on the Regime for the Promotion of Distributed Renewable

Energy Generation Integrated Into the Public Grid," no. September, 2018.

- [18] A. Bryan, J. Mayorga, and I. Eléctrico, "Xxxiv Seminario Nacional Del Sector Eléctrico," 2019.
- [19] A. N. Martínez and A. M. Porcelli, "Análisis del marco legislativo argentino sobre el régimen de fomento a la generación distribuida de energía renovable integrada a la red pública," 2018.
- [20] Ministerio de Electricidad y Energía Renovable, *Plan Nacional de Eficiencia Energética 2016-2035*. 2017.
- [21] A. N. DEL ECUADOR, "Registro Oficial: Ley Orgánica del Servicio Público de Energía Eléctrica," 2015.
- [22] ARCONEL, "Regulacion 004/15-Requerimientos Técnicos para la conexión y operación de generadores renovables no convencionales a las redes de transmisión y distribución." 2015.
- [23] CONELEC, "Codificación Regulación No. CONELEC 004/11." 2011.
- [24] ARCONEL, "Codificacion Regulación No. 003/18." 2018.
- [25] ARCONEL, "'Codificacion Regulación No. 004/17.,'" 2015.
- [26] Agencia de Regulación y Control de Electricidad ARCONEL., "ARCONEL 005/18: Calidad de energía de los consumidores." .
- [27] L. Ioan, M. Abrudean, and D. Bic, "Distributed generation technologies and optimization," 2013.
- [28] M. Yunga, I. Rocío, R. Jaramillo, and K. Santiago, "Estudio técnico para incorporar generación distribuida fotovoltaica en el sector residencial del cantón Cuenca," 2015.
- [29] L. Jerónimo, " La radiación solar," 2010.
- [30] CONELEC, "ATLAS SOLAR DEL ECUADOR CON FINES DE GENERACIÓN ELÉCTRICA Corporación para la Investigación Energética," 2013.
- [31] X. Bolet, "Boletín climatológico mensual INAMHI," 2020.
- [32] N. Martín-chivelet, "Photovoltaic potential and land-use estimation methodology," 2015.
- [33] A. C. Oliva and G. Santamaría, "Instalaciones Solares Fotovoltaicas." 2012.
- [34] E. F. Zalamea-león and E. A. Barragán-escandón, "POTENCIAL FOTOVOLTAICO EN TECHUMBRE DE EDIFICIOS INDUSTRIALES DE ALTA DEMANDA ENERGÉTICA, EN ZONAS ECUATORIALES.,"
- [35] CONELEC, "Procedimientos Del Mercado Electrico," 1999.
- [36] E. Monfort, A. Mezquita, E. Vaquer, G. Mallol, and D. Gabaldón-Estevan, "La evolución energética del sector español de baldosas cerámicas," 2014, doi: 10.3989/cyv.152014.
- [37] C. Valenciana, "Laindustria cerámica, un sector en alza exportadora, dinámico e innovador.," 2011.
- [38] J. Pineda, *América Latina en el comercio global "Ganando Mercados."* 2005.
- [39] P. Sánchez, L. Geovanny, S. Tenelema, and L. Aníbal, "Programa para la gestión activa de la demanda de energía eléctrica en grandes clientes de la Empresa Eléctrica Regional Centro Sur C.A, a través de la medición inteligente y la aplicación de incentivos tarifarios," 2018.
- [40] OEC, "Neumáticos (SITC: 6251) Comercio producto, exportadores y importadores." .
- [41] J. MATUTE, S. VIVAR, and I. ORTEGA, "Facultad De Ciencias De La Administración Escuela Administración De Empresas," 2012.
- [42] G. Castro, "Mecanica F . I . U . B .," *Diciembre*, 2008.
- [43] M. S. Amanqui Quispe, "Metodologia de reconfiguracion de redes primarias de la subestacion de transformación San Lazaro para garantizar la confiabilidad del servicio electrico en la Zona Centrica de Arequipa," 2018.
- [44] H. R. B. Medina, "ANÁLISIS DEL BALANCE ENERGÉTICO DEL ECUADOR A TRAVÉS DE DINÁMICA DE SISTEMAS," 2014.

# **Anexos**

## **A) Interfaz Grafica para Aplicación de Generación Distribuida**

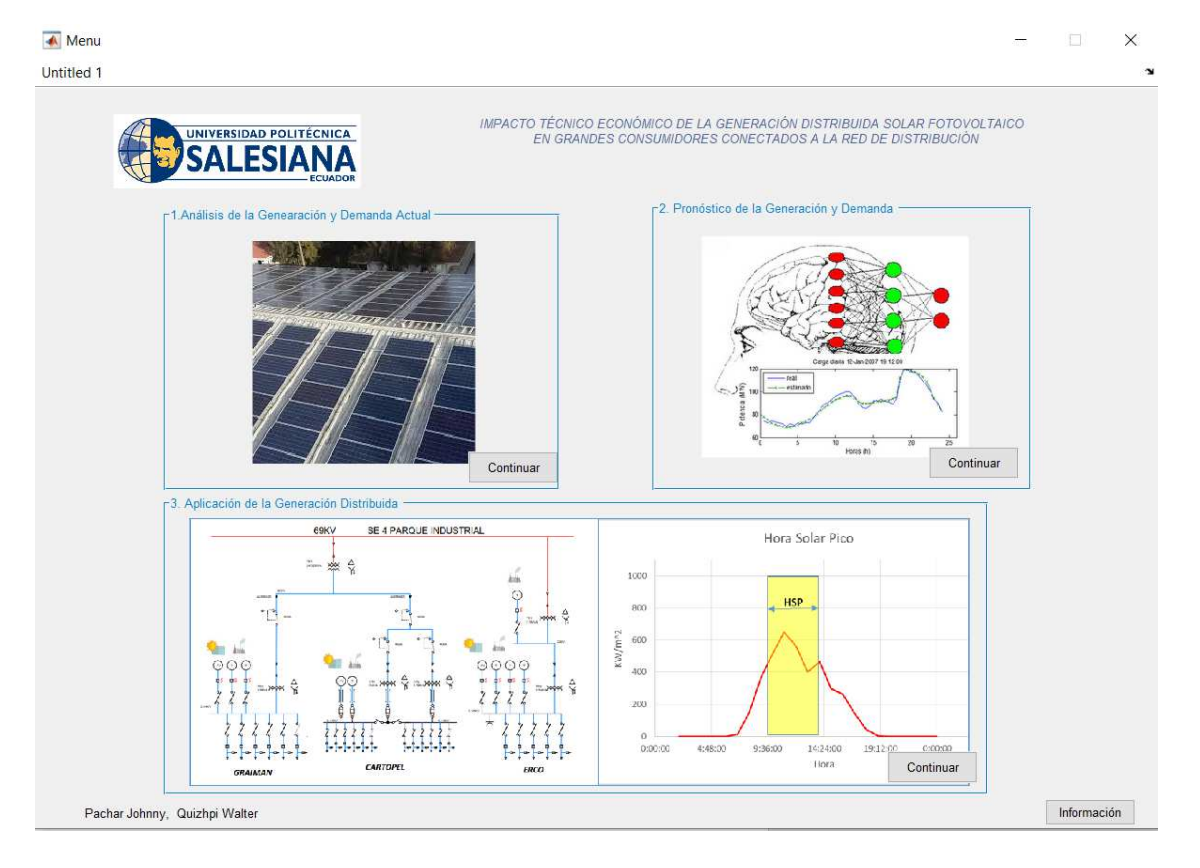

## **B) Código de programacio software Matlab para aplicación de Redes Neuronales**

```
temp = char(string(j));year(j) = str2double(temp(7:10));month(j) = str2double(temp(4:5));day(j) = str2double(temp'(1:2));
hour(j) = i;
i=i+1:
if (i > 24)i=1:
       %============% archivo principal de pronósticos de demanda ================+====
       Stitulo:
       % Prediccion a la demanda a corto plazo.
          Descripción:
       \mathbf{R}Este proyecto toma un histórico de datos de la demanda eléctrica de un año y
          Los datos de un año están disponibles en la carpeta Datos en hoja Excel
       \sim\overline{\mathbf{a}}con otro archivo Excel para las cargas reales del día previsto con el fin
          de comprobar la valides de los modelos utilizando la media de error porcentual Z
       absoluto.
          Modelo usado::
          Neural network
       s.
       % Escrita por: Tareq Aziz Hasan 2013
       \simas a project for Electrical Energy systems subject
       k == 1----------------------
       c1cclear all
       close all
       display('========Pronostico de la Demanda========');
       %% importando las carpetas
       % Se realiza un menu para el cual podemos actualizar nuestra base de datos
       % o reutilizar alguna que haya estado guardada.
      x = input('Desea importar el datos de Excel o utilizar Datos Actuales? \n| (d == cactual, u = actualizar): ', 's');if x=='u' || x=='U' || ~exist('Data\data.mat', 'file') || ~exist('Data\valdata.
       mat', 'file' )
           if x=='d' || x=='D' || ~exist('Data\data.mat', 'file') || ~exist⊭
       ('Data\valdata.mat', 'file' )
             display ('¡No se ha encontrado ningún dato guardado! los datos se importarán e
       de hojas de Excel ');
           end
           display('Los datos estan siendo Importados, Espere porfavor.....');
           888 impotar los archivos de datos
           % Los datos son leidos desde el archivo de excel llamado data, donde
           % existen dos archivos uno para el entrenamiento y el otro para la
           % validacion.
           fileToRead='Data\data.xlsx';
                                             %% Datos de entrenamiento
           fileToRead2='Data\valdata.xlsx'; %% Datos de validación
           [Load, string] = xlsread(fileToRead, 'Sheet1');
           Load=Load';
           i=1. & Heado como indice
           % Convertir las fechas del tipo de datos de la cadena en números: año, mes, día e
       y hora
           for j = 1: length (string)
```

```
end
   end
% ordenamiento de datos
                       = weekday(string)';
   davOfWeek
                                                         % Dia de la semanaz
números 1-7 correspondientes a de lunes a Domingo
  preWeekSameHourLoad = [NaN(1,336), Load(1:end-336)]; % Semana anterior de la
demanda en la misma hora // NaN significa datos desconocidos
   preDaySameHourLoad = [NaN(1, 24), Load(1:end-24)];# Dia anterior misma hora¥
de la demanda
   pre24HourAverLoad = filter(ones(1,24)/24, 1, Load); % Demanda media de las 24¢
horas anteriores
    %%% importar el fichero valdata
    [vLoad, string] = xlsread(fileToRead2, 'Sheet1');
    vLoad=vLoad';
    i=1; %usado como indice
    à Convertir las fechas del tipo de datos de la cadena en números: año, mes, diav
y hora
    for j = 1: length (string)
       temp = char(string(j));vyear(j) = str2double(temp(9:10));vmonth(j) = str2double(temp(4:5));
       vday(j) = str2double(temp(1:2));\text{vhour}(j) = i;
        i = i + 1:if(i>24)i = 1:end
   end
   vdavOfWeek
                        = weekday(string)';
                                                                          % Dia de¥
la semana
   vpreWebSameHourLoad = [Load(1, (end-191); (end-168))];
                                                                           % Semana
anterior de la demanda en la misma hora
    vpreDaySameHourLoad = [Load(1, end-23:end)];
                                                                           % Diax
anterior misma hora de la demanda
    vpre24HourAverLoad
                       = filter(ones(1,24)/24, 1, Load(1,end-23:end)); \frac{1}{2}kDemanda media de las 24 horas anteriores
   display('Grabar datos importados de hojas de Excel .....');
    save('Data\data','Load','year','month','day','dayOfWeek','hour',....
     'preDaySameHourLoad', 'preWeekSameHourLoad', 'pre24HourAverLoad');
    save('Data\valdata','vLoad','vyear','vmonth','vday','vdayOfWeek','vhour',...
     'vpreDaySameHourLoad', 'vpreWeekSameHourLoad', 'vpre24HourAverLoad');
else
    load Data\data.mat
    load Data\valdata.mat
end
% Eliminar las variables temporales utilizadas
clear x i j temp string fileToRead fileToRead2;
display('Importación realizada');
```

```
18 Exploración inicial de datos
x=input('Desea Graficar los datos?(y == si else == n); ', 's');
if (x == 'y'  || x == 'Y')* Demanda en función de la hora del dia .
    figure;
    plot(hour, Load, '.');
    title ('Energia por hora', 'Fontsize', 12, 'color', 'r');
    xlabel('Hora'); ylabel('Energia');
    % Podemos ver una tendencia general a lo largo del dia, pero tambien
    * podemos ver claramente que hay una gran variacion a lo largo del año.
    % usemos boxplot para poderlo mirarlo.
    % Demanda vs hora*
    figure:
    boxplot (Load, hour);
    title ('Energia por hora (boxplot)', 'Fontsize', 12, 'color', 'r');
    xlabel('Hora'); ylabel('Energia');
    * Podemoas hacer lo mismo para otras escalas de tiempo.
    % Demanda vs. Dia*
    § En general, no vemos mucha variación en el uso de energía basado en el diav
del mes.
    figure;
    boxplot(Load, day, 'plotstyle', 'compact');<br>title('Energia por dias del mes','Fontsize', 12,'color','r');
    xlabel('Day'); ylabel('Energia');
    % Demanda vs dia de la semana*
    dayText = {'Lun', 'Mar', 'Mier', 'Juev', 'Vier', 'Sab', 'Dom'};
    figure;
    boxplot(Load, dayOfWeek, 'notch', 'on', 'labels', dayText(unique(dayOfWeek)));<br>title('Energia por dia de la semana','Fontsize', 12, 'color','r');
    xlabel('Dia of Week'); ylabel('Energia');
    % Demanda vs Mes*
    figure;
    boxplot(Load, month, 'notch', 'on', 'labels', month);<br>title('Energia Mensusal (boxplot)', 'Fontsize', 12, 'color', 'r');
    xlabel('Mes'); ylabel('Energia');
end
```

```
$%% Neural Network Model
```

```
%% Generar prediccion
%in(1, :) = year; % Este se usará sólo para pronósticos a largo plazo
in(1,:) = month;in(2, :) = day;in(3, :) = dayOfWeek; $Dia de la semana
in(4,:) = hour;
in (5, :) = preWeekSameHourLoad; \frac{1}{3} semana anterior Carga en la misma hora - esta\kappa
```

```
demanda se usará sólo para el pronóstico a largo plazo
in(6,:) = preDavSameHourLoad; & Dia anterior la misma hora de la demanda
* formación de datos de entrada de validación al mismo formato
%vin(1,:) = vyear; % Este se usará sólo para pronósticos a largo plazo
\text{vin}(1,:) = \text{vmonth};\texttt{vin}(2,:) = \texttt{vday};vin(3,:) = vdayOfWeek; *Dia de la semana
\text{vin}(4,:) = \text{vhour};vin(5,:) = vpreWeekSameHourLoad; § semana anterior de la demanda en la misma hora
vin(6, :) = vpreDaySameHourLoad;  \ dia anterior de la demanda en la misma hora
%% creación y entrenamiento de red
imenu para el entrenamiento de la red o utilizar alguna red ya entrenada
Scon anterioridad
reTrain = input('Desea entrenar la red o seleccionar red preentrenada? \n (u == red <
preentrenada, r ==re_entrenar ): ','s');<br>if reTrain=='r' || reTrain=='R' || ~exist('ModelosDem\NNModel.mat', 'file')
   min err= inf;
    display('Entrenamiento en proceso.......');
    display ('Note:Si la red no converge en 30 minutos presione Ctrl + C para');
   display('Terminar proceso');
   desired err = 10; %el error porcentual debe ser menor a 10 para terminar el
entrenamiento
    while min err>desired err
    for neurons no = 1:3:24net = newff(in, Load, neurons no);  $8 Usando newfit o newff (para lax)
creacion de nuestra red neuronal)
        net.pertormFcn = 'mae';net = train(net, in, Load);NMpredicted = sim(net, vin); %Esta linea de simula la red dandonos datos
de salida
        % Error porcentual medio absoluto.
        err
             = vLoad - NNpredicted;
        error = abs(exp)./vLoad*100;
                                                   *Error porcentual absoluto
        MAPE = mean (errpct (\sim i \sin f (\text{error})) ;
        fprintf('MAPE actual (Error porcentual medio absoluto ): 80.3f%%\n',MAPE);
        if MAPE<min err
            min err= MAPE;
            if min err <= desired err
                break;
            end
        end
    end
    end
    fprintf ('Error porcentual absoluto medio (MAPE) para la carga prevista del dia e
siguiente: %0.3f%%\n', MAPE);
    x=input('Desea guardar esta red? ( y == si , else== n): ','s');
    if x == 'v' || x == 'Y'save ModelosDem\NNModel.mat net
```

```
display('Red esta siendo quardada');
     end
 else
     load ModelosDem\NNModel.mat
     NN</math> predicted = sim(net, vin);* Error porcentual medio absoluto.
           = vLoad - NNpredicted;
     err.
     error = abs(exp) . /vLoad*100;*Error procentual absoluto
     MAPE = mean (errpct (\simisinf (errpct)));
     fprintf('\nError porcentual absoluto medio (MAPE) para la carga prevista del "
 dia siguiente: 80.3 f88\n', MAPE) ;
 end
 temporales
44 figura de la demanda real vs demanda prevista
 figure (1) :
 t=[1:length(vLoad)];
 plot(t,NNpredicted); hold all;
 plot(t, vLoad); hold off;<br>legend('Demanda prevista', 'Demanda actual');
 title ('Demanda actual VS Demanda prevista ', 'Fontsize', 12, 'color', 'b');    ylabel"
 ('Demanda'); xlabel('Hora');
 axis ([0 length (NNpredicted) 0 10000])
 88 Probar los datos de la red para las demandas históricas
 NN load = sim(net, in);* Error porcentual medio absoluto.
 err
       = Load - NN load;
 error = abs(exp)./Load*100;
                                        <i><u>AError porcentual absoluto</u>
 \texttt{MAPE} = mean (errpct (~isinf (errpct)));
 fprintf('Error porcentual medio absoluto (MAPE) para las demanda historica: %0.3f%% c
 \mathbb{R}^*, MAPE);
 § figura de la demanda actual vs demanda pronosticada
 figure(2);
 t=1:1:length(NN load);
 plot(t, NN load, 'r'); hold all;
 axis ([0 length (NN load) 0 10000])
 title ('Demanda pronosticada (Neural Networks)', 'Fontsize', 12; 'color', 'r'); vlabel"
 ('Energia kW'); xlabel('hora');
 figure (3)
 plot (t, Load);
                          hold off
 title ('Demanda actual ', 'Fontsize', 12, 'color', 'b'); ylabel ('Energía kW');"
 xlabel('hora');
 axis ([0 length (NN load) 0 10000])
```

```
AsDesultados
Tin(1,:) = month;\text{lin}(2, 1) = \text{day};\text{Lin}(3, :) = \text{hour};
```

```
filename= 'ModelosDem\Resultados.xlsx';
A = {'Mes', 'dia', 'hora', 'Demanda Año 2018', 'Demanda Pronosticada 2019'};
nHoja = 1;Partida = 'Al':
xlswrite(filename, A, nHoja, Partida)
ADatos
filename= 'ModelosDem\Resultados.xlsx';
RESI=transpose (NN load);
tIrad=transpose(Load);
dEntrada=transpose(Tin);
datos=[dEntrada, tIrad, RESI];
nHoja = 1;Partida = 'A2';
xlswrite (filename, datos, nHoja, Partida)
tt Reporte
AMAtriz Pronostico
for j = 1: length (NN load)
        nyear(j) = year(j) + 1;nmonth(j) = month(j);
        nday(j) = day(j);nhour(j) = i;i = i + 1;
         if(i>24)i = 1;end
end
& Reporte Datos Actuales
\text{lin}(1,:) = \text{year};\text{Tim}(2,:) = \text{month};Tin(3,:) = day;\text{Tim}(4, :)=\text{hour};\text{lin}(5,:)=\text{transpose}( \text{Load});
* Reporte Pronostico
Tinp(1,:) = nyear;Tinp(2,:) = nmonth;Tinp(3,:) = nday;Tinp(4,:) = nhour;Tinp(5, : \rangle=transpose(NN_load);
& Ecritura Texto en Reporte
filename= 'ModelosDem\Reportes.xlsx';
A = {'año', 'mes', 'dia', 'hora', 'Demanda Empresa'};
nHoja = 1;Partida = 'AI';
xlswrite(filename, A, nHoja, Partida)
& Ecritura Datosen Reporte
filename= 'ModelosDem\Reportes.xlsx';
RES=[Tin, Tinp];
datos=transpose (RES);
nHoja = 1;
Partida = 'A2';
xlswrite (filename, datos, nHoja, Partida)
```
**C) Código de programacio software Matlab para aplicación de Generación Distribuida** 

```
function varargout = DisenoPV (varargin)
$DISENOPV M-file for DisenoPV.fig
      DISENOPV, by itself, creates a new DISENOPV or raises the existing
ä,
      singleton*.
á,
      H = DISENOPV returns the handle to a new DISENOPV or the handle to
ą,
ε
      the existing singleton*.
ś,
      DISENOPV('Property', 'Value',...) creates a new DISENOPV using the<br>given property value pairs. Unrecognized properties are passed via
k.
       varargin to DisenoPV OpeningFcn. This calling syntax produces a
ä,
ą
       warning when there is an existing singleton'.
s,
       DISENOPV('CALLBACK') and DISENOPV('CALLBACK', hObject, ... ) call the
       local function named CALLBACK in DISENGPV.M with the given input
ä,
蛮
       arquments.
ŝ
       'See GUI Options on GUIDE's Tools menu. Choose "GUI allows only one
       instance to run (singleton)".
ś,
% See also: GUIDE, GUIDATA, GUIHANDLES
* Edit the above text to modify the response to help DisenoPV
% Last Modified by GUIDE v2.5 30-Oct-2019 23:02:15
% Begin initialization code - DO NOT EDIT
gui Singleton = 1;gui State = struct('gui Name',
                                       mfilename, ...
                     'qui_Singleton', gui_Singleton, ...
                     "qui_OpeningFon", @DisenoPV_OpeningFon, ...<br>"qui_OpeningFon", @DisenoPV_OutputFon, ...<br>"qui_LayoutFon", [], ...
                     gui Callback
                                       11);
if nargin && ischar (varargin(1))
  qui\_State.quit\_Callback = str2func(varargin\{1\});end
if nargout
    [varargout[l:nargout]] = gui_mainfcn(gui_State, varargin{:});
else
    gui_mainfcn(gui_State, varargin{:});
end
% End initialization code - DO NOT EDIT
8 --- Executes just before DisenoPV is made visible.
function DisenoPV_OpeningFcn(hObject, eventdata, handles, varargin)
* This function has no output args, see OutputFcn.
% hObject handle to figure
% eventdata reserved - to be defined in a future version of MATLAB
             structure with handles and user data (see GUIDATA)
% handles
```
% varargin unrecognized PropertyName/PropertyValue pairs from the

```
÷.
           command line (see VARARGIN)
& Choose default command line output for DisenoPV
handles.output = hObject;
% Update handles structure
guidata(hObject, handles);
% UIWAIT makes DisenoPV wait for user response (see UIRESUME)
$ uiwait (handles.figurel);
% --- Outputs from this function are returned to the command line.
function varargout = DisenoPV_OutputFcn(hObject, eventdata, handles)
* varargout cell array for returning output args (see VARARGOUT);
% hObject handle to figure
& eventdata reserved - to be defined in a future version of MATLAB
$ handles structure with handles and user data (see GUIDATA)
% Get default command line output from handles structure
varargout{1} = handles.output;
iml=imread(fullfile('Base Datos\YQNTWWI6YJHSDI4HIZXBYLZLJA.jpg'));
axes (handles.axes2)
imshow(iml)
im2=imread(fullfile('Base Datos\logo-ups-home.png'));
axes (handles. LogoUPS)
imshow(im2)
% --- Executes on button press in pushbutton4.
function pushbutton4 Callback (hObject, eventdata, handles)
% handles structure with handles and user data (see GUIDATA)
close (DisenoPV)
f1 = fullfile('Menu.m');run(f1)4 --- Executes on button press in pushbutton2.
function pushbutton2_Callback(hObject, eventdata, handles)
% hObject handle to pushbutton2 (see GCBO)
* eventdata reserved - to be defined in a future version of MATLAB
           structure with handles and user data (see GUIDATA)
% handles
```

```
global mes;
global mesD;
global mesR;
global Pnom;
global DemandaAct;
global RadAct;
```

```
Nmes=0;while (Nmes<1 || Nmes>12)
Nmes = mes;if Nmes<1 || Nmes>12
      msgbox('Error en el valor Seleccionado', 'Ayuda', 'help');
    end
end
SDatos Demanda
   SelecM=mesD==Nmes;
   DatosMesD=DemandaAct(SelecM);
Allatos Rad
   SelecMR=mesR==Nmes;
   DatosMesR=RadAct(SelecMR);
 for j = 1: length (DatosMesR)
    PnomM(j) = Pnom* (DatosMesR(j)/1000);EtotM(j) = DatosMesD(j) - PnomM(j);end
axes (handles.axes7)
c1aaxis auto
xlabel('Hora')
ylabel('Energia kW')
title ('Curva de Demanda vs Generación Mensual ', 'Fontsize', 10, 'color', 'b')
hold on
plot (PnomM, 'g')
plot (DatosMesD, 'r')
legend('Generación SFV', 'Demanda');
* --- Executes on button press in pushbutton3.
function pushbutton3 Callback(hObject, eventdata, handles)
* hObject handle to pushbutton3 (see GCBO)
* eventdata reserved - to be defined in a future version of MATLAB
* handles structure with handles and user data (see GUIDATA)
global mes;
global dia;
global diaD;
global diaR;
global mesD;
global mesR;
global Pncm;
global DemandaAct;
global RadAct;
Nmes=0;Ndia=0;
```

```
if (dia == 7)dis=2;elseif(dia == 16)dis=11;elseif(idia == 9)diag=24;end
while (Nmes<1 || Nmes>12)
   Nmes = mes;if Nmes<1 || Nmes>12
     msgbox('Error en el valor Seleccionado', 'Error', 'error');
    end
end
while (Ndia<1 || Ndia>31)
    if Nmes==2
        while (Ndia<1 || Ndia>28)
       Ndia = dia;if Ndia<1 || Ndia>28
           msgbox ('Febrero consta con 28 días Escoja un dia entre 1 al¥
28', 'Error', 'error');
           end
       end
    end
   if Nmes==4 || Nmes==6 || Nmes==9 || Nmes==11
        while (Ndia<1 || Ndia>30),
        Ndia = dia;if Ndia<1 || Ndia>30
           msgbox('El Mes seleccionado consta de 30 días.', 'Error', 'error');
           end
       end
   end
    if Nmes==1 || Nmes==3 || Nmes==5 || Nmes==7 || Nmes==8 || Nmes==10 || Nmes==12
       Ndia =dia;
       if Ndia<1 || Ndia>31
         msgbox('No existe ese dia en los meses.', 'Error', 'error');
        end
   end
end
 %% Datos Demanda
  SelecM=mesD==Nmes;
  DatosMesD=DemandaAct(SelecM);
  SelecDiaD=diaD==Ndia;
 for j = 1; length (DatosMesD)
    DatosDialim(j)=SelecDiaD(j);
 end
  DatosdiaD=DatosMesD(DatosDialim);
```

```
88 Datos Rad
   SelecMR=mesR==Nmes;
   DatosMesR=RadAct(SelecMR);
   SelecDiaR=diaR==Ndia:
 for j = 1: length (DatosMesR)
    DatosDialimR(j)=SelecDiaR(j);
 end
   DatosdiaR=DatosMesR(DatosDialimR);
   %% Potencia entregada
 for j = 1: length (DatosdiaR)
    PnomD(j)=Pnom*(DatosdiaR(j)/1000);
    EtotD(j) =DatosdiaD(j) -PnomD(j);
 end
EnergiM=sum(PnomD);
fprintf ('La Energia del dia Ahorrada es de: %0.3fkWh%\n', EnergiM);
disp("...............................................................")EnergiDM=sum (DatosdiaD) :
fprintf ('La Energia Demanda del dia de Empresa es de: %0.3fkWh%\n', EnergiDM) ;
\texttt{disp}(""""""""""""""""""""""""""""""""""""""""""""""""""""""""""NuevoC=sum (EtotD);
fprintf('La Energia Pronosticada es de: 80.3fkWh%\n', NuevoC);
%% Ipresión de Resultados.
axes (handles.axes7)
c1aplot (EtotD, 'b--')
axis auto
xlabel('Hora')
ylabel ('Energia kW')
title ('Curva de Demanda vs Generación Mensual ', 'Fontsize', 10, 'color', 'b')
hold on
plot (PnomD, 'g')
plot (DatosdiaD, 'r')
legend ('Aporte en la Demanda', 'Generación SFV', 'Demanda');
clear DatosdiaD
function editl Callback(hObject, eventdata, handles)
% hObject handle to editl (see GCBO)<br>* eventdata reserved - to be defined in a future version of MATLAB
% handles
             structure with handles and user data (see GUIDATA)
global medl;
medl=str2double(get(hObject, 'String'));
* Hints: get (hObject, 'String') returns contents of editl as text
\mathbf{z} .
         str2double(get(hObject, 'String')) returns contents of editl as a double
```

```
% --- Executes during object creation, after setting all properties.
function editl CreateFcn(hObject, eventdata, handles)
* hObject handle to editl (see GCBO)
4 eventdata reserved - to be defined in a future version of MATLAB
```

```
% handles empty - handles not created until after all CreateFons called
* Hint: edit controls usually have a white background on Windows.
       See ISPC and COMPUTER.
if ispc 44 isequal(get(hObject, 'BackgroundColor'), getK
(0, 'defaultUicontrolBackgroundColor'))
   set(hObject, 'BackgroundColor', 'white');
end
function edit2_Callback(hObject, eventdata, handles)
$ hObject handle to edit2 (see GCBO)
% eventdata reserved - to be defined in a future version of MATLAB
           structure with handles and user data (see GUIDATA)
% handles
global med2:
med2=str2double(get(hObject,'String'));
§ Hints: get(hObject, 'String') returns contents of edit2 as text
       str2double(get(hObject, 'String')) returns contents of edit2 as a double
\frac{2}{3}8 --- Executes during object creation, after setting all properties.
function edit2 CreateFcn(hObject, eventdata, handles)
$ hObject handle to edit2 (see GCBO)
% eventdata reserved - to be defined in a future version of MATLAB
% handles empty - handles not created until after all CreateFons called
* Hint: edit controls usually have a white background on Windows.
       See ISPC and COMPUTER.
if ispe && isequal(get(hObject, 'BackgroundColor'), getV
(0, 'defaultUicontrolBackgroundColor'))
   set (hObject, 'BackgroundColor', 'white');
end
                                                   \ddot{\phantom{0}}function edit3 Callback(hObject, eventdata, handles)
% hObject handle to edit3 (see GCBO)
% eventdata reserved - to be defined in a future version of MATLAB
% handles
           structure with handles and user data (see GUIDATA)
global med3;
med3=str2double(get(hObject, 'String'));
* Hints: get(hObject, 'String') returns contents of edit3 as text
         str2double(get(hObject, 'String')) returns contents of edit3 as a double
客
% --- Executes during object creation, after setting all properties.
function edit3_CreateFcn(hObject, eventdata, handles)
% hObject handle to edit3 (see GCBO)
% eventdata reserved - to be defined in a future version of MATLAB
% handles
            empty - handles not created until after all CreateFons called
§ Hint: edit controls usually have a white background on Windows.
```
```
See ISPC and COMPUTER.
if ispc && isequal (get (hObject, 'BackgroundColor'), getV
(0, 'defaultUicontrolBackgroundColor'))
   set(hObject, 'BackgroundColor', 'white');
end
% --- Executes on button press in pushbuttonl.
function pushbuttonl Callback(hObject, eventdata, handles)
$ hObject handle to pushbutton1 (see GCBO)
% eventdata reserved - to be defined in a future version of MATLAB
% handles structure with handles and user data (see GUIDATA)
%==*Programa pronostico de Generación y Carga A Corto Plazo ===+====
% Autores:
s.
    Johnny Pachar
   Walter Quizhpi
in the
$***Description:
8 El Presente Programa se basa en el historico de datos de:
æ.
   1) Irradición en la ciudad De Cuenca para pronosticar la Generación Solar
   2) Demandas de grandes Empresas (Graiman Y Erco) para pronosticar Carga
客
   Los datos estan previamente organizados y validados en un archivo Excel
% para importarlos al programa y realizar el debido proceso
s.
   La prediccón esta basada en Metodos de Redes Neuronales.
                                                                 \frac{1}{2}disp('======== Análisis Generación y Demanda GRAIMAN ======= ');
clear PnomAct
clear Phom
clear RadAct
c1aglobal medl;
global med2;
global med3;
global Pnom;
global DemandaAct;
global RadAct;
global Pnomp;
save('pqfile.mat','medl','med2','med3','Pnomp')
AlPa=med2;%Tamano Panel [mm]
BaPa=med3; \tamano Panel [mm]
Spanel=AlPa*BaPa*0.9;
%% Especificaciones area de construccion
SIns=medl; % Sección Del techo Techo [mm]
%% Cálculo potencia nominal sistema
NumP=round((SIns/Spanel)); % Considerando bordes del panel
Ppic=NumP*Pnomp;% Potencia pico instalada por numero de paneles
```
Pnom=(Ppic\*0.684)/1000; % potencia despues de considerar PR (Factores )

44 Cálculo de Energía producida.

```
% Importación de archivo de datos
archivol= fullfile('Análisis econômico Emp.Continental\Pronosticox
Demanda\ModelosDem\Resultados.xlsx');
archivo2 =fullfile('Análisis económico Emp.Continental\Pronosticos¥
Radiación\Modelos\Resultados.xlsx');
global mesD
global diaD
global horaD
global mesR
global diaR
global horaR
$%%%%Importación Datos Demanda
[Demanda, textDem] = xlsread(archivol, 'Hojal');
for j = 1: length (Demanda)
    DemandaAct(j) = Demanda(j, 4);
   mesD(1) = Demanda(1, 1);diag(j) = Demanda(j,2);horab(j) = Demanda(j,3);end
$%%%%%% Importación Datos Radiación
[Rad, textRad] = xlsread(archivo2, 'Hojal');
for j = 1: length (Rad)
    RadAct(j) = Rad(j,7);mesh(j) = Rad(j, 1);\text{diaR}(j) = \text{Rad}(j, 2);horaR(j) = Rad(j, 3);end
**Tratado de datos de la Radiación Curva Promedio Anual
for j = 1: length (RadAct)
   PnomAct(j)=Pnom*(RadAct(j)/1000);% se considera el caso de Radiación de
1000W/m<sup>~2</sup>
   Etot(j)=DemandaAct(j)-PnomAct(j);
end
8% Impresión Datos Teóricos
format shortEng
format compact
Insanual= sum (RadAct) /1000; § Insolación Anual
Emax=max(PnomAct); % Potencia max en el mes
DemandaAnualEmp=sum(DemandaAct)/1000; %Energia Anual de la Empresa
PGenAnual=sum(PnomAct)/1000; % Energia Anual Generada
EtotAnual=sum(Etot)/1000; % Diferencia de Demanda con Energria Solar Generada
%% Impresion Valores Importantes
```
set (handles.text4, 'string', NumP);

```
set (handles.text5, 'string', Pnom) ;
set (handles.text6, 'string', round (Emax*4.55)); § Consideración concepto hora solar?
pico
set (handles.text7, 'string', Insanual);
set(handles.text8, 'string', DemandaAnualEmp);<br>set(handles.text9, 'string', PGenAnual);
set (handles.text10, 'string', EtotAnual);
\texttt{set}(\texttt{handles}.\texttt{pushbutton2},\texttt{ "Visible}',\texttt{ 'On'}); \\\texttt{actor}
set (handles.pushbutton3, 'Visible', 'On'); %activación Botenes Bloquados
% --- Executes on selection change in popupmenu2.
function popupmenu2 Callback(hObject, eventdata, handles)
            handle to popupmenu2 (see GCBO)
% hObject
% eventdata reserved - to be defined in a future version of MATLAB
% handles
             structure with handles and user data (see GUIDATA)
global dia
dia=get(handles.popupmenu2, 'Value');
* Hints: contents = cellstr (get (hObject, 'String')) returns popupmenu2 contents as ¥
call array
         contents (get (hObject, 'Value') } returns selected item from popupmenu2
\sim* --- Executes during object creation, after setting all properties.
function popupmenu2_CreateFcn(hObject, eventdata, handles)
* hObject handle to popupmenu2 (see GCBO)
4 eventdata reserved - to be defined in a future version of MATLAB
% handles
            empty - handles not created until after all CreateFons called
* Hint: popupmenu controls usually have a white background on Windows.
       See ISPC and COMPUTER
if ispc && isequal(get(hObject, 'BackgroundColor'), getw
(0, 'defaultUicontrolBackgroundColor'))
    set(hObject, 'BackgroundColor', 'white');
end
* --- Executes on selection change in popupmenul.
function popupmenul Callback(hObject, eventdata, handles)
* hObject handle to popupmenul (see GCBO)
% eventdata reserved - to be defined in a future version of MATLAB
% handles
             structure with handles and user data (see GUIDATA)
global mes
mes=get(handles.popupmenul, 'Value');
```

```
% Hints: contents = cellstr (get (hObject, 'String')) returns popupmenul contents as <
cell array
         contents (get (hObject, 'Value') } returns selected item from popupmenul
\mathbf{R}
```

```
% --- Executes during object creation, after setting all properties.
function popupmenul CreateFcn (hObject, eventdata, handles)
```

```
% hObject handle to popupmenul (see GCBO)
% eventdata reserved - to be defined in a future version of MATLAB
$ handles emoty - handles not created until after all CreateFons called
% Hint: popupmenu controls usually have a white background on Windows.
        See ISPC and COMPUTER.
if ispc && isequal(get(hObject, 'BackgroundColor'), getw
(0, 'defaultUicontrolBackgroundColor'))
   set(hObject, 'BackgroundColor', 'white');
end
$ --- Executes on button press in pushbutton7.
function pushbutton7 Callback(hObject, eventdata, handles)
% hObject
           handle to pushbutton7 (see GCBO)
% eventdata reserved - to be defined in a future version of MATLAB
$ handles structure with handles and user data (see GUIDATA)
msgbox('Esta parte del programa cálcula la posible producción fotovoltaica en el v
sector del Parque Industria en la ciudad de Cuenca. Esto partiendo de datos del año "
2018. Ante Posible cambio de datos de demanda de la Empresa o Iradiación, modificar.
archivos ecxel puestos en el anexo', 'Ayuda', 'help');
function edit13 Callback(hObject, eventdata, handles)
% hObject handle to edit13 (see GCBO)
% eventdata reserved - to be defined in a future version of MATLAB
% handles
          structure with handles and user data (see GUIDATA)
global Pnomp;
Pnomp=str2double(get(hObject, 'String'));
% Hints: get (hObject, 'String') returns contents of edit13 as text
        str2double(get(hObject, 'String')) returns contents of edit13 as a double
\approx% --- Executes during object creation, after setting all properties.
function edit13_CreateFcn(hObject, eventdata, handles)
% hObject handle to edit13 (see GCBO)
% eventdata reserved - to be defined in a future version of MATLAB
% handles empty - handles not created until after all CreateFons called
* Hint: edit controls usually have a white background on Windows.
       See ISPC and COMPUTER.
if ispc && isequal (get (hObject, 'BackgroundColor'), getw
(0, 'defaultUicontrolBackgroundColor'))
   set(hObject, 'BackgroundColor', 'white');
end
```